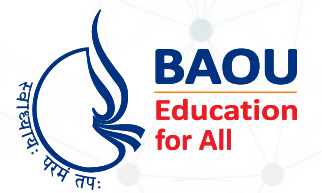

# **Dr.Babasaheb Ambedkar Open University**

(Established by Government of Gujarat)

# **MSCCS-201 Web Development Tools**

# Web Development **Tools**

**Master of Science – Cyber Security (MSCCS)**

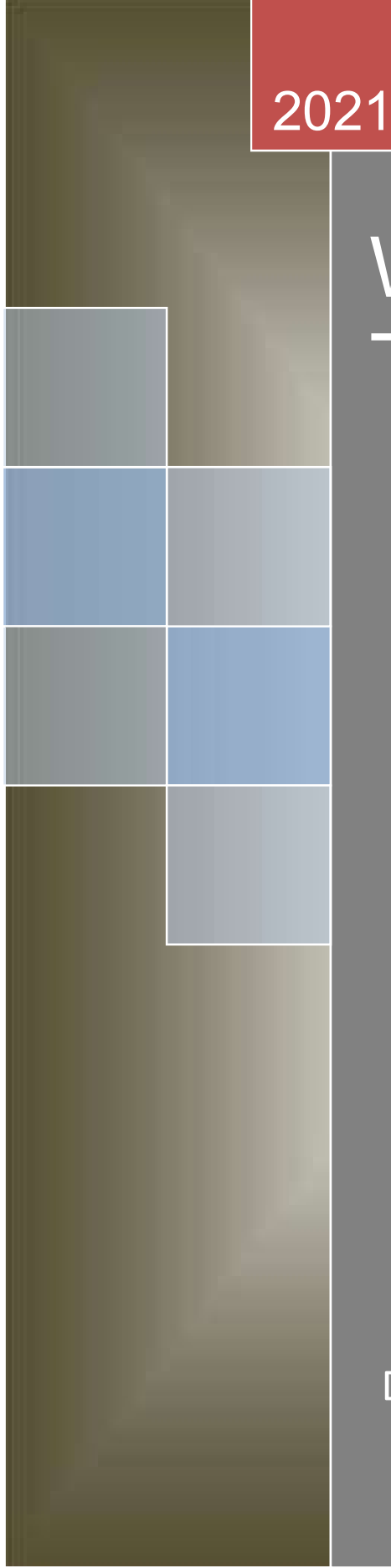

# Web Development Tools

Dr. Babasaheb Ambedkar Open University

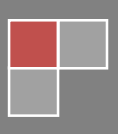

# Web Development Tools

#### Course Writer

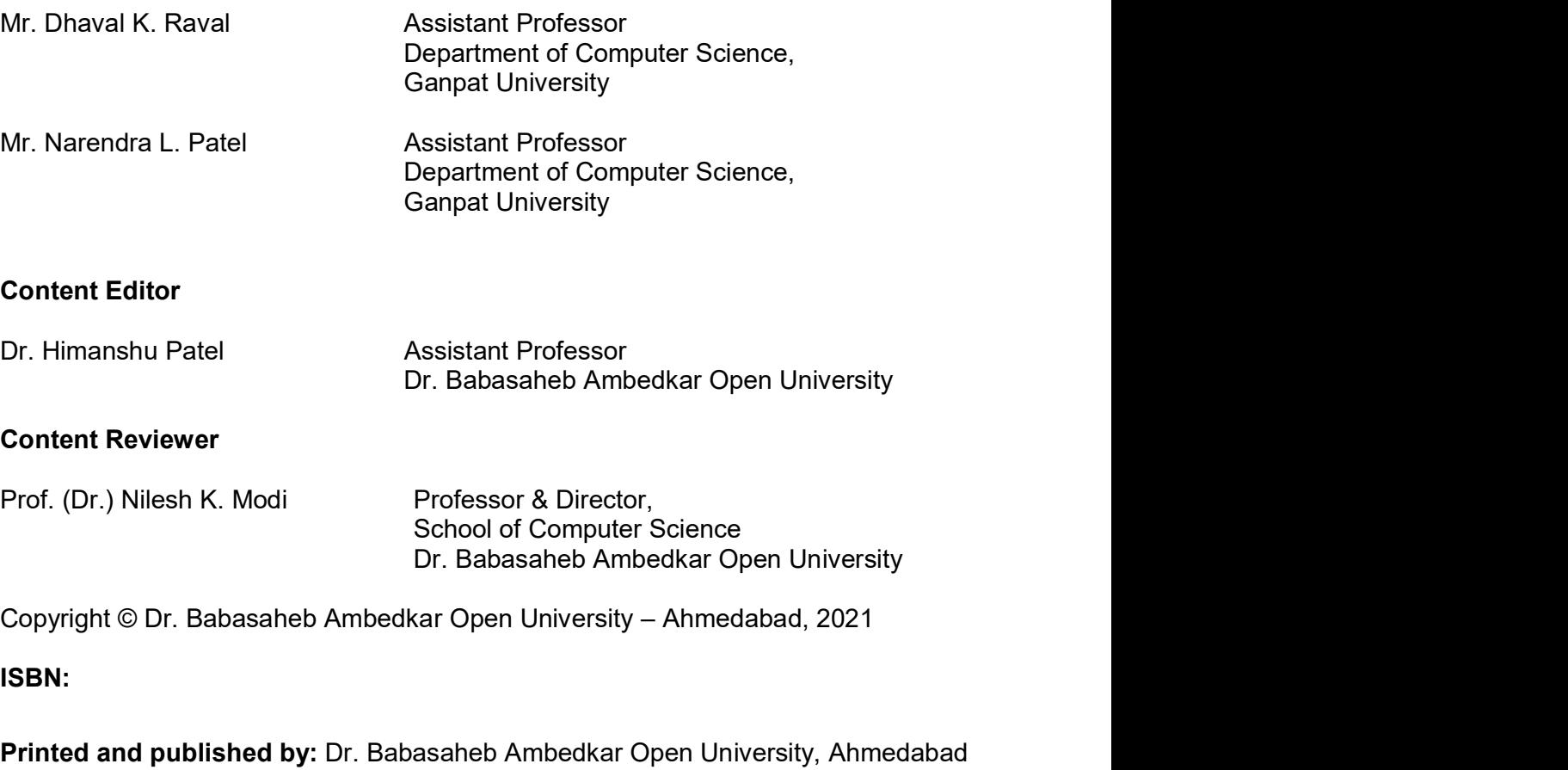

#### ISBN:

Printed and published by: Dr. Babasaheb Ambedkar Open University, Ahmedabad

While all efforts have been made by editors to check accuracy of the content, the representation of facts, principles, descriptions and methods are that of the respective module writers. Views expressed in the publication are that of the authors, and do not necessarily reflect the views of Dr. Babasaheb Ambedkar Open University. All products and services mentioned are owned by their respective copyrights holders, and mere presentation in the publication does not mean endorsement by Dr. Babasaheb Ambedkar Open University. Every effort has been made to acknowledge and attribute all sources of information used in preparation of this learning material. Readers are requested to kindly notify missing attribution, if any.

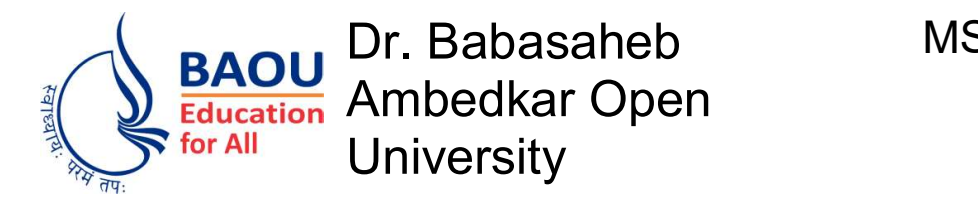

# Web Development Tools

Block-1: .NET architecture and Programming

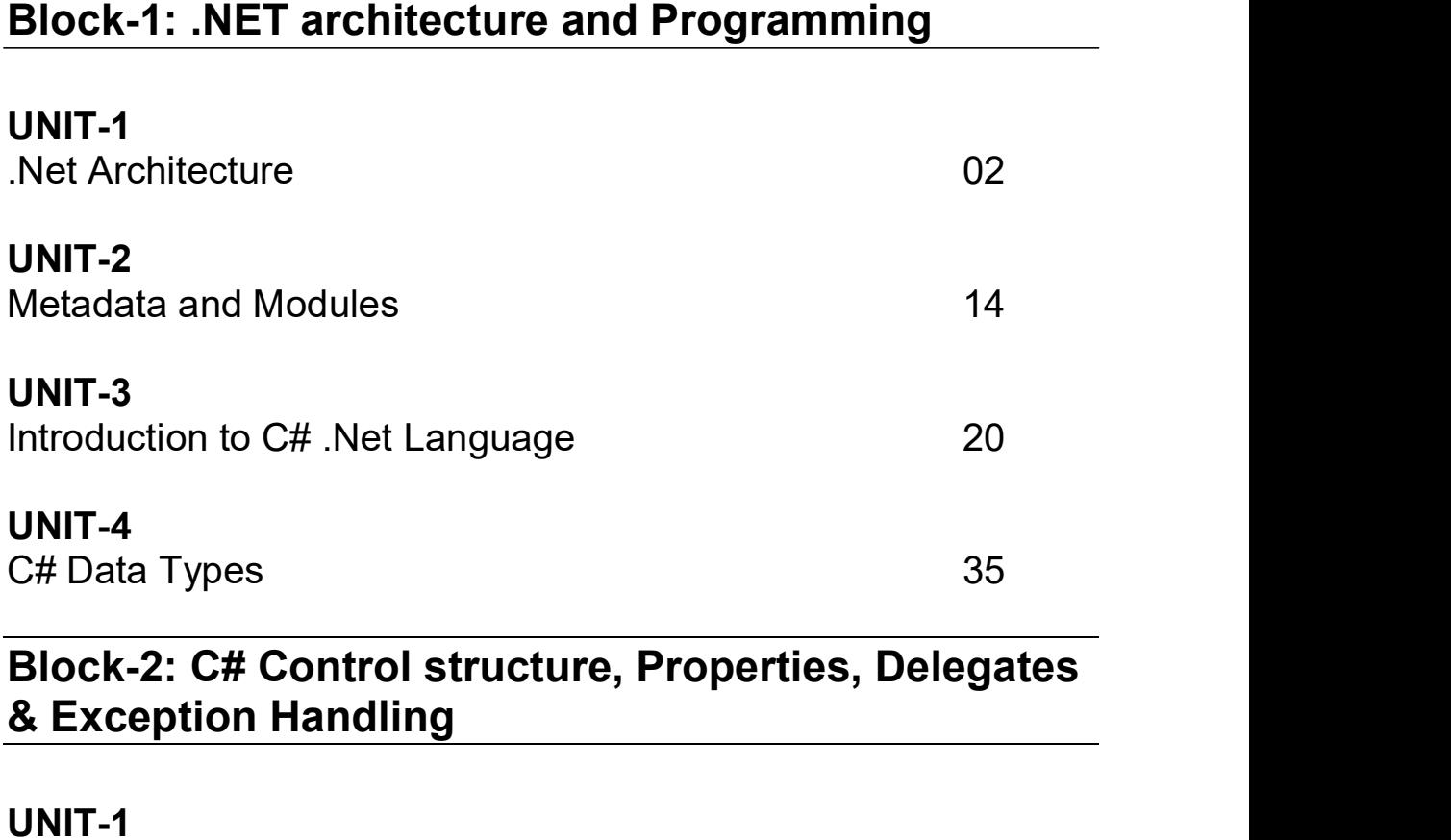

& Exception Handling

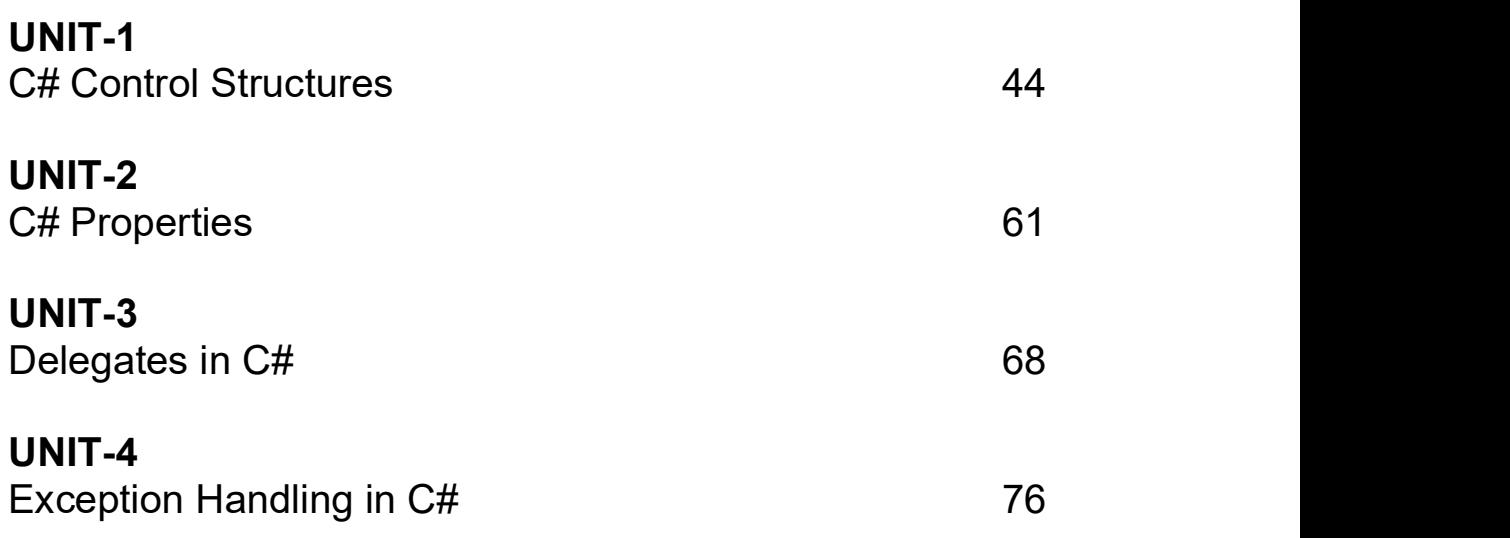

# Block-3: Inheritance, Interface and Generics

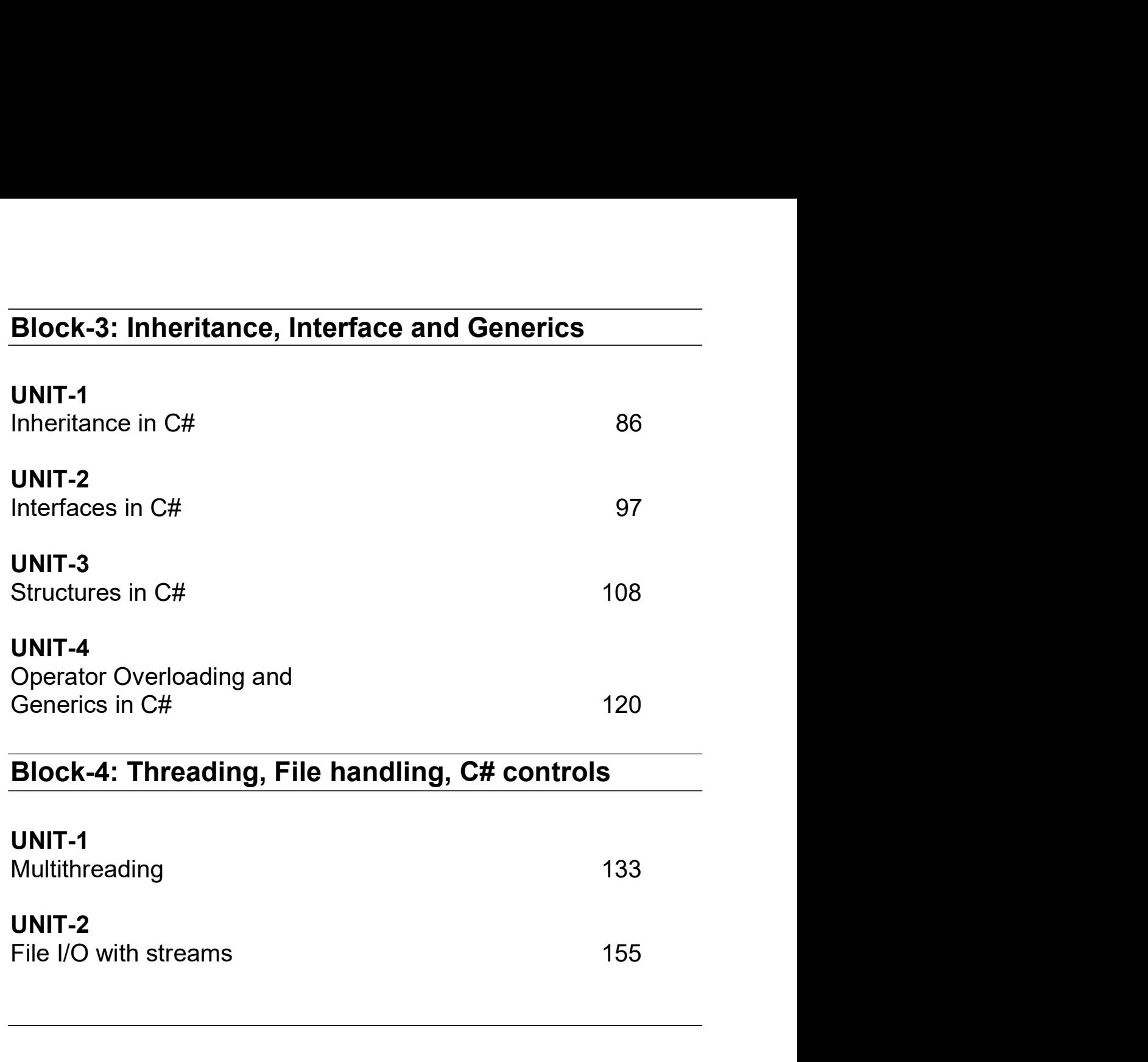

**UNIT-2**<br>File I/O with streams

Block-1 .NET architecture and Programming

# 1

# Unit 1: .NET Architecture **Unit 1: .NET Architecture**<br>
Unit Structure<br>
1.1. Learning Objectives<br>
1.2. Introduction<br>
1.3. Components of the .Net Architecture **Unit 1: .NET Architecture**<br>
Unit Structure<br>
1.1. Learning Objectives<br>
1.2. Introduction<br>
1.3. Components of the .Net Architecture<br>
1.4. MS .NET Runtime **Unit 1: .NET Architecture**<br>
1.1. Learning Objectives<br>
1.2. Introduction<br>
1.3. Components of the .Net Architecture<br>
1.4. MS .NET Runtime<br>
1.5. Managed / Unmanaged Code **Unit 1: .NET Architecture**<br>
Unit Structure<br>
1.1. Learning Objectives<br>
1.2. Introduction<br>
1.3. Components of the .Net Architecture<br>
1.4. MS .NET Runtime<br>
1.5. Managed / Unmanaged Code<br>
1.6. Intermediate Language **Unit 1: .NET Architecture**<br>
Unit Structure<br>
1.1. Learning Objectives<br>
1.2. Introduction<br>
1.3. Components of the .Net Architecture<br>
1.4. MS .NET Runtime<br>
1.5. Managed / Unmanaged Code<br>
1.6. Intermediate Language<br>
1.7. Comm **Unit 1: .NET Architecture**<br>
1.1. Learning Objectives<br>
1.2. Introduction<br>
1.3. Components of the .Net Architecture<br>
1.4. MS .NET Runtime<br>
1.5. Managed / Unmanaged Code<br>
1.6. Intermediate Language<br>
1.7. Common Type System<br> **Unit 1: .NET Architecture**<br>
1.1. Learning Objectives<br>
1.2. Introduction<br>
1.3. Components of the .Net Architecture<br>
1.4. MS.NET Runtime<br>
1.5. Managed / Unmanaged Code<br>
1.6. Intermediate Language<br>
1.7. Common Type System<br>
1 **Unit 1: .NET Architecture**<br>
1.1. Learning Objectives<br>
1.2. Introduction<br>
1.3. Components of the .Net Architecture<br>
1.4. MS .NET Runtime<br>
1.5. Managed / Unmanaged Code<br>
1.6. Intermediate Language<br>
1.7. Common Type System<br>

# Unit Structure

- 
- 
- 
- 
- 
- 
- 
- 
- 
- 
- **Unit Structure**<br>
1.1. Learning Objectives<br>
1.2. Introduction<br>
1.3. Components of the .Net Architecture<br>
1.4. MS .NET Runtime<br>
1.5. Managed / Unmanaged Code<br>
1.6. Intermediate Language<br>
1.7. Common Type System<br>
1.8. MS .NE **1.1.** Learning Objectives<br>
1.2. Introduction<br>
1.3. Components of the .Net Architecture<br>
1.4. MS .NET Runtime<br>
1.5. Managed / Unmanaged Code<br>
1.6. Intermediate Language<br>
1.7. Common Type System<br>
1.8. MS .NET Base Class Lib 1.1. Learning Objectives<br>
1.2. Introduction<br>
1.3. Components of the .Net Architecture<br>
1.4. MS .NET Runtime<br>
1.5. Managed / Unmanaged Code<br>
1.6. Intermediate Language<br>
1.7. Common Type System<br>
1.8. MS .NET Base Class Libra 1.2. Introduction<br>
1.3. Components of the .Net Architecture<br>
1.4. MS .NET Runtime<br>
1.5. Managed / Unmanaged Code<br>
1.6. Intermediate Language<br>
1.7. Common Type System<br>
1.8. MS .NET Base Class Library (BCL)<br>
1.9. Assemblies<br> 1.3. Components of the .Net Architecture<br>
1.4. MS .NET Runtime<br>
1.5. Managed / Unmanaged Code<br>
1.6. Intermediate Language<br>
1.7. Common Type System<br>
1.8. MS .NET Base Class Library (BCL)<br>
1.9. Assemblies<br>
1.10. Let us sum u 1.4. MS.NET Runtime<br>1.5. Managed / Unmanaged Code<br>1.6. Intermediate Language<br>1.7. Common Type System<br>1.8. MS.NET Base Class Library (BCL)<br>1.9. Assemblies<br>1.10. Let us sum up<br>1.11. Check your Progress: Possible Answers<br>1.12 1.5. Managed / Unmanaged Code<br>
1.6. Intermediate Language<br>
1.7. Common Type System<br>
1.8. MS .NET Base Class Library (BCL)<br>
1.9. Assemblies<br>
1.10. Let us sum up<br>
1.11. Check your Progress: Possible Answers<br>
1.12. Further Re
- 
- 
- 
- 

**1.1 LEARNING OBJECTIVE**<br>After studying this unit student should be able to understand:<br>• Basics of .Net Architecture **1.1 LEARNING OBJECTIVE**<br>After studying this unit student should be able to understand:<br>• Basics of .Net Architecture<br>• How .Net application compile, run and execute.

- Basics of .Net Architecture
- How .Net application compile, run and execute.
- To code in C# programming language

**1.1 LEARNING OBJECTIVE**<br>
After studying this unit student should be able to understand:<br>
• Basics of .Net Architecture<br>
• How .Net application compile, run and execute.<br>
• To code in C# programming language<br> **1.2 INTRODUC** This topic will cover details about Components of .Net architecture. There will be a detail description on various .net framework topics like CLR, CTS, BCL, IL, Managed and Unmanaged Code and Assemblies.

# 1.3 COMPONENTS OF .NET ARCHITECTURE

After studying this unit student should be able to understand:<br>
• Basics of .Net Architecture<br>
• How .Net application compile, run and execute.<br>
• To code in C# programming language<br>
1.2 INTRODUCTION<br>
This topic will cover • Basics of .Net Architecture<br>• How .Net application compile, run and execute.<br>• To code in C# programming language<br>1.2 INTRODUCTION<br>This topic will cover details about Components of .Net architecture. There will be a<br>det applications and services. In 2002, the first version of .net framework was released. The .net framework acts like virtual machine which compile and execute programs written in different languages like VB.Net, F#, C# etc.Find the detailed Architecture of .net framework in Figure 1.1 This topic will cover details about Components of thet architecture. There will be a<br>detail description on various the framework topics like CLR, CTS, BCL, IL, Managed<br>and Unmanaged Code and Assemblies.<br>1.3 COMPONENTS OF . and Unmanaged Code and Assembiles.<br>
1.3 COMPONENTS OF .NET ARCHITECTURE<br>
.Net Framework is also known as MS .Net Framework as it is designed and<br>
Developed by Microsoft. It is the infrastructure for building, running and d **SCOMPONENTS OF .NET ARCHITECTURE**<br>
If Framework is also known as MS .Net Framework as it is designe-<br>
veloped by Microsoft. It is the infrastructure for building, running and deplications and services. In 2002, the first t Framework is also known as MS .Net Framework as it is designe<br>veloped by Microsoft. It is the infrastructure for building, running and deplications and services. In 2002, the first version of .net framework was rele<br>be t

Using .Net framework one can develop Console application, web services, Forms

- 
- 

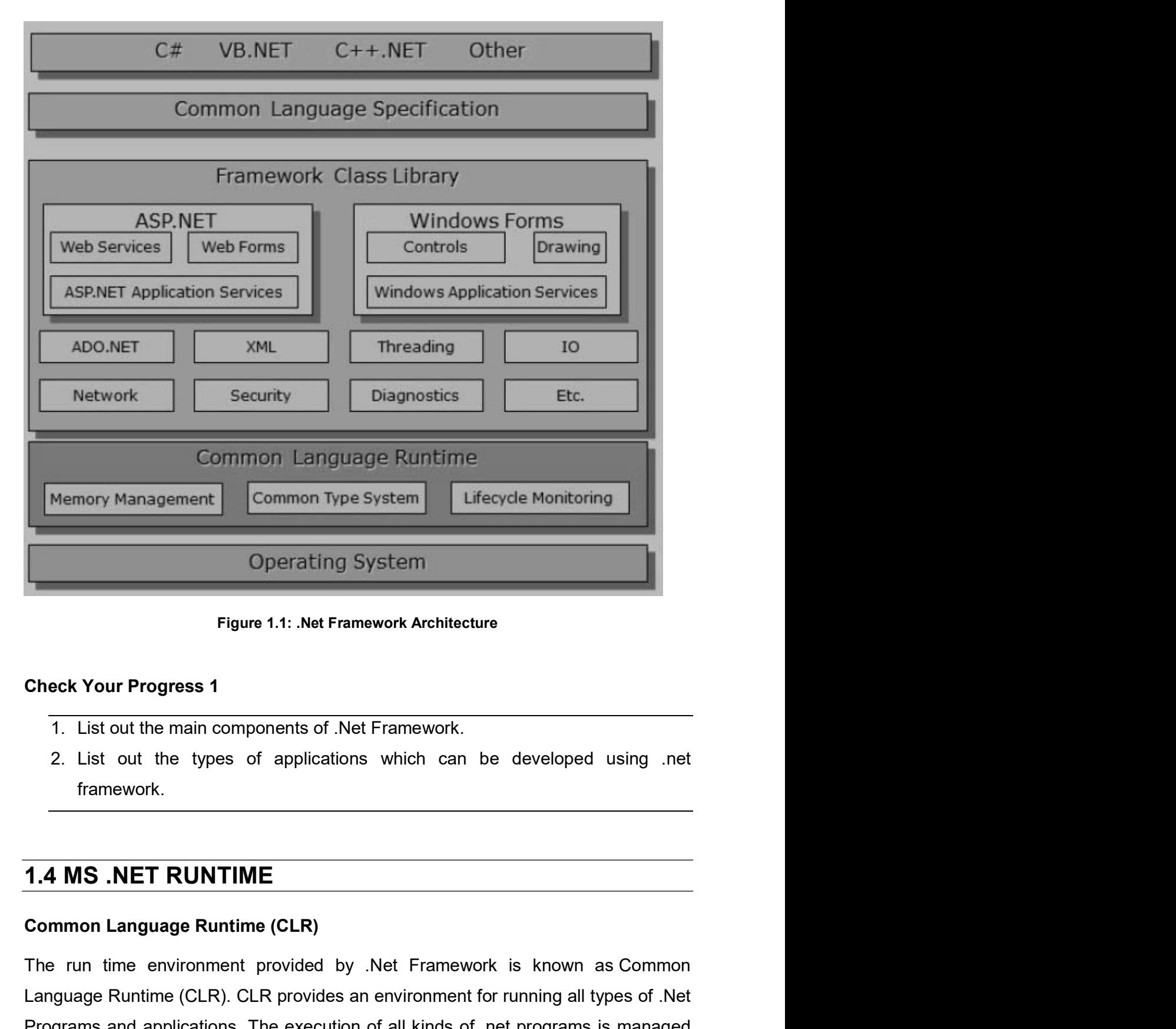

#### Check Your Progress 1

- 
- framework.

## 1.4 MS .NET RUNTIME

Operating System<br>
Figure 1.1: Net Framework Architecture<br>
Check Your Progress 1<br>
1. List out the main components of .Net Framework.<br>
2. List out the types of applications which can be developed using .net<br>
framework.<br>
1.4 Figure 1.1: Net Framework Architecture<br>
Check Your Progress 1<br>
1. List out the main components of Net Framework.<br>
2. List out the types of applications which can be developed using net<br>
framework.<br>
1.4 MS .NET RUNTIME<br>
Com Figure 1.1: Net Framework Architecture<br>
Check Your Progress 1<br>
1. List out the main components of .Net Framework.<br>
2. List out the types of applications which can be developed using .net<br>
framework.<br>
1.4 MS .NET RUNTIME<br>
C

by CLR irrespective of their underlying .net programming language. So basically by CLR irrespective of their underlying .net programming language. So basically CLR provides memory management, thread management and other services needed to execute a .net program. Find the detail architecture of CLR in by CLR irrespective of their underlying .net programming language. So basically CLR provides memory management, thread management and other services needed to execute a .net program. Find the detail architecture of CLR in

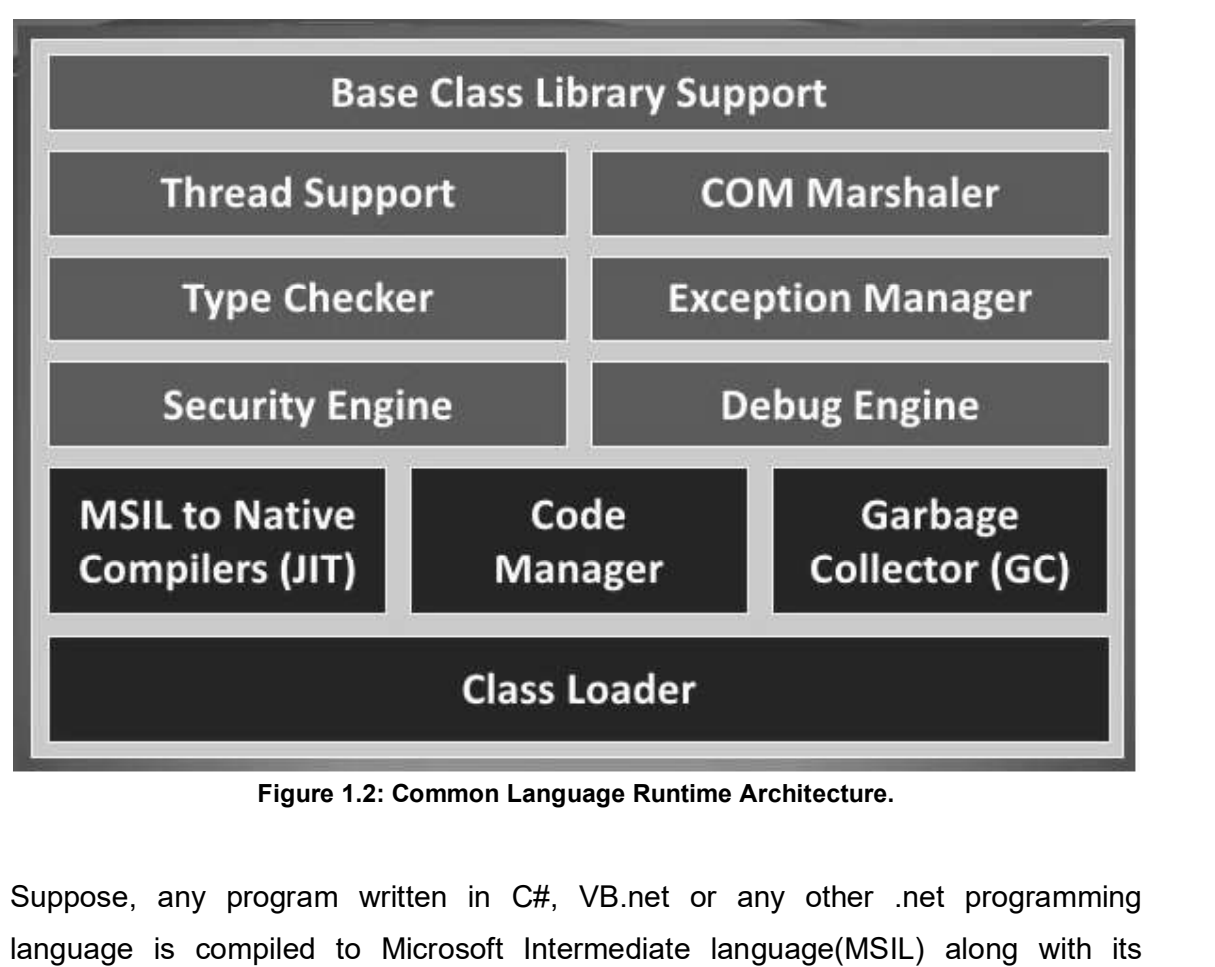

Suppose, any program written in C#, VB.net or any other .net programming language is compiled to Microsoft Intermediate language(MSIL) along with its metadata using specific compiler. The MSIL code is platform independent code. After successful generation of MSIL code CLR provides runtime environment and Security Engine<br>
MSIL to Native<br>
Code<br>
Compilers (JIT) Class Loader<br>
Figure 1.2: Common Language Runtime Architecture.<br>
Suppose, any program written in C#, VB.net or any other .net programming<br>
language is compiled to Micr which generates machine /native code from the MSIL code. The machine / native **COLLET COLLET COLLET CONDUCTS (COLLET COLLET COLLET COLLET COLLET COLLET COLLET COLLET COLLET COLLET COLLET COLLET COLLET COLLET COLLET COLLET COLLET COLLET COLLET COLLET COLLET COLLET COLLET COLLET COLLET COLLET COLLET C** figure 1.3

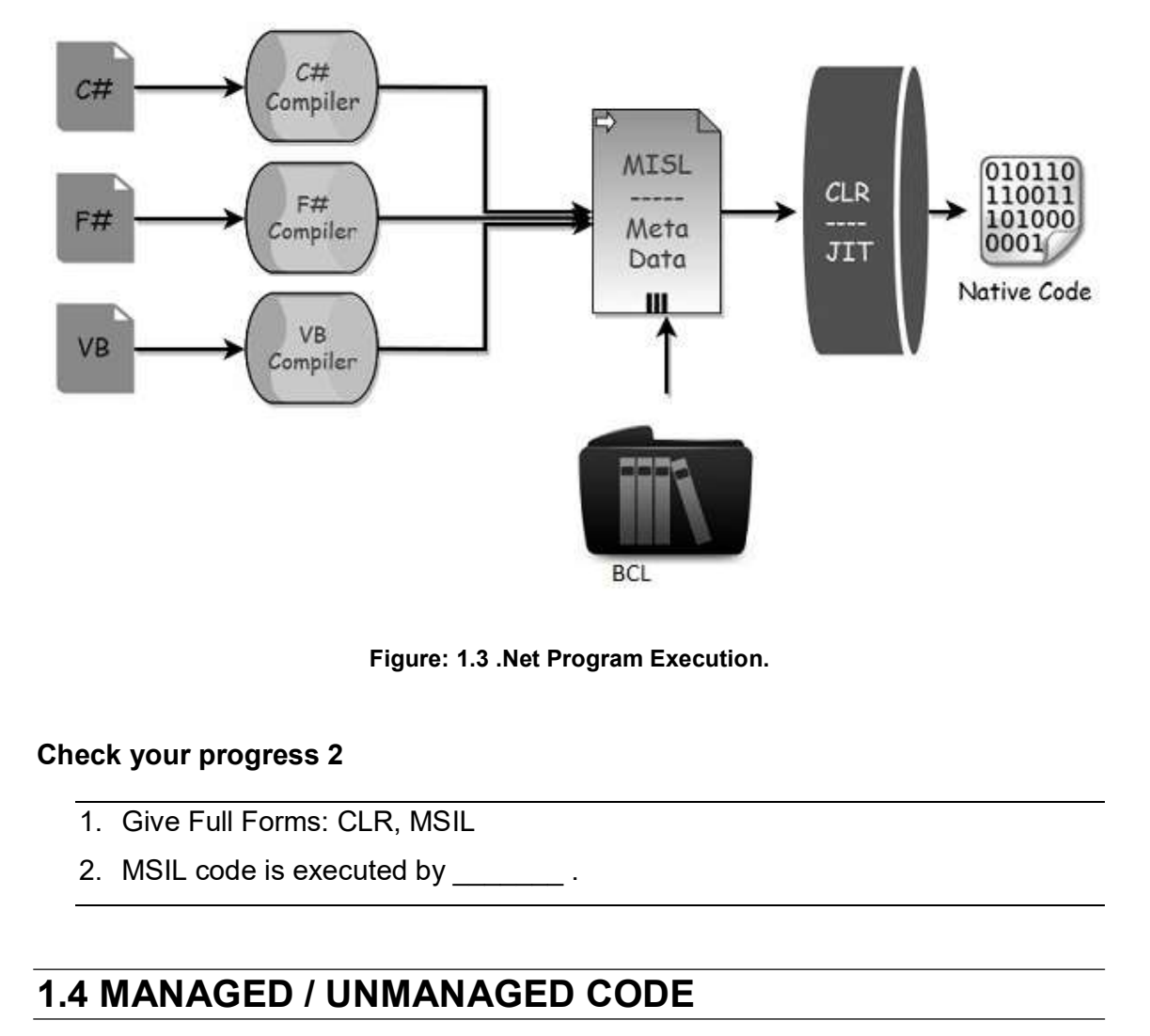

Figure: 1.3 .Net Program Execution.

#### Check your progress 2

- 
- 

#### 1.4 MANAGED / UNMANAGED CODE

#### Managed Code:

The code which is executed by managed runtime execution environment like CLR is known as Managed code. This code is executed by CLR and cannot be accessed from outside of the environment and also any direct call from outside the run environment is not allowed.

#### Unmanaged Code:

Code which is not developed in .Net framework and do not run under the control of CLR is known as unmanaged code. This types of code compiles directly to machine code and is executed by Operating System. This code is compiled to target a specific CPU architecture and will only run on the intended platform. So code written for specific architecture, cannot be run on different architecture. If you want to run

the same code on different architecture, then you have to recompile code for the<br>particular architecture.<br>Code which is compiled by C or C++ compilers are known as Unmanaged code. particular architecture. same code on different architecture, then you have to recompile code for the<br>ticular architecture.<br>He which is compiled by C or C++ compilers are known as Unmanaged code.<br>eck your progress 3<br>1. Managed Code can be accessed same code on different architecture, then you have to recompile code for the<br>icular architecture.<br>Let which is compiled by C or C++ compilers are known as Unmanaged code.<br>Let your progress 3<br>1. Managed Code can be accessed

Code which is compiled by C or C++ compilers are known as Unmanaged code.

#### Check your progress 3

- 
- 

## 1.5 INTERMEDIATE LANGUAGE (IL)

the same code on different architecture, then you have to recompile code for the<br>particular architecture.<br>Code which is compiled by C or C++ compilers are known as Unmanaged code.<br><br>**Check your progress 3**<br>**1.** Managed Code Language(MSIL) or Common Intermediate Language (CIL). Code written in different .net programming language is compiled by specific compiler to MSIL code.This MSIL particular architecture.<br>
Code which is compiled by C or C++ compilers are known as Unmanaged code.<br>
Check your progress 3<br>
1. Managed Code can be accessed outside CLR (TRUE/FALSE).<br>
2. Unmanaged Code does not execute by O Code which is compiled by C or C++ compilers are known as Unmanaged code.<br> **Check your progress 3**<br>
1. Managed Code can be accessed outside CLR (TRUE/FALSE)<br>
2. Unmanaged Code does not execute by Operating System. (TRUE/FA compiler of CLR. Check your progress 3<br>
1. Managed Code can be accessed outside CLR (TRUE/FALSE)<br>
2. Unmanaged Code does not execute by Operating System. (TRUE/FALSE).<br>
1.5 INTERMEDIATE LANGUAGE (IL)<br>
As it is developed by Microsoft it is **1. Managed Code can be accessed outside CLR (TRUE/FALSE)**<br> **2. Unmanaged Code does not execute by Operating System. (TRUE/FALSE).**<br> **1.5 INTERMEDIATE LANGUAGE (IL)**<br>
As it is developed by Microsoft it is also known as Mi 2. Unmanaged Code does not execute by Operating System. (TRUE/FALSE).<br>
1.5 INTERMEDIATE LANGUAGE (IL)<br>
As it is developed by Microsoft it is also known as Microsoft Intermediate<br>
Language(MSIL) or Common Intermediate Langu **1.5 INTERMEDIATE LANGUAGE (IL)**<br>As it is developed by Microsoft it is also known as Microsoft Intermediate<br>Language(MSIL) or Common Intermediate Language (CIL). Code written in different<br>.net programming language is compi guage(MSIL) or Common Intermediate Language (CIL). Code written in different programming language is compiled by specific compiler to MSIL code. This le is a CPU-independent set of instructions which will be converted to t

flow, exception handling, and other operations 2. At run time CLR is responsible for executing MSIL code (TRUE/FALSE)<br>2. At run time CRIP is responsed to the native incorrect of the native<br>i.e. At runtime the MSIL code is converted to native code by JIT (Just in Time)<br> Metadata is also generated while the MSIL code is generated by compiler.Metadata<br>
and MSIL are contained in a portable executable (PE) file. This MSIL code have<br>
instructions for storing, initializing, loading, and calling and MSIL are contained in a portable executable (PE) file. This MSIL code have<br>instructions for storing, initializing, loading, and calling methods on objects, it also<br>have instructions for logicaland arithmetic operations

#### Check your progress 4

- 
- 

## 1.6 COMMON TYPE SYSTEM (CTS)

used and managed by run-time to facilitate integration between different languages

CTS provides common types so that different .net programs, applications and controls written in different programming languages can share information easily. It CTS provides common types so that different .net programs, applications and<br>controls written in different programming languages can share information easily. It<br>also describes different sets of data type which can be used CTS provides common types so that different .net programs, applications and<br>controls written in different programming languages can share information easily. It<br>also describes different sets of data type which can be used .Net languages can interact with each other. CTS provides common types so that different .net programs, applications and controls written in different programming languages can share information easily. It also describes different sets of data type which can be used CTS provides common types so that different .net programs, applications and controls written in different programming languages can share information easily. It also describes different sets of data type which can be used

#### Value types:

Value types contains the value or data directly; The instances of value types built-in **built-in built-in built-in built-in built-in contractions**.

#### Reference types:

**Example 12.1**<br> **Le types:**<br> **Le types contains the value or data directly:** The instances of<br>
cated on the stack or allocated in a structure. Value types can be t<br>
f-in<br>
or and the content of the content of the content of The reference types store the reference of value's memory address on the heap memory. It can be pointer types, self-describing type or interface type. The type of reference type is obtained from value of self-describing type. It is further split into arrays and class types. Examples contains the value or data directly; The instances of value types<br>
cated on the stack or allocated in a structure. Value types can be user-defined,<br>
enumerations.<br>
For ence types:<br>
Programs can be pointer types, s The relations that be pointer types sold the relations of values internate type. The type of<br>memory. It can be pointer types, self-describing type or interface type. The type of<br>reference type is obtained from value of sel

#### Check your progress 5

- 
- (TRUE/FALSE)

## 1.7 MS .NET BASE CLASS LIBRARY (BCL)

This is also called as Framework Class Library(FCL) and it is common for all types of memory. It can be pointer types, sen-describing type or interface type. The type of<br>reference type is obtained from value of self-describing type. It is further split into<br>arrays and class types.<br>Check your progress 5<br>1. G

Following are different types of applications that can use .net class library.

- Console Application
- Windows Application.
- XML Web Services.
- WCF
- WPF **WELL**
- Web Application

• WCF<br>• WPF<br>• Web Application<br>There are comprehensive set of framework classes,many of them are shown in<br>figure 1.4.<br>NET Framework Base Class Library (BCL)

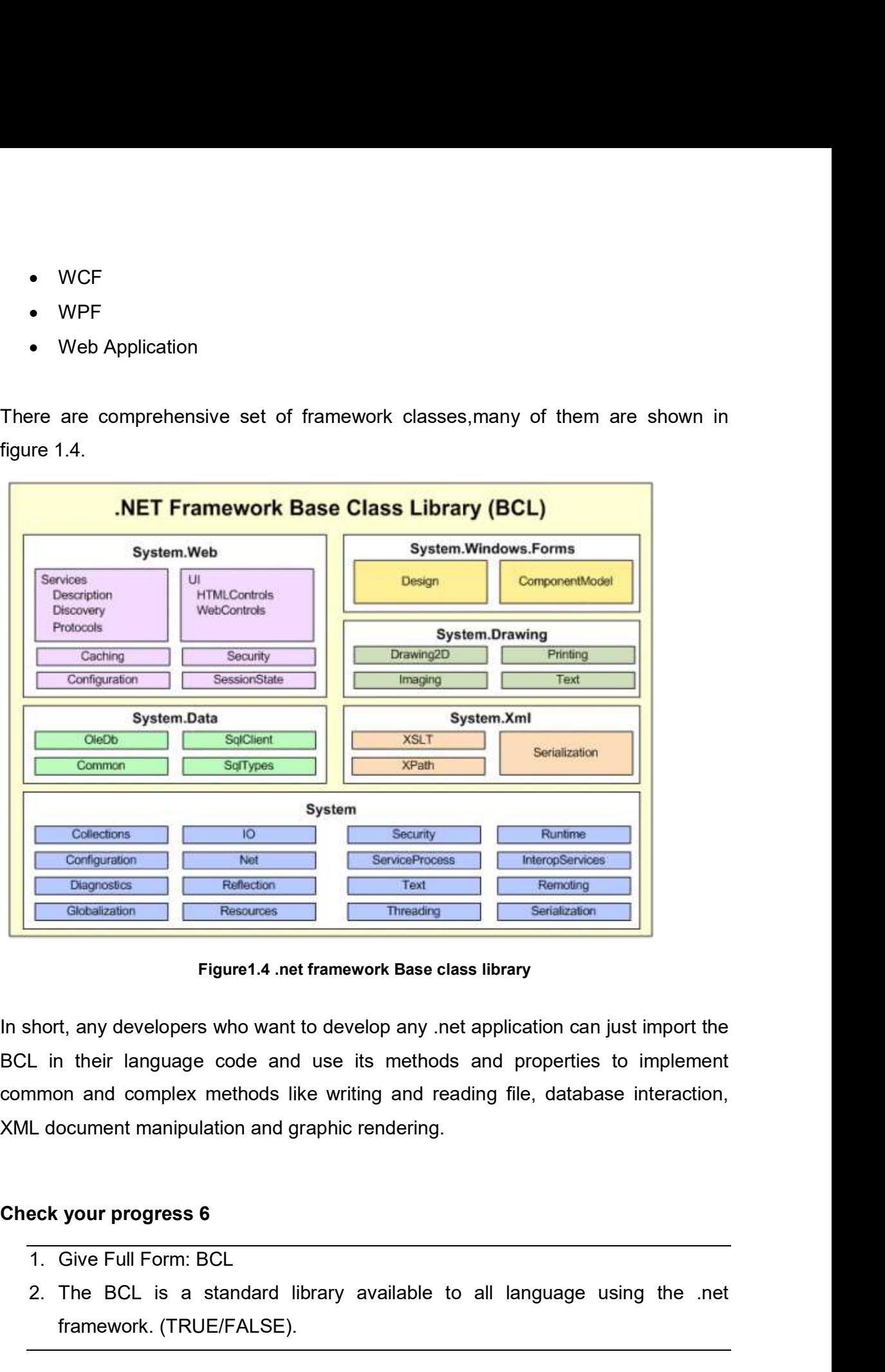

Figure1.4 .net framework Base class library

In short, any developers who want to develop any .net application can just import the BCL in their language code and use its methods and properties to implement XML document manipulation and graphic rendering. Entroposition The BCL is a standard library available to all language using the network.<br>
The BCL is a standard library and the standard library and reading the .<br>
Let in their language code and use its methods and propert

- 
- framework. (TRUE/FALSE).

# 1.8 ASSEMBLIES

**1.8 ASSEMBLIES**<br>Assemblies are basic building blocks of .NET Framework applications. Assemblies<br>form the fundamental unit of deployment, reuse, activation scoping, version control,<br>and security permissions. In short it is form the fundamental unit of deployment, reuse, activation scoping, version control, **1.8 ASSEMBLIES**<br>Assemblies are basic building blocks of .NET Framework applications. Assemblies<br>form the fundamental unit of deployment, reuse, activation scoping, version control,<br>and security permissions. In short it is **for easy deployment of a program or applications.** Assemblies are basic building blocks of .NET Framework applications. Assemblies form the fundamental unit of deployment, reuse, activation scoping, version control, and s **1.8 ASSEMBLIES**<br>Assemblies are basic building blocks of .NET Framework applications. Assemblies<br>form the fundamental unit of deployment, reuse, activation scoping, version control,<br>and security permissions. In short it is **1.8 ASSEMBLIES**<br>Assemblies are basic building blocks of .NET Framework applications. Assemblies<br>form the fundamental unit of deployment, reuse, activation scoping, version control,<br>and security permissions. In short it is figure 1.5 for Assembly file contents. It holds IL code that will be execution of multiple versions are requested and granted.<br>
It holds IL code<br>
IT assembly the executed by common language runtime.<br>
IF any assembly the executed by common language runtime.<br>
It

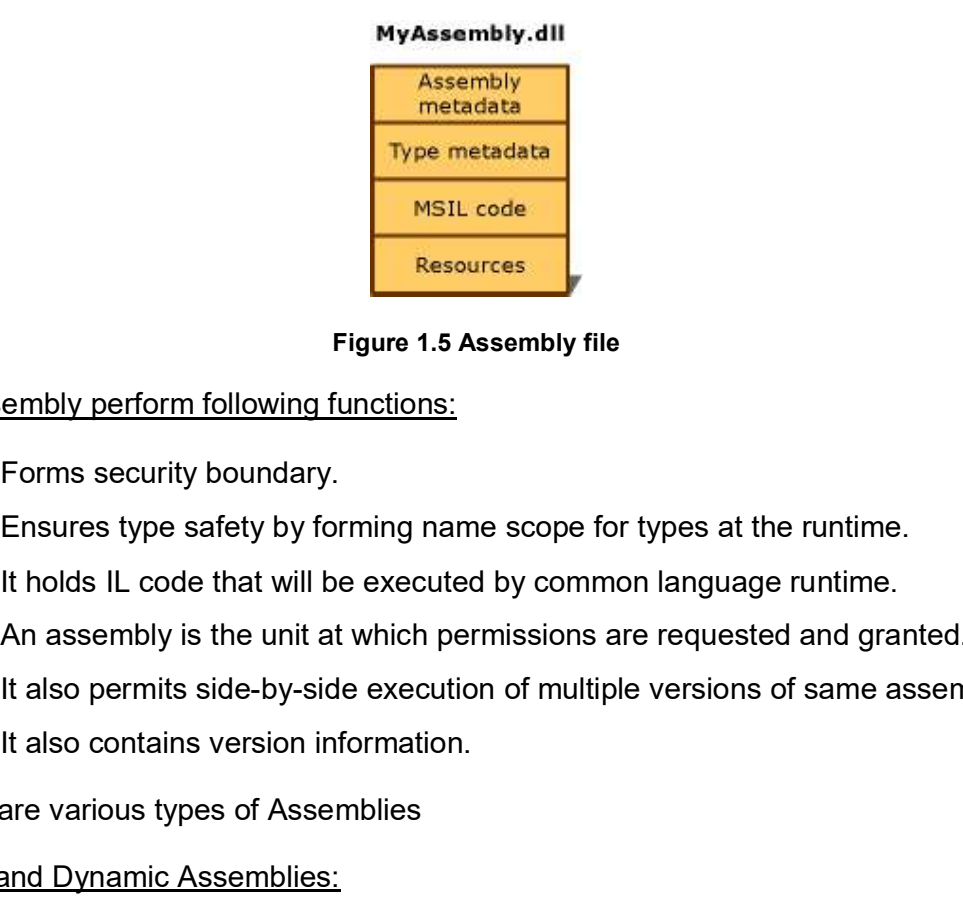

Figure 1.5 Assembly file

An assembly perform following functions:

- Forms security boundary.
- Ensures type safety by forming name scope for types at the runtime.
- 
- An assembly is the unit at which permissions are requested and granted.
- It also permits side-by-side execution of multiple versions of same assembly.
- 

There are various types of Assemblies

#### **Static and Dynamic Assemblies:**

Static assemblies which include .NET Framework types (classes and interfaces), **Eigure 1.5 Assembly flie**<br> **An assembly perform following functions:**<br>
• Forms security boundary.<br>
• Ensures type safety by forming name scope for types at the runtime.<br>
• It holds IL code that will be executed by common These assembly perform following functions:<br>
• Forms security boundary.<br>
• Ensures type safety by forming name scope for types at the runtime.<br>
• It holds IL code that will be executed by common language runtime.<br>
• An ass • Forms security boundary.<br>• Ensures type safety by forming name scope for types at the runtime.<br>• It holds IL code that will be executed by common language runtime.<br>• An assembly is the unit at which permissions are requ

execution. You can save dynamic assemblies to disk after they have executed.

Figure and Shared Assemblies:<br>
Vate Assemblies are considered to be used by one application and must<br>
t application's directory or subdirectory.Shared assemblies shared by<br>
lication at a time and it also ensure reusability Private and Shared Assemblies:<br>Private Assemblies are considered to be used by one application and must re<br>that application's directory or subdirectory.Shared assemblies shared by represent and it also ensure reusability. Private and Shared Assemblies<u>:</u><br>Private Assemblies are considered to be used by one application and must reside in<br>that application's directory or subdirectory.Shared assemblies shared by multiple<br>application at a time an that application's directory or subdirectory.Shared assemblies shared by multiple Private and Shared Assemblies:<br>Private Assemblies are considered to be used by one application and must reside in<br>that application's directory or subdirectory.Shared assemblies shared by multiple<br>application at a time and GAC (Global Assembly Cache) Exame and Shared Assemblies:<br>2. Private Assemblies are considered to be used by one application and must reside in<br>2. Application is directory or subdirectory.Shared assemblies shared by multiple<br>2. C(Global Assembly Cache Framidage and Shared Assemblies:<br>3. The University of strategies are considered to be used by one application and must reside in<br>3. The phication at a time and it also ensure reusability. The shared assemblies stored in<br>3.

#### Check your progress 7

- 
- 
- before execution. (TRUE/FALSE)

## 1.9 LET US SUM UP

In this Unit we have learnt about basics of .Net Framework. Now we are able to the application at a time and it also ensure reusability. The shared assemblies stored in GAC (Global Assembly Cache)<br>
Check your progress 7<br>
1 explain the importance of .Net framework and how it will be useful for any developer who are coming from different programming background. Any developer can develop .net application using their own choice of programming language; this application can also integrate with any other application which were not written in same 1. List out the types of Assembly Based on its usages.<br>
2. Private Assembly is used by multiple application at a time (TRUE/FALSE)<br>
3. The Dynamic Assemblies directly run from memory and not saved to disk<br>
before execution Unmanaged code can also be integrate with managed code. 1.9 LET US SUM UP<br>
1.9 LET US SUM UP<br>
In this Unit we have learnt about basics of .Net Framework. Now we are able to<br>
explain the importance of .Net framework and how it will be useful for any developer<br>
who are coming fro the main tends of .Net Framework. Now we are able to<br>the majorities of .Net framework and how it will be useful for any developer<br>of the maportance of .Net framework and how it will be useful for any developer<br>application ave learnt about basics of .Net Framework. Now we are able to tance of .Net framework and how it will be useful for any developer com different programming background. Any developer can develop<br>prom different programming b tance of .Net framework and how it will be useful for any developer<br>from different programming background. Any developer can develop<br>using their own choice of programming language; this application<br>the with any other appli

#### Check Your Progress 1

- -
	-
- 2. Following are the types of applications which are developed using .net<br>
framework<br>
 Console application<br>
 Form based application framework 2. Following are the types of applications which are developed<br>
framework<br>
• Console application<br>
• Form based application<br>
• Phone application<br>
• Web services and many more....<br>
<br> **eck your progress 2**<br>
1. Give Full Forms dowing are the types of applications which are developed using .net<br> **•** Console application<br>
• Form based application<br>
• Web based application<br>
• Phone application<br>
• Web services and many more....<br> **ur progress 2**<br>
• Ful between the types of applications which are developed using .net<br>
• Console application<br>
• Form based application<br>
• Web based application<br>
• Phone application<br>
• Web services and many more....<br>
ur progress 2<br>
• Full Forms 2. Following are the types of applications which are developed<br>
framework<br>
• Console application<br>
• Form based application<br>
• Web based application<br>
• Web services and many more....<br>
<br>
eck your progress 2<br>
1. Give Full For
	- Console application
	- Form based application
	- Web based application
	- Phone application
	- Web services and many more….

#### Check your progress 2

- -
- Console application<br>• Form based application<br>• Web based application<br>• Web services and many more....<br> $\begin{aligned}\n\text{ex}(A) \text{ or } B \text{ is the same as } \mathbb{Z}^2 \\
\text{Let } \mathbb{Z} \text{ or } \mathbb{Z}^2 \text{ and } \mathbb{Z}^2.\n\end{aligned}$ <br>
1. Give Full Forms:<br>
a. CLR: COMM • Form based application<br>
• Web based application<br>
• Web services and many more....<br> **ack your progress 2**<br>
1. Give Full Forms:<br>
a. CLR: COMMON LANGUAGE RUNTIME<br>
b. MSIL: MICROSOFT INTERNEDIATE LANGUAGE<br>
2. MSIL code is e • Web services and many more....<br>
sck your progress 2<br>
1. Give Full Forms:<br>
a. CLR: COMMON LANGUAGE RUNTIME<br>
b. MSIL: MICROSOFT INTERNEDIATE LANGUAGE<br>
2. MSIL code is executed by <u>CLR</u><br>
sck your progress 3<br>
1. FALSE<br>
2. FA eck your progress 2<br>
1. Give Full Forms:<br>
a. CLR: COMMON LANGUAGE RUNTIME<br>
b. MSIL: MICROSOFT INTERNEDIATE LANGUAGE<br>
2. MSIL code is executed by <u>CLR</u><br>
eck your progress 3<br>
1. FALSE<br>
2. FALSE<br>
2. TRUE<br>
2. TRUE<br>
2. TRUE<br>
ec a. CLR: COMMON LANGUAGE RUNTIME<br>
b. MSIL: MICROSOFT INTERNEDIATE LANGUAGE<br>
2. MSIL code is executed by <u>CLR</u><br> **eck your progress 3**<br>
1. FALSE<br>
2. FALSE<br>
2. TRUE<br>
2. TRUE<br> **eck your progress 5**<br>
1. Full Form:<br>
CTS: COMMON T
- <u>CLR</u> in the contract of the contract of the contract of the contract of the contract of the contract of the contract of the contract of the contract of the contract of the contract of the contract of the contract of the c

#### Check your progress 3

- 
- 

#### Check your progress 4

- 
- 

#### Check your progress 5

CTS: COMMON TYPE SYSTEM 2. MSIL code is executed by <u>CLR</u><br>eck your progress 3<br>1. FALSE<br>2. FALSE<br>2. TRUE<br>1. TRUE<br>eck your progress 5<br>1. Full Form:<br>2. TRUE<br>2. TRUE<br>2. TRUE<br>2. TRUE

- 1. FALSE<br>2. FALSE<br>eck your progress 4<br>1. TRUE<br>2. TRUE<br>1. Full Form:<br>CTS: COMMON TYPE SYSTEM<br>2. TRUE<br>eck your progress 6<br>1. Give Full Form:<br>BCL: BASE CLASS LIBRARY<br>2. TRUE BCL: BASE CLASS LIBRARY eck your progress 4<br>1. TRUE<br>2. TRUE<br>2. TRUE Form:<br>CTS: COMMON TYPE SYSTEM<br>2. TRUE<br>2. TRUE<br>eck your progress 6<br>1. Give Full Form:<br>BCL: BASE CLASS LIBRARY<br>2. TRUE
- 

#### Check your progress 7

e**ck your progress 7**<br>1. Types of Assembly Based on its usages:<br>Private and Shared Assemblies are two assemblies categorize<br>their usages.<br>2. FALSE Private and Shared Assemblies are two assemblies categorized based on their usages. Seck your progress 7<br>
2. Types of Assembly Based on its usages:<br>
Private and Shared Assemblies are two assemblies categorize<br>
their usages.<br>
2. FALSE<br>
3. TRUE eck your progress 7<br>
1. Types of Assembly Based on its usages:<br>
Private and Shared Assemblies are two assemblies categorize<br>
their usages.<br>
2. FALSE<br>
3. TRUE<br>
11 FURTHER READING

- 
- 

- Check your progress 7<br>
1. Types of Assembly Based on its usages:<br>
Private and Shared Assemblies are two assemblies categorized based or<br>
their usages.<br>
2. FALSE<br>
3. TRUE<br>
1.11 FURTHER READING<br>
 In depth detail on Componen • In depth detail on Components of .Net architecture can be refer from Microsoft documentation web site: https://docs.microsoft.com/en-us/dotnet/framework/ **Example 12 Secondary Progress 7**<br>Trivate and Shared Assemblies are two assemblies categorized based on<br>their usages.<br>2. FALSE<br>**11 FURTHER READING**<br>In depth detail on Components of .Net architecture can be refer from Micro Private and Shared Assemblies are two assemblies categorize<br>
their usages.<br>
2. FALSE<br>
3. TRUE<br>
1.11 FURTHER READING<br>
• In depth detail on Components of .Net architecture can be refer free<br>
documentation web site: <u>https://</u> 2. FALSE<br>
11 FURTHER READING<br>
In depth detail on Components of .Net architecture can be refer from<br>
documentation web site: https://docs.microsoft.com/en-us/dotnet/framew<br>
Reference Book: Beginning C# Programming by Benjam 3. TRUE<br>
2. Explain in Components of .Net architecture can be refer from<br>
documentation web site: https://docs.microsoft.com/en-us/dotnet/fram<br>
Reference Book: Beginning C# Programming by Benjamin Perkins,<br>
Hammer and Jon 1 FURTHER READING<br>
In depth detail on Components of .Net architecture can be refer from<br>
documentation web site: <u>https://docs.microsoft.com/en-us/dotnet/framew</u><br>
Reference Book: Beginning C# Programming by Benjamin Perkin 14 FURTHER READING<br>
In depth detail on Components of .Net architecture can be refer from Microsoft<br>
documentation web site: https://docs.microsoft.com/en-us/dotnet/framework/<br>
Reference Book: Beginning C# Programming by Be In depth detail on Components of .Net architecture can be refer from Microsoft.com/en-us/dotnet/framework/<br>Reference Book: Beginning C# Programming by Benjamin Perkins, Jacob \<br>Hammer and Jon D. Reid, wrox publication.<br>2.
- Hammer and Jon D. Reid, wrox publication. • Reference Book: Beginning C# Programming by Benjamin Perkins,<br>
Hammer and Jon D. Reid, wrox publication.<br>
1.12 ASSIGNMENTS<br>
1. Explain about main component of .Net architecture.<br>
2. Explain with figure: Execution of .net

- 
- 
- 
- 
- **1.12 ASSIGNMENTS**<br>
1. Explain about main component of .Net architecture.<br>
2. Explain with figure: Execution of .net application.<br>
3. Differentiate Managed Code Vs Unmanaged Code.<br>
4. Explain how the MSIL code is platform

Study about Assembly files of .net programs.

Study the different versions of .net framework.

# 2

# Unit 2: Metadata and Modules<br>
t Structure<br>
Learning Objectives **Unit 2: Metadata and Modules**<br>
Unit Structure<br>
2.1 Learning Objectives<br>
2.2 Introduction<br>
2.3 Metadata and Modules **Unit 2: Metadata and Modules**<br>
Unit Structure<br>
2.1 Learning Objectives<br>
2.2 Introduction<br>
2.3 Metadata and Modules<br>
2.4 Just in Time Compilation **Unit 2: Metadata and Modules**<br>
Unit Structure<br>
2.1 Learning Objectives<br>
2.2 Introduction<br>
2.3 Metadata and Modules<br>
2.4 Just in Time Compilation<br>
2.5 Garbage Collection **Unit 2: Metadata and Modules**<br>
Unit Structure<br>
2.1 Learning Objectives<br>
2.2 Introduction<br>
2.3 Metadata and Modules<br>
2.4 Just in Time Compilation<br>
2.5 Garbage Collection<br>
2.6 Let us sum up **Unit 2: Metadata and Modules**<br>
Unit Structure<br>
2.1 Learning Objectives<br>
2.2 Introduction<br>
2.3 Metadata and Modules<br>
2.4 Just in Time Compilation<br>
2.5 Garbage Collection<br>
2.6 Let us sum up<br>
2.7 Check your Progress: Possibl **Unit 2: Metadata and Modules**<br>
Unit Structure<br>
2.1 Learning Objectives<br>
2.2 Introduction<br>
2.3 Metadata and Modules<br>
2.4 Just in Time Compilation<br>
2.6 Let us sum up<br>
2.7 Check your Progress: Possible Answers<br>
2.8 Further R **Unit 2: Metadata and Modules**<br>
2.7 Learning Objectives<br>
2.2 Introduction<br>
2.3 Metadata and Modules<br>
2.4 Just in Time Compilation<br>
2.6 Garbage Collection<br>
2.6 Let us sum up<br>
2.7 Check your Progress: Possible Answers<br>
2.8 F **Unit 2: Metadata and Modules**<br>
Unit Structure<br>
2.1 Learning Objectives<br>
2.2 Introduction<br>
2.3 Metadata and Modules<br>
2.4 Just in Time Compilation<br>
2.5 Garbage Collection<br>
2.6 Let us sum up<br>
2.7 Check your Progress: Possibl

# Unit Structure

- 
- 
- 
- 
- 
- 
- Unit Structure<br>
2.1 Learning Objectives<br>
2.2 Introduction<br>
2.3 Metadata and Modules<br>
2.4 Just in Time Compilation<br>
2.5 Garbage Collection<br>
2.6 Let us sum up<br>
2.7 Check your Progress: Possible Answers<br>
2.8 Further Reading<br> **2.1** Learning Objectives<br>
2.2 Introduction<br>
2.3 Metadata and Modules<br>
2.4 Just in Time Compilation<br>
2.5 Garbage Collection<br>
2.6 Let us sum up<br>
2.7 Check your Progress: Possible Answers<br>
2.8 Further Reading<br>
2.9 Assignment 2.1 Learning Objectives<br>
2.2 Introduction<br>
2.3 Metadata and Modules<br>
2.4 Just in Time Compilation<br>
2.5 Garbage Collection<br>
2.6 Let us sum up<br>
2.7 Check your Progress: Possible Answers<br>
2.8 Further Reading<br>
2.9 Assignments<br>
- 
- 
- 
- 

# 2.1 LEARNING OBJECTIVE

After studying this unit student should be able to understand:

- Metadata and Modules
- The importance of Just In Time Compiler and its working mechanism
- How .net framework manages memory.

# 2.2 INTRODUCTION

This topic will cover details about Components of Metadata and modules. There will **2.1 LEARNING OBJECTIVE**<br>
After studying this unit student should be able to understand:<br>
• Metadata and Modules<br>
• The importance of Just In Time Compiler and its working mechanism<br>
• How .net framework manages memory.<br> discussion on Garbage Collection for memory management in .net application.

# 2.3 METADATA AND MODULES

In past the software components (.exe or .dll) written in one language and unable to use other programs which were written in another language. COM component has provided solutions to this problem. .Net framework has made interoperations of components easier by letting compilers to produce extra declarative information into assemblies and modules. This types of information known as metadata which helps different software components to interact seamlessly. This topic will cover details about components of weladata and filodules. There will<br>be a detail description on working of Just in time complier. There is also a detail<br>discussion on Garbage Collection for memory managemen

Metadata is like binary information of the program which is stored in a PE (Portable be a detail description on working of Just in time compiler. There is also a detail<br>discussion on Garbage Collection for memory management in .net application.<br>
2.3 METADATA AND MODULES<br>
In past the software components (.e described in metadata. So when the code is being executed by the runtime, it loads metadata in memory and based on metadata it references needed members, classes, inheritance and so on.

Metadata Stores following information:

- Types Description: contains visibility, Name, Base Class, methods, properties, events and interfaces implemented
- Assembly Description: contains information of other assemblies on which this assembly depends, security permissions, identity and so on.

Attributes: Additional elements which modify types and members.

#### Advantages of Metadata:

- Self-descriptions of files.One of the great advantage of metadata is that it Attributes: Additional elements which modify types and members.<br>
<u>tages of Metadata:</u><br>
<u>Self-descriptions of files.</u>One of the great advantage of metadata is that it<br>
allows your code to describe itself, thus removing the Definition Language (IDL) and type libraries. Metadata contains everything that needed to interact with another module. Advantages of Metadata:<br>
• Self-descriptions of files.One of the great advantage of metadata is that it<br>
allows your code to describe itself, thus removing the need for Interface<br>
Definition Language (IDL) and type librari • Self-descriptions of files.One of the great advantage of metadate allows your code to describe itself, thus removing the need Definition Language (IDL) and type libraries. Metadata contain that needed to interact with an
	- Language Interoperability: Metadata contains all information required to inherit a class from a PE file written in different language. So the program can create an instance of any class irrespective of its based language without worrying about explicit marshaling. • <u>Self-descriptions of files.</u>One of the great advantage of metadar allows your code to describe itself, thus removing the need Definition Language (IDL) and type libraries. Metadata contain that needed to interact with a
	- Attributes: You can declare specific kinds of metadata, known as attributes. Attributes are used to control how the program will behave at run time.

- 
- 

# 2.4 JUST IN TIME COMPILATION

As discussed in Common Language Runtime,Just-In Time (JIT) compiler is a part of CLR. It is responsible for the execution of any .Net Program irrespective of underlying programming language. As we have learned in CLR that a language specific compiler compiles the source code into MSIL code. This MSIL code is converted to specific computer's environment native / machine code by JIT compiler. requirement meaning that JIT do not convert entire MSIL code into machine code at

The machine code from MSIL code is generated by JIT compiler based on the a time but it covert to machine code as and when needed.

#### There are three types of JIT compilers.

i) **Pre-JIT:** The Pre-JIT compiler compiles all the source code to machine code at same time in single compilation process. This compilation done at application deployment time.

- ii) Normal JIT:The portion of source code or methods which are required at run time will be converted to machine code at the first time by Normal JIT.<br>After that the compiled code stored into cache and used from cache when run time will be converted to machine code at the first time by Normal JIT. After that the compiled code stored into cache and used from cache whenever it called again. ii)<br>Iii) Normal JIT: The portion of source code or methods which are required at<br>run time will be converted to machine code at the first time by Normal JIT.<br>After that the compiled code stored into cache and used from cach **Normal JIT:** The portion of source code or methods which are required at run time will be converted to machine code at the first time by Normal JIT. After that the compiled code stored into cache and used from cache whene
- run time will be converted to machine code by Econo JIT. And this compiled code is removed from memory as it will not be required in future. whenever it called again.<br> **Econo JIT:** The portion of source code or methods which are required at<br>
run time will be converted to machine code by Econo JIT. And this<br>
compiled code is removed from memory as it will not be

#### JIT Compiler Advantages:

- at a time.
- Reduced Page faults: Most probably the methods required are stored in same memory page.
- Code is optimized during run-time based on statistical analysis.

#### **JIT compiler Disadvantages:**

- 
- Heavy usages of cache memory by JIT to store source code methods during execution. Compiler Advantages:<br>
• Less memory usages: as only those methods are compiled which are needed<br>
• Reduced Page faults: Most probably the methods required are stored in same<br>
memory page.<br>
• Code is optimized during run-ti • Less memory usages: as only those methods are compiled which<br>
at a time.<br>
• Reduced Page faults: Most probably the methods required are stores<br>
memory page.<br>
• Code is optimized during run-time based on statistical anal

#### Check your progress 2

- 
- 

# 2.5 GARBAGE COLLECTION

Garbage collector in .Net manages allocation and de-allocation of memory for the .net application. Each time CLR allocates memory to new object from the managed **HEAP.** The run time will allocate memory by JIT to store source code methods during<br>
execution.<br> **Check your progress 2**<br> **Check your progress 2**<br> **Check your progress 2**<br> **C. List the types of JIT.**<br> **2. List the types o** space is available. execution.<br>
T. JIT converts<br>
2. List the types of JIT.<br>
2. List the types of JIT.<br>
Carbage collector in .Net manages allocation and de-allocation of memory for the<br>
net application. Each time CLR allocates memory to new ob perform a collection, based on the allocation made. Garbage Collector checks

some memory free. The optimizing engine of the garbage collector fixes best time to

objects that are no longer used by application in the managed heap memory and perform necessary actions to make the memory free. It that are no longer used by application in the managed heap memory and<br>
In necessary actions to make the memory free.<br>
It is of Garbage collection<br>
Optimization of memory usages.<br>
No need to write memory de-allocation co Note that are no longer used by application in the managed heap memory and<br>the mecessary actions to make the memory free.<br>
• Optimization of memory usages.<br>
• No need to write memory de-allocation code in application.<br>
• A Fraction in the managed heap in the managed heap form necessary actions to make the memory free.<br>
1. Continuitation of memory usages.<br>
• No need to write memory de-allocation code in application.<br>
• Auto clean-up of memory

Benefits of Garbage collection

- Optimization of memory usages.
- 
- Auto clean-up of memory from the objects that are no longer in use.

#### Check your progress 3

- 
- 

# 2.6 LET US SUM UP

From necessary actions to make the memory free.<br> **Benefits of Garbage collection**<br>
• Optimization of memory usages.<br>
• No need to write memory de-allocation code in application.<br>
• Auto clean-up of memory from the objects execution. We now able to understand types of JIT compiler and how it helps to convert MSIL code to native code. We also learn about Garbage collections and how it is helpful in .net program execution and memory management. 1. List benefits of Garbage collection.<br>
2. List benefits of Garbage collection.<br>
1. The Markov behave learned about Metadata and its important in .<br>
1. Metadate to native code. We also learn about Garbage collection.<br>
1. 2. List benefits of Ganbage collection.<br>
2. List benefits of Ganbage collection.<br>
2. Hist with we have learned about Metadata and its important in .<br>
2. Advantage to native code. We also learn about Garbage collection<br>
1. Note that is the property of the state of the production of the production of the production and memory management.<br>
1. **CHECK YOUR PROGRESS: POSSIBLE ANSWE**<br>
1. Metadata stored in <u>PE</u> file.<br>
2. Advantages of Metadata:<br>
•

# 2.7 CHECK YOUR PROGRESS: POSSIBLE ANSWERS helpful in .net program execution and memory management.<br>
2. The CHECK YOUR PROGRESS: POSSIBLE ANSWE<br>
2. Advantages of Metadata:<br>
2. Advantages of Metadata:<br>
• Self-descriptions of files<br>
• Language interoperability<br>
• Att

#### Check your progress 1

- 1. Metadata stored in PE file.
- - Self-descriptions of files
	- Language interoperability
	- Attributes

- 1. JIT converts **MSIL** code to native code.
- - Pre JIT
	- Normal JIT
	- Econo JIT

#### Check your progress 3

- **Example 18 Section 12.5 Section**<br>1. CLR allocates memory to new object from the <u>managed Heap</u>.<br>2. Benefits of Garbage collection:<br>• Optimization of memory usages.<br>• No need to write memory de-allocation code in applicati eck your progress 3<br>
1. CLR allocates memory to new object from the <u>managed Heap</u>.<br>
2. Benefits of Garbage collection:<br>
● Optimization of memory usages.<br>
● No need to write memory de-allocation code in application.<br>
● Au .
- - Optimization of memory usages.
	- No need to write memory de-allocation code in application.
	- Auto clean-up of memory from the objects that are no longer in use.

## 2.8 FURTHER READING

- In depth detail refer from Microsoft documentation web site: https://docs.microsoft.com/en-us/dotnet/framework/
- Reference Book: Beginning C# Programming by Benjamin Perkins, Jacob Vibe Hammer and Jon D. Reid, wrox publication. • Optimization of memory usages.<br>• No need to write memory de-allocation code in application.<br>• Auto clean-up of memory from the objects that are no longe<br> **3. FURTHER READING**<br>
• In depth detail refer from Microsoft docum • No need to write memory de-allocation code in application.<br>• Auto clean-up of memory from the objects that are no longe<br> **3. BURTHER READING**<br>
• In depth detail refer from Microsoft documentation<br>
https://docs.microsoft. • Auto clean-up of memory from the objects that are no longer in units and the objects of the state of the state of the state of the state of the state of the state of the state of the state of the Hammer and Jon D. Reid,

## 2.9 ASSIGNMENTS

- 
- 
- 

## 2.10 ACTIVITIES

Compare code compilation process of Java code with .net code.

## 2.11 CASE STUDIES

Study the Memory management of other programming language e.g. JAVA

# Unit 3: Introduction to C# .NET<br>language<br>int Structure language **Desimal September 2014** Unit 3: Introduction to C# .NET<br>
Ianguage<br>
Unit Structure<br>
3.1 Learning Objectives<br>
3.2 Introduction<br>
3.3 Introduction to C# .Net language Unit 3: Introduction to C# .NET<br>
Ianguage<br>
Unit Structure<br>
3.1 Learning Objectives<br>
3.2 Introduction<br>
3.3 Introduction to C# .Net language<br>
3.4 C# Program Console Application Development Unit 3: Introduction to C# .NET<br>
Ianguage<br>
Unit Structure<br>
3.1 Learning Objectives<br>
3.2 Introduction<br>
3.3 Introduction to C# .Net language<br>
3.4 C# Program Console Application Development<br>
3.5 Compiling and Executing Unit 3: Introduction to C# .NET<br>
Ianguage<br>
Unit Structure<br>
3.1 Learning Objectives<br>
3.2 Introduction<br>
3.3 Introduction to C# .Net language<br>
3.4 C# Program Console Application Development<br>
3.5 Compiling and Executing<br>
3.6 D Unit 3: Introduction to C# .NET<br>
Ianguage<br>
Unit Structure<br>
3.1 Learning Objectives<br>
3.2 Introduction<br>
3.3 Introduction to C# .Net language<br>
3.4 C# Program Console Application Development<br>
3.5 Compiling and Executing<br>
3.6 D Unit 3: Introduction to C# .NET<br>
Ianguage<br>
Unit Structure<br>
3.1 Learning Objectives<br>
3.2 Introduction<br>
3.6 Defining and Executing<br>
3.6 Defining a Class<br>
3.7 Declaring the Main () Method<br>
3.8 Organizing Libraries with Namesp **Unit 3: Introduction to C# .NET**<br> **Innguage**<br>
Unit Structure<br>
3.7 Learning Objectives<br>
3.2 Introduction<br>
3.3 Introduction to C# .Net language<br>
3.4 C# Program Console Application Development<br>
3.5 Compiling and Executing<br>
3 **Solution Structure**<br>
3.1 Learning Objectives<br>
3.2 Introduction<br>
3.3 Introduction to C# .Net language<br>
3.4 C# Program Console Application Development<br>
3.5 Compiling and Executing<br>
3.6 Defining a Class<br>
3.7 Declaring the Ma 3

## Unit Structure

- 
- 
- 
- Unit Structure<br>
3.1 Learning Objectives<br>
3.2 Introduction<br>
3.3 Introduction to C# .Net language<br>
3.4 C# Program Console Application Development<br>
3.5 Compiling and Executing<br>
3.6 Defining a Class<br>
3.7 Declaring the Main () **3.1** Learning Objectives<br>
3.2 Introduction<br>
3.3 Introduction to C# .Net language<br>
3.4 C# Program Console Application Development<br>
3.5 Compiling and Executing<br>
3.6 Defining a Class<br>
3.7 Declaring the Main () Method<br>
3.8 Or 3.1 Learning Objectives<br>
3.2 Introduction<br>
3.3 Introduction to C# .Net language<br>
3.4 C# Program Console Application Development<br>
3.5 Compiling and Executing<br>
3.6 Defining a Class<br>
3.7 Declaring the Main () Method<br>
3.8 Orga 3.2 Introduction<br>
3.3 Introduction to C# .Net language<br>
3.4 C# Program Console Application Development<br>
3.5 Compiling and Executing<br>
3.7 Declaring the Main () Method<br>
3.8 Organizing Libraries with Namespaces<br>
3.9 Using the 3.3 Introduction to C# .Net language<br>3.4 C# Program Console Application Development<br>3.5 Compiling and Executing<br>3.6 Defining a Class<br>3.7 Declaring the Main () Method<br>3.8 Organizing Libraries with Namespaces<br>3.9 Using the u
- 
- 
- 
- 
- 
- 
- 
- 3.4 C# Program Console Application Development<br>3.5 Compiling and Executing<br>3.6 Defining a Class<br>3.7 Declaring the Main () Method<br>3.8 Organizing Libraries with Namespaces<br>3.9 Using the using Keyword<br>3.10 Adding Comments<br>3.1 3.5 Compliing and Executing<br>3.6 Defining a Class<br>3.7 Declaring the Main () Method<br>3.8 Organizing Libraries with Namespaces<br>3.9 Using the using Keyword<br>3.10 Adding Comments<br>3.11 Let us sum up<br>3.12 Check your Progress: Possi 3.5 Declaring a Class<br>3.7 Declaring the Main () Method<br>3.8 Organizing Libraries with Namespaces<br>3.9 Using the using Keyword<br>3.10 Adding Comments<br>3.11 Let us sum up<br>3.12 Check your Progress: Possible Answers<br>3.13 Further Re
- 
- 
- 
- 

- 3.1 LEARNING OBJECTIVES<br>After studying this unit students should be able to understand:<br>• Programming using C# language, its compilation and execution. 3.1 LEARNING OBJECTIVES<br>After studying this unit students should be able to understand:<br>● Programming using C# language, its compilation and execution.<br>● Console application development.<br>● Working with Classes and Methods **LEARNING OBJECTIVES**<br>
Undying this unit students should be able to understand:<br>
Programming using C# language, its compilation and execution.<br>
Console application development.<br>
Working with Classes and Methods.<br>
Working w
	- Console application development.
	- Working with Classes and Methods.
	- Working with Libraries and Namespaces.
	- Different types of Comments and Keywords.

3.1 LEARNING OBJECTIVES<br>After studying this unit students should be able to understand:<br>• Programming using C# language, its compilation and execution.<br>• Console application development.<br>• Working with Libraries and Names 3.1 LEARNING OBJECTIVES<br>
After studying this unit students should be able to understand:<br>
• Programming using C# language, its compilation and execution.<br>
• Console application development.<br>
• Working with Libraries and N discussion on C# Comments, Classes, Methods, Libraries and Namespaces. This unit also covers steps to compile and execute any C# program. And State is stating using C# language, its compilation and execution.<br>
• Programming using C# language, its compilation and execution.<br>
• Working with Classes and Methods.<br>
• Working with Libraries and Namespaces.<br>
• Dif

• Console application development.<br>• Working with Classes and Methods.<br>• Working with Libraries and Namespaces.<br>• Different types of Comments and Keywords.<br>• Chifferent types of Comments and Keywords.<br>• Chifferent vives b type-safe object oriented language which allows developers to develop robust and secure application that runs on .net framework. Using C# one can develop windows client apps, Web services, client server apps, distributed components, database apps and many more. C# is an object oriented programming language. It is pronounced as C-Sharp. It is a<br>type-safe object oriented language which allows developers to develop robust and<br>secure application that runs on .net framework. Using C#

C# is simple and easy to learn programming language. Any developer who is familiar to C, C++ or Java can easily learn programming in C#. C# has very simple syntax compares to C++ complex syntax and it also provides powerful

features like delegates, enumerations, direct memory access, and lambda expressions.

As C# is an object oriented programming language, it supports inheritance, supports Delegates, Properties, Attributes and LINQ.

Build process of C# program is simple compared to C, C++ and Java as there is no particular order defined for declaration types and methods as well as there is no need to have separate headers files. 1. C# **PROGRAM CONSOL E APPLICATION** 2. Other than OOP which additional features C# supports?<br>2. Other than OOP which additional features C# supports?<br>2. Other than OOP which additional features C# supports?<br>2. Other than OOP which additional features C# supp Build process of C# program is simple compared to C, C++ and Java as there is<br>particular order defined for declaration types and methods as well as there is<br>need to have separate headers files.<br>Check your Progress 1<br>1. C# Build process of C# program is simple compared to C, C++ and Java as there is no<br>particular order defined for declaration types and methods as well as there is no<br>need to have separate headers files.<br>Check your Progress 1<br>

#### Check your Progress 1

- 
- 

# DEVELOPMENT

prompt. Generally,building first console application is ideal for beginner on .net. Check your Progress 1<br>
1. C# supports oops concepts (TRUE/FALSE).<br>
2. Other than OOP which additional features C# supports?<br>
3.4 C# PROGRAM CONSOLE APPLICATION<br>
DEVELOPMENT<br>
The Console application is a types of applicati 1. C# supports oops concepts (TRUE/FALSE).<br>
2. Other than OOP which additional features C# supports?<br>
3.4 C# PROGRAM CONSOLE APPLICATION<br>
DEVELOPMENT<br>
The Console application is a types of application that will run in win

We will use Visual Studio to create console application. Later on we learn to develop the first console application "Hello World…!"

#### Follow the given steps for the first console application.

- 
- dialog box as per below figure.

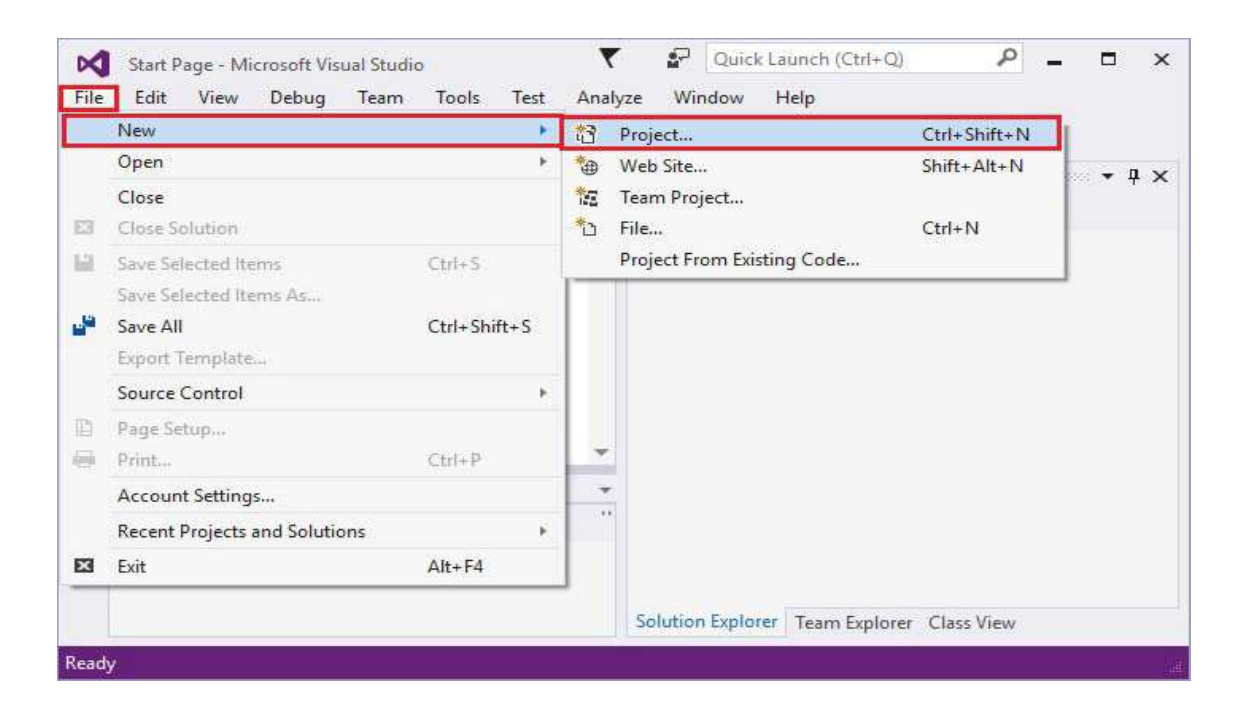

3. Now from left side menu expand **Installed, Templates, Visual C#** and select<br>Windows then Choose Console Application. As per below figure.<br>New Project Windows then Choose Console Application. As per below figure.

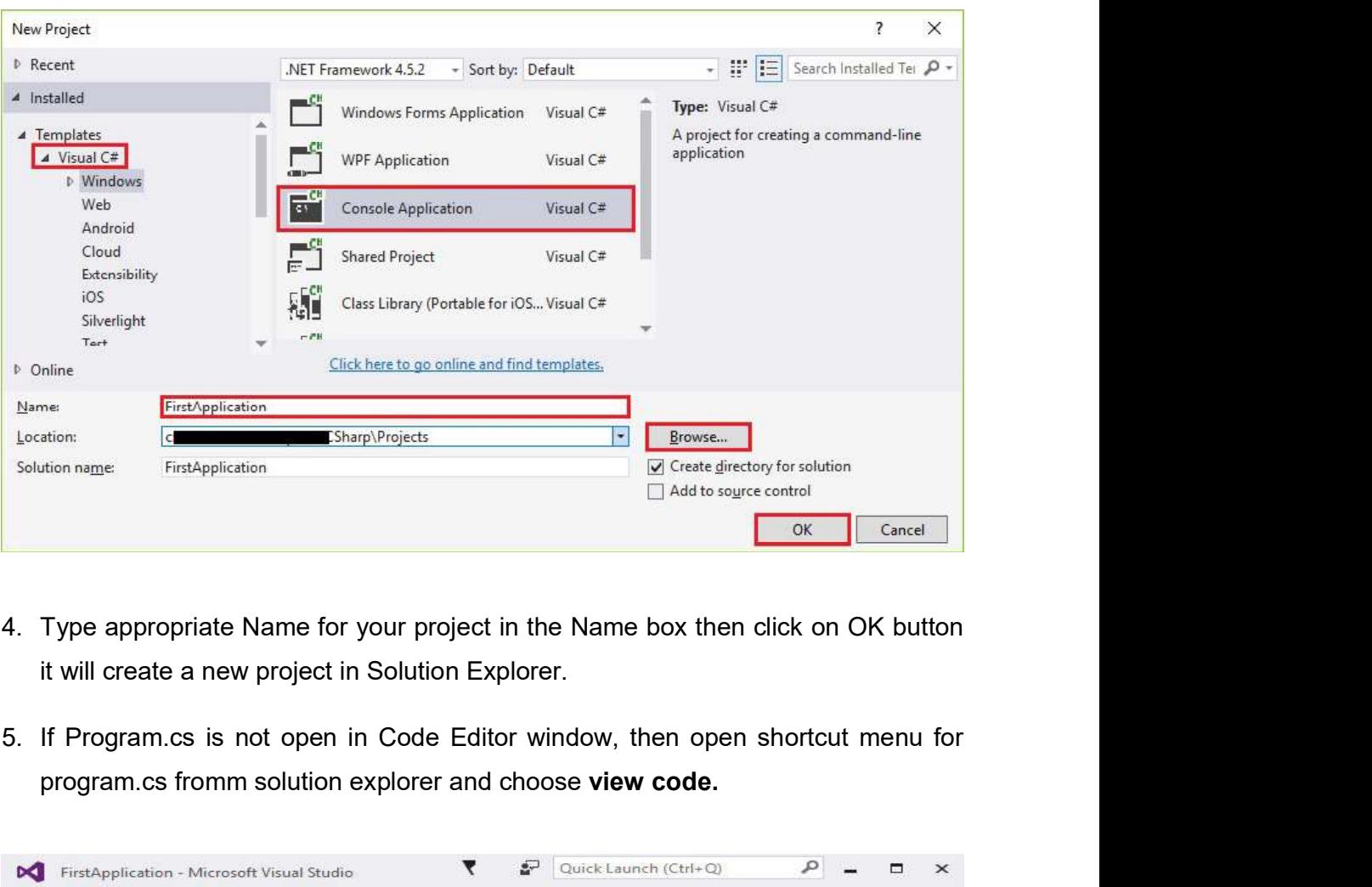

- it will create a new project in Solution Explorer.
- program.cs fromm solution explorer and choose view code.

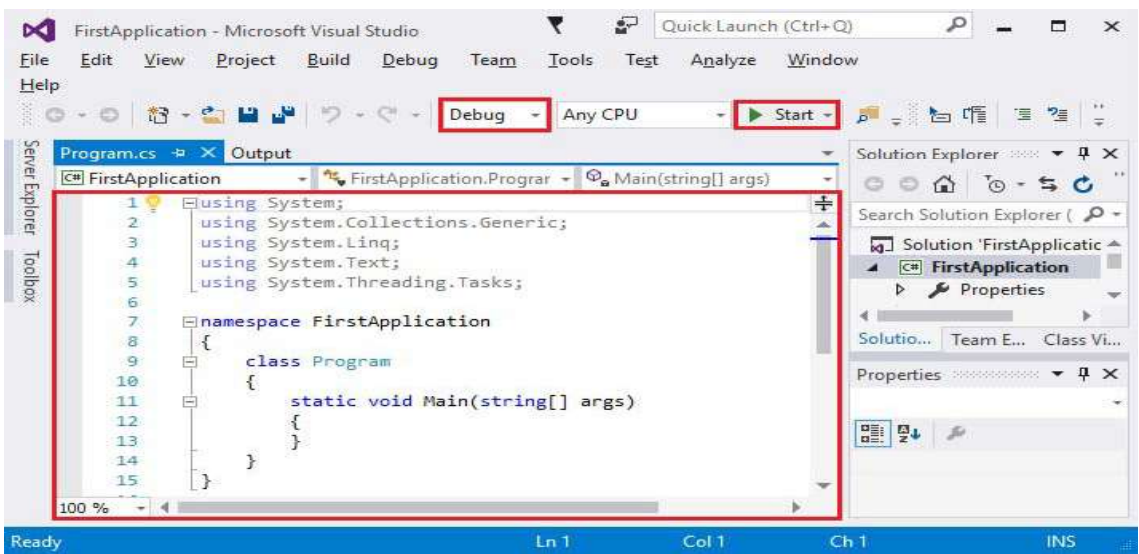

6. Write the following code in the Code Editor window for your first **"Hello World...!"** program<br>**WA Hello World!** program in C#. World…!" program

```
// A Hello World! program in C#.
using System;
namespaceFirstApplication
\{class Program
\{static void Main() 
\{Console.WriteLine("Hello World…!");
6. Write the following code in the Code Editor window for your first "Hello<br>
World...!" program<br>
// A Hello World! program in C#.<br>
using System;<br>
{<br>
class Program<br>
{<br>
class Program<br>
{<br>
Console.WriteLine("Hello World...!"
```

```
World...!" program<br>
// A Hello World! program in C#.<br>
using System;<br>
{<br>
class Program<br>
{<br>
class Program<br>
{<br>
Console.WriteLine("Hello World...!");<br>
// Below code will keep the console window open till any key is pressed.<br>
C
Console.ReadKey();
 }
 }
}
<sup>2</sup><br>
class Program<br>
1. Sconsole. WriteLine("Hello World...!");<br>
2. Now code will keep the console window open till any key is pressed.<br>
2. Console. WriteLine("Press any key to exit....");<br>
2. Console. ReadKey();<br>
3.<br>
3. A 
8. A console WriteLine("Hello World...!");<br>
(Sonsole WriteLine("Hello World...!");<br>
(Below code will keep the console window open till any key is pressed.<br>
Console.ReadKey();<br>
(Sonsole.ReadKey();<br>
(Sonsole.ReadKey();<br>
(Son
```
- 
- World…!"as per below figure.

Now let us understand the entire code line by line.

#### // A Hello World! program in C#.

The first line of the program starts with a comment with characters: '//'

#### using System;

to use Classes and methods from System namespace we have to use this namespace.

#### namespace FirstApplication

Your class will be placed in a namespace, by default it will take the name given in New Project dialog. namespace FirstApplication<br>Your class will be placed in a namespace, by default it will take the name<br>given in New Project dialog.<br>{}<br>Curley brackets used to separate blocks of codes.<br>**class Program**<br>This line will create

#### $\bullet$  {}

#### • class Program

This line will create a class named Progrma.

#### • static void Main()

Every console application must have Main method. It is the starting points of a program where the objects are created and other methods executed. The Main method is a static method. Here **void** is the return type, means this Main method returns nothing. There can be any return type like int, string, etc…

#### Console.WriteLine("Hello World…!");

Console is one of the class of .net framework run time library. It contains several methods for Input and Output operations. WriteLine() is the output methods of the Console class. It displays the string parameters on the standard output stream, Here Hello World...! will be displayed on the output. • Console.WriteLine("Hello World...!");<br>
Console is one of the class of .net framework run time library. It contains<br>
several methods for Input and Output operations. WriteLine() is the output<br>
methods of the Console clas **2.** Console.WriteLine("Hello World...!");<br>
Console is one of the class of .net framework run time library.<br>
several methods for Input and Output operations. WriteLine() is<br>
methods of the Console class. It displays the s

#### Console.ReadKey();

As mentioned earlier that Console class contains methods for input and output; the **Readkey()** is a input method. This method will wait to read a key from user and thus it prevents the program from terminating instantly.

#### Check Your Progress 2

- 
- 

**3.5 COMPILING AND EXECUTING**<br>We see in previous section how to compile and run the console application using<br>Visual Studio Integrated Development Environment (IDE). We see in previous section how to compile and run the console application using Visual Studio Integrated Development Environment (IDE).

Besides Visual studio IDE you can also compile and Execute the program from the command line. Follow below steps for the same. **1. COMPILING AND EXECUTING**<br>
1. See in previous section how to compile and run the console application using<br>
1. Stides Visual studio IDE you can also compile and Execute the program from the<br>
1. Copy and Paste the code i **2. Save the text file as Program.cs. Here extension for children the comparation is in the solar Studio Integrated Development Environment (IDE).<br>Sides Visual studio IDE you can also compile and Execute the program from t 3. COMPILING AND EXECUTING**<br>
see in previous section how to compile and run the console appli<br>
ual Studio Integrated Development Environment (IDE).<br>
sides Visual studio IDE you can also compile and Execute the program<br>
ma **4. COMPILING AND EXECUTING**<br>
see in previous section how to compile and run the console appli<br>
ual Studio Integrated Development Environment (IDE).<br>
sides Visual studio IDE you can also compile and Execute the program<br>
1. 5. COMPILING AND EXECUTING<br>
see in previous section how to compile and run the console application using<br>
sual Studio Integrated Development Environment (IDE).<br>
sides Visual studio IDE you can also compile and Execute the **6. COMPILING AND EXECUTING**<br>
See in previous section how to compile and run the console application using<br>
sides Visual studio IDE you can also compile and Execute the program from the<br>
sides Visual studio IDE you can als see in previous section how to compile and run the console application using<br>
aal Studio Integrated Development Environment (IDE).<br>
sides Visual studio IDE you can also compile and Execute the program from the<br>
mmand line. sides Visual studio IDE you can also compile and Execute the program from the<br>nmand line. Follow below steps for the same.<br>1. Copy and Paste the code into any text editor from the previous procedure.<br>2. Save the text file

- 
- 
- 
- 
- window.
- program. Save the text file as Program.cs. Here extension for C# source code is .cs<br>
Set the environment variables for command line.<br>
Open the command prompt window.<br>
Navigate to the folder which contains Program.cs file in the co Set the environment variables for command line.<br>
Open the command prompt window.<br>
Navigate to the folder which contains Program.cs file in the command-providion.<br>
Enter csc Program.cs command in command prompt to compile P
- Protram.exe will be created.
- program. 3. The interest of the idea of the interesting in command prompt to compile Propram.<br>
3. First control of the Program as no compilation error then an executable file<br>
Protram.exe will be created.<br>
3. Now enter the .exe fi

#### Check you progress 3

- 
- 

class keyword is used to declare classes in C#.

The syntax to declare a class in C# is:

[access modifier] [class] [identifier]

 $\{$ }

Find Below an example to declare a class in C#.

```
public class MyFirstClass
\{// properties, methods, fields and events declared here…
}
```
In the above example '*public'* is the access modifier which denotes that anyone can create instance of that class. The second word is class key word which used to declare a class in C#. The third is a class name which should be any valid C# identifier name. The body of the class contains between opening  $( )$  and closing  $( )$ ) curly brackets. Class contains class members like properties, methods, events etc…

#### Creating Objects of class

Object is an instance of a class. It is a concrete entity based on a class.

'new' keyword is used to create an object of the class. Refer below code to create an object

MyFirstClass Obj1 = new MyFirstClass(); MyFirstClass Obj2 = new MyFirstClass(); MyFirstClass Obj3 = new MyFirstClass();

eyword is used to create an object of the class. Refer below code to<br>
1. Class Obj1 = new MyFirstClass();<br>
1. Class Obj2 = new MyFirstClass();<br>
1. Class Obj3 = new MyFirstClass();<br>
1. an instance of a class is created, its When an instance of a class is created, its reference is passed back to the programmer. Here Obj1, Obj2 and Obj3 are reference to an objects that is based on MyFirstClass. These objects refer to new objects but they do not contain any data. eyword is used to create an object of the class. Refer below code to the class Obj1 = new MyFirstClass();<br>
tClass Obj2 = new MyFirstClass();<br>
tClass Obj2 = new MyFirstClass();<br>
an instance of a class is created, its refere

- 
- 

3.7 DECLARING THE MAIN () METHOD<br>Every C# application contains at least one Main() method. It is the entry point for any<br>C# application. The Main method is the first method which will be invoked when the Every C# application contains at least one Main() method. It is the entry point for any C# application. The Main method is the first method which will be invoked when the application is started. 3.7 DECLARING THE MAIN () METHOD<br>Every C# application contains at least one Main() method. It is the entry point for any<br>C# application. The Main method is the first method which will be invoked when the<br>application is sta

There is only one entry point for any C# application. If your program contains more than one Main method than you need to specify which Main method will be used as an entry point during compile time.

#### class DemoClass

```
{
           static void Main (string[] args)
            \{lication contains at least one Main() method. It is the entry point for any<br>
1. The Main method is the first method which will be invoked when the<br>
started.<br>
one entry point for any C# application. If your program contains
            }
}
            The Main method is always static, means this method can be called without<br>BemoClass<br>Static void Main (string[] args)<br>System.Console.WriteLine("No of Arguments: "+args.Length);<br>Postem.Console.WriteLine("No of Arguments: "+a
            e declaration of Main method in below example.<br>
9emoClass<br>
static void Main (string[] args)<br>
{<br>
System.Console.WriteLine("No of Arguments: "+args.Length);<br>
}<br>
Pew of Code:<br>
The Main method is always static, means this meth
```
#### Overview of Code:

- any object. 1. The Main method is always static, means this method can be called without<br>
1. The Main method is always static, means this method can be called without<br>
1. By default, access modifier is private.<br>
1. The Main method can Experiew of Code:<br>
■<br>
• The Main method is always static, means this method can be cany object.<br>
• By default, access modifier is private.<br>
• The Main method can have void or int return type.<br>
• The Main method may also b
- 
- The Main method can have void or int return type.
- The Main method may also be declare with string[] parameter. This parameter contains command-line arguments.
- Above program will print number of arguments passed when it is executed.

- 
- 

3.8 ORGANIZING LIBRARIES WITH NAMESPACES<br>Namespaces used to organize too many classes so that it will be easy to handle any<br>C# application. It also helps to keep one set of classes separate from another. A Namespaces used to organize too many classes so that it will be easy to handle any C# application. It also helps to keep one set of classes separate from another. A **3.8 ORGANIZING LIBRARIES WITH NAMESPACES**<br>
Namespaces used to organize too many classes so that it will be easy to handle any<br>
C# application. It also helps to keep one set of classes separate from another. A<br>
programmer 3.8 ORGANIZING LIBRARIES WITH NAMESPACES<br>Namespaces used to organize too many classes so that it will be easy to handle<br>C# application. It also helps to keep one set of classes separate from anoth<br>programmer can create sam

A namespace definition begins with the keyword namespace followed by the namespace name as follows:

```
using System;
namespace DemoNamespace
\{class Demo
   \{static void Main()
      \{Console.WriteLine("DemoClass from DemoNamespace");
      }
   }
}
```
Overview:

- Namespace is used to organize large objects.
- The first line of above program shows the use of **System** namespace with 'using' keyword
- The second line shows how to declare a namespace, here in above program 'DemoNamespace' contains class named 'Demo'.
- We have directly used WriteLine method of Console class without specifying 'System' namespace (before Console.WriteLine()) as we have already used the System namespace in first line of code. **Example 2.** Same space is used to organize large objects.<br>
• The first line of above program shows the use of **System** namespace with<br>
"Using" keyword<br>
• The second line shows how to declare a namespace, here in above pr **Example 12. The first line of above program shows the use of System namespace**<br>
• The first line of above program shows the use of System namespace<br>
• *Using'* keyword<br>
• The second line shows how to declare a namespace,
- Namespaces are delimited by the '.' (dot) operator.

- 
- 

There are three major usages of 'using' keyword.

**3.9 USING THE USING KEYWORD**<br>There are three major usages of 'using' keyword.<br>• The *using statement* defines a scope: means at the end of the statement an The *using statement* defines a scope: means at the end of the statement an object will be disposed.

```
using (Font f1 = new Font("Times new Roman", 10.0f))
```

```
\{
```
Byte charset = f1.GdiCharSet;

}

Here File and Font are examples of managed types that access unmanaged resources. All such types must implement IDisposable interface.

The using statement calls the Dispose method on the object, and it also causes the object itself to go out of scope as soon as Dispose is called. The using statement also ensures that Dispose is called even if an exception raised. The using diatement alimoso a scope. Incerne at the end of the statement and<br>using (Font f1 = new Font("Times new Roman", 10.0f))<br>{<br>Byte charset = f1.GdiCharSet;<br>}<br>Here File and Font are examples of managed types that acce

to imports types defined in other namespaces.

The using directive has three uses:

- $\circ$  To allow the use of types in a namespace.
	- e.g. using System.Text;
- $\circ$  To allow you to access static members and nested types of a type without having to qualify the access with the type name.

e.g. using static System.Math;

o To create an alias for a namespace or a type.

e.g. using Project1 = PC.MyOrganization.Project;

The *using static directive* used to importmembers of a single class.

The using static directive entitles a type whose static members and nested types can be accessed without specifying a type name.

The syntax is: using static <fully-qualified-type-name>;

e.g. using static System.Math;

#### Check you progress 7:

- 
- The syntax is: using static <fully-qualified-type-name>;<br>
e.g. using static System.Math;<br>
eck you progress 7:<br>
1. using statement is also used to dispose an object (TRUE / FALSE)<br>
2. using directive is also used to create The syntax is: using static <fully-qualified-type-name>;<br>
e.g. using static System.Math;<br>
eck you progress 7:<br>
1. using statement is also used to dispose an object (TRUE/FALSE)<br>
2. using directive is also used to create an

The syntax is: using static <fully-qualified-type-name>;<br>
e.g. using static System.Math;<br>
Check you progress 7:<br>
1. using statement is also used to dispose an object (TRUE / FALSE)<br>
2. using directive is also used to creat Comments are used for detail explanation of code in any programming language. Compiler do not execute the commented code and ignore that line(s). using directive is also used to create an alias of a namespace (TRUE/FALSE)<br> **ADDING COMMENTS**<br>
ents are used for detail explanation of code in any programming language.<br>
ler do not execute the commented code and ignore th

In C# there are three types of Comments.

1. Single line comments (//)

This comment is used to comment a single line.

Syntax: // This is single line comment.

2. Multiline Comments ( /\*…….\*/ )

they want to comments a block of code in a program.

Syntax:

 $/*$  this is

Multiline comment.

And it comments out more than one line \*/

3. XML Documentation comments ( /// )

It is the special types of comments which is used to create a documentation of code by using XML elements in a program.

Syntax:

/// <summary>

/// Summary of the program goes here….

///</summary>
# Example:

/// <summary>This program performs addition operation

/// on two variable values

///</summary>

static void Main()

# {

/\* The value for variables Are pre-defined \*/ int a=50; miary> This program periorins addition operation<br>marry><br>System and Main()<br> $\ell^*$  The value for variables<br>Are pre-defined \*/<br>int s=50;<br>int sum= 0;<br>// The following statement will perform Addition operation.<br>sum= a+b;<br>System

int b=30;

int sum=0;

// The following statement will perform Addition operation.

sum= $a+b$ :

}

# Check you progress 8:

- 
- 
- /\* The value for variables<br>
Are pre-defined \*/<br>
int a=50;<br>
int sum=0;<br>
int sum=0;<br>
// The following statement will perform Addition operation.<br>
sum= a+b;<br>
System.Console.WrieLine("The Answer is: {0}",sum);<br>
seck you progr /\* The value for variables<br>
Are pre-defined \*/<br>
int a=50;<br>
int b=30;<br>
int sum=0;<br>
// The following statement will perform Addition operation.<br>
sum= a+b;<br>
System.Console.WrieLine("The Answer is: {0}", sum);<br>
<br> **eck you pro** Are pre-defined \*/<br>
int a=50;<br>
int b=30;<br>
int sum=0;<br>
// The following statement will perform Addition operation.<br>
sum= a+b;<br>
System.Console.WrieLine("The Answer is: {0}",sum);<br>
<br>
seck you progress 8:<br>
1. \_\_\_\_\_\_\_\_\_\_\_\_\_\_\_\_\_ comment.

3.11 LET US SUM UP In this unit we learned about C# programming language. You learned to create a simple console application in C# programming with the use of visual studio as an IDE. We also learned the compilation and execution of a C# program without the use of visual studio. We have also learned about use of namespace, how to defining a class, Main method and different types of comments in this unit.

# 3.12 CHECK YOUR PROGRESS: POSSIBLE ANSWERS<br>Check your Progress 1<br>1. TRUE

# Check your Progress 1

- 
- **2 CHECK YOUR PROGRESS: POSSIBLE ANSWI**<br>Peck your Progress 1<br>1. TRUE<br>2. Other than OOP C# supports: delegates, enumerations, directions, and access, lambda expressions and many more. 2. CHECK YOUR PROGRESS: POSSIBLE ANSWERS<br>
2. Other than OOP C# supports: delegates, enumerations, direct memory<br>
2. Other than OOP C# supports: delegates, enumerations, direct memory<br>
access, lambda expressions and many mo access, lambda expressions and many more. 12 CHECK YOUR PROGRESS: POSSIBLE ANSWERS<br>
1. TRUE<br>
2. Other than OOP C# supports: delegates, enumerations, direct<br>
1 access, lambda expressions and many more.<br>
1 access, lambda expressions and many more.<br>
1. WriteLine() an 1. TRUE<br>
2. Other than OOP C# supports: delegates, enumerations, dir<br>
access, lambda expressions and many more.<br>
<br> **eck Your Progress 2**<br>
1. WriteLine() and ReadKey() are methods of **Console** class.<br>
2. **FALSE**<br>
<br> **eck you**

# Check Your Progress 2

- 1. WriteLine() and ReadKey() are methods of **Console** class.
- 2. FALSE

# Check you progress 3

- 1. CSC command is used to compile any C# program?
- 2. **.EXE** file is generated when you compile a C# file

# Check your progress 4

[Access modifier] class [class name] { block of statements } net) and ReadKey() are methods of <u>Console</u> class.<br>
<br> **Corrections**<br> **Corrections**<br> **Corrections**<br> **Corrections**<br> **Corrections**<br> **Corrections**<br> **Corrections**<br> **Corrections**<br> **Corrections**<br> **Corrections**<br> **Corrections**<br> **Co** 

2. <u>new</u> key word is used to create an object of a class.

# Check your progress 5

- 1. Main() method is called first when C# programme is executed. 2. FALSE<br>
2. LEXE file is generated when you compile any C# program?<br>
2. LEXE file is generated when you compile a C# file<br>
2. LEXE file is generated when you compile a C# file<br>
2. Lext your progress 4<br>
1. Syntax to create
- 

# Check your progress 6

- 1. TRUE
- 2. <u>EXE</u> file is generated when you compile a C# file<br>
eck your progress 4<br>
1. Syntax to create a class in C#:<br>
[Access modifier] class [class name] { block of statements }<br>
2. <u>new</u> key word is used to create an object of 2. To import a namespace in a  $C#$  program  $\mu \sin \theta$  keyword is used. [Access modifier] class [class name] { block of statements }<br>2. **new** key word is used to create an object of a class.<br>
sek your progress 5<br>
1. **Main()** method is called first when C# programme is executed.<br>
2. Main method

# Check you progress 7

- 1. TRUE
- 

# Check you progress 8

- 1. Lettle characters used for a single line comment.
- 2. UIL characters are used for XML document comment.
- starts with characters weed for a single line comment.<br>
2. <u>III</u> characters are used for XML document comment.<br>
3. The comment starts with characters *I*<sup>\*</sup> and ends with <sup>\*</sup>/ is known as **<u>multiline</u>**<br>
comment.<br>
13. FURTH 3. The comment starts with characters  $I^*$  and ends with  $^*I$  is known as multiline comment.

- Check you progress 8<br>
1. <u>III</u> characters used for a single line comment.<br>
2. <u>III</u> characters are used for XML document comment.<br>
3. The comment starts with characters *I*<sup>\*</sup> and ends with \*/ is known as <u>multiline</u><br>
com In depth detail refer from Microsoft documentation web site: https://docs.microsoft.com/en-us/dotnet/csharp/
- Reference Book: Beginning C# Programming by Benjamin Perkins, Jacob Vibe Hammer and Jon D. Reid, wrox publication. Check you progress 8<br>
1. <u>III</u> characters used for a single line comment.<br>
2. <u>III</u> characters are used for XML document comment.<br>
3. The comment starts with characters  $I^*$  and ends with \*/ is known<br>
comment.<br>
3.13 FURTH 2.  $\underline{III}$  characters are used for XML document comment.<br>
3. The comment starts with characters  $I^*$  and ends with  $*I$  is kno<br>
comment.<br>
3.13 FURTHER READING<br>
• In depth detail refer from Microsoft documentation<br>
https 2. The comment starts with characters  $t^*$  and ends with  $*$  is knownment.<br>
2.13 FURTHER READING<br>
• In depth detail refer from Microsoft documentation<br>
https://docs.microsoft.com/en-us/dotnet/csharp/<br>
• Reference Book: B comment.<br>
3.13 FURTHER READING<br>
• In depth detail refer from Microsoft documentation<br>
https://docs.microsoft.com/en-us/dotnet/csharp/<br>
• Reference Book: Beginning C# Programming by Benjamin Perk<br>
Hammer and Jon D. Reid, wr 1.3. FURTHER READING<br>
• In depth detail refer from Microsoft documentation<br>
https://docs.microsoft.com/en-us/dotnet/csharp/<br>
• Reference Book: Beginning C# Programming by Benjamin Perkins,<br>
Hammer and Jon D. Reid, wrox pub 1. Create C# console application which will print the numbers of application.<br>
1. What is C#?<br>
1. Create Book: Beginning C# Programming by Benjamin Perkins, Jacob Vibe<br>
1. What is C#?<br>
1. What is C#?<br>
1. What is C#?<br>
2. E • Reference Book: Beginning C# Programming by Benjamin Perkins, Jacob Vibe<br>
Hammer and Jon D. Reid, wrox publication.<br>
1. What is C#?<br>
1. What is C#?<br>
2. Explain why there is a namespace in C#.<br>
3.15 ACTIVITIES<br>
1. Create

- 
- 
- 

- and city which are entered by user. 3.14 ASSIGNMENTS<br>
1. What is C#?<br>
2. Explain why there is a namespace in C#.<br>
3. Explain in detail the Main() method of C#.<br>
3.15 ACTIVITIES<br>
1. Create C# console application program which will print your name, Dand city
- passed.

Compare Java, C and C++ with C# programming language to find the differences and similarities among them.

4

# Unit 4: C# Data Types Unit 4: C# Data Types **Unit 4: C# Data Types**<br>
Unit Structure<br>
4.1 Learning Objectives<br>
4.2 Introduction<br>
4.3 C# Data Types<br>
Value Types-Primitive Data Types **Unit 4: C# Data Types**<br>
Unit Structure<br>
4.1 Learning Objectives<br>
4.2 Introduction<br>
4.3 C# Data Types<br>
4.4 Value Types-Primitive Data Types<br>
4.5 Reference Types **Unit 4: C# Data Types**<br>
Unit Structure<br>
4.1 Learning Objectives<br>
4.2 Introduction<br>
4.3 C# Data Types<br>
4.4 Value Types-Primitive Data Types<br>
4.5 Reference Types **Unit 4: C# Data Types**<br>
Unit Structure<br>
4.1 Learning Objectives<br>
4.2 Introduction<br>
4.3 C# Data Types<br>
4.4 Value Types-Primitive Data Types<br>
4.5 Reference Types<br>
4.6 Let us sum up<br>
4.7 Check your Progress: Possible Answers **Unit 4: C# Data Types**<br>
Unit Structure<br>
4.1 Learning Objectives<br>
4.2 Introduction<br>
4.3 C# Data Types<br>
4.6 Let us sum up<br>
4.6 Let us sum up<br>
4.7 Check your Progress: Possible Answers<br>
4.8 Further Reading **Unit 4: C# Data Types**<br>
Unit Structure<br>
4.1 Learning Objectives<br>
4.2 Introduction<br>
4.3 C# Data Types<br>
4.4 Value Types-Primitive Data Types<br>
4.6 Reference Types<br>
4.6 Let us sum up<br>
4.7 Check your Progress: Possible Answers **Unit 4: C# Data Types**<br>
Unit Structure<br>
4.1 Learning Objectives<br>
4.2 Introduction<br>
4.3 C# Data Types<br>
4.4 Value Types-Primitive Data Types<br>
4.5 Reference Types<br>
4.5 Reference Types<br>
4.6 Let us sum up<br>
4.7 Check your Progr

# Unit Structure

- 
- 
- 
- 
- 
- 
- Unit Structure<br>
4.1 Learning Objectives<br>
4.2 Introduction<br>
4.3 C# Data Types<br>
4.4 Value Types-Primitive Data Types<br>
4.5 Reference Types<br>
4.6 Let us sum up<br>
4.7 Check your Progress: Possible Answers<br>
4.8 Further Reading<br>
4. **4.1** Learning Objectives<br>
4.2 Introduction<br>
4.3 C# Data Types<br>
4.4 Value Types-Primitive Data Types<br>
4.5 Reference Types<br>
4.6 Let us sum up<br>
4.7 Check your Progress: Possible Answers<br>
4.8 Further Reading<br>
4.9 Assignments<br> 4.1 Learning Objectives<br>
4.2 Introduction<br>
4.3 C# Data Types<br>
4.4 Value Types-Primitive Data Types<br>
4.5 Reference Types<br>
4.6 Let us sum up<br>
4.7 Check your Progress: Possible Answers<br>
4.8 Further Reading<br>
4.9 Assignments<br>
4
- 
- 
- 
- 

**4.1 LEARNING OBJECTIVES**<br>After studying this unit student should be able to understand various Data Type:<br>used in C#. Student will also learn about Value types and Reference types data After studying this unit student should be able to understand various Data Types used in C#. Student will also learn about Value types and Reference types data types. **4.1 LEARNING OBJECTIVES**<br>After studying this unit student should be able to understand various Daused in C#. Student will also learn about Value types and Reference types.<br>**4.2 INTRODUCTION**<br>In this unit there will be a d **4.1 LEARNING OBJECTIVES**<br>After studying this unit student should be able to understand various<br>used in C#. Student will also learn about Value types and Reference<br>types.<br>**4.2 INTRODUCTION**<br>In this unit there will be a det

In this unit there will be a detail discussion on various Data Types used in C#.This unit also covers Value types and Reference types.

In any programming language a data type is something that tells its compiler the kind of value a variable hold. There are many in-built data types for different kinds of data in C#, e.g. number, String, float, etc.

Every data types can have a specific range of value. The following table represents different data types of C# with its size

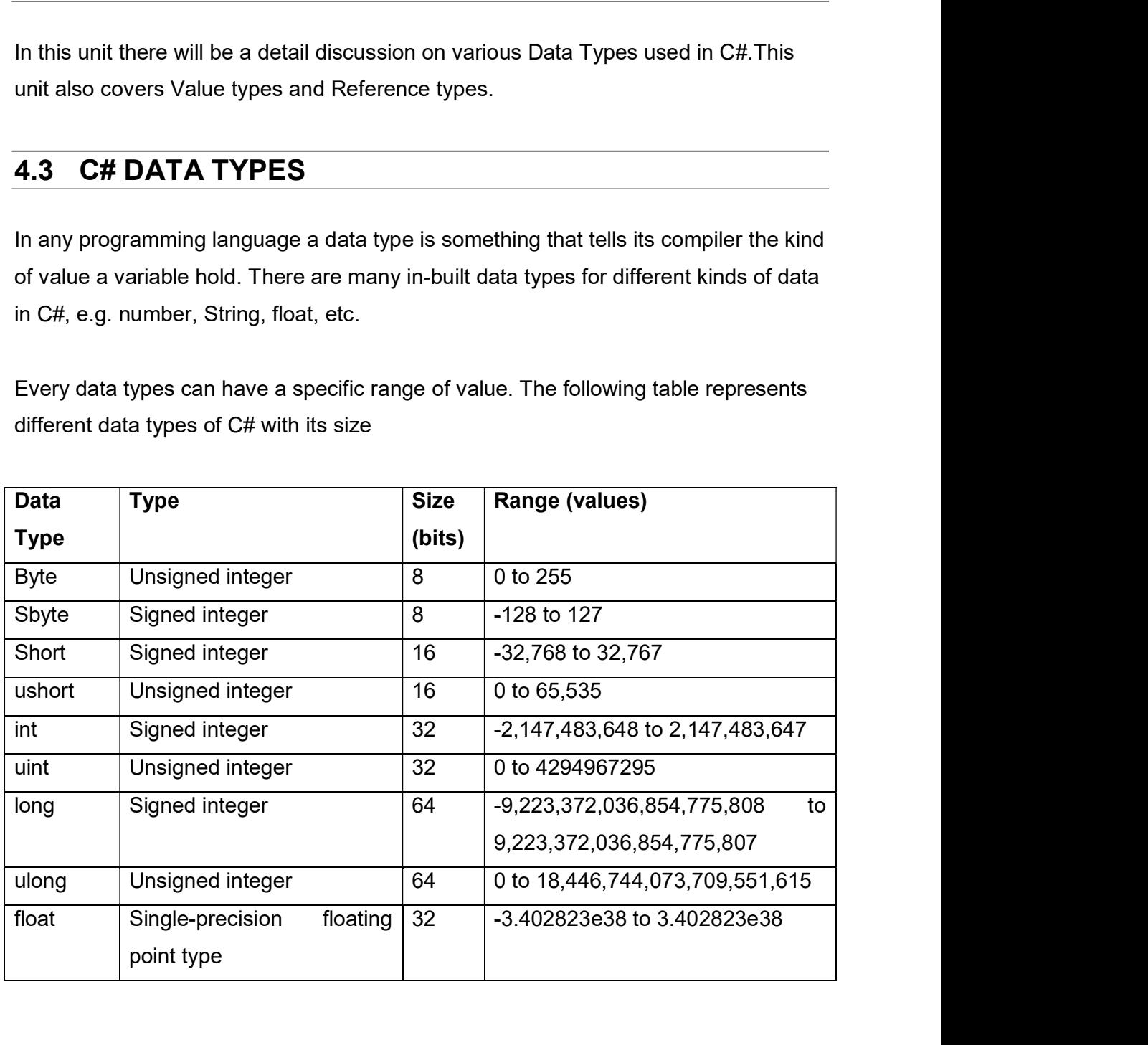

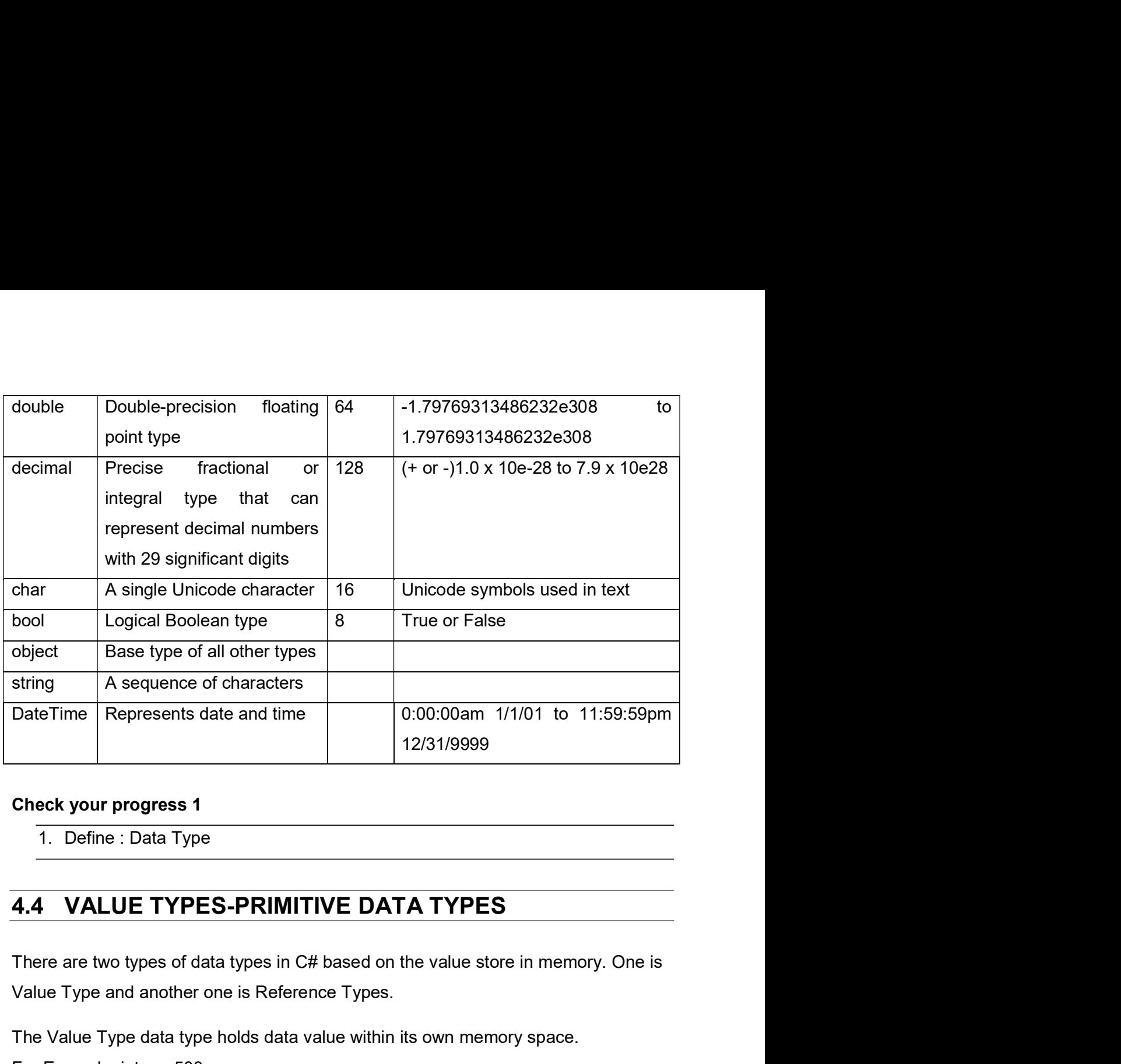

# Check your progress 1

Value Type and another one is Reference Types. Check your progress 1<br>
1. Define : Data Type<br>
4.4 VALUE TYPES-PRIMITIVE DATA TYPES<br>
There are two types of data types in C# based on the value store in memory. On<br>
Value Type and another one is Reference Types.<br>
The Value

The Value Type data type holds data value within its own memory space. For Example, int a = 500;

In value type, system will store value 500 in the same memory space which allocated

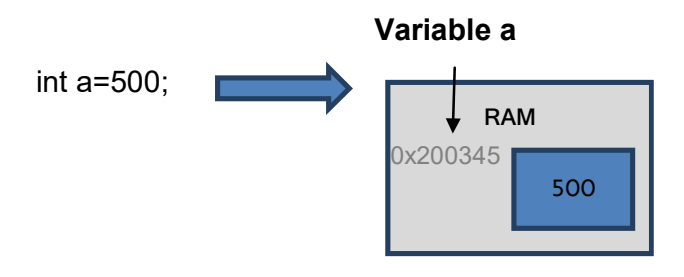

Following are the example of Value types data types

- byte
- bool
- $\bullet$  char
- double
- decimal
- enum and the contract of the contract of the contract of the contract of the contract of the contract of the contract of the contract of the contract of the contract of the contract of the contract of the contract of the c
- float
- $\bullet$  int
- sbute
- long
- short
- struct
- uint
- ulong
- ushort

● decimal<br>
● decimal<br>
● enum<br>
● float<br>
● int<br>
● short<br>
● short<br>
● short<br>
● short<br>
● short<br>
● uint<br>
● uint<br>
● ushort<br>
Pass by Value:<br>
When a value is passed from one method to another method, there will<br>
separate copy of a When a value is passed from one method to another method, there will be a separate copy of a variable is created in another method. So change of value in one • int<br>• sbute<br>• long<br>• short<br>• struct<br>• uint<br>• uing<br>• ushort<br>• Started in another method, there will be a<br>separate copy of a variable is created in another method. So change of value in one<br>method does not affect the valu Example: Passing By Value:

```
Static void AlterValue(int i)
\{j = 10;
    Console.WriteLine(j);
}
static void Main (string[] args)
\{
```
int  $k = 20$ ;

```
Console.WriteLine(k);
           AlterValue(k);
           Console.WriteLine(k);
}
OUTPUT:
20
10
20
      AlterValue(k);<br>
Console.WriteLine(k);<br>
TPUT:<br>
TPUT:<br>
the above example value of variable k in Main() method will not chang<br>
prValue() method call.<br>
sek your progress 2<br>
1. What is Value type data type?<br>
2. Is 'enum' a valu
      Console.WriteLine(k);<br>
TPUT:<br>
the above example value of variable k in Main() method will not chang<br>
prValue() method call.<br>
sek your progress 2<br>
1. What is Value type data type?<br>
2. Is 'enum' a value type data type? (YES/
```
In the above example value of variable k in Main() method will not change even after AlterValue() method call.

# Check your progress 2

- 
- 

OUTPUT:<br>
20<br>
10<br>
10<br>
In the above example value of variable k in Main() method will not change eve<br>
AlterValue() method call.<br>
Check your progress 2<br>
1. What is Value type data type?<br>
2. Is 'enum' a value type data type? ( Reference types does not store value directly in its own memory. But it stores the address where the value is actually stored. It means reference types variable stores the address of memory location where the actual value is stored. Refer below figure for more detail.

For example,

String s = "Hi, how are you?"

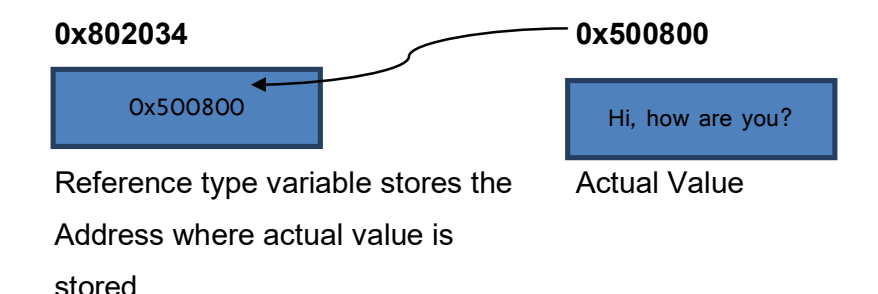

As you can see in the above figure that, system has selected a random memory location (0x802034) for variable s. The value of that variable is 0x500800 which is memory location of actual data.

Following are the example of Reference type data types:

- Arrays
- String
- Class
- Delegates

# Pass by Reference

As you can see in the above figure that, system has selected a random memory<br>location (0x802034) for variable s. The value of that variable is 0x500800 which is<br>memory location of actual data.<br>Following are the example of As you can see in the above figure that, system has selected a random memory<br>location (0x802034) for variable s. The value of that variable is 0x500800 which is<br>memory location of actual data.<br>Following are the example of that variable is 0x500800 which is<br>that variable is 0x500800 which is<br>the memory location of actual data.<br>Following are the example of Reference type data types:<br>Arrays<br>String<br>Class<br>Pass by Reference<br>Pass by Reference<br>When Pass by Reference<br>
When a reference type variable passes from one method to another method,<br>
not create copy of it; but it passes address of that variable. If you change the<br>
that variable in a method than it will also be

```
static void ChangeRef_Type(Student s2)
```

```
\{ s2.StudentName = "ABC";
}
```

```
static void Main(string[] args)
\{ s1.StudentName = "XYZ";
```

```
 ChangeRef_Type(s1);
```

```
Console.WriteLine(s1.StudentName);
}
```
OUTPUT: ABC

Here in example, when we send the Student object s1 to ChangeRef\_Type() Here in example, when we send the Student object s1 to ChangeRef\_Type()<br>method, we actually send the memory address of s1. So, when the<br>ChangeRef\_Type() method changes StudentName, it actually change the<br>StudentName of s1, ChangeRef\_Type() method changes StudentName, it actually change the StudentName of s1, As s1 and s2 both points to the same address in memory. Because of that the Output is ABC Here in example, when we send the Student object s1 to Charmethod, we actually send the memory address of s1. So<br>method, we actually send the memory address of s1. So<br>ChangeRef\_Type() method changes StudentName, it actual method, we actually send the memory address of s1. So, when<br>ChangeRef\_Type() method changes StudentName, it actually change<br>StudentName of s1, As s1 and s2 both points to the same address in memory.<br>Because of that the Ou Changeren\_1 ype() method changes suddentivaline, it actual<br>StudentName of s1, As s1 and s2 both points to the same address if<br>Because of that the Output is ABC<br>Boxing and unboxing<br>Student is ABC<br>Boxing is the process of c

# Boxing and unboxing

Boxing is the process of converting a value type to a reference type data type. While unboxing is the process to convert reference type to value type data type. value is the process of converting a value type to a reference type data type<br>
is the process to convert reference type to value type data type.<br>
ier below code for boxing and unboxing in C#<br>
ier below code for boxing and Example in the process of converting a value type to a reference type data type. While<br>
soxing is the process to convert reference type to value type data type.<br>
Your evaluate type is known as  $=$  10;<br>
yet obj1 = a; //Boxi

Refer below code for boxing and unboxing in C#

# Check your progress 3

- 
- 

unboxing is the process to convert reference type to value type data type<br>
Refer below code for boxing and unboxing in C#<br>
int a = 10;<br>
Object obj1 = a; //Boxing<br>
a = (int) obj; //Unboxing<br>
Check your progress 3<br>
1. What i In this unit we learned about Data Types of C#. Now we are in a position to int a = 10;<br>
Object obj1 = a; //Boxing<br>
a = (int) obj; //Unboxing<br>
Check your progress 3<br>
1. What is Reference type data type?<br>
2. Conversion of a value type to reference type is known as<br>
4.6 LET US SUM UP<br>
In this unit between Pass by value and Pass by reference. We have also learned about what is Boxing and Unboxing in C#. Check your progress 3<br>
1. What is Reference type data type?<br>
2. Conversion of a value type to reference type is known as<br>
4.6 LET US SUM UP<br>
In this unit we learned about Data Types of C#. Now we are in a position to<br>
dist 1. What is Reference type data type?<br>
2. Conversion of a value type to reference type is known as <u>entitled in the type of C#.</u><br>
1. **LET US SUM UP**<br>
1. **LET US SUM UP**<br>
1. **Data Type:** and Pass by reference. We have also l

## Check your progress 1

variable.

# Check your progress 2

eck your progress 2<br>
1. Value type data type:<br>
The Value Type data type is a data type which holds data value w<br>
memory space. E.g. int a = 200;<br>
2. Is 'enum' a value type data type? : YES The Value Type data type is a data type which holds data value within its own memory space. E.g. int  $a = 200$ ; **Example 12. In the Value type data type:**<br>2. Value type data type:<br>2. The Value Type data type is a data type which holds data value within its own<br>1. Is 'enum' a value type data type? : YES<br>2. Is 'enum' a value type data **Example 12.1 Solution**<br>
1. Value type data type:<br>
1. Value type data type is a data type which holds data value w<br>
1. Reference type data type? : YES<br>
1. Reference type data type:<br>
4. Reference type data type:<br>
4. Referen

# Check your progress 3

A Reference types data type does not store value directly, but it stores the address where the value is actually stored.

- Check your progress 2<br>
1. Value type data type:<br>
The Value Type data type is a data type which holds data value within its own<br>
memory space. E.g. int a = 200;<br>
2. Is 'enum' a value type data type? : YES<br>
Check your progr In depth detail refer from Microsoft documentation web site: https://docs.microsoft.com/en-us/dotnet/csharp/
- Reference Book: Beginning C# Programming by Benjamin Perkins, Jacob Vibe Hammer and Jon D. Reid, wrox publication. 1. Reference type data type:<br>
A Reference types data type does not store value directly, but it st<br>
address where the value is actually stored.<br>
2. Conversion of a value type to reference type is known as **Boxing.**<br>
4.8 **F** A Releferice types data type does not store value directly, but it stores the<br>address where the value is actually stored.<br>2. Conversion of a value type to reference type is known as **Boxing**.<br>**3. FURTHER READING**<br>In dept 2. Conversion of a value type to reference type is known as **Boxing**.<br>
2. Conversion of a value type to reference type is known as **Boxing**.<br> **3. FURTHER READING**<br>
In depth detail refer from Microsoft documentation web<br>
ht **4.8 FURTHER READING**<br>
■ depth detail refer from Microsoft documentation<br>
https://docs.microsoft.com/en-us/dotnet/csharp/<br>
■ Reference Book: Beginning C# Programming by Benjamin Perkins,<br>
Hammer and Jon D. Reid, wrox publ Reference Book: Beginning C# Programming by Benjamin Perkins,<br>
Hammer and Jon D. Reid, wrox publication.<br>
1. Differentiate Value Type Vs Reference type data types.<br>
2. Explain what is pass by value and pass by reference.<br>

- 
- 

Create a C# console application to perform Boxing and Unboxing operations.

Learn about Value types and reference types of other programming languages like C, C++ or JAVA.

# Block-2

# C# Control structure, Properties, Delegates & Exception Handling

# 1

# Unit 1: C# Control Structures<br>Structure<br>Learning Objectives Unit 1: C# Control Structures **Unit 1: C# Control Structures**<br>
Unit Structure<br>
1.1. Learning Objectives<br>
1.2. Introduction<br>
1.3. Using the if-else statement<br>
1.4. Using the if-else statement **Unit 1: C# Control Structures**<br>
Unit Structure<br>
1.1. Learning Objectives<br>
1.2. Introduction<br>
1.3. Using the if statement<br>
1.4. Using the if-else statement<br>
1.5. Using the switch case statement **Unit 1: C# Control Structures**<br>
Unit Structure<br>
1.1. Learning Objectives<br>
1.2. Introduction<br>
1.3. Using the if statement<br>
1.4. Using the if-else statement<br>
1.5. Using the switch case statement<br>
1.6. C# looping controls an **Unit 1: C# Control Structures**<br>
Unit Structure<br>
1.1. Learning Objectives<br>
1.2. Introduction<br>
1.3. Using the if statement<br>
1.4. Using the if-else statement<br>
1.5. Using the switch case statement<br>
1.6. C# looping controls an Unit 1: C# Control Structures<br>
1.1. Learning Objectives<br>
1.2. Introduction<br>
1.3. Using the if statement<br>
1.4. Using the if-else statement<br>
1.5. Using the switch case statement<br>
1.6. C# looping controls and jumping statemen **Unit 1: C# Control Structures**<br>
Unit Structure<br>
1.1. Learning Objectives<br>
1.2. Introduction<br>
1.3. Using the if statement<br>
1.4. Using the if-else statement<br>
1.5. Using the switch case statement<br>
1.6. C# looping controls an **Unit 1: C# Control Structures**<br>
1.1. Learning Objectives<br>
1.2. Introduction<br>
1.3. Using the if statement<br>
1.4. Using the if-else statement<br>
1.5. Using the switch case statement<br>
1.5. Using the switch case statement<br>
1.6.

# Unit Structure

- 
- 
- 
- 
- 
- **Unit Structure**<br>
1.1. Learning Objectives<br>
1.2. Introduction<br>
1.3. Using the if statement<br>
1.4. Using the if-else statement<br>
1.5. Using the switch case statement<br>
1.6. C# looping controls and jumping statement<br>
1.7. Let u **1.1.** Learning Objectives<br>
1.2. Introduction<br>
1.3. Using the if statement<br>
1.4. Using the if-else statement<br>
1.5. Using the switch case statement<br>
1.6. C# looping controls and jumping statement<br>
1.7. Let us sum up<br>
1.8. C 1.1. Learning Objectives<br>
1.2. Introduction<br>
1.3. Using the if statement<br>
1.4. Using the if-else statement<br>
1.5. Using the switch case statement<br>
1.6. C# looping controls and jumping statement<br>
1.7. Let us sum up<br>
1.8. Che 1.2. Introduction<br>1.3. Using the if statement<br>1.4. Using the if-else statement<br>1.5. Using the switch case statement<br>1.6. C# looping controls and jumping statement<br>1.7. Let us sum up<br>1.8. Check your Progress: Possible Answe
- 
- 
- 
- 
- 
- 

**1.1. LEARNING OBJECTIVES**<br>After studying this unit student should be able to understand various contro<br>statements of C# programming language. Students will also be able to control the After studying this unit student should be able to understand various control statements of C# programming language. Students will also be able to control the flow of a C# program using various conditional, looping and jumping statements. 1.1. LEARNING OBJECTIVES<br>After studying this unit student should be able to understand various<br>statements of C# programming language. Students will also be able to c<br>flow of a C# program using various conditional, looping

This unit covers basic control statements of C# programming language. Student will learn various conditional statements like if, if-else and switch cases. They will also learn looping and jumping statements like for, while, do while, break, continue, return and goto. 1.1. LEARNING OBJECTIVES<br>
After studying this unit student should be able to understand various control<br>
statements of C# programming language. Students will also be able to control the<br>
flow of a C# program using various

The if statement evaluates Boolean expression. The block of statements inside if block will be executed if the output of the Boolean expression is true. If the Boolean expression output is false, then the statements inside if block will not be executed.

# Syntax:

if (Boolean Expression)  $\{$ //statements //these statements will be executed if the condition is true }

Example:

```
using System;
namespace ifDemo
\{class if_demo
    \{public static void Main(string[] args)
         {
```

```
int a = 3;<br>if (a< 10)<br>{<br>Console.WriteLine("The given number {0} is less than
                     if (a< 10)
                     \{Console.WriteLine("The given number {0} is less than 
                     10", a);
                     }
              Console.WriteLine("This statement is outside of if block and 
              always executed.");
              }
       }
}
OUTPUT:
The given number 3 is less than 10
variable 'a'is less than 10 or not. Here 3 is less than 10 so it will return true
3<br>
and This statement is outside of if block and always executed.<br>
The given number 3 is less than 10<br>
The first line of code inside main method contains variable 'a' and its value is<br>
initialized to number 3.<br>
The second
```
This statement is outside of if block and always executed.

Code explanation:

- The first line of code inside main method contains variable 'a' and its value is initialized to number 3.
- $\bullet$  The second line contains conditional statement if to check the value of value **OUTPUT:**<br>The given number 3 is less than 10<br>This statement is outside of if block and always executed.<br>
<u>explanation:</u><br>
The first line of code inside main method contains variable 'a' and its value is<br>
initialized to num de explanation:<br>
• The first line of code inside main method contains variable 'a' and its value is<br>
• The second line contains conditional statement if to check the value of<br>
• The second line contains conditional stateme • The first line of code inside main method contains variable 'a' an initialized to number 3.<br>
• The second line contains conditional statement if to check to variable 'a' is less than 10 or not. Here 3 is less than 10 so
- As the if statement returns true the code from the next line will be executed
- The next line of code will always be executed and will print message "This outside the if block.

# Check your progress 1

- 
- 

**1.4. USING THE IF-ELSE STATEMENT**<br>Every if statement in C# have an optional *else*statement. The statements from the<br>*else*block will be executed when the Boolean expression from if expression returns Every if statement in C# have an optional elsestatement. The statements from the elseblock will be executed when the Boolean expression from if expression returns false.

# Syntax:

```
if (Boolean Expression)
      \{//statements
            //these statements will be executed if the condition is true
      }
      else
      \{//these statements will be executed if the condition is false.
      }
Example:
      using System;
      namespace if_else_Demo
      \{class if else demo
             \{public static void Main(string[] args)
                   \{nents will be executed if the condition is false.<br>Demo<br>demo<br>static void Main(string[] args)<br>int a = 13;<br>if (a< 10)<br>{<br>Console.WriteLine("The given number {0} is less than
                         if (a< 10)
                          \{Console.WriteLine("The given number {0} is less than 
                          10", a);
                          }
                          else
                          \{demo<br>
static void Main(string[] args)<br>
int a = 13;<br>
if (a< 10)<br>
{<br>
Console.WriteLine("The given number {0} is less than<br>
10", a);<br>
}<br>
Console.WriteLine("The given number {0} is greater than<br>
10", a);
                          10", a);
```
} } }

# Code explanation:

• The first line of code inside main method contains variable 'a' and its value is initialized to number 13.

}

- The second line contains conditional statement if to check the value of variable 'a'is less than 10 or not. Here variable value 13 which is greater than 10 so the if statement will return *false* value and the if block will be skipped.
- Here, statement from else block will be executed as the value returns by if statement is false, and the statement will print the message "The given number 13 is greater than 10". 1. When the code from else block is executed?<br>
1. USING THE SWITCH CASE STATEMENT<br>
1. USING THE SWITCH CASE STATEMENT<br>
1. When the code from else block is executed as the value of<br>
1. When the code from else block will be •• The first line of code inside main method contains variable 'a' and its value is<br>
initialized to number 13.<br>
•• The second line contains conditional statement *if* to check the value of<br>
variable 'a's less than 10 or

# Check your progress 2

The Switch statement is one types of decision making statement like as if statement. It is a selection statement which selects a single switch case from a list of switch cases based on a pattern match. The switch statement is also used as an alternative to if…else if statement. Check your progress 2<br>
T. When the code from else block is executed?<br>
T. S. USING THE SWITCH CASE STATEMENT<br>
The Switch statement is one types of decision making statement like as if statement.<br>
It is a selection statement 1. When the code from else block is executed?<br>
1.5. USING THE SWITCH CASE STATEMENT<br>
The Switch statement is one types of decision making statement like as if statement.<br>
It is a selection statement which selects a single

The switch expression can be of different type such as char, int,short,byte, string orenumeration type. The expression will be checked for different cases and the

'default:'and it is followed by one or more statements. The execution from one switch section to the next switch section is not allowed. To meet this requirement one has to use jump statements like break, goto or return to manually exit from the switch section.

# Syntax:

```
switch (expression) {
```
. .

case value1: // sequence of statements break; case value2: // sequence of statements break;

.case valueN: // sequence of statements break; default: // sequence of statements for default case } alue1: // sequence of statements<br>alue2: // sequence of statements<br>alueN: // sequence of statements<br>:<br>Y sequence of statements<br>is:<br>Duplicate values for case isnot allowed.<br>The data type of the variable in the switch and val alueN: // sequence of statements<br>
The value of statements for default case<br>
Eration for Switch statement:<br>
Duplicate values for case isnot allowed.<br>
The data type of the variable in the switch and value of a case must be o alueN: // sequence of statements<br>
The break in sequence of statements<br>
Evention for Switch statements<br>
Duplicate values for case isnot allowed.<br>
The data type of the variable in the switch and value of a case must be of th

# Consideration for Switch statement:

- 
- The data type of the variable in the switch and value of a case must be of the same type.
- 
- 
- Only one default statementis allowed and it is optional.

# Example:

```
using System;
ak;<br>
isideration for Switch statement;<br>
isideration for Switch statement;<br>
• Duplicate values for case isnot allowed.<br>
• The data type of the variable in the switch and value of a case must be of the<br>
same type.<br>
• The val
public class Example
\{public static void Main()
           {
```

```
Shapes = (Shape) (new Random()).Next(0, 3);<br>switch (s)<br>{<br>caseShape.Triangle:
         switch (s)
          \{caseShape.Triangle:
          Shapes = (Shape) (new Random()).Next(0, 3);<br>switch (s)<br>{<br>caseShape.Triangle:<br>Console.WriteLine("The Shape is Trianlge");<br>break;<br>caseShape.Square:<br>Console.WriteLine("The Shape is Square");
         break;
         caseShape.Square:
          Shapes = (Shape) (new Random()).Next(0, 3);<br>switch (s)<br>{<br>{<br>Console.WriteLine("The Shape is Trianlge");<br>Donsole.WriteLine("The Shape is Square");<br>Donsole.WriteLine("The Shape is Square");<br>break;<br>CaseShape.Circle:<br>Console.Wr
         break;
         caseShape.Circle:
          Console.WriteLine("The Shape is Circle"); 
         break;
         default:
          Shapes = (Shape) (new Random()).Next(0, 3);<br>switch (s)<br>{<br>{<br>caseShape.Triangle:<br>Console.WriteLine("The Shape is Trianlge");<br>break;<br>caseShape.Square:<br>Console.WriteLine("The Shape is Square");<br>console.WriteLine("The Shape is 
         break;
          }
          }
}
```
# OUTPUT:

The Shape is Square

Code Explanation:

- In the above example Shape is the enum which contains three different shapes Triangle, Square and Circle.
- In the first line of main method 's' is a type of Shape enum which will contain any one value of the Shape from the three Shapes value at a time.
- The next line of code is the switch statement it will compare the value of Shape 's' with the given switch cases and execute the statements from the matching case.
- In this example every switch case contains a break statement which will break the execution and pass the control out of the switch block.

This example also has a default case; which will be executed when no matching value found in the given cases. This example also has a default case; which will be executed when no<br>
matching value found in the given cases.<br>
ack your progress 3<br>
1. Switch statement contains more than one default statement (TRUE/FALSE).<br>
2. The execut • This example also has a default case; which will be executed when no<br>matching value found in the given cases.<br>eck your progress 3<br>1. Switch statement contains more than one default statement (TRUE/FALSE).<br>2. The executio This example also has a default case; which will be executed when no<br>
matching value found in the given cases.<br>
Check your progress 3<br>
1. Switch statement contains more than one default statement (TRUE/FALSE).<br>
2. The exec This example also has a default case; which will be executed whe<br>matching value found in the given cases.<br>
your progress 3<br>
Switch statement contains more than one default statement (TRUE/FALS<br>
The execution from one switc

# Check your progress 3

- 
- allowed (TRUE/FALSE).

The for statement is used to executes block of statements repetitively till the Boolean expression of for loop evaluates to true. The break statement can be used to break out from the loop. You can also use **Statement contains more than one default statement (TRUE/FALSE).**<br> **COOPING CONTROLS AND JUMPING STATEMENT**<br> **COOPING CONTROLS AND JUMPING STATEMENT**<br> **Using the for statement**<br>
The for statement is used to executes block

# SYNTAX:

```
for (initialization variable; condition; steps)
\{//Block of statements
}
```
The syntax contains three parts:

- Initialization variable: declaration and initialization of a variable which will be used in condition and steps expression.
- Condition: It is a boolean expression which will return true or false.
- Steps: It defines the increment or decrement part of for loop.

# Example:

for (int  $i=0$ ;  $i<10$ ;  $i++$ )  $\{$  $if(i==3)$ 

```
Continue;
      if(i==6)break;
      Console.WriteLine(Value of i: {0}, i);
   }
Output:
   Value of i:0
   Value of i:1
   Value of i:2
   Value of i:4
```
Value of i:5

# Code Explanation:

In the given example the first part of for loop contains integer variable i and it is initialized to value 0. The second part contains boolean expression i<10; which means the for loop iterate to 10 times or till it is manually terminated by a break statement. The third part contains steps to increment the value of i by 1.

The block of code of for loop also contains a continue statement which Value of i:1<br>Value of i:2<br>Value of i:4<br>Value of i:5<br>Code Explanation:<br>In the given example the first part of for loop contains integer variable i<br>and it is initialized to value 0. The second part contains boolean<br>expressi contains a break statement which will break the for loop when the value of i reaches to 6. In rest of the cases the last statement of for loop will be executed and will print the message on console as displayed in Output. In the given example the first part of for loop contains integer var<br>
and it is initialized to value 0. The second part contains bo<br>
expression i<10; which means the for loop iterate to 10 times or<br>
manually terminated by

The while statement is also a looping statement like a for loop but the only difference here is that it has only one part that is boolean expression. The while loop can also be executed zero times as the boolean expression is executed before the while loop's block.

You can also use break and continue statements in while loop.

```
Syntax:
```

```
while (boolean expression)
\{//blocks of statements
}
```

```
Example:
```

```
int j=0;
while (j<4)\{Console.WriteLine(j);
        j++;
}
OUTPUT:
O<sub>ccarrent</sub> contract to the contract of the contract of the contract of the contract of the contract of the contract of the contract of the contract of the contract of the contract of the contract of the contract of the co
12
```

```
Code Explanation:
```
3

Here the first line of code contains the initialization of integer variable j to value 0. The while loop in the second line contains boolean expression j<4 which will be evaluated for every iteration. The block of while loop contains two line of code; the first line will print the value of j as displayed in output and the second line will be used to increment the value of variable j by 1. 2.<br>
2.  $\frac{1}{3}$ <br>
2.  $\frac{1}{3}$ <br>  $\frac{1}{3}$ <br>  $\$ 

Statements of do while loop will be executed when a boolean expression evaluates to true. The do-while loop can be executed one or more times as the boolean expression is evaluated after execution of the loop.

You can also use break and continue statements in do-while loop.

# Syntax: do

```
\{//block of statements.
} while(boolean expression)
```
# Example:

```
intj=5;
do
\{Console.WriteLine(j);
    %<br>\/block of statements.<br>hile(boolean expression)<br>\frac{d\mathbf{e}}{dt}<br>=5;<br>Console.WriteLine(j);<br>j - -;<br>iile(j>0);<br>\frac{d\mathbf{f}}{dt}}while(j>0);
```
# OUTPUT:

 $5\overline{ }$ 4 3

2

 $1$ 

# Code Explanation:

In the first line of the above example a integer variable *j* is initialized to value 5. The next line contains do keyword which is an entry point for the do-while loop. The do-while block will always be executed at the first time as the boolean expression is evaluated after the do-while block. This example will print value of variable j as displayed in output

and the value will be decremented for each iteration by j-- code in each<br>iteration. The do-while loop will be terminated when the value of<br>variable j reaches to 0. iteration. The do-while loop will be terminated when the value of variable j reaches to 0. and the value will be decremented for each iteration by j-- code in<br>iteration. The do-while loop will be terminated when the val<br>variable j reaches to 0.<br>1.6.4 Using the break statement<br>The break statement used to terminat and the value will be decremented for each iteration by j-- code in each iteration. The do-while loop will be terminated when the value of variable j reaches to 0.<br>Using the break statement<br>The break statement used to term

Example:

```
for (int i=0; i<5; i++)
\{if(i==3)break;
  Console.WriteLine(Value of i: {0}, i);
}
Console.WriteLine("This statement is out of for loop")
```
# OUTPUT:

Value of i:0 Value of i:1 Value of i:2 This statement is out of for loop

In the above example the break statement will break the execution of for loop and executes the next line after the for loop when the value of variable i reaches to 3. Console.WriteLine("This statement is out of for loop")<br>
OUTPUT:<br>
Value of i:0<br>
Value of i:1<br>
This statement is out of for loop<br>
In the above example the break statement will break the execut<br>
for loop and executes the next

The continue statement is used to pass control to the next iteration in looping statement.

```
Example:
   for(int i=5; i<=5; i++)
   \{if (i<4)\{continue;
       }
   Console.WriteLine(i)
   }
OUTPUT:
4
5<sub>5</sub>Code Explanation:
If if (k=4)<br>
If continue;<br>
j<br>
Console. Write Line (i)<br>
j<br>
OUTPUT:<br>
4<br>
5<br>
Code Explanation:<br>
In the above example the iteration of for loop will be skipped through<br>
continue statement till the value of variable i remai
```
continue statement till the value of variable i remains less than 4. The program will print value of i as displayed in output when its value became greater than or equal to 4. Console. Write Line (i)<br>
3<br>
OUTPUT:<br>
4<br>
5<br>
Code Explanation:<br>
In the above example the iteration of for loop will be skipped the<br>
continue statement till the value of variable i remains less than 4<br>
program will print valu The return statement<br>
The return statement till the value of variable i remains less than 4. The<br>
program will print value of variable i remains less than 4. The<br>
program will print value of i as displayed in output when i OUTPUT:<br>
5<br>
Sode Explanation:<br>
In the above example the iteration of for loop will be skipped through<br>
continue statement till the value of variable i remains less than 4. The<br>
program will print value of i as displayed in

in which it appears and returns control to the calling method. If the type

# Example:

```
class ReturnDemo
\{static int squareArea(int a)
  \{int area = a^*a;
      return area;
  }
```

```
static void Main()
  \{int length_of_side = 5;
       int result = squareArea(length of side);
       Console.WriteLine("The Area of Square is {0}", result);
       Consloe.ReadKey();
  }
}
```
# Code Explanation:

In the example there is a ReturnDemo class which contains Main() and a squareArea() methods. Notice the return keyword in squareArea() method which is used to return integer value from the squareArea() method. The squareArea method will be called from the Main method and the value returned by squareArea method will be stored in result variable. 1.6.7 Using the goto statement *J*<br>Code Explanation:<br>In the example there is a ReturnDemo class which contains Main() and<br>a squareArea() methods. Notice the *return* keyword in squareArea()<br>method. The squareArea method will be called from the Main meth

The goto statement is used to transfer the program control directly to a loops.

# Example:

class GotoDemo  $\{$ static void Main(string[] args)  $\{$   $\{$ string yourname; L1: // creating label Console.WriteLine("Enter your name: "); yourname = Console.ReadLine(); Console.WriteLine("Welcome {0}", yourname);

```
Console. WriteLine("Ctrl + C to Exit\n");
Console.WriteLine("Ctrl + C to Exit\n");<br>gotoL1; //jump to L1 statement<br>}
 }
}
```
# Code Explanation:

In the above example L1: is the label and the last line of code is a goto statement, the last line contains goto L1, means the program control will be passed to label L1 in the program thus the program will never be terminated as the goto statement transfer the control to lable L1 every time. So to terminate the program one has to press Ctrl+C key to exit. 1. List out the looping statements of C# language. 2. The do-while loop can be executed at least one time independent.<br>
2. The do-while passed to label L1 in the program fusities program control<br>
2. The do-while passed to label L1 in the program thus the program will never 3. Code Explanation:<br>
1. In the above example L1: is the label and the last line of code is a goto<br>
statement, the last line contains goto L1, means the program control<br>
will be passed to label L1 in the program thus the Code Explanation:<br>
In the above example L1: is the label and the last line of code is a goto<br>
statement, the last line contains goto L1, means the program control<br>
will be passed to label L1 in the program thus the progra In the above example L1: is the label and the last line of code is a goto<br>
statement, the last line contains goto L1, means the program control<br>
will be passed to label L1 in the program thus the program will never be<br>
ter statement, the last line contains goto L1, means the program control<br>
will be passed to label L1 in the program thus the program will never be<br>
terminated as the goto statement transfer the control to lable L1 every<br>
time.

# Check your progress 4

- 
- 
- (TRUE/FALSE). 1.8. CHECK YOUR PROGRESS: POSSIBLE ANSWERS
	-
	- statement.
- labelled statement. time. So to terminate the program one has to press Ciri+C<br>
Check your progress 4<br>
1. List out the looping statements of C# language.<br>
2. The do-while loop can be executed at least one time (TRUE/FALS<br>
3. Execution of a met 4. <u>statementused</u> to terminate looping or switch statement.<br>
5. statement.<br>
6. statements used to transfer the program control directly to<br> **1. LET US SUM UP**<br>
INNET US SUM UP<br>
INNET US SUM UP<br>
INNET US SUM UP<br>
INNET US S 2. The Boolean expression will return true or false.<br>
2. The Boolean expression will return to the Boolean expression.<br>
2. The Boolean expression will return true or false.<br>
2. The Boolean expression will return true or fa

In this unit we learned C# control, looping and jumping statements

# Check your progress 1

- 
- 

# Check your progress 2

**Example 12.5 Section 12.5 Section 12.5 Section 12.5 Section 12.5 Section 12.5 Section 12.5 Section 12.5 Section 12.5 Section 12.5 Section 12.5 Section 12.5 Section 12.5 Section 12.5 Section 12.5 Section 12.5 Section 12.5** expression from if expression returns false. eck your progress 2<br>
1. The statements from the *else* block will be executed when<br>
expression from if expression returns *false*.<br>
<br> **eck your progress 3**<br>
1. False<br>
2. True<br>
<br> **eck your progress 4** Solution The statements from the else block will be executed when<br>
2. The statements from the else block will be executed when<br>
2. True<br>
2. True<br>
2. True<br>
2. True<br>
1. List out the looping statements: While, do-while and fo **Example 1.1**<br>
1. The statements from the *else* block will be executed when the Boolean<br>
expression from if expression returns *false.*<br>
2. True<br>
2. True<br>
2. True<br>
1. List out the looping statements: **While, do-while and Example 12. The statements from the else** block will be executed when the Boolean expression from if expression returns *false.*<br> **Example 2.** True<br> **Example 2.** True<br> **Example 2.** True<br> **Example 2.** True<br> **Example 2.** Tr **Execution of a method can be terminated with the Boolean**<br>1. The statements from the else block will be executed when the Boolean<br>expression from if expression returns *false.*<br>2. True<br>2. True<br>2. The do-while loop can be **Example 1.1**<br>
1. The statements from the e/se block will be executed when the Boolean<br>
expression from if expression returns *false.*<br>
2. True<br>
2. True<br>
2. True<br>
2. True<br>
2. True<br>
1. List out the looping statements: While **Example 1.** The statements from the *else* block will be executed when the Boolean expression from if expression returns *false*.<br> **Example 1.** True<br> **Example 2.** True<br> **Example 2.** True<br> **Example 2.** True<br> **Example 2.** T

# Check your progress 3

- 
- 

# Check your progress 4

- 
- 
- 
- 
- statement.
- 6. goto statement is used to transfer the program control directly to a labelled statement.

- 1. False<br>
2. True<br>
Check your progress 4<br>
1. List out the looping statements: While, do-while and for loop.<br>
2. The do-while loop can be executed at least one time: TRUE<br>
3. Execution of a method can be terminated using re In the detail can be referred at least one thrists. The developing statements: While, do while and for loop.<br>
2. The do-while loop can be executed at least one time: TRUE<br>
3. Execution of a method can be terminated using r https://docs.microsoft.com/en-us/dotnet/csharp/ 2. Compare various looping statements of C#.<br>
2. **FURTHER READING**<br>
2. **FURTHER READING**<br>
2. **FURTHER READING**<br>
2. **Example 1. Compare various Compare various looping C#** Programming by Benjamin Perkins,<br>
2. **Compare var 3. FURTHER READING**<br>
In depth detail can be referred from Microsoft documentation<br>
https://docs.microsoft.com/en-us/dothet/csharp/<br>
Reference Book: Beginning C# Programming by Benjamin Perkins,<br>
Hammer and Jon D. Reid, wr
- Reference Book: Beginning C# Programming by Benjamin Perkins, Jacob Vibe Hammer and Jon D. Reid, wrox publication. Statement.<br>
6. **goto** statement is used to transfer the program control directly to a labelled<br>
statement.<br> **1. FURTHER READING**<br>
In depth detail can be referred from Microsoft documentation web site:<br>
https://docs.microso

# 1.10.ASSIGNMENTS

- 
- 
- 

# 1.11.ACTIVITIES

- EVEN.
- 1. **ACTIVITIES**<br>1. Create a C# Console application to find the number given by user is ODD or<br>EVEN.<br>2. Create a C# Console application to Check the number given by user is<br>Palindrome or not. 2. Create a C# Console application to find the number given by user is ODD or<br>2. Create a C# Console application to Check the number given by user is<br>2. Create a C# Console application to display sum of digits of given num Palindrome or not.
- 
- **1. ACTIVITIES**<br>3. Create a C# Console application to find the number given by user is ODD or<br>5. Create a C# Console application to Check the number given by user is<br>3. Create a C# Console application to display sum of dig not prime.
- 1. ACTIVITIES<br>1. Create a C# Console application to find the number given by user is ODD or<br>EVEN.<br>2. Create a C# Console application to Check the number given by user is<br>1. Create a C# Console application to display sum of **1. ACTIVITIES**<br>
1. Create a C# Console application to find the number given by user is ODD or<br>
EVEN.<br>
2. Create a C# Console application to Check the number given by user is<br>
7. Create a C# Console application to display entered by user (e.g. if user enter 3 then the program should display March). The program should also print message like "Entered number is invalid" if user enter any number greater than 12 or less than 1.

# 1.12.CASE STUDIES

Compares Conditional, looping and jumping statements of C# programming language with other OOP language like Java, C++, etc.

# Unit 2: C# Properties 2 Unit 2: C# Properties **Unit 2: C# Properties**<br>
Unit Structure<br>
2.1 Learning Objectives<br>
2.2 Introduction<br>
2.3 Using Properties-Get Accessor and Set Accessor<br>
2.4 Let us sum up Unit 2: C# Properties<br>2.3 Learning Objectives<br>2.3 Using Properties-Get Accessor and Set Accessor<br>2.4 Let us sum up<br>2.5 Check your Progress: Possible Answers **Unit 2: C# Properties**<br>
Unit Structure<br>
2.1 Learning Objectives<br>
2.2 Introduction<br>
2.3 Using Properties-Get Accessor and Set Accessor<br>
2.4 Let us sum up<br>
2.5 Check your Progress: Possible Answers<br>
2.6 Further Reading **Unit 2: C# Properties**<br>
2.1 Learning Objectives<br>
2.2 Introduction<br>
2.3 Using Properties-Get Accessor and Set Accessor<br>
2.4 Let us sum up<br>
2.5 Check your Progress: Possible Answers<br>
2.6 Further Reading<br>
2.7 Assignments **Unit 2: C# Properties**<br>
Unit Structure<br>
2.1 Learning Objectives<br>
2.2 Introduction<br>
2.3 Using Properties-Get Accessor and Set Accessor<br>
2.4 Let us sum up<br>
2.5 Check your Progress: Possible Answers<br>
2.6 Further Reading<br>
2.7 UNIT Z: C# Properties<br>
Unit Structure<br>
2.1 Learning Objectives<br>
2.2 Introduction<br>
2.3 Using Properties-Get Accessor and Set Accessor<br>
2.4 Let us sum up<br>
2.5 Check your Progress: Possible Answers<br>
2.6 Further Reading<br>
2.7 A Unit 2: C# Properties 2

# Unit Structure

- 
- 
- Unit Structure<br>
2.1 Learning Objectives<br>
2.2 Introduction<br>
2.3 Using Properties-Get Accessor and Set Accessor<br>
2.4 Let us sum up<br>
2.5 Check your Progress: Possible Answers<br>
2.6 Further Reading<br>
2.7 Assignments<br>
2.8 Activit Unit Structure<br>
2.1 Learning Objectives<br>
2.2 Introduction<br>
2.3 Using Properties-Get Accessor and Set Accessor<br>
2.4 Let us sum up<br>
2.5 Check your Progress: Possible Answers<br>
2.6 Further Reading<br>
2.7 Assignments<br>
2.8 Activit
- 
- 
- 
- 
- 
- 

**2.1 LEARNING OBJECTIVES**<br>After studying this unit student should be able to understand concepts of property c<br>C# programming language. They will also learn how to work with value of private After studying this unit student should be able to understand concepts of property of C# programming language. They will also learn how to work with value of private variables of any C# program. **2.1 LEARNING OBJECTIVES**<br>
After studying this unit student should be able to understand concepts of p<br>
C# programming language. They will also learn how to work with value<br>
variables of any C# program.<br> **2.2 INTRODUCTION** 2.1 LEARNING OBJECTIVES<br>
After studying this unit student should be able to understand concepts of property of<br>
C# programming language. They will also learn how to work with value of private<br>
variables of any C# program.<br> 2.1 LEARNING OBJECTIVES<br>
After studying this unit student should be able to understand concepts of property of<br>
C# programming language. They will also learn how to work with value of private<br>
2.2 INTRODUCTION<br>
In this uni

In this unit there will be a detail discussion on one of the C# concept named the local private variables.

# ACCESSOR

Property is a member of a C# class which provides a mechanism to write, read or compute the value of a private field. Properties can be used just like as a public data variables of any C# program.<br>
2.2 INTRODUCTION<br>
In this unit there will be a detail discussion on one of the C# concept named<br>
"property. With the use of special methods of properties we can get or set values in<br>
the local **Example 12 INTRODUCTION**<br> **Example 12 In this unit there will be a detail discussion on one of the C# concept named**<br> **Example 12 In the support of the flexibility and helps to support the flocal private variables.**<br> **Exa** 

Properties enable a class to expose a public way of getting and setting values, while hiding implementation or verification code.

# GET and SET Accessors:

Generally, in a class, we declare a data field as private and provide a set of public SET and GET methods to access the data fields. It is a good programming practice to use properties as we can prevent direct access to data fields from outside the class.

A get property accessor is used to return the property value, and a set property accessor is used to assign a new value.

# Syntax:

```
<acces_modifier><return_type><property_name>
\{get
\{ }
set
\{ }
}
```
# Example:

class PropertyDeclare

# $\{$

private int a; public int A

# $\{$

```
get
  \{return a;
  }
  set
  \{a=value;
  }
}
}
```
class UseProperty

# $\{$

public static void Main()

 $\{$ 

PropertyDeclare d = new PropertyDeclare();

```
d.A = 10; //set accessor will be called to assign value to the property
int x = d.A; // get accessor will be called to get the value from property
```

```
Console.WriteLine(x);//it will display: 10<br>anation:
 }
}
Code Explanation:
```
Here in above example a class named PropertyDeclare holds private integer variable 'a'.

The next line contains declaration of property named A which have integer return type. The property A contains get and set accessors just to assign and retrieve value from private integer variable 'a'.

Next we have another class named UseProperty, in which we have created an object 'd' of PropertyDeclare class.

The next line (d.A=10) is used to assign value to the private integer variable 'a' of PropertyDeclare class using property 'A'. You can notice here that the value is written at the right side of the '=' sign and on the left side we have used property name with its object name. This line will call the set accessor of the property A.

The next line (int x=d.A) is used to get the value from the private variable 'a' of PropertyDeclare class using property 'A'. You can notice here that the property name is written at right side of the '=' sign and on the left side there is a variable name. This will call the get accessor of the property A.

Finally, the next line of code will print the value of the variable 'x' on the console.

So from the above example it is clear that we can avoid direct access to data field of a class by declaring them as private, and we can also get and set the value to that data field by using property whose scope is public.

# Auto implemented properties

With the use of auto-implemented properties, you can simplify your code. The C#

**Auto implemented properties**<br>With the use of auto-implemented properties, you can simplify your code<br>compiler will obviously provide the backing field for you.<br>To define an auto-implemented property we have to use only th Auto implemented properties<br>With the use of auto-implemented properties, you can simplify your code. The C#<br>compiler will obviously provide the backing field for you.<br>To define an auto-implemented property we have to use o keywords without providing any implementation in property declaration. Refer below example for auto implemented properties.

# Example:

```
public class StoreProduct
\{public string pro_name
  { get; set;}
  public int pro_price
  { get, set;}}
class DisplayProduct
\{static void Main(string[] args)
  \{var item = new StoreProduct{ pro_name = "T-shirt", pro_price = 499};
       Console. WriteLine(${item.pro_name}: price is {item.pro_price}");
  }
}
Output:
```
T-shirt: price is 499

Here in above example we have not declare any private variable to store product name or product price, we have created only public properties named pro\_name and pro\_price so a C# compiler will automatically create backing fields for both the properties. Also not that we have not implemented any logic for any get or set accessors for both the properties.

The get and set accessors will automatically store and retrieve value to the back fields whenever they are being called by the program. In the above example we have an *item* variable which will be initialized by object of StoreProduct type and will holds value for both the properties pro\_name and pro\_price. The last line of code will print the product name and price as displayed in the output. 1. get and set accessors will automatically store and retrieve value to the back<br>1. Summer they are being called by the program. In the above example we have<br>1. Alternative with will be initialized by object of StoreProduc 2. We can property without declaring any private variable and without the meta-<br>2. We can proper they are being called by the program. In the above example we have<br>them variable which will be initialized by object of Store The get and set accessors will automatically store and retrieve value<br>fields whenever they are being called by the program. In the above exam<br>an *item* variable which will be initialized by object of StoreProduct type a<br>va

# Check your progress:

- property.
- implementing get and set accessors (TRUE/FALSE)

In this unit we have learned about one of the C# programming concept property, we learn how to get and set values to private data fields of C# program. We also learn how to restrict values to certain values by using property concept. 2. We can property without declaring any private variable and without<br>
2. We can property without declaring any private variable and without<br>
implementing get and set accessors (TRUE/FALSE)<br>
2.4 LET US SUM UP<br>
In this unit Implementing get and set accessors (TRUE/FALSE)<br>
2.4 LET US SUM UP<br>
In this unit we have learned about one of the C# programming concept property, we<br>
learn how to get and set values to private data fields of C# program. W ILT LET US SUM UP<br>
In detail can be referred about one of the C# programming concept property, we<br>
In how to get and set values to private data fields of C# program. We also learn<br>
It is detail can be referred from Microso

- 1. get and set are the special methods (accessors methods) of property.
- 2. TRUE.

- https://docs.microsoft.com/en-us/dotnet/csharp/
- Reference Book: Beginning C# Programming by Benjamin Perkins, Jacob Vibe Hammer and Jon D. Reid, wrox publication.

**2.7 ASSIGNMENTS**<br>• Write Code for C# console application in which we can on<br>positive values between 10 and 50 in the private integer va Write Code for C# console application in which we can only store the positive values between 10 and 50 in the private integer variable using property. **2.7 ASSIGNMENTS**<br>
• Write Code for C# console application in which we can on<br>
positive values between 10 and 50 in the private integer va<br>
property.<br> **2.8 ACTIVITIES**<br>
• Create a C# console application to store and retrie **2.7 ASSIGNMENTS**<br>
• Write Code for C# console application in which we can on<br>
positive values between 10 and 50 in the private integer va<br>
property.<br> **2.8 ACTIVITIES**<br>
• Create a C# console application to store and retrie

Create a C# console application to store and retrieve your personal details like Name, Date of Birth and City using properties.

Compare the concepts of property with other programming languages.
# Unit 3: Delegates in C# 3 **Unit 3: Delegates in C#**<br>Unit Structure<br>3.1 Learning Objectives<br>3.2 Introduction<br>3.3 Delegates in C#: Single Cast Delegates,Multicast Delegates **Unit 3: Delegates in C#**<br>
Unit Structure<br>
3.1 Learning Objectives<br>
3.2 Introduction<br>
3.3 Delegates in C#: Single Cast Delegates, Multicast Delegates<br>
1.4 Let us sum up Unit 3: Delegates in C#<br>
3.1 Learning Objectives<br>
3.2 Introduction<br>
3.3 Delegates in C#: Single Cast Delegates,Multicast Delegates<br>
3.4 Let us sum up<br>
3.5 Check your Progress: Possible Answers **Unit 3: Delegates in C#**<br>
Unit Structure<br>
3.1 Learning Objectives<br>
3.2 Introduction<br>
3.3 Delegates in C#: Single Cast Delegates, Multicast Delegates<br>
3.4 Let us sum up<br>
3.5 Check your Progress: Possible Answers<br>
3.6 Furth **Unit 3: Delegates in C#**<br>
Unit Structure<br>
3.1 Learning Objectives<br>
3.2 Introduction<br>
3.3 Delegates in C#: Single Cast Delegates, Multicast Delegates<br>
3.4 Let us sum up<br>
3.5 Check your Progress: Possible Answers<br>
3.6 Furth **Unit 3: Delegates in C#**<br>
Unit Structure<br>
3.1 Learning Objectives<br>
3.2 Introduction<br>
3.3 Delegates in C#: Single Cast Delegates, Multicast Delegates<br>
3.4 Let us sum up<br>
3.5 Check your Progress: Possible Answers<br>
3.6 Furth **UNIT 3: Delegates In C#**<br>
Unit Structure<br>
3.1 Learning Objectives<br>
3.2 Introduction<br>
3.3 Delegates in C#: Single Cast Delegates, Multicast Delegates<br>
3.4 Let us sum up<br>
3.5 Check your Progress: Possible Answers<br>
3.6 Furth

# Unit Structure

- 
- 
- Unit Structure<br>
3.1 Learning Objectives<br>
3.2 Introduction<br>
3.3 Delegates in C#: Single Cast Delegates, Multicast Delegates<br>
3.4 Let us sum up<br>
3.5 Check your Progress: Possible Answers<br>
3.6 Further Reading<br>
3.7 Assignments Unit Structure<br>
3.1 Learning Objectives<br>
3.2 Introduction<br>
3.3 Delegates in C#: Single Cast Delegates, Multicast Delegates<br>
3.4 Let us sum up<br>
3.5 Check your Progress: Possible Answers<br>
3.6 Further Reading<br>
3.7 Assignments
- 
- 
- 
- 
- 
- 

**3.1 LEARNING OBJECTIVES**<br>After studying this unit student should be able to understand how to use delegate<br>and where to use delegate in C# programming. They will also learn about single cas After studying this unit student should be able to understand how to use delegate and where to use delegate in C# programming. They will also learn about single cast and multicast delegates. **3.1 LEARNING OBJECTIVES**<br>After studying this unit student should be able to understand how to use<br>and where to use delegate in C# programming. They will also learn about s<br>and multicast delegates.<br>**3.2 INTRODUCTION**<br>This

This unit covers detail discussion Delegates and its usages. Delegate is one of the type in C# programming which is used to indicate reference to method of specific return type with specific parameter list. Generally delegates used in event driven programming, just like if you want to call a specific method from list of similar methods based on some action then you need use delegate. After studying this unit student should be able to understand how to use delegate<br>and where to use delegate in C# programming. They will also learn about single cast<br>and multicast delegates.<br>3.2 INTRODUCTION<br>This unit cove **S.2 INTRODUCTION**<br>
This unit covers detail discussion Delegates and its usages. Delegate is one of the<br>
type in C# programming which is used to indicate reference to method of specific<br>
return type with specific paramete

# MULTICAST DELEGATES

Delegate in  $C#$  is like as pointer to functions in  $C/C++$ . It is a reference type variable which holds reference to a method. The reference can also be changed at runtime.

parameter list. The delegate instance will be associated with a method having compatible signature and return type when the delegate is instantiated. The method can be invoked through the delegate instance.

Delegates are used to implement events and call-back methods.

# Delegates Declaration:

The Declaration of delegates determines which method will be referenced by it. It can refer to a method which has the same signature as that of delegate. i.e. if we Delegate in C# is like as pointer to functions in  $C/C++$ . It is a reference type variable which holds reference to a method. The reference can also be changed at runtime. Delegate is a type which denotes references to meth Delegate in C# is like as pointer to functions in C/C++. It is a reference type variable<br>which holds reference to a method. The reference can also be changed at runtime.<br>Delegate is a type which denotes references to metho for each method.

For example, following delegate used to reference any method which has a single integer parameter and returns a string type variable.

public delegate string DelegateFirst (int a);

### Syntax:

Delegate <return type><name of delegate><List of parameters>

Once you declare a delegate you have to create an object of delegate with new keyword and associate it with a particular method. example, following delegate used to reference any method which<br>ger parameter and returns a string type variable.<br>lic delegate string DelegateFirst (int a);<br>tax:<br>gate <return type><name of delegate><List of parameters><br>ce y example, following delegate used to reference any method which<br>ger parameter and returns a string type variable.<br>*hic delegate string DelegateFirst (int a);*<br>tax:<br>cegate <return type><name of delegate><List of parameters><br>

There are two types of Delegates:

- 
- 

# Single Cast Delegate:

Single cast delegate refers only to a single method at a time.

Refer the following example for declaration, instantiation and use of a single cast delegate.

```
Single Cast Example:
public class DelegateTest
\{// Delegates declaration without any parameters and return type.
     public delegate void DemoDelegate();
     public void First_Method ()
     \{Console.WriteLine("First_Method Called…");
     }
     public void Second_Method()
     \{Console.WriteLine("Second_Method Called…");
     }
     public void Third_Method()
     {
```

```
Console.WriteLine("Third_Method Called…");
     }
 }
class Program
\{static void Main(string[] args)
     \{DelegateTest test1 = new DeletateTest();
    // Instantiation
     DeletateTest.DemoDelegate M1 = new DeletateTest.DemoDelegate 
     (test1.First_method);
     DeletateTest.DemoDelegate M2 = new DeletateTest.DemoDelegate
```
(test1.Second\_method); DeletateTest.DemoDelegate M3 = new DeletateTest.DemoDelegate (test1.Third\_method);

```
//Invocation 
M1();M2();
M3();
Console.ReadKey();
 }
}
```
Output: First\_Method Called… Second\_Method Called… Third\_Method Called…

# Code Explanation:

• The delegate is created with following line of code. public delegate void DemoDelegate();

- There are three methods in the example. public void First\_Method(); public void Second\_Method(); public void Third\_Method();
- Objects of delegates will be created in the main function. DeletateTest.DemoDelegate M1 = new DeletateTest.DemoDelegate (test1.First\_method); DeletateTest.DemoDelegate M2 = new DeletateTest.DemoDelegate (test1.Second\_method); DeletateTest.DemoDelegate M3 = new DeletateTest.DemoDelegate (test1.Third\_method); Collectate Test. DemoDelegate M2 = new Deletate Test. DemoDelegate<br>
(test1. Second\_method);<br>
Deletate Test. DemoDelegate M3 = new Deletate Test. DemoDelegate<br>
(test1. Third\_method);<br>
• At last delegates will be called to e
	- At last delegates will be called to execute the methods.  $M1();$ M2(); M3();

### Multi cast Delegate:

Multi cast delegate is an extension of single cast delegates and it can refer to multiple methods at a time. In multicast, delegates are combined and a whole list of methods will be called. For adding methods to delegates '+' or '+=' operator is used

Refers following example for multicast delegates.

### Multi cast example:

```
namespace MulticastDele
\{class MultiDele
\{public delegate void DisplayMessage(string s);
public void FirstMessage(string msg)
\{Console.WriteLine("The First Message is : {0}", msg);
    }
```

```
public void SecondMessage(string msg)
\{Console.WriteLine("The Second Message is : {0}", msg);
 }
public void ThirdMessage(string msg)
\{Console.WriteLine("The Third Message is : {0}", msg);
 }
 }
class Program
\{static void Main(string[] args)
\{MultiDele td = new MultiDele();
       MultiDele.DisplayMessage msg = null;
msg += new MultiDele.DisplayMessage(td.FirstMessage);
msg += new MultiDele.DisplayMessage(td.SecondMessage);
msg += new MultiDele.DisplayMessage(td.ThirdMessage);
msg("This is Multicast Delegates");
Console.ReadKey();
 }
 }
}
OUTPUT:
MultiDele td = new MultiDele();<br>
MultiDele.DisplayMessage msg = null;<br>
msg += new MultiDele.DisplayMessage(td.FirstMessage);<br>
msg += new MultiDele.DisplayMessage(td.SecondMessage);<br>
msg += new MultiDele.DisplayMessage(td.S
```
The First Message is : This is Multicast Delegates The Third Message is : This is Multicast Delegates

### Code Explanation:

• The delegate is created with following line of code. public delegate void DisplayMessage(string s);

- There are three methods in the example. public void FirstMessage(string msg) public void SeondMessage(string msg) public void ThirdMessage(string msg)
- In the main method object of delegate will be created by following line of code MultiDele.DisplayMessage msg = null;
- Now all above three methods are multicast to delegates object by following line of code

msg += new MultiDele.DisplayMessage(td.FirstMessage); msg += new MultiDele.DisplayMessage(td.SecondMessage); msg += new MultiDele.DisplayMessage(td.ThirdMessage);

- Now delegate object msg will be called by passing string parameter using following line of code and it will call all the three methods in given sequence. msg("This is Multicast Delegates"); • In the main method object of delegate will be created by following line of<br> *MultiDele.DisplayMessage msg* = *null;*<br>
• Now all above three methods are multicast to delegates object by fol<br>
line of code<br> *msg* += *new* MultiDele.DisplayMessage msg = null;<br>
• Now all above three methods are multicast to delegates object by following<br>
line of code<br>  $msg + new Multiple. DisplayMessage(td. FirstMessage);$ <br>  $msg + new Multiple. DisplayMessage(td. StorodMessage);$ <br>  $msg + new Multiple. DisplayMessage(td. ThirdMessage);$ <br>
• Now delegate object msg will be call ine of code<br> *msg* += *new MultiDele.DisplayMessage(td.FirstMessage);<br>
<i>msg* += *new MultiDele.DisplayMessage(td.ThirdMessage);<br>
<i>msg* += *new MultiDele.DisplayMessage(td.ThirdMessage);<br> • Now delegate object msg will be* msg  $+$  = new MultiDele.DisplayMessage(td.FirstMessage);<br>
msg  $+$  new MultiDele.DisplayMessage(td.SecondMessage);<br>
msg  $+$  new MultiDele.DisplayMessage(td.ThirdMessage);<br>
• Now delegate object msg will be called by passin  $mg + new Multiple. DisplayMessage (td. ThirdMessage);$ <br>
• Now delegate object msg will be called by passing string parameter using<br>
following line of code and it will call all the three methods in given sequence.<br>  $msg("This is Multicast Delegates");$ <br>
• Finally all the three methods
	- Finally all the three methods will be called and prints the message as displayed in output.

- be identical to the referenced method by the delegate. (TRUE/FALSE)
- 
- as\_\_\_\_\_\_\_\_.
- delegates.

• Finally all the three methods will be called and prints the relationships the displayed in output.<br>
Check your progress:<br>  $\frac{1}{1}$ . The return type, types of parameter and no. of parameters of a due identical to the re In this unit we have learned about one of the C# programming concept delegate, we learn how to use delegate to pass method as a reference. We also learn how to call multiple methods at a time using multicast delegate.

- 3.5 CHECK YOUR PROGRESS: POSSIBLE ANSWERS<br>1. The return type, types of parameter and no. of parameters of a delegate must<br>be identical to the referenced method by the delegate. (TRUE/FALSE): TRUE **CHECK YOUR PROGRESS: POSSIBLE ANSWERS**<br>1. The return type, types of parameter and no. of parameters of a delegate must<br>be identical to the referenced method by the delegate. (TRUE/FALSE): TRUE<br>2. The delegate which refers be identical to the referenced method by the delegate. (TRUE/FALSE): TRUE **2. The return type, types of parameter and no. of parameters of a delegate must<br>
2. The return type, types of parameter and no. of parameters of a delegate must<br>
be identical to the referenced method by the delegate. (TRU CHECK YOUR PROGRESS: POSSIBLE ANSWERS**<br>
1. The return type, types of parameter and no. of parameters of a delegate must<br>
be identical to the referenced method by the delegate. (TRUE/FALSE): TRUE<br>
2. The delegate which re **GHECK YOUR PROGRESS: POSSIBLE ANSWERS**<br>
1. The return type, types of parameter and no. of parameters of a delegate must<br>
be identical to the referenced method by the delegate. (TRUE/FALSE): TRUE<br>
2. The delegate which re **IDECK YOUR PROGRESS: POSSIBLE ANSWERS**<br>
1. The return type, types of parameter and no. of parameters of a delegate must<br>
be identical to the referenced method by the delegate. (TRUE/FALSE): TRUE<br>
2. The delegate which re
	-
	-
	- delegates.

- 3.5 **CHECK YOUR PROGRESS: POSSIBLE ANSWERS**<br>
1. The return type, types of parameter and no. of parameters of a delegate mus<br>
be identical to the referenced method by the delegate. (TRUE/FALSE): TRUE<br>
2. The delegate which https://docs.microsoft.com/en-us/dotnet/csharp/\ Cast delegate.<br>
3. The delegate which refers to multiple methods at a time is known<br>
delegate.<br>
4. In multicast delegates  $\pm$  or  $\pm$  or  $\pm$  operator is used to add<br>
delegates.<br>
3.6 FURTHER READING<br>
• In depth detail ca
- Reference Book: Beginning C# Programming by Benjamin Perkins, Jacob Vibe Hammer and Jon D. Reid, wrox publication.

Briefly explain why do we need delegate?

delegates.<br>
3.6 FURTHER READING<br>
• In depth detail can be referred from Microsoft documentation<br>
https://docs.microsoft.com/en-us/dotnet/csharp/\<br>
• Reference Book: Beginning C# Programming by Benjamin Perkins,<br>
Hammer and • Create a C# console application to demonstrate concept of delegate in which a delegate is used to reference a method which will perform Addition/ Subtraction of two integer number and returns an integer value. Reference Book: Beginning C# Programming by Benjamin Perkins,<br>
Hammer and Jon D. Reid, wrox publication.<br>
3.7 ASSIGNMENTS<br>
• Briefly explain why do we need delegate?<br>
3.8 ACTIVITIES<br>
• Create a C# console application to de

Find some real life example to compare concept of delegate with it.

# Unit 4: Exception Handling in C#<br>Unit Structure Unit 4: Exception Handling in C#<br>Unit Structure<br>4.1 Learning Objectives<br>4.2 Introduction: Exception Handling in C#<br>4.3 Using the try/catch and finally Block Unit 4: Exception Handling in C#<br>Unit Structure<br>4.1 Learning Objectives<br>4.2 Introduction: Exception Handling in C#<br>4.3 Using the try/catch and finally Block<br>4.4 Using the throw statement Unit 4: Exception Handling in C#<br>
Unit Structure<br>
4.1 Learning Objectives<br>
4.2 Introduction: Exception Handling in C#<br>
4.3 Using the try/catch and finally Block<br>
4.4 Using the throw statement<br>
4.5 Let us sum up **Unit 4: Exception Handling in C#**<br>
Unit Structure<br>
4.1 Learning Objectives<br>
4.2 Introduction: Exception Handling in C#<br>
4.3 Using the try/catch and finally Block<br>
4.4 Using the throw statement<br>
4.5 Let us sum up<br>
4.6 Chec **Unit 4: Exception Handling in C#**<br>
Unit Structure<br>
4.1 Learning Objectives<br>
4.2 Introduction: Exception Handling in C#<br>
4.3 Using the try/catch and finally Block<br>
4.4 Using the throw statement<br>
4.5 Let us sum up<br>
4.6 Che **Unit 4: Exception Handling in C#**<br>
Unit Structure<br>
4.1 Learning Objectives<br>
4.2 Introduction: Exception Handling in C#<br>
4.3 Using the try/catch and finally Block<br>
4.4 Using the throw statement<br>
4.5 Let us sum up<br>
4.6 Chec UNIT 4: EXCEPTION HANdling IN C#<br>
Unit Structure<br>
4.1 Learning Objectives<br>
4.2 Introduction: Exception Handling in C#<br>
4.3 Using the try/catch and finally Block<br>
4.4 Using the throw statement<br>
4.5 Let us sum up<br>
4.6 Check

# Unit Structure

- 
- 
- 
- 
- 
- Unit Structure<br>
4.1 Learning Objectives<br>
4.2 Introduction: Exception Handling in C#<br>
4.3 Using the try/catch and finally Block<br>
4.4 Using the throw statement<br>
4.5 Let us sum up<br>
4.6 Check your Progress: Possible Answers<br>
4 Unit Structure<br>
4.1 Learning Objectives<br>
4.2 Introduction: Exception Handling in C#<br>
4.3 Using the try/catch and finally Block<br>
4.4 Using the throw statement<br>
4.5 Let us sum up<br>
4.6 Check your Progress: Possible Answers<br>
4 4.1 Learning Objectives<br>4.2 Introduction: Exception Handling in C#<br>4.3 Using the try/catch and finally Block<br>4.4 Using the throw statement<br>4.5 Let us sum up<br>4.6 Check your Progress: Possible Answers<br>4.7 Further Reading<br>4.8
- 
- 
- 
- 

**4.1 LEARNING OBJECTIVES**<br>After studying this unit student should be able to understand Concepts of Exception<br>handling in C# programming. With the use of Exception handling students will be After studying this unit student should be able to understand Concepts of Exception handling in C# programming. With the use of Exception handling students will be able to handle any exceptional situations that can cause run-time error, thus avoids unexpected programme termination. **4.1 LEARNING OBJECTIVES**<br>After studying this unit student should be able to understand Concepts of Exception<br>handling in C# programming. With the use of Exception handling students will be<br>able to handle any exceptional s

**4.1 LEARNING OBJECTIVES**<br>After studying this unit student should be able to understand Concepts of Exception<br>handling in C# programming. With the use of Exception handling students will be<br>able to handle any exceptional s exceptions are unforeseen errors occurs at run-time of a program. For example, some run time errors like file I/O error, running out of system memory, a database error, divide by zero etc. Such errors can cause unexpected program termination. The techniques to handle such error when they occur is known as exception handling.

When exception occur, it throws an object derived from the System.Exception class and it will be handled by try/catch block of exception handling. The System.Exception class have many methods and properties to obtain information about what went wrong.

It has a message property which provides information on what error occur. We can also obtain information like where the problem occurs through stacktrace property.

Following are various predefined exception classes derived from the System.SystemException class.

- IOException : To handle I/O Error
- IndexOutOfRangeException: To handle errors generated when a method refers to an array index out of range.
- ArrayTypeMismatchException: To handle when type is mismatched with the array type.
- NullReferenceException: To handle errors generated from referencing a null object.
- DivideByZeroException: To handle errors generated from dividing a dividend with zero. • DivideByZeroException: To handle errors generated from dividing a dividend<br>with zero.<br>• OutOfMemoryException: To handle errors generated from insufficient free<br>memory.<br>4.3 USING THE TRY/CATCH AND FINALLY BLOCK<br>try/catch
	- OutOfMemoryException: To handle errors generated from insufficient free memory.

# try/catch Block

We use try block to partition code which may raise some exception during execution of program. There is an associated catchblock which is used to handle any resulting exception. The try blocks without an associated catch or finally block will cause compiler error.

The catch block specifies the types of exception to catch. Sometime a try block is followed by multiple catch block, which may use for different exception filters. The multiple catch blocks are evaluated in top to bottom approach, and only one catch block will be executed for each exception. The first catch block generally specifies exact types of thrown exception. If no catch block has matching exception filter, then a catch block that does not have any filter is selected.

# **Finally Block**

The finally block placed after try or catch block. It will always be executed irrespective of the exception is thrown or not. This block generally used for cleaningup of code. e.g. for disposing an unmanaged object, closing database connections, etc…

### SYNTAX:

```
try
\{ // Code which can cause run time exception.
}
catch (SomeSpecificException ex)
{
```

```
 // Code to handle the exception.
}
finally
\{// Code to handle the exception.<br>}<br>finally<br>{<br>//Finallly block code goes here.<br>}
}
```
# Example:

/ Code to handle the exception.<br>Illy<br>Illy<br>Illy block code goes here.<br>Internalistical Block<br>Using system;<br>public class DemoException<br>{ using system; public class DemoException  $\{$ public static void Main( string[] args)  $\{$ int  $x=5$ ; int  $y=0$ ; int z=x/y; Console.WriteLine("Code after arithmetic operations…"); } } OUTPUT: {<br>public static void Main( string[] args)<br>{<br>int x=5;<br>int y=0;<br>int z=x/y;<br>Console.WriteLine("Code after arithmetic operations...");<br>}<br>}<br>OUTPUT:<br>Unhandled Exception: System.DivideByZeroException: Attempted to divide by<br>zero.

Unhandled Exception: System.DivideByZeroException: Attempted to divide by zero.

```
using system;
public class DemoException
\{public static void Main( string[] args)
  \{try
  \{int x=5;
```

```
int y=0;
     int z=x/y;
 }
 Catch (Exception e)
 \{Console.WriteLine("Inside Catch block: {0} Exception thrown." 
 e.Message);
 }
 finally
 \{Console.WriteLine("This code is from Finally block");
 }
 }
}
```
# OUTPUT:

Inside catch block: Attempt to divide by zero Exception thrown. This code is from Finally block

Code Explanation:

- $\bullet$  In example (a) there are two integer variables 'x' and 'y' initialized to 5 and 0 respectively, In next line of code there is a integer variable 'z' which will stores the result of division operation performed on variable x and y.
- The program will terminate unexpectedly with error "Unhandled Exception: System.DivideByZeroException: Attempted to divide by zero." as in the division operation the denominator (variable 'y') contains value zero. And also this type of run-time error cannot be determined at compile time.
- The code given in example (b) provides solution for the error occurred in example(a) using exception handling with try/catch block.
- Here in example (b) the try block contains code which is prone to generate any run time error (or exception). The try block is followed by catch block which is used to catch any exception thrown by the try block.
- The next block is catch block and the code inside catch block will only be The next block is catch block and the code inside catch block will only be executed when try block throws an exception. Here in example, *DivideByZeroExceptionwill* be thrown by the try block and the catch block will catch DivideByZeroExceptionwill be thrown by the try block and the catch block will catch it and will print the message "Inside catch block: Attempt to divide by zero Exception thrown." • The next block is catch block and the code inside catch block will only be executed when try block throws an exception. Here in example, *DivideByZeroExceptionwill* be thrown by the try block and the catch block will ca • The next block is catch block and the code inside catch block will only be executed when try block throws an exception. Here in example,  $DivideByZeroException will$  be throw by the try block and the catch block will catch it and will prin
- There is a finally block in the example, which will always be executed irrespective of any exception thrown. So for every execution it will print the message "This code is from Finally block". Entrance it is a finally block in the example, which will always be executed<br>
and will print the message "*Inside catch block: Attempt to divide by*<br> **4.0 There is a finally block in the example, which will always be execu**

### Check your progress 1

- exception. (TRUE/FALSE).
- (TRUE/FALSE)

In the previous section we seen that how to handle exceptions which is raised by CLR. In this section we will learn how to raise user defined exception manually using throw statement. Any exception derived from Exception class can be raised using the throw keyword. This kind of exception handling is generally known as custom exception handling.

```
EXAMPLE:
class Program
\{TRUE/FALSE)<br>
(TRUE/FALSE)<br>
USING THE THROW STATEMENT<br>
previous section we seen that how to handle exceptions which is raised by<br>
previous section we will learn how to raise user defined exception manually using<br>
statemen
       \{int OrderQty;
              Console.WriteLine("Enter number of Notebook you want to buy (Total 
              20 in Stock):");
              OrderQty = Convert.ToInt32(Console.ReadLine());
              try
              \{if (OrderQty == 20 \parallel OrderQty < 20)
                     \{Console.WriteLine("Congratulations! You have bought {0} 
                     Notebooks..!!!", OrderQty);
```

```
Console.ReadLine();
                                }
                                else
                                \{throw(new OutofStockException("OutofStockException Raised:
                                The number of item you want to buy is out of stock. Please enter 
                                total item number within stock"));
                                }
                      }
                     catch (OutofStockException oex)
                      \{Console.WriteLine(oex.Message.ToString());
                                Console.ReadLine();
                      }
           }
 }
\begin{array}{l} \textit{Console.}\textit{ReadLine()}; \\ \textit{) } \textit{else} \\ \textit{if } \textit{throw(new Out5StockException("Out6StockException Falsed:} \\ \textit{The number of item you want to buy is out of stock. \textit{Please enter total item number within stock'})); \\ \textit{)} \\ \textit{if } \textit{\\ \textit{Conto}(\textit{Out6StockException sex})\\ \textit{} \\ \textit{Console.} \textit{WorldLine}(\text{box.} \textit{Message.} \textit{ToString}()); \\ \textit{Console.} \textit{ReadLine();} \\ \textit{)} \\ \textit{} \end{array}public class OutofStockException : Exception
\{public OutofStockException(string message) : base(message)
           \{}
}
3<br>
Tatch (OutofStockException oex)<br>
{
Console.WriteLine(oex.Message.ToString());<br>
Console.ReadLine();<br>
3<br>
}<br>
/Custome Exception - OutofStockException<br>
(
public clutofStockException : Exception<br>
{
public OutofStockException
}<br>
catch (OutofStockException oex)<br>
{
Console.WriteLine(oex.Message.ToString());<br>
console.ReadLine();<br>
}<br>
}<br>
//Custome Exception - OutofStockException<br>
uplic class OutofStockException : Exception<br>
{
public OutofStockExcep
Console. WriteLine(oex. Message. ToString());<br>
{Console. ReadLine();<br>
}<br>
//Custome Exception - OutofStockException<br>
(whilic OutofStockException : Exception<br>
{whilic OutofStockException : Exception<br>
}<br>
}<br>
}<br>
0UTPUT:1 (It wi
}<br>//Custome Exception - OutofStockException<br>public class OutofStockException : Exception<br>public OutofStockException : Exception<br>public OutofStockException and shows the Output)<br>}<br>OUTPUT:1 (It will not railse any exception
```
**OUTPUT:2 (It will raise OutofStockException)** 

OutofStockException Raised: The number of item you want to buy is out of stock. Please enter total item number within stock"

# Code Explanation

In the above example there is a custom exception class named<br>"OutofStockException". This class used to catch exception raised by catch  $\bullet$ block when user enter larger number than the stock available. All custom exception class must be derived from Exception base class and must have a

constructor. Here in example it contains a constructor to throw string message.

• In the main method, we ask user to enter quantity of notebook to buy. If the entered quantity is less than the stock than "Congratulations…" message will constructor. Here in example it contains a constructor to throw string<br>message.<br>In the main method, we ask user to enter quantity of notebook to buy. If the<br>entered quantity is less than the stock than "Congratulations..." OutofStckException will be railsed using throw statement and print error message The number of item you want to buy is out of stock. Please enter total item number within stock constructor. Here in example it contains a constructor to throw string<br> **e.** In the main method, we ask user to enter quantity of notebook to buy. If the<br>
entered quantity is less than the stock than "*Congratulations*..." 2. All user defined exception must have to inherit Exception class (True/False).<br>
2. All user defined exception will be raised to enter quantity of notebook to buy. If the entered quantity is less than the stock than "*Con* The main method, we ask user to enter quantity of notebook entered quantity is less than the stock than "Congratulations..." In the displayed but if the buying quantity is greater than stock availal OutofStckException will

### Check your progress 2

- exception.
- 

In this unit we have learned how to handle run time errors using Exception handling. We can now be able to use understand various blocks of exception handling e.g. try, catch and finally. We have also learned use of throw statement in user defined exception handling. Check your progress 2<br>
1. In exception handling<br>
exception.<br>
2. All user defined exception must have to inherit Exception class (True/False).<br>
4.5 LET US SUM UP<br>
In this unit we have learned how to handle run time errors u 1. In exception handling throw statement is used to manually raise and mow be able to use understand various blocks of exception handling e.g. try, the and finally. We have also learned use of throw statement in user defin

### Check your progress 1

- 1. TRUE
- 2. FALSE

### Check your progress 2

- exception.
- 2. TRUE

- 4.7 FURTHER READING<br>• In depth detail can be referred from Microsoft documentation web site<br>https://docs.microsoft.com/en-us/dotnet/csharp/\ https://docs.microsoft.com/en-us/dotnet/csharp/\
- **FURTHER READING**<br>
In depth detail can be referred from Microsoft documentation web site:<br>
https://docs.microsoft.com/en-us/dotnet/csharp/\<br>Reference Book: Beginning C# Programming by Benjamin Perkins, Jacob Vibe<br>Hammer an Reference Book: Beginning C# Programming by Benjamin Perkins, Jacob Vibe Hammer and Jon D. Reid, wrox publication. **4.7 FURTHER READING**<br>
• In depth detail can be referred from Microsoft documentation<br>
https://docs.microsoft.com/en-us/dotnet/csharp/\<br>
Reference Book: Beginning C# Programming by Benjamin Perkins,<br>
Hammer and Jon D. Reid **4.7 FURTHER READING**<br>
• In depth detail can be referred from Microsoft documentation<br>
https://docs.microsoft.com/en-us/dotnet/csharp/\<br>
• Reference Book: Beginning C# Programming by Benjamin Perkins,<br>
Hammer and Jon D. R • Reference Book: Beginning C# Programming by Benjamin Perkins,<br>
Hammer and Jon D. Reid, wrox publication.<br>
1.3 ASSIGNMENTS<br>
• Briefly explain the importance of exception handling in C# program<br>
1.9 ACTIVITIES<br>
• Create a

Briefly explain the importance of exception handling in C# programming.

• Create a C# console application to demonstrate the use of Exception handling with multiple catch blocks.

• Compare Exception Handling mechanism of C# with other OOP languages.

# Block-3 Inheritance, Interface and **Generics**

# Unit 1: Inheritance In C# **Unit 1: Inheritance In C#**<br>Unit Structure<br>1.1. Learning Objectives<br>1.2. Introduction<br>1.3. Inheritance **Unit 1: Inheritance In C#**<br>
Unit Structure<br>
1.1. Learning Objectives<br>
1.2. Introduction<br>
1.3. Interitance<br>
1.4. Types of Inheritance **Unit 1: Inheritance In C#**<br>
Unit Structure<br>
1.1. Learning Objectives<br>
1.2. Introduction<br>
1.3. Inheritance<br>
1.4. Types of Inheritance<br>
1.5. Implementation of Inheritance in C# **Unit 1: Inheritance In C#**<br>
Unit Structure<br>
1.1. Learning Objectives<br>
1.2. Introduction<br>
1.3. Inheritance<br>
1.4. Types of Inheritance<br>
1.5. Implementation of Inheritance in C#<br>
1.6. Let us sum up **Unit 1: Inheritance In C#**<br>
Unit Structure<br>
1.1. Learning Objectives<br>
1.2. Introduction<br>
1.3. Inheritance<br>
1.4. Types of Inheritance<br>
1.5. Implementation of Inheritance in C#<br>
1.6. Let us sum up<br>
1.7. Check your Progress: **Unit 1: Inheritance In C#**<br>
Unit Structure<br>
1.1. Learning Objectives<br>
1.2. Introduction<br>
1.3. Inheritance<br>
1.4. Types of Inheritance<br>
1.5. Implementation of Inheritance in C#<br>
1.6. Let us sum up<br>
1.7. Check your Progress: **Unit 1: Inheritance In C#**<br>
1.1. Learning Objectives<br>
1.2. Introduction<br>
1.3. Inheritance<br>
1.4. Types of Inheritance<br>
1.5. Implementation of Inheritance in C#<br>
1.6. Let us sum up<br>
1.7. Check your Progress: Possible Answer **Unit 1: Inheritance In C#**<br>
Unit Structure<br>
1.1. Learning Objectives<br>
1.2. Introduction<br>
1.3. Inheritance<br>
1.4. Types of Inheritance<br>
1.5. Implementation of Inheritance in C#<br>
1.6. Let us sum up<br>
1.7. Check your Progress:

# Unit Structure

- 
- 
- 
- 
- 
- 
- Unit Structure<br>
1.1. Learning Objectives<br>
1.2. Introduction<br>
1.3. Inheritance<br>
1.4. Types of Inheritance<br>
1.5. Implementation of Inheritance in C#<br>
1.6. Let us sum up<br>
1.7. Check your Progress: Possible Answers<br>
1.8. Furth **1.1.** Learning Objectives<br>
1.2. Introduction<br>
1.3. Inheritance<br>
1.4. Types of Inheritance<br>
1.5. Implementation of Inheritance in C#<br>
1.6. Let us sum up<br>
1.7. Check your Progress: Possible Answers<br>
1.8. Further Reading<br>
1.
- 
- 
- 

# 1.1 LEARNING OBJECTIVE

After studying this unit student should be able to:

- Inherit class.
- Reuse and enhance functionality of base class.  $\bullet$
- Use different types of inheritance with C#.  $\bullet$
- Understand and learn concept of OOPs.  $\bullet$

# 1.2 INTRODUCTION

Object oriented programming provides code reusability and very compact to manage code. Object can hold data and code (procedure) to perform specific kind of operation on data.

OOPs provide code reusability functionality by using inheritance. All object oriented programming languages support inheritance for extending existing facility of one class into another class.

In this unit you are going to learn inheritance by using C#.

# 1.3 INHERITANCE

Inheritance is a process of acquiring properties and assets of the person by legal recipient in general terms. Same way in OOPs one class can inherits properties and attributes of one class into another class.

A class which is inherited by other class is recognising as parent class or base class. In .net framework System. Object is ultimate base class of all other classes.

A class which is inherited from base class is known as child class or derived class and it is inherits members of base class. Derived class can extend functionality of base class into another class.<br>
In this unit you are going to learn inheritance by using C#.<br>
1.3 INHERITANCE<br>
Inheritance is a process of acquiring properties and assets of the person by legal<br>
recipient in general terms. to provide different implementation according to requirement.

Derived class can inherits public, protected members of base class and internal members only if base class and derived class available in same assembly.

To perform inheritance in C# special operator : is used.

# Syntax:

<access modifier> Class <derived class name> : <base class name> 1. How you can categorise System.<br>Die versions of the system of the system.<br>Die version of the system.<br>Die version in .Net?<br>A. Derived Class<br>B. Base Class.<br>C. Ultimate base class C:<br>
Sis modifier> Class <derived class name> : <base class name><br>
your Progress1<br>
How you can categorise System.Object class in .Net?<br>
A. Derived Class<br>
B. Base Class.<br>
C. Ultimate base class<br>
In OOPs code reusability achi C:<br>Ss modifier> Class <derived class name> : <base class name><br>
your Progress1<br>
How you can categorise System.Object class in .Net?<br>
A. Derived Class<br>
B. Base Class.<br>
C. Ultimate base class<br>
In OOPs code reusability achi C.<br>Sis modifier> Class <derived class name> : <br/> <br/>sbase class name><br>
your Progress1<br>
How you can categorise System.<br>Object class in .Net?<br>
A. Derived Class<br>
B. Base Class.<br>
C. Ultimate base class<br>
In OOPs code reusa 1 tax:<br>
2. In Ocean Code Class <<br>
2. In Olayer Progress1<br>
2. In Owner and actegorise System.<br>
2. Derived Class<br>
2. In OOPs code reusability achieve by<br>
2. In OOPs code reusability achieve by<br>
2. In OOPs code reusability a C:<br>
Simodifier> Class <derived class name> : <br/> <br/>base class name><br>
Your Progress1<br>
How you can categorise System.<br>
Object class in .Net?<br>
A. Derived Class<br>
B. Base Class.<br>
In OOPs code reusability achieve by \_\_\_\_\_\_\_ Cass <derived class name> : <br/> <br/> <br/> <br/> <br/>s modifier> Class <derived class name> : <br/> <br/> <br/><br/> $\begin{aligned} &\text{Your Progress1} \\ \text{How you can categories System. Object class in .Net? \\ \text{A. Derived Class} \\ \text{B. Base Class.} \\ \text{C. Ultimately base class} \\ \text{NoOPS code reusability achieve by \_\_\_\_\_\_\_\_\_\_\_\_\_\_\_\_\_\_\_\_\_\_\_\_\_\_\_\_\_\$ Simodifier> Class <derived class name> : <br/> <br/> <br/> <br/> <br/>smodifier> Class <derived class name> your Progress1<br/>How you can categorise System.<br>Object class in .<br/>Net? <br/>A. Derived Class .<br/>B. Base C

}

# Check your Progress1

 $\{$ 

- -
	-
	-
- Solution Class <derived class name> : <br/> <br/> <br/> <br/> <br/> <br/> <br/> $\begin{array}{l} \hbox{\small\bf 1-}\hbox{\small\bf 0} & \hbox{\small\bf 0} & \hbox{\small\bf 0} & \hbox{\small\bf 0} & \hbox{\small\bf 0} & \hbox{\small\bf 0} & \hbox{\small\bf 0} & \hbox{\small\bf 0} & \hbox{\small\bf 0} & \hbox{\small\bf 0} & \hbox{\small\bf 0} & \hbox{\$ Theories of the United System Children<br>
1. How you can categorise System Object class in .Net?<br>
A. Derived Class<br>
B. Base Class.<br>
C. Ultimate base class<br>
2. In OOPs code reusability achieve by \_\_\_\_\_\_\_\_\_\_\_\_\_\_\_\_\_\_\_\_\_\_\_\_\_\_\_\_\_
	-
	-
	-
	-

There are several forms of inheritance

- Single inheritance
- Multiple inheritance
- Multilevel inheritance
- Hierarchical inheritance
- Hybrid inheritance

C# does not support multiple class inheritance but support multiple interface inheritance.

# 1.4.1 Single Inheritance

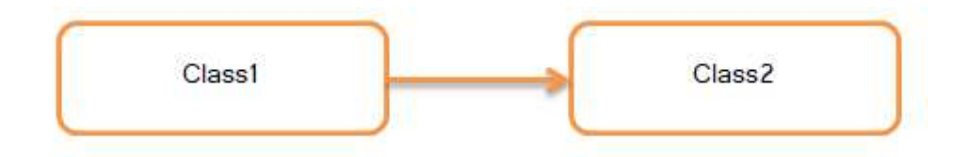

In single inheritance one class derived from other class. Look in figure 1Class2 derived from Class1.

# 1.4.2 Multiple Inheritance

In multiple inheritances one class derived from more than one class. C# only supports multiple interface inheritance.

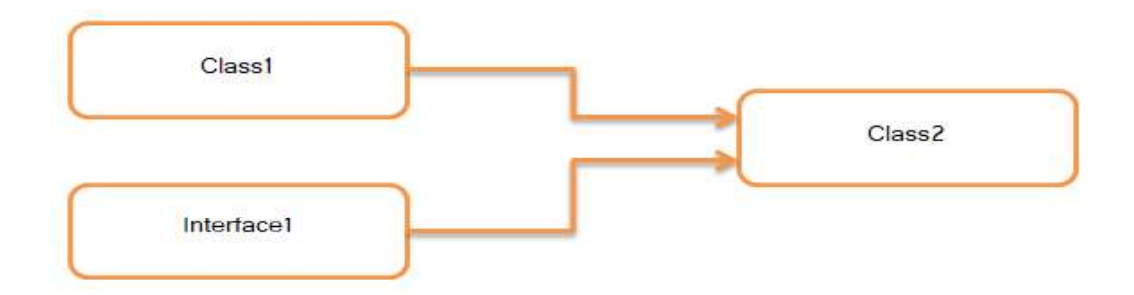

# 1.4.3 Multilevel Inheritance

In multilevel inheritances one class derived from other derived class. Like grandson inherits properties of grandfather same way in figure 3 Class3 acquire properties and attributes of Class1 by inherits from Class2

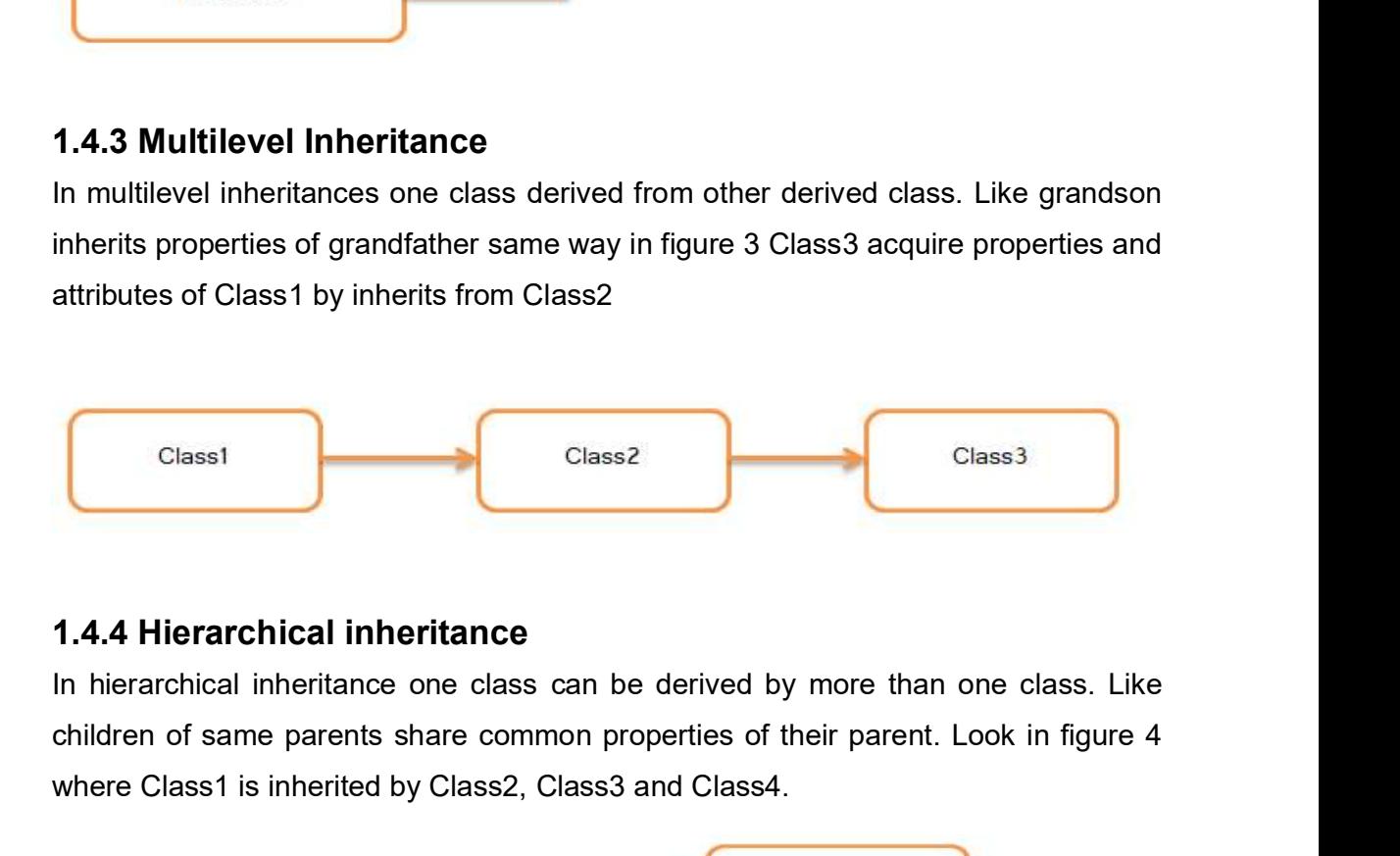

# 1.4.4 Hierarchical inheritance

children of same parents share common properties of their parent. Look in figure 4 where Class1 is inherited by Class2, Class3 and Class4.

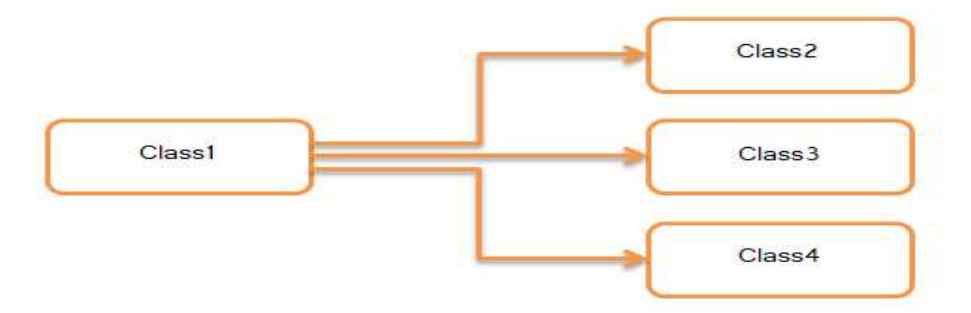

# 1.4.5 Hybrid inheritance

**1.4.5 Hybrid inheritance**<br>Hybrid inheritance is mixture of multiple and multilevel inheritance. Like child acquire<br>properties of father's father and mother's father-in-law from father and mother. C#<br>not supports hybrid i properties of father's father and mother's father-in-law from father and mother. C# not supports hybrid inheritance for class.

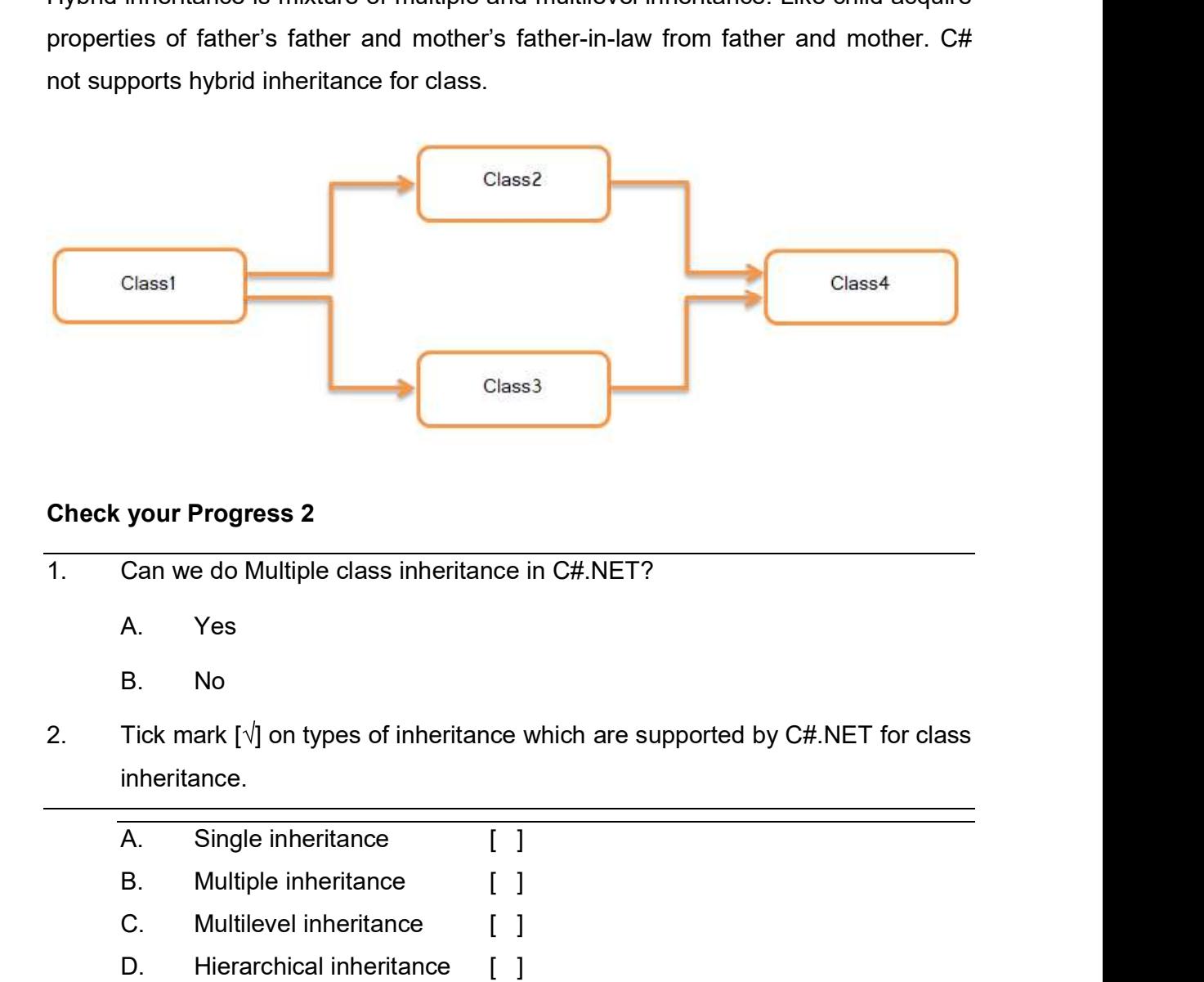

# Check your Progress 2

- -
	-
- inheritance.

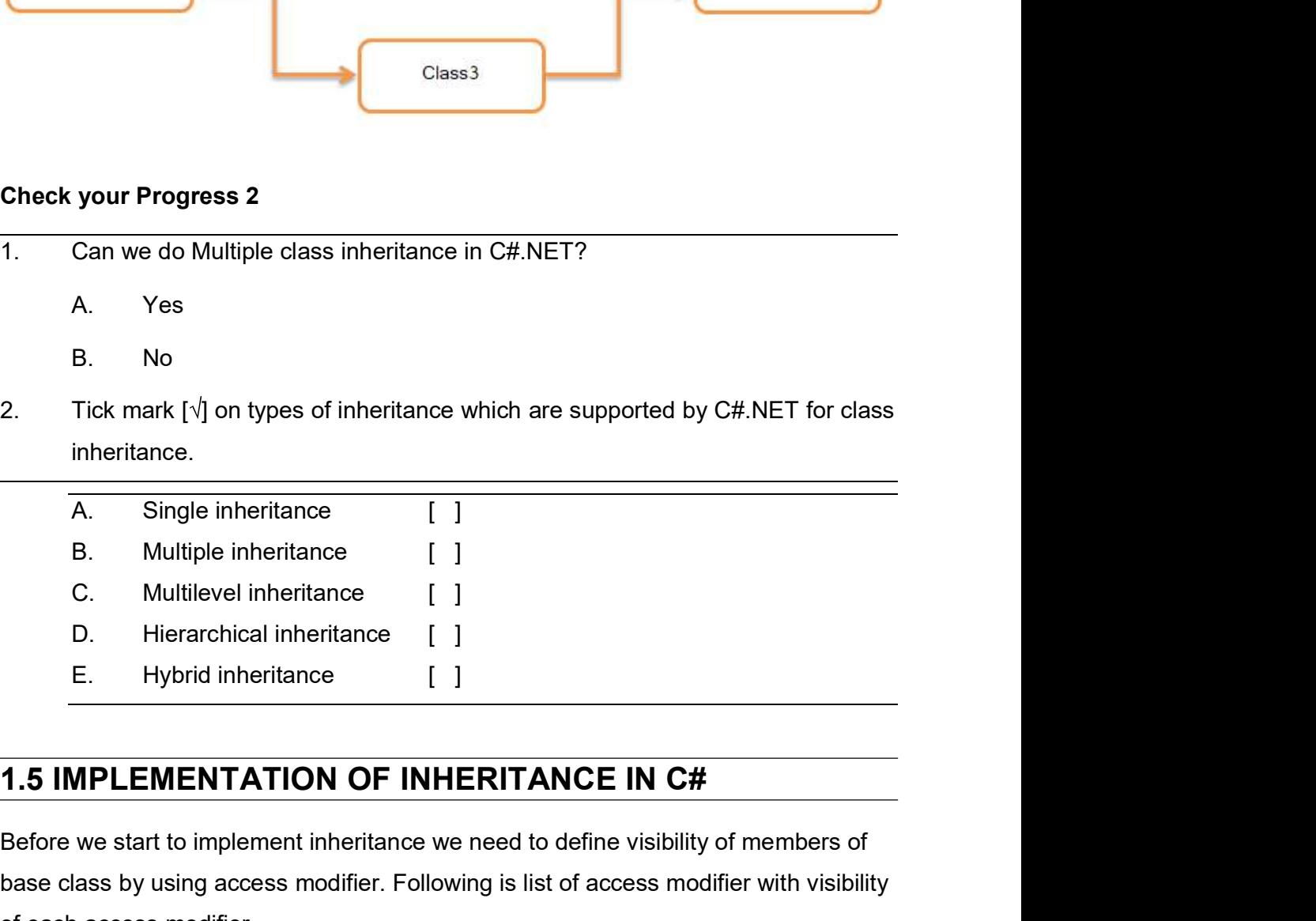

Before we start to implement inheritance we need to define visibility of members of base class by using access modifier. Following is list of access modifier with visibility of each access modifier.

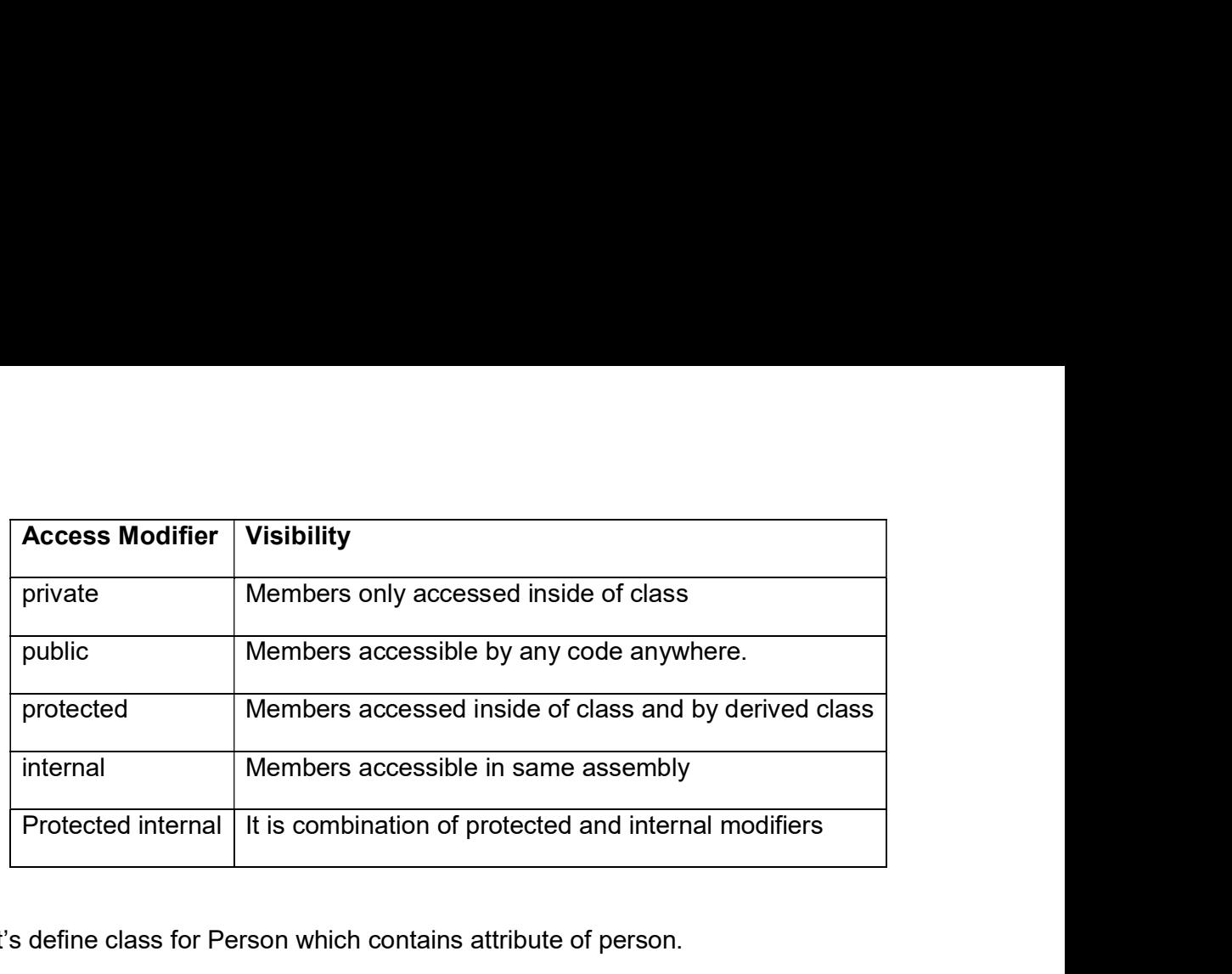

Let's define class for Person which contains attribute of person.

```
public class Person
```
{

public string Name {get;set;}

public string Address {get;set;}

public DateTime DateOfBirth {get;set;}

}

Now derive Student class from Person class by using inheritance.

public class Student : Person

### {

public int RollNo {get;set;}

public string ProgramName {get;set;}

```
public string Semester {get;set;}
```
# }

In above example Student become derived class and Person become base class. Student class can be access all properties of base class as in Person class all properties mark with "public" access modifier.

Let's make instance of Student class and try to access member of base class.

public static class Program

```
{
    public static void Main()
     \{//Make instance of Student class
     Student obj = new Student();
    obj.RollNo = 19;
    obj.Name = "Vidit";
    obj.Address = "Ahmedabad";
     obj.ProgramName = "M.Sc.(IT)";
    obj.Semester = "II";
     obj.DateOfBirth = new DateTime(1999,31,12);
    //put the code to print students details on console ……………………………
     }
}
```
Have you seen that all the members of base class are accessed by using instance of derived class? Try yourself and implement above functionality.

C# provides virtual and override keywords to mark property or method of base class can be override by derived class. If we not mark member of base class as virtual then derived class can define member with same name and same signature it hides base class version. Following example explains you how you can mark base class method as virtual.

```
namespace MethodOverriding
```

```
{
class BaseClass
  {
```

```
public virtual void DemoMethod(string msg)
{
Console.WriteLine("This is base class method " + msg);
 }
 }
class DerivedClass : BaseClass
{
public override void DemoMethod(string msg)
{
string s = "This is Derived Class";
    s = s + " " + msg; Console.WriteLine(s);
 }
public void NewMethod()
{
base.DemoMethod("Testing");
 }
 }
}
```
In above example BaseClass's DemoMethod marked with *virtual* keyword so you can say DemoMethod is virtual method and it can be override by derive class by using override keyword.

To access base class method from derived class C# provides base keyword. Look code of NewMethod( ) where DemoMethod of base class called by using base keyword.

```
base.DemoMethod("Testing");
```
If virtual and derived keywords not used for method with same name and same signature in base class and derived class respectively Microsoft Visual Studio shows you warning. To avoid the warning mark derived class method with new keyword.

### Check your Progress 3

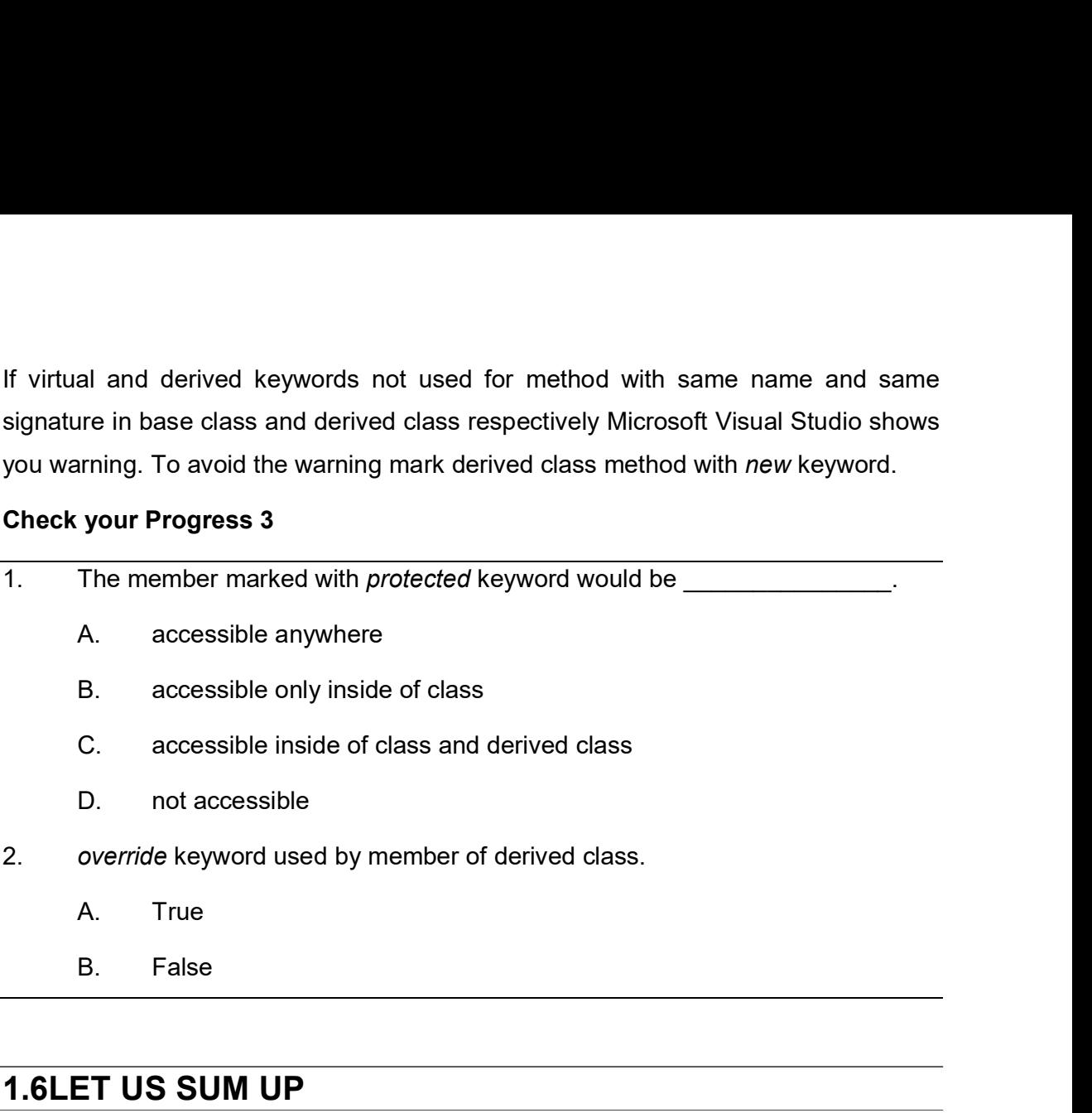

- 
- 
- 2. override keyword used by member of derived class.
	-
	-

# 1.6LET US SUM UP

In this unit you learn about code reusability and functionality extension by using inheritance. Inheritance is the process of acquiring functionality of one class into other class. C# supports single, multilevel and hierarchical inheritance.

C# provides private, public, protected, internal and protected internal access specifiers. C# compiler by default apply private access modifier to members of the class.

To perform inheritance C# use ":" operator.

In .Net every class is by default inherited by System.Object class if not inherited by other class.

To extend the functionality of base class override members by using override keyword.

# 1.7CHECK YOUR PROGRESS: POSSIBLE ANSWERS

### Check your Progress 1

1.7CHECK YOUR PROGRESS: POSSIBLE ANSWERS<br>Check your Progress 1<br>Answer – 1: C<br>In .Net every class is by default inherited by System.Object class if not inher<br>other class. In .Net every class is by default inherited by System.Object class if not inherited by other class. 1.7CHECK YOUR PROGRESS: POSSIBLE ANSWERS<br>
Check your Progress 1<br>
Answer – 1: C<br>
In .Net every class is by default inherited by System.Object class if not inh<br>
other class.<br>
Answer – 2: B<br>
You can reuse and extend functiona 1.7CHECK YOUR PROGRESS: POSSIBLE ANSWERS<br>Check your Progress 1<br>Answer – 1: C<br>In .Net every class is by default inherited by System.Object class if not inher<br>other class.<br>Answer – 2: B<br>You can reuse and extend functionality 1.7CHECK YOUR PROGRESS: POSSIBLE ANSWERS<br>Check your Progress 1<br>In .Net every class is by default inherited by System.Object class if not inh<br>other class.<br>Answer – 2: B<br>You can reuse and extend functionality by using inheri 1.7CHECK YOUR PROGRESS: POSSIBLE ANSWERS<br>
Check your Progress 1<br>
Answer – 1: C<br>
In .Net every class is by default inherited by System.Object class if not inh<br>
other class.<br>
Answer – 2: B<br>
You can reuse and extend functiona Answer – 1: C<br>
In .Net every class is by default inherited by System.Object class if not inh<br>
other class.<br>
Answer – 2: B<br>
You can reuse and extend functionality by using inheritance.<br>
Check your Progress 2<br>
Answer – 1: B<br> In .Net every class is by default inherited by System.Object class if not inherited by<br>other class.<br> **Answer** – 2: B<br>
You can reuse and extend functionality by using inheritance.<br> **Check your Progress 2**<br> **Answer** – 1: B<br>

### Check your Progress 2

Only multiple interface inheritance is supported by C#.

# Check your Progress 3

defined. Answer – 2: B<br>
You can reuse and extend functionality by using inheritance.<br>
Check your Progress 2<br>
Answer – 1: B<br>
Only multiple interface inheritance is supported by C#.<br>
Answer – 2: A, C and D<br>
Check your Progress 3<br>
Ans

override keyword used to override virtual member of base class.

# 1.8 FURTHER READING

- Chapter-4 Inheritance Christian Nagel, Bill Evjen, Jay Glynn, Karli Watson, Morgan Skinner, your Progress 3<br>
I.<br>
eled members are accessed by derived class and same class where they are<br>
1.<br>
Professional C# 2012 And .Net 4.5, Wrox Publication<br>
Professional C# 2012 And .Net 4.5, Wrox Publication<br>
Net 4.5, Wrox Pub
- Inheritance (C# Programming Guide) https://docs.microsoft.com/en-us/dotnet/csharp/programming-guide/classesand-structs/inheritance

# 1.9ASSIGNMENTS

• Implement multilevel inheritance for Person, Student and Exam class. Identify members of Exam class yourself and write C# code.

# 1.10ACTIVITIES

Activity-1  $\bullet$ 

> Search Object class from object browser in visual studio and list all the methods implemented in System.Object class with parameters list and return types.

# Activity-2

Try to perform multiple class inheritance and note what type of error you got and why.

# Unit 2: Interfaces In C# **Unit 2: Interfaces In C#**<br>
Unit Structure<br>
2.1 Learning Objectives<br>
2.2 Introduction<br>
2.3 Interface **Unit 2: Interfaces In C#**<br>
Unit Structure<br>
2.1 Learning Objectives<br>
2.2 Introduction<br>
2.3 Interface<br>
2.4 Define Interface in C# **Unit 2: Interfaces In C#**<br>
Unit Structure<br>
2.1 Learning Objectives<br>
2.2 Introduction<br>
2.3 Interface<br>
2.4 Define Interface in C#<br>
2.5 Interface Inheritance **Unit 2: Interfaces In C#**<br>
Unit Structure<br>
2.1 Learning Objectives<br>
2.2 Introduction<br>
2.3 Interface<br>
2.4 Define Interface in C#<br>
2.5 Interface Inheritance<br>
2.6 Let us sum up **Unit 2: Interfaces In C#**<br>
Unit Structure<br>
2.1 Learning Objectives<br>
2.2 Introduction<br>
2.3 Interface<br>
2.4 Define Interface in C#<br>
2.5 Interface Inheritance<br>
2.6 Let us sum up<br>
2.7 Check your Progress:Possible Answers **Unit 2: Interfaces In C#**<br>
Unit Structure<br>
2.1 Learning Objectives<br>
2.2 Introduction<br>
2.3 Interface<br>
2.6 Let us sum up<br>
2.6 Let us sum up<br>
2.7 Check your Progress:Possible Answers<br>
2.8 Further Reading **Unit 2: Interfaces In C#**<br>
2.1 Learning Objectives<br>
2.2 Introduction<br>
2.3 Interface<br>
2.4 Define Interface in C#<br>
2.5 Interface Inheritance<br>
2.6 Let us sum up<br>
2.7 Check your Progress:Possible Answers<br>
2.8 Further Reading<br> **Unit 2: Interfaces In C#**<br>
Unit Structure<br>
2.1 Learning Objectives<br>
2.2 Introduction<br>
2.3 Interface<br>
2.4 Define Interface in C#<br>
2.5 Interface Inheritance<br>
2.6 Let us sum up<br>
2.7 Check your Progress:Possible Answers<br>
2.8

# Unit Structure

- 
- 
- 
- 
- 
- 
- Unit Structure<br>
2.1 Learning Objectives<br>
2.2 Introduction<br>
2.3 Interface<br>
2.4 Define Interface in C#<br>
2.5 Interface Inheritance<br>
2.6 Let us sum up<br>
2.7 Check your Progress:Possible Answers<br>
2.8 Further Reading<br>
2.9 Assignm 2.1 Learning Objectives<br>
2.2 Introduction<br>
2.3 Interface<br>
2.4 Define Interface in C#<br>
2.5 Interface Inheritance<br>
2.6 Let us sum up<br>
2.7 Check your Progress:Possible Answers<br>
2.8 Further Reading<br>
2.9 Assignments<br>
2.10 Activ
- 
- 
- 

# 2.1 LEARNING OBJECTIVE

After studying this unit student should be able to:

- Create and use interface.
- Implement members of interface by using interface inheritance.  $\bullet$
- Perform multiple interface inheritance.  $\bullet$
- Understand and learn concept of OOPs.

# 2.2 INTRODUCTION

An interface provides structure for functionality that other classes implement differently and according to requirement but use common signature. Interface is basically used by developers who want to provide common structure for other developers who are going to implement functionality of interface. In general terms interface can be anything that provides functionality but it hide how the functionality works, For example breaking system of car or bike.

In this unit you are going to learn how to create interface and implement interface by using interface inheritance.

# 2.3 INTERFACE

Interface declares members like properties, methods, events, indexers without implementation. Interface does not contain data members like fields or variables and constructor. Interface is used to define functionality which is implemented by others as per requirements but by using common interface. You cannot make instance of interface. If we want to use functionality of interface first we need to implement it in other class by interface inheritance. Interface is more like abstract class but some time abstract class have implemented members while in interface only declaration of members. **2.3 INTERFACE**<br>Interface declares members like properties, methods, events, indexers without<br>implementation. Interface does not contain data members like fields or variables and<br>constructor. Interface is used to define fu **2.3 INTERFACE**<br>Interface declares members like properties, methods, events, indexers without<br>implementation. Interface does not contain data members like fields or variables and<br>constructor. Interface is used to define fu

In .Net interface declaration is more similar like class. To declare interface "interface" keyword is used by c#. Interface is not permit use of access modifier for declaration Syntax:

interface IInterfaceName

 $\{$ 

}

# Check your Progress1

- 1.<br>
1. Which keyword used to define interface in C#?<br>
1. Which keyword used to define interface in C#?<br>
4. abstract<br>
B. class<br>
C. interface :<br>
se IInterfaceName<br>
your Progress1<br>
Which keyword used to define interface in C#?<br>
A. abstract<br>
B. class<br>
C. interface<br>
D. override
	-
	-
	-
	-
- :<br>
your Progress1<br>
Which keyword used to define interface in C#?<br>
A. abstract<br>
B. class<br>
C. interface<br>
D. override<br>
<u>C. interface</u><br>
D. override<br>
<u>C. interface</u><br>
C. interface<br>
C. interface<br>
C. corride<br>
C. corride<br>
C. corrid C. interface Solution<br>
2011 - Contract Minich Keyword used to define interface in C#?<br>
2012 - A. abstract<br>
2013 - A. abstract<br>
2013 - Contride<br>
2013 - A. public<br>
2014 - A. public<br>
2014 - A. public<br>
2014 - A. public<br>
2015 - A. public<br>
2 2. \_\_\_\_\_\_\_\_\_\_\_\_ access modifier used by interface to define its members. Solution: The United Sections<br>
Valid Let the Section of the Section of the Section of the Section of the Section<br>
A. abstract<br>
A. abstract<br>
D. override<br>
A. public<br>
A. public<br>
B. private<br>
C. protected<br>
D. None of these **your Progress1**<br>
Which keyword used to define interface in C#?<br>
A. abstract<br>
B. class<br>
C. interface<br>
D. override<br>
<u>C. protected</u><br>
A. public<br>
B. private<br>
C. protected<br>
D. None of these C. protected volume Progress 1<br>
Which keyword used to define interface in C#?<br>
A. abstract<br>
B. class<br>
C. interface<br>
D. override<br>
A. public<br>
A. public<br>
B. private<br>
C. protected<br>
D. None of these<br> **EFINE INTERFACE IN C#** 
	-
	-
	-
	-

2.4 DEFINE INTERFACE IN C# This section describes how to define interface by using example of mobile phone functionality. Let's make list of functionality provided by basic mobile phone. access modifier used by interface to define its members.<br>
A. public<br>
B. private<br>
C. protected<br>
D. None of these<br> **EFINE INTERFACE IN C#**<br>
ection describes how to define interface by using example of mobile phone<br>
anality. B. private<br>
C. protected<br>
D. None of these<br>
D. None of these<br>
FINE INTERFACE IN C#<br>
ection describes how to define interface by using example of mobile phone.<br>
Mireless communication<br>
Make phone call<br>
Receive call from oth

- Wireless communication
- Make phone call
- 
- Get SMS
- 

Now make interface for mobile phone that compulsory bind other peoples those want to make mobile phone compulsory provides functionality mentioned above.

Let's create interface with name IMobilePhone and define functionality as per list.

publicinterface IMobilePhone

{

void MakeCall(long PhoneNo);

publicinterface IMobilePhone<br>
{<br>void MakeCall(long PhoneNo);<br>
long ReceiveCall();<br>
void SendSMS(long PhoneNo, string Message);<br>
string ReceiveSMS(); void SendSMS(long PhoneNo, string Message);

string ReceiveSMS();

}

In above example the IMobilePhone interface created with declaration of four methods with signature and without access modifier. MakeCall method return nothing and take phone number as parameter. ReceiveCall method returns phone number and not take any arguments. SendSMS method returns nothing and takes phone number and message as parameters. ReceiveSMS return message as string and not take any argument. People who use the interface must implement all methods which declared with same signature. void SendSMS(long PhoneNo, string Message);<br>
string ReceiveSMS();<br>
}<br>
In above example the IMobilePhone interface created with declaration of four<br>
methods with signature and without access modifier. MakeCall method return string ReceiveSMS();<br>
}<br>
In above example the IMobilePhone interface created with declare<br>
methods with signature and without access modifier. MakeCall me<br>
nothing and take phone number as parameter. ReceiveCall method re<br> <sup>3</sup><br>
In above example the IMobilePhone interface created with declaramethods with signature and without access modifier. MakeCall me<br>
mothing and take phone number as parameter. ReceiveCall method re<br>
number and not take a In above example the IMobilePhone interface created with declaremethods with signature and without access modifier. MakeCall menothing and take phone number as parameter. ReceiveCall method renumber and not take any argume methods with signature and without access modifier. MakeCall methods and take phone number as parameter. ReceiveCall method returns nothing and take any arguments. SendSMS method returns nothing phone number and message as nothing and take phone number as parameter. ReceiveCall method renumber and not take any arguments. SendSMS method returns nothinch<br>phone number and message as parameters. ReceiveSMS return messa<br>and not take any argument.

### Check your Progress 2

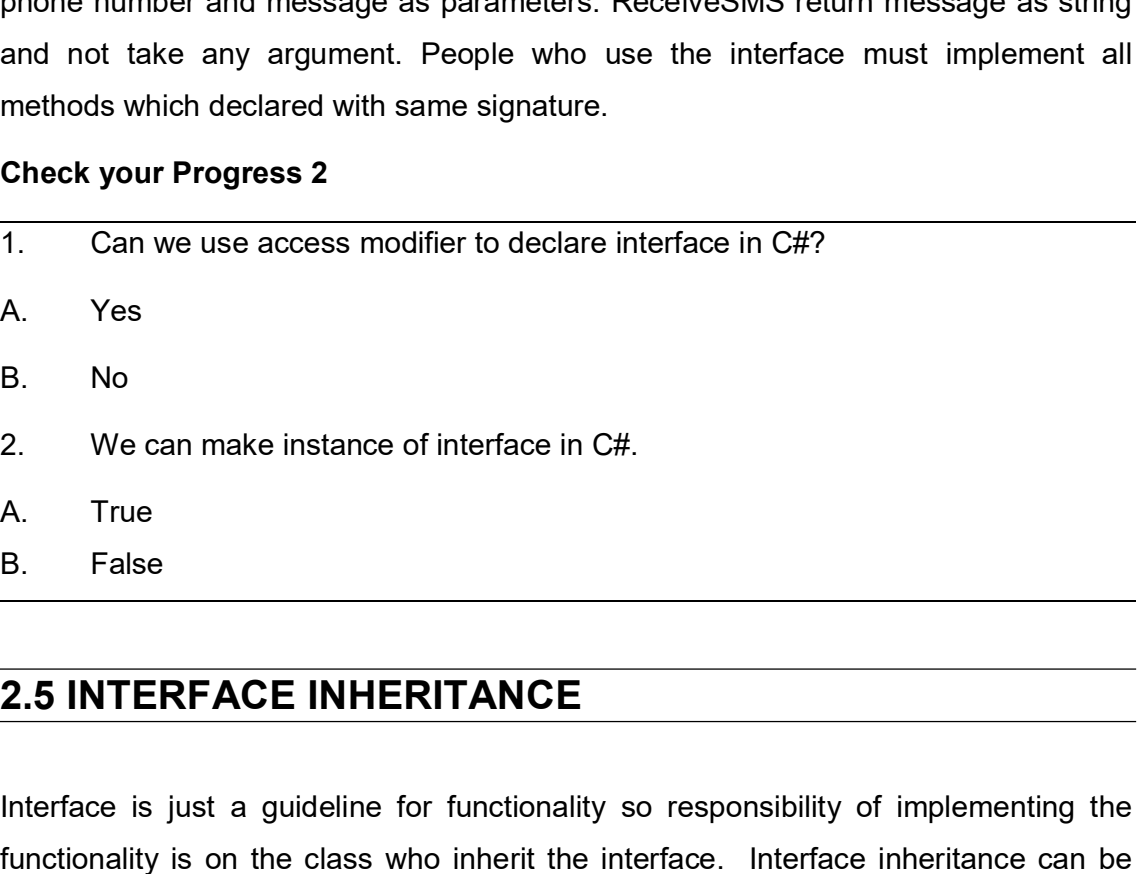

- 
- 
- 

Interface is just a guideline for functionality so responsibility of implementing the functionality is on the class who inherit the interface. Interface inheritance can be performed same as class inheritance. Multiple interface inheritance is possible in C#. If class inherit interface and not implement methods define in interface than visual studio shows compile time error like class does not implement member of the interface for each member. Look in figure-1 for error message.

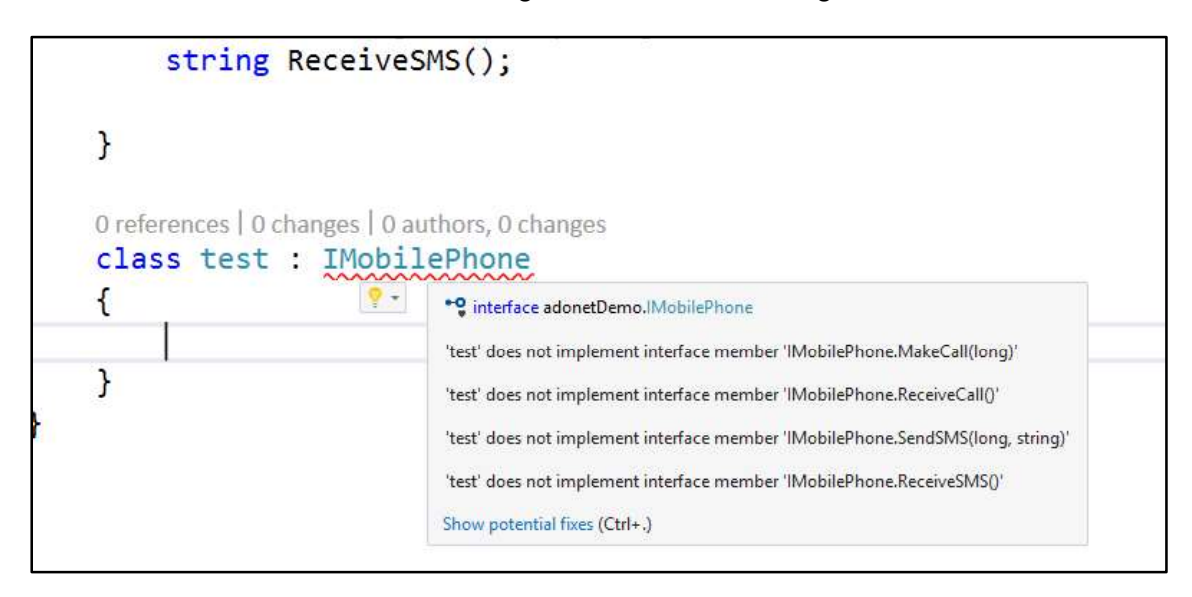

Figure-2.1 Show error

To view potential fixes from visual studio press shortcut key Ctrl+. or right click on interface name and select "Quick Actions and refactorings.." menu item from context menu. Look in figure-2 to view context menu items.

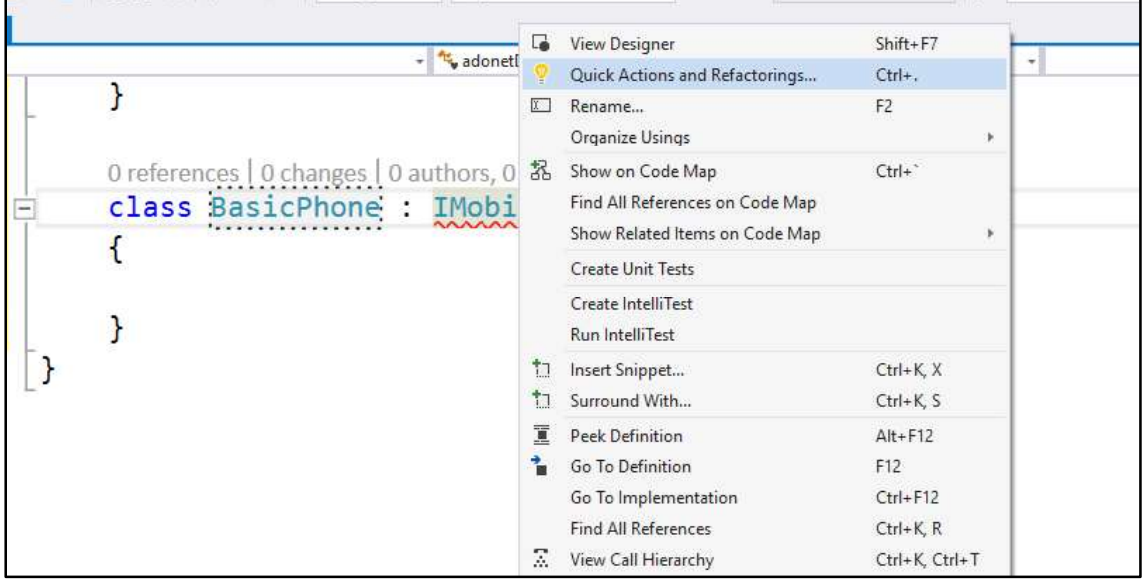

### Figure-2.2 Context Menu

Click on Quick Actions and refactorings..which shows you details of members of interface which you need to implement and options to implement interface. Look in figure-3 top left corner for "Implement interface" options.

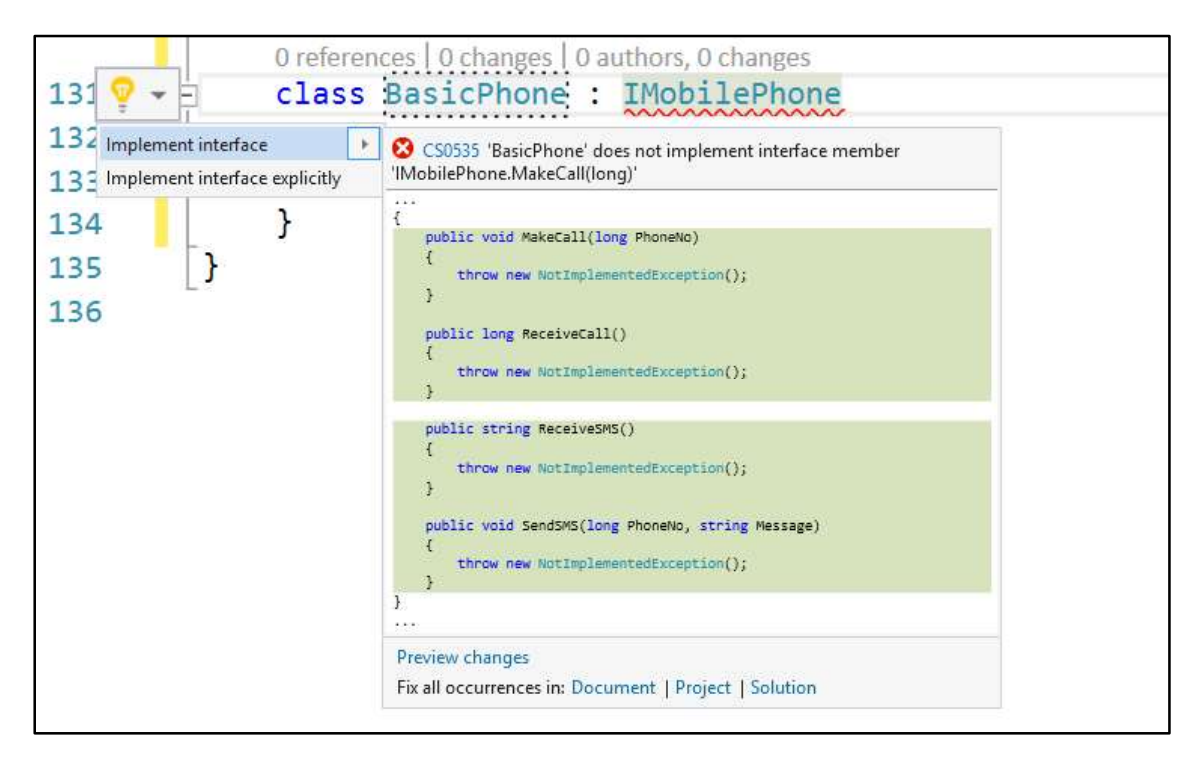

Figure-2.3 Potential Fixes

Now click on implement interface option which create skeleton for each members of interface with one line code.

throw new NotImplementedException();

Which raise runtime exception "NotImplementedException" if you are not write your own code for members. Look in Figure-4 for action taken by visual studio.

| 130  |          |                                                   |
|------|----------|---------------------------------------------------|
|      |          | O references   0 changes   0 authors, 0 changes   |
| 131  | ÷        | class BasicPhone : IMobilePhone                   |
| 132  |          | đ.                                                |
|      |          | 1 reference   0 changes   0 authors, 0 changes    |
| 133  | $=$      | public void MakeCall(long PhoneNo)                |
| 134  |          | €                                                 |
| 135  |          | throw new NotImplementedException();              |
| 136  |          | $\mathcal{F}$                                     |
| 137  |          |                                                   |
|      |          | 1 reference   0 changes   0 authors, 0 changes    |
| 138  | $\equiv$ | public long ReceiveCall()                         |
| 139  |          | €                                                 |
| 140  |          | throw new NotImplementedException();              |
| 141  |          | ł                                                 |
| 142  |          |                                                   |
|      |          | 1 reference   0 changes   0 authors, 0 changes    |
| 143  | ÷        | public string ReceiveSMS()                        |
| 144  |          | €                                                 |
| 145. |          | throw new NotImplementedException();              |
| 146  |          | ₹                                                 |
| 147  |          |                                                   |
|      |          | 1 reference   0 changes   0 authors, 0 changes    |
| 148  | ⊟        | public void SendSMS(long PhoneNo, string Message) |
| 149  |          | €                                                 |
| 150  |          | throw new NotImplementedException();              |
| 151  |          | J.                                                |
| 152  |          | ł                                                 |
|      |          |                                                   |

Figure-2.4 Default implementation of interface

Let's inherit IMobilePhone interface in BasicPhone class and include following code. public class BasicPhone : IMobilePhone nherit IMobilePhone interface in BasicPhone class and include following code.<br>Class BasicPhone : IMobilePhone<br>public void MakeCall(long PhoneNo)<br>//Include code to make call<br>Console.WriteLine("Connecting to phone no – " + P

```
{
    public void MakeCall(long PhoneNo)
```
//Include code to make call

```
 }
```

```
public long ReceiveCall()
```
{

```
{
```
//Detect phone no from caller and return

//For testing purpose use any number and return

```
long phoneNo = 9999999999;
```
return phoneNo;

```
 }
```

```
public string ReceiveSMS()
```
{

string message = "This is test message";

return message;

}

public void SendSMS(long PhoneNo, string Message)

{

throw new NotImplementedException();

 } }

103
In this example BasicPhone class implement basic functionality of IMobilePhone<br>interface. To use functionality use BasicPhone class and make instance of it.<br>public static class Program interface. To use functionality use BasicPhone class and make instance of it.

```
public static class Program
```

```
{
        public static void Main()
        {
        //Make instance of BasicPhone class
        example BasicPhone class implement basic functionality of IMobilePhone<br>
be. To use functionality use BasicPhone class and make instance of it.<br>
static class Program<br>
public static void Main()<br>
{<br>
//Make instance of BasicPh
        obj.MakeCall(9999999999);
        Console.WriteLine(obj.ReceiveCall());
        Console.WriteLine(obj.ReceiveSMS());
        //SendSMD throw exception as functionality not implemented
        obj.SendSMS(9999999999,"This is test message");
        Console.ReadLine();
        }
SendSMD throw exception as functionality not implemented<br>
obj.SendSMS(99999999999,"This is test message");<br>
Console.ReadLine();<br>
}<br>
When you are execute above code you will get runtime exception because<br>
SendSMS method is
```
}

When you are execute above code you will get runtime exception because SendSMS method is implemented by default and it throw exception. To overcome this problem modify functionality as follow

public void SendSMS(long PhoneNo, string Message)

{

}

You can try to implement IMobileInterface differently as you like but compulsory use same signature and return type for each method.

Multiple interface inheritance can be performed by providing "," separated list of interfaces.

public class BasicPhone : IMobilePhone, IDisposable { ……. }

IDisplosable is inbuilt interface provided by .net framework to implement. It is simple interface contains only declaration of Dispose() method. public class BasicPhone : IMobilePhone, IDisposable  $\{\ldots, \ldots\}$ <br>
IDisplosable is inbuilt interface provided by .net framework to implement. It is simple<br>
interface contains only declaration of Dispose() method.<br> **Check yo** class BasicPhone : IMobilePhone, IDisposable { ....... }<br>
sable is inbuilt interface provided by .net framework to implement. It is s<br>
be contains only declaration of Dispose() method.<br> **your Progress 3**<br>
What is use of sh class BasicPhone : IMobilePhone, IDisposable { ....... }<br>sable is inbuilt interface provided by .net framework to implement. It is s<br>be contains only declaration of Dispose() method.<br>**your Progress 3**<br>What is use of shortc class BasicPhone : IMobilePhone, IDisposable { ....... }<br>sable is inbuilt interface provided by .net framework to implement. It is s<br>ce contains only declaration of Dispose() method.<br>**your Progress 3**<br>What is use of shortc class BasicPhone : IMobilePhone, IDisposable { ....... }<br>
sable is inbuilt interface provided by .net framework to implement. It is s<br>
be contains only declaration of Dispose() method.<br> **your Progress 3**<br>
What is use of sh

# Check your Progress 3

- -
	-
	-
	-

# 2.6LET US SUM UP

In this unit you learn about interface and implementation of interface. An Interface contains only declaration of methods, properties, events and indexers. Interface can Check your Progress 3<br>
1. What is use of shortcut key – "Ctrl+." in visual studio?<br>
A. Implement interface<br>
B. Show potential fixies<br>
C. Show Error List<br>
D. None of Above<br>
2.6LET US SUM UP<br>
In this unit you learn about int 1. What is use of shortcut key – "Ctrl+." in visual studio?<br>
A. Implement interface<br>
B. Show potential fixies<br>
C. Show Error List<br>
D. None of Above<br> **2.6LET US SUM UP**<br>
In this unit you learn about interface and implementa contains only declaration of methods, properties, events and indexers. Inter<br>be inherited same way as class inherited in C#. For example<br>public class BasicPhone : IMobilePhone {}<br>It is compulsory to implement all members o

It is compulsory to implement all members of interface if interface inherited by any class. Multiple interface inheritance is possible in C#. public class BasicPhone : IMobilePhone { }<br>
It is compulsory to implement all members of interface if interface inherited<br>
class. Multiple interface inheritance is possible in C#.<br>
.Net Framework provides numbers of interf

.Net Framework provides numbers of interfaces for various functionality implementations.

# 2.7CHECK YOUR PROGRESS: POSSIBLE ANSWERS

# Check your Progress 1

In C# "interface" keyword is used to define interface.

C# not allowed and access modifiers for members of interface.

# Check your Progress 2

Check your Progress 2<br>Answer – 1: A<br>You can set visibility of interface by using access modifier but not for men<br>interface. You can set visibility of interface by using access modifier but not for members of interface. Check your Progress 2<br>Answer – 1: A<br>You can set visibility of interface by using access modifier but not for mei<br>interface.<br>Answer – 2: B<br>You cannot make instance of interface as it is only guideline for implementer<br>Check Check your Progress 2<br>Answer – 1: A<br>You can set visibility of interface by using access modifier but not for members of<br>interface.<br>Answer – 2: B<br>You cannot make instance of interface as it is only guideline for implementer Check your Progress 2<br>
Answer – 1: A<br>
You can set visibility of interface by using access modifier but not for menterface.<br>
Answer – 2: B<br>
You cannot make instance of interface as it is only guideline for implementer<br>
Chec in set visibility of interface by using access modifier but not for members of<br>
Professional Case.<br>
Professional C interface as it is only guideline for implementers.<br>
Professional fixies by visual studio for code line wh

# Check your Progress 3

Shows potential fixies by visual studio for code line where cursor is putted.

# 2.8 FURTHER READING

- Christian Nagel, Bill Evjen, Jay Glynn, Karli Watson, Morgan Skinner,
- Interfaces (C# Programming Guide) https://docs.microsoft.com/en-us/dotnet/csharp/programming-guide/interfaces/

# 2.9ASSIGNMENTS

Create interface for contacts and implement it into BasicPhone class with IMobilePhone.

# 2.10ACTIVITIES

Activity-1

Make list of interfaces and its members defined in System interface.

# Unit 3: Structures in C# **Unit 3: Structures in C#**<br>
Unit Structure<br>
3.1 Learning Objectives<br>
3.2 Introduction<br>
3.3 Structure **Unit 3: Structures in C#**<br>
Unit Structure<br>
3.1 Learning Objectives<br>
3.2 Introduction<br>
3.3 Structure<br>
3.4 Difference between Class and Structure **Unit 3: Structures in C#**<br>
Unit Structure<br>
3.1 Learning Objectives<br>
3.2 Introduction<br>
3.3 Structure<br>
3.4 Difference between Class and Structure<br>
3.5 Create structure in C# Unit 3: Structures in C#<br>
Unit Structure<br>
3.4 Learning Objectives<br>
3.2 Introduction<br>
3.3 Structure<br>
3.4 Difference between Class and Structure<br>
3.5 Create structure in C#<br>
Let us sum up Unit 3: Structures in C#<br>
Unit Structure<br>
3.1 Learning Objectives<br>
3.2 Introduction<br>
3.3 Structure<br>
3.5 Create structure in C#<br>
3.6 Let us sum up<br>
7. Check your Progress: Possible Answers **Unit 3: Structures in C#**<br>
Unit Structure<br>
3.1 Learning Objectives<br>
3.3 Introduction<br>
3.3 Structure<br>
3.6 Let us sum up<br>
3.6 Let us sum up<br>
3.7 Check your Progress: Possible Answers<br>
3.8 Further Reading Unit 3: Structures in C#<br>
Unit Structure<br>
3.7 Learning Objectives<br>
3.7 Structure<br>
3.7 Structure<br>
3.5 Create structure in C#<br>
3.6 Let us sum up<br>
3.7 Check your Progress: Possible Answers<br>
3.8 Further Reading<br>
Assignments **Unit 3: Structures in C#**<br>
Unit Structure<br>
3.1 Learning Objectives<br>
3.2 Introduction<br>
3.3 Structure<br>
3.4 Difference between Class and Structure<br>
3.5 Create structure in C#<br>
3.6 Let us sum up<br>
3.7 Check your Progress: Poss

# Unit Structure

- 
- 
- 
- Unit Structure<br>
3.1 Learning Objectives<br>
3.2 Introduction<br>
3.3 Structure<br>
3.4 Difference between Class and Structure<br>
3.5 Create structure in C#<br>
3.6 Let us sum up<br>
3.7 Check your Progress: Possible Answers<br>
3.8 Further Re 3.1 Learning Objectives<br>
3.2 Introduction<br>
3.3 Structure<br>
3.4 Difference between Class and Structure<br>
3.5 Create structure in C#<br>
3.6 Let us sum up<br>
3.7 Check your Progress: Possible Answers<br>
3.8 Further Reading<br>
3.9 Assig
- 
- 
- 
- 
- 
- 

# 3.1 LEARNING OBJECTIVE

After studying this unit student should be able to:

- Create and use structure.
- Differentiate class and structure  $\bullet$
- Improve performance for simple user define types

# 3.2 INTRODUCTION

There are two types in C#, Value types and reference types. Structure is value types and used to create user define composite types like class. Class is reference types.

In this unit you are going to learn how to create and use structure in C# and compare with class.

# 3.3 STRUCTURE

Structure is by nature value types. It is implicitly inherited from System.ValueType. It hold members like fields, properties, parameterized constructor and static parameter less constructor, methods, indexers, operators and events. Structure is used to create user define value types for related data. For example if you want to store information of student and make group of information than structure is helpful to create group of Student Id, Name, Program name and other information. Structure There are two types in C#, Value types and reference types. Structure is value ty<br>and used to create user define composite types like class. Class is reference type<br>In this unit you are going to learn how to create and use

Structure is useful to create simple light weight variables of related types. .Net framework use structure to store information of point, color etc… Structure is useful in situation like when create array of structure is more beneficial as compare to array of objects of any class because each element of array contains references of the objects and objects data while structure objects directly store value and save memory.

# Syntax:structStructName

 $\{$ }

108

# Example:

Make structure for student. Example:<br>Make structure for student.<br>struct StudentStruct<br>{<br>int RollNo;

{

int RollNo;

string StudentName;

string ProgramName;

}

Suppose you want to store cursor position on the screen or any point on chart by using X axis and Y axis. Structure can be created as follow.

struct MyPoint

```
{
int X;
int Y;
}
```
Structure can support only parameterized constructor and static parameter less constructor. Parameter less constructor for structure is not allowed. Try to create string ProgramName;<br>
}<br>
}<br>
Suppose you want to store cursor position on the screen or any point on chart by<br>
using X axis and Y axis. Structure can be created as follow.<br>
struct MyPoint<br>
{<br>
{<br>
fint X;<br>
}<br>
}<br>
Structure can contain explicit parameterless constructors". Look in figure 3.1 for error information. Default parameter less constructor is supported by .net framework. Figure 3.2 shows static parameter less constructor.

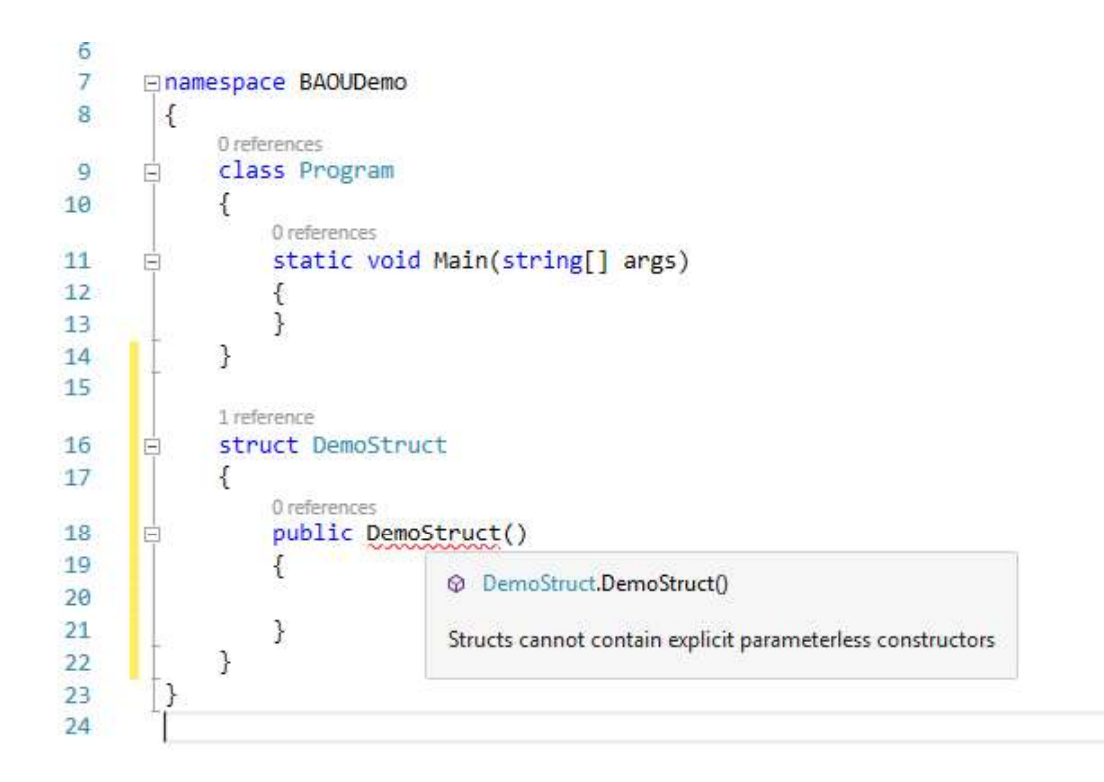

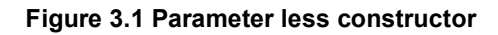

Constructor is not allowed initialized instance member field in C# and if you try to

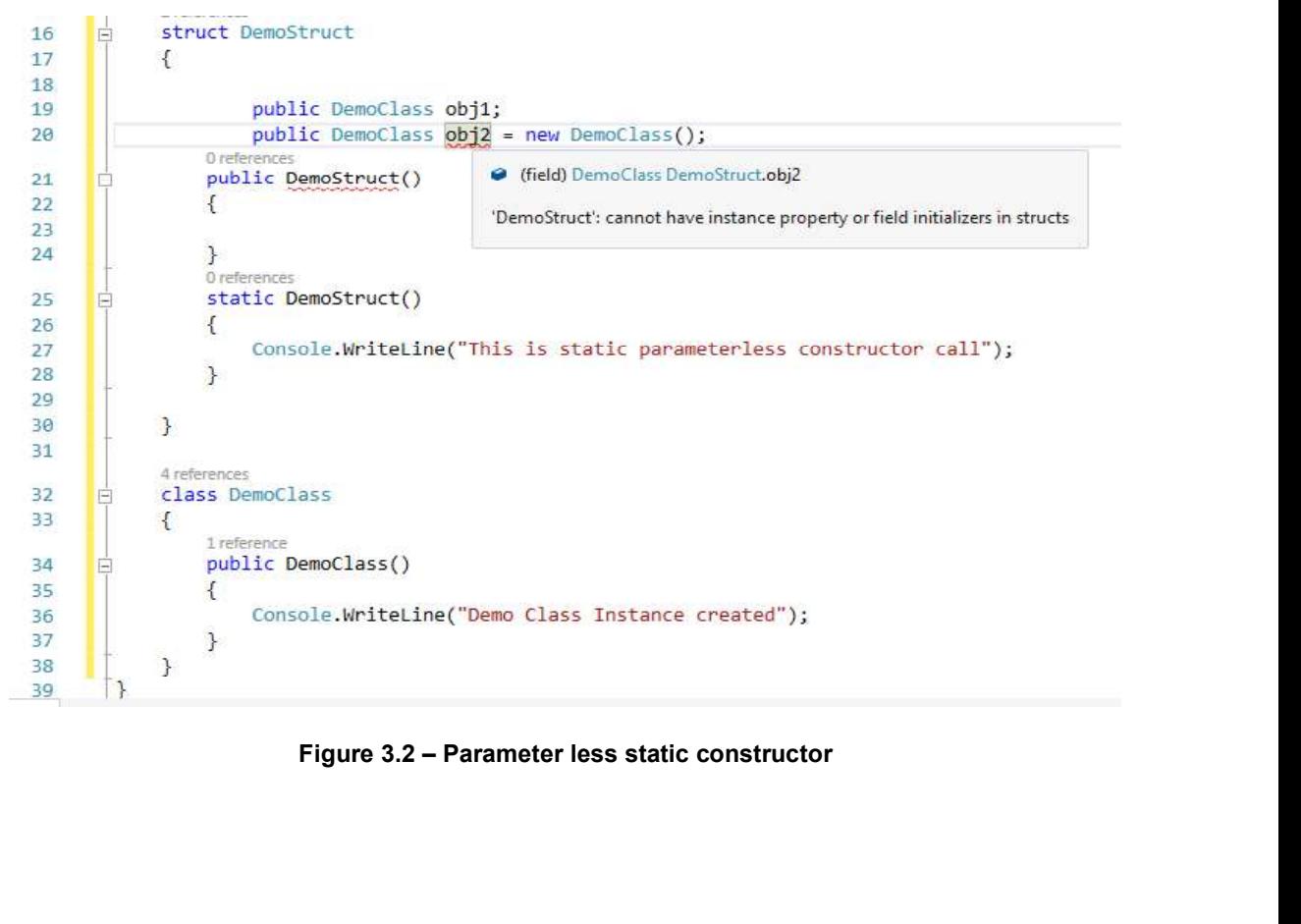

declare visual studio shows error like "'StructName': cannot have instance property or field initializers in structs". Look in figure 3.2.

A structure cannot be created by using class inheritance but can be inherited from interface. A structure cannot become base for other class or structure. Mare visual studio shows error like "StructName': cannot have instantial ideal initializers in structs". Look in figure 3.2.<br>
tructure cannot be created by using class inheritance but can be infrace. A structure cannot bec Existed studio shows error like "'StructName': cannot have instance<br>
initializers in structs". Look in figure 3.2.<br>
Struct cannot be created by using class inheritance but can be inhere.<br>
A. A. treference<br>
B. value<br>
C. obj visual studio shows error like "'StructName': cannot have instance<br>initializers in structs". Look in figure 3.2.<br>ture cannot be created by using class inheritance but can be inhere.<br>e. A structure cannot become base for ot visual studio shows error like "'StructName': cannot have instance<br>initializers in structs". Look in figure 3.2.<br>ture cannot be created by using class inheritance but can be inhere.<br>C. A structure cannot become base for ot visual studio shows error like "StructName': cannot have instance<br>initializers in structs". Look in figure 3.2.<br>ture cannot be created by using class inheritance but can be inhere.<br>A. A. reference<br>B. value<br>C. object<br>D. non Mare visual studio shows error like "'StructName': cannot have instance<br>
ield initializers in structs". Look in figure 3.2.<br>
tructure cannot be created by using class inheritance but can be inherit<br>
rface. A structure cann existed in structs". Look in figure 3.2.<br>
A. True cannot have instance<br>
initializers in structs". Look in figure 3.2.<br>
A. true cannot be created by using class inheritance but can be inhere.<br>
A. true cannot become base for initializers in structs". Look in figure 3.2.<br>
Extreme cannot be created by using class inheritance but can be inhere.<br>
A. tructure cannot become base for other class or structure.<br> **your Progress1**<br>
Struct is \_\_\_\_\_\_\_\_\_\_\_\_

# Check your Progress1

- -
	-
	-
	-
- -
	-

# 3.4 DIFFERENCE BETWEEN CLASS AND STRUCTURE

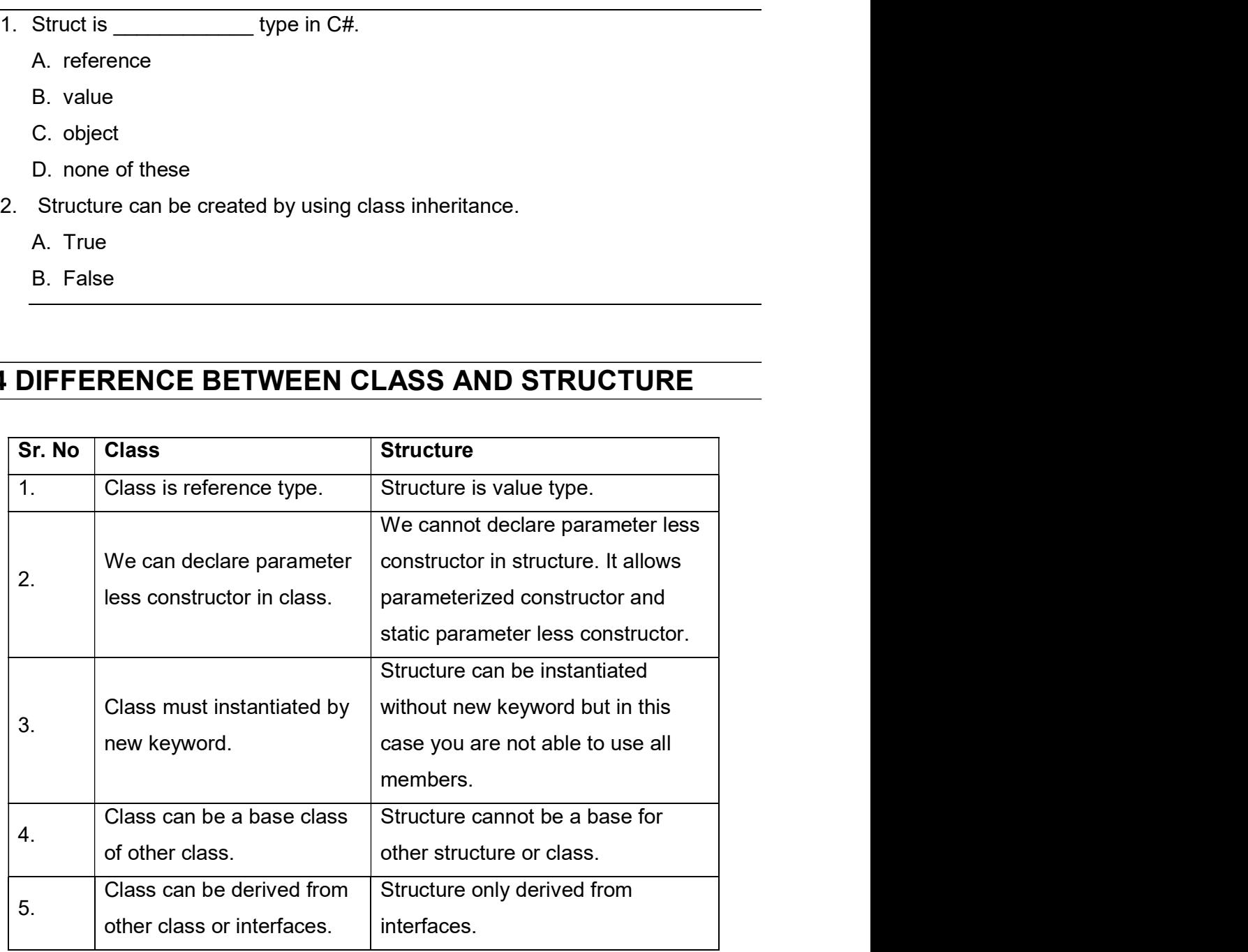

Table-3.1Difference between Class and Structure

# Check your Progress 2

- Check your Progress 2<br>1. Structure can be inherited from multiple interfaces.<br>A. True<br>B. False Check your Progress 2<br>
1. Structure can be inherited from multiple interfaces.<br>
A. True<br>
B. False
- 
- 

# Check your Progress 2<br>
1. Structure can be inherited from multiple interfaces.<br>
A. True<br>
B. False<br>
3.5 CREATE STRUCTURE IN C#

Check your Progress 2<br>
1. Structure can be inherited from multiple interfaces.<br>
A. True<br>
B. False<br>
3.5 CREATE STRUCTURE IN C#<br>
Structure is used to create user defined value types which improve performanc<br>
compare to class Structure is used to create user defined value types which improve performance as compare to class. Let's consider example of colour, colour is a combination of RGB where R for red, G for Green and B for Blue. As the intensity of RGB changed the colour changed accordingly. To store any colour you need RGB values and values are between 0 and 255 for R, G and B. To represent colour create structure that hold values of R, G and B as fields and one parameterized constructor that initialize structure fields.

struct MyColour

```
{
   byte R;
   byte G;
   byte B;
```
public MyColour(byte r, byte g, byte b)

```
{
  R = r;
  G = g;B = b;
 }
 }
```
The above code creates structure with name MyColour with R, G and B fields and The above code creates structure with name MyColour with R, G and B fields and<br>one constructor. The datatype of R, G and B is taken as byte because the range is<br>between 0 and 255.<br>Let's make instance of structure in Main m between 0 and 255.

Let's make instance of structure in Main method by using new keyword same like we make instance of class.

static void Main(string[] args)

```
\{ MyColour myColour = new MyColour(255, 255, 255); 
 }
```
The constructor of MyColour structure initialize R, G and B fields. But our fields are private so we are not able to get values. Let's create properties for RGB and method GetRGB() for MyColour structure.

struct MyColour

{ byte R; byte G;

byte B;

public MyColour(byte r, byte g, byte b)

```
\{R = r;
   G = g;
   B = b;
 }
public byte Red
```
{

set

```
\{R = value;
 }
get
\{return R;
  }
 }
public byte Green
  {
set
\{G = value; }
get
{
return G;
   }
 }
public byte Blue
  {
set
\{B = value; }
```

```
get
\{return B;
 }
 }
public void GetRGB()
{
Console.WriteLine("R = {0}, G = {1}, B = {2}", R,G,B);
 }
 }
```
Now make changes in Main method and set values of RGB by using respective properties and get by using method.

```
static void Main(string[] args)
```

```
{
      MyColour myColour = new MyColour();
      myColour.Red = 155;
      myColour.Green = 72;
      myColour.Blue = 180;
```
myColour.GetRGB();

Console.WriteLine();

}

OUTPUT:

 $R = 155$ , G = 72, B = 180

In above code default constructor is used to make instance of structure MyColour and initialized RGB values by using properties. You can get value of R, G and B by using GetRGB method that display console message.

In case of only declaration of structure C# compiler shows you error like "Use of unassigned local variable" when trying to access members of structure. Look in figure 3.3. Structure is value type so you cannot initialize with null value.

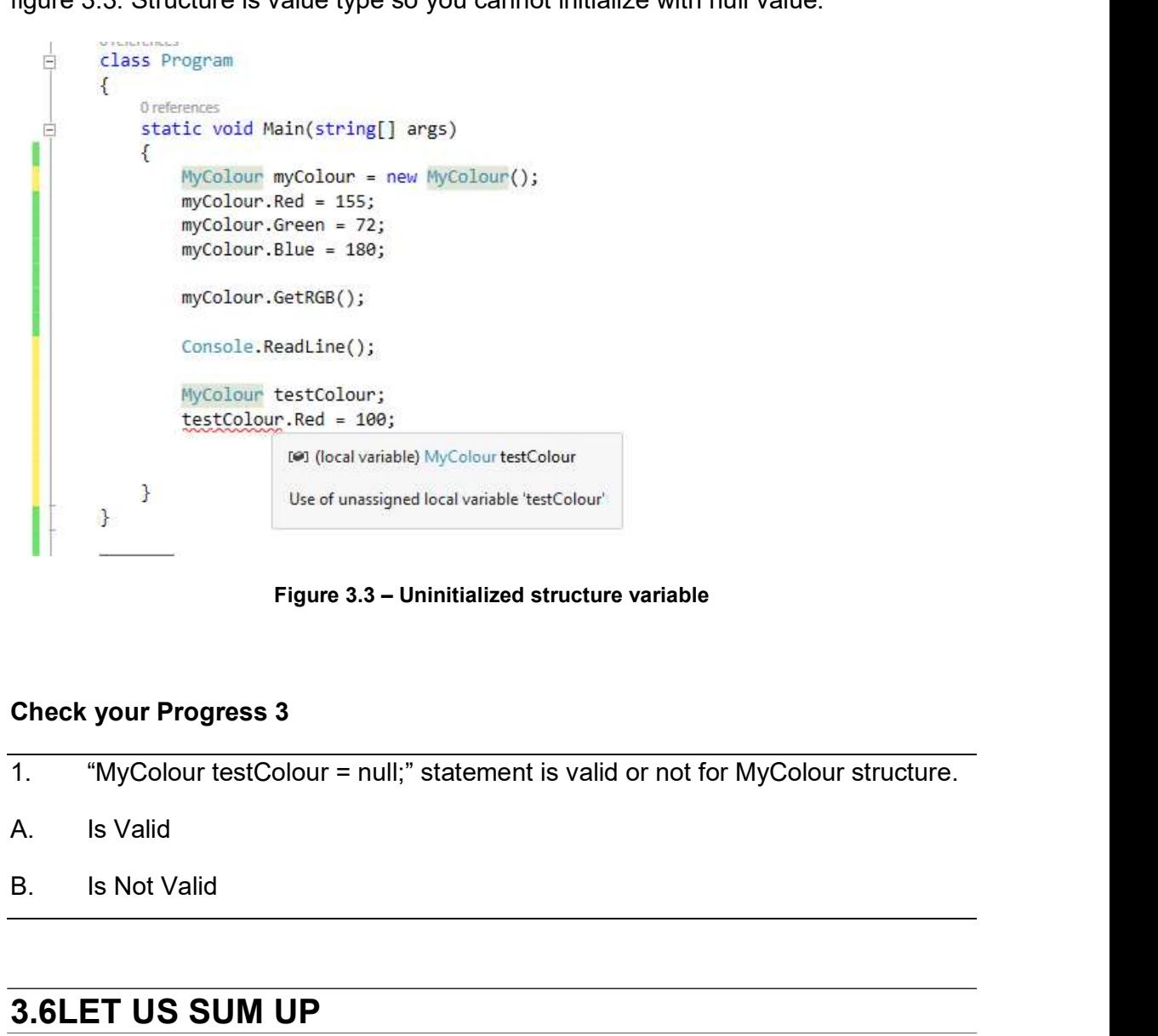

# Check your Progress 3

- 
- 
- 

# 3.6LET US SUM UP

In this unit you learn about structure. Structure is value type. Members of structure are fields, methods, properties, events, indexer and constructor.

C# automatically create default constructor for structure. Static parameter less and parameterized constructors are supported by C#.

Structure is useful for creating single variable that hold related data. For example position of cursor, colour, point etc. parameterized constructors are supported by C#.<br>Structure is useful for creating single variable that hold related data. For<br>position of cursor, colour, point etc.<br>Structure cannot be base of other structure or class. Stru

Structure cannot be base of other structure or class. Structure only inherits from interface. C# automatically create default constructor for structure. Static parameter less and<br>parameterized constructors are supported by C#.<br>Structure is useful for creating single variable that hold related data. For example<br>posi position of cursor, colour, point etc.<br>Structure cannot be base of other structure or class. Structure only inhe<br>interface.<br>Net Framework provides numbers of structures for various fun<br>implementations.<br>3.7 CHECK YOUR PROGR

.Net Framework provides numbers of structures for various functionality implementations. Net Framework provides numbers of structures for various fun<br>implementations.<br>
3.7 CHECK YOUR PROGRESS: POSSIBLE ANSWERS<br>
Check your Progress 1<br>
Answer – 1: B<br>
Structure is value type.<br>
Answer – 2: B<br>
Structure can be inhe

# Check your Progress 1

Structure is value type.

Structure can be inherited from interface only.

# Check your Progress 2

Structure supports multiple interface inheritance. Check your Progress 1<br>
Answer – 1: B<br>
Structure is value type.<br>
Answer – 2: B<br>
Structure can be inherited from interface only.<br>
Check your Progress 2<br>
Answer – 1: A<br>
Structure supports multiple interface inheritance.<br>
Chec

# Check your Progress 3

Structure is value type so you cannot initialize with null.

# 3.8 FURTHER READING

- Herbert Schildt, C# 4.0: The Complete Reference, Mc Graw Hill publication
- Using Structures (C# Programming Guide) https://docs.microsoft.com/en-us/dotnet/csharp/programming-guide/classesand-structs/using-structs

**3.9 ASSIGNMENTS**<br>• Create structure for employee to store employee related inform<br>Name, Join date, basic salary. Create structure for employee to store employee related information like Id, Name, Join date, basic salary. **3.9 ASSIGNMENTS**<br>
• Create structure for employee to store employee related informactions.<br>
Name, Join date, basic salary.<br> **3.10 ACTIVITIES**<br>
• Activity-1<br>
Make list of structure and its members defined in System interfa

Activity-1

Make list of structure and its members defined in System interface

# Unit 4: Operator Overloading and<br>Generics in C# Generics in C# Unit 4: Operator Overloading and<br>Generics in C#<br>Unit Structure<br>A.1 Learning Objectives<br>A.2 Introduction<br>A.3 Operator Overloading in C# Unit 4: Operator Overloading and<br>Generics in C#<br>Unit Structure<br>4.1 Learning Objectives<br>4.2 Introduction<br>4.3 Operator Overloading in C#<br>4.4 Using Generics in C#<br>Let us sum up Unit 4: Operator Overloading and<br>Generics in C#<br>Unit Structure<br>A.1 Learning Objectives<br>A.2 Introduction<br>A.3 Operator Overloading in C#<br>A.4 Using Generics in C#<br>A.5 Let us sum up<br>A.6 Check your Progress: Possible Answers Unit 4: Operator Overloading and<br>
Generics in C#<br>
Unit Structure<br>
4.1 Learning Objectives<br>
4.2 Introduction<br>
4.3 Operator Overloading in C#<br>
4.4 Using Generics in C#<br>
4.5 Let us sum up<br>
4.6 Check your Progress: Possible An Unit 4: Operator Overloading and<br>
Generics in C#<br>
Unit Structure<br>
4.1 Learning Objectives<br>
4.2 Introduction<br>
4.3 Operator Overloading in C#<br>
4.4 Using Generics in C#<br>
4.5 Let us sum up<br>
4.6 Check your Progress: Possible An Unit 4: Operator Overloading and<br>
Generics in C#<br>
Unit Structure<br>
4.1 Learning Objectives<br>
4.2 Introduction<br>
4.3 Operator Overloading in C#<br>
4.4 Using Generics in C#<br>
4.5 Let us sum up<br>
4.6 Check your Progress: Possible An **Generics in C#**<br>
Unit Structure<br>
4.1 Learning Objectives<br>
4.2 Introduction<br>
4.3 Operator Overloading in C#<br>
4.4 Using Generics in C#<br>
4.5 Let us sum up<br>
4.6 Check your Progress: Possible Answers<br>
4.7 Further Reading<br>
4.8

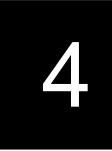

# Unit Structure

- 4.1Learning Objectives
- 
- 
- 
- 
- Unit Structure<br>
4.1 Learning Objectives<br>
4.2 Introduction<br>
4.3 Operator Overloading in C#<br>
4.4 Using Generics in C#<br>
4.5 Let us sum up<br>
4.6 Check your Progress: Possible Answers<br>
4.7 Further Reading<br>
4.8 Assignments<br>
4.9 A
- 
- 
- 

# 4.1 LEARNING OBJECTIVE

After studying this unit student should be able to:

- Create and use user define operators
- Works with generics types
- Create generics types

# 4.2 INTRODUCTION

There are many operators defined in C# and classified as arithmetic operators, assignment operators, logical operators, relational operators, bitwise operators etc. An operator is a symbol or group of symbols (Characters) that apply on one or more operands in expression or statements. **4.2 INTRODUCTION**<br>There are many operators defined in C# and classified as arithmetic operators,<br>assignment operators, logical operators, relational operators, bitwise operators etc.<br>An operator is a symbol or group of s

An operator takes on operand is called unary operator. For example increment(++) or decrement(--) operators are unary operators.

An operator that takes two operands is called binary operator. For example arithmetic operators (+,-,\*,/,%)

int SUM = 12+15;

An operator that takes three operands are called turnery operator. For Example

int A = 100, B = 200;

int LargeNo =  $(A>B)$  ? A : B;

In topic 4.3 you are going to learn operator overloading in C#. In C# the plus  $operator(t)$  is used for two different type of operation like sum of numbers and it is also used for performing string concatenation operation.

In topic 4.4 you are going to learn about generics. Generic is a mechanism that provides type safety to user defined data structures. And it avoids boxing and unboxing when creates collection of generic types.

# 4.3 OPERATOR OVERLOADING IN C#

Overloading is types of polymorphism and it gives different meaning to operator as defined by user. Overloading is a technique used to define single identifier for performing multiple operations. C# supports two types of overloading. **4.3 OPERATOR OVERLOADING IN C#**<br>
Dverloading is types of polymorphism and it gives different meaning to<br>
defined by user. Overloading is a technique used to define single<br>
performing multiple operations. C# supports two t **4.3 OPERATOR OVERLOADING IN C#**<br>
Dverloading is types of polymorphism and it gives different meaning to<br>
defined by user. Overloading is a technique used to define single<br>
performing multiple operations. C# supports two t

Two or more methods defined with same name and different parameters in same class

Operator overloading is the method to give distinct meaning to standard C# operators with user defined type such as class or structure.

C# provides supports to user defined types to overload operators by using special keyword "operator" and by defining static function. All standard operators are not Supporting is types of polymorphism and it gives different meaning to operator as<br>elefined by user. Overloading is a technique used to define single identifier for<br>eerforming multiple operations. C# supports two types of Dverloading is types of polymorphism and it gives different meaning to operator as<br>tefined by user. Overloading is a technique used to define single identifier for<br>performing multiple operations. C# supports two types of in pairs. For Example (== and !=). Rest of the C# operators cannot overload. 5. or more methods defined with same name and dimerent parameters<br>
e class<br>
perator overloading<br>
erator overloading<br>
trators with user defined type such as class or structure.<br>
les supports to user defined types to overlo The class<br>
The case of overloading<br>
The method to give distinct meaning to standard C#<br>
Trator overloading is the method to give distinct meaning to standard C#<br>
The attach method with user defined types to overload operat Bration overloading is the method to give distinct meaning to standard<br>
Hersen variators with user defined type such as class or structure.<br>
Les supports to user defined types to overload operators by using spectoperator" Frators with user defined type such as class or structure.<br>
Hes supports to user defined types to overload operators by using special<br>
"operator" and by defining static function. All standard operators are not<br>
perator ove For the with same type and be any except void type.<br>
So For the return of the return of the return of the return of the return of the retarbor overloading but some supports like  $+,-1, ~, ~, ~, ~, ~, ~, ~$ ,  $\land$ ,  $\land$ ,  $\land$ ,  $\land$ For the synce of the supports like  $+,-1, \sim, ++,-, +, -, \frac{1}{2}, \frac{1}{2}$ ,  $\frac{1}{2}$ , Relational operators (==, 1=, <, >, <, <=, >=), true, false must be overloaded for Example (== and !=). Rest of the C# operators cannot overlo

To overload an operator on a user define class or structure, First declare operator in user define types and follow following rules.

- 
- "operator XYZ"
- 
- must be with same type as Class or Structure that defines operator.
- 
- for true and false must be Boolean and overload in pair. 1. For the matter of the CH operator control of the CH operators cannot overload.<br>
And an operator on a user define class or structure, First declare operator<br>
fine types and follow following rules.<br>
1. Operator must be pu
- type where operator declare.

Unary operators have one parameter, and binary operators have two parameters. In Unary operators have one parameter, and binary operators have two parameters. In each case, at least one parameter must be the same type as the class or structure that declares the operator.<br>Syntax: that declares the operator. Unary operators have one parameter, and binary operators have two parameters. In each case, at least one parameter must be the same type as the class or structure that declares the operator.<br>
Syntax:<br> *syntax:*<br> *public s* 

Syntax:

Example:

The + symbol is used as plus operator for numeric operands and string concatenation operator for string type operand. Let's overload + symbol for sum of two matrix type object. To overload + symbol first create class with name Matrix that hold value of matrix and perform operator overloading for sum operation of two matrix and display elements of matrix.

class Matrix

 $\{$ 

int A, B, C, D;

public Matrix(int R1E1, int R1E2, int R2E1, int R2E2)

```
\{A = R1E1;B = R1E2:
   C = R2E2;
   D = R2E2;
 }
```
//overload + operator for sum of two matrixes

public static Matrix operator + (Matrix matrix1, Matrix matrix2)

 $\{$ 

//Make instance of Matrix class that hold sum of two matrix

```
Matrix SumOfMatrix = new Matrix(matrix1.A + matrix2.A, matrix1.B+ 
matrix2.B, matrix1.C + matrix2.C, matrix1.D + matrix2.D);
```
return SumOfMatrix;

```
 }
public void GetMatrix()
{
Console.WriteLine(A + "\t" + B);
    Console.WriteLine(C + "\t" + D);
 }
 }
```
Above code first create Matrix class with one constructor that initialize elements of 2X2 matrix and store in local variables A,B,C and D.

Operator + overload takes two argument both of matrix type and make sum of each element of both matrixes matrix1 and matrix2 and store in new matrix SumOfMatrix.

GetMatrix method return each element on console by using Console.WriteLine statement.

To test the functionality works create two instance of Matrix class and make sum of both as per below code.

```
class Program
```

```
{
```
static void Main(string[] args)

```
\{Matrix M1 = new Matrix(1, 1, 1, 1);
     Matrix M2 = new Matrix(1, 1, 1, 1);
     Matrix M3 = M1 + M2;
M3.GetMatrix();
Console.ReadLine();
 }
  }
```
The output of above code is

The output of above code is<br>
2 2<br>
2 2<br>
The statement "Matrix M3 = M1 + M2;" demonstrate use of operator The output of above code is<br>
2 2<br>
2 2<br>
The statement "Matrix M3 = M1 + M2;" demonstrate use of operator<br>
where M1 and M2 both are Matrix type instance and the sum of this two<br>
in M3 matrix by using + operator. In this prog The statement "Matrix M3 = M1 + M2;" demonstrate use of operator overloading The output of above code is<br>
2 2<br>
2 2<br>
The statement "Matrix M3 = M1 + M2;" demonstrate use of operator overloading<br>
where M1 and M2 both are Matrix type instance and the sum of this two matrix store<br>
in M3 matrix by using in M3 matrix by using + operator. In this program + operator is used to make some of two matrixes. 1. + operator is \_\_\_\_\_\_\_\_\_\_\_\_ type of operator tput of above code is<br>
2<br>
2<br>
atement "Matrix M3 = M1 + M2;" demonstrate use of operator ov<br>
M1 and M2 both are Matrix type instance and the sum of this two ma<br>
matrix by using + operator. In this program + operator is used tput of above code is<br>
2<br>
2<br>
atement "Matrix M3 = M1 + M2;" demonstrate use of operator ov<br>
M1 and M2 both are Matrix type instance and the sum of this two ma<br>
matrix by using + operator. In this program + operator is used tput of above code is<br>
2<br>
2<br>
atement "Matrix M3 = M1 + M2;" demonstrate use of operator ov<br>
M1 and M2 both are Matrix type instance and the sum of this two ma<br>
matrix by using + operator. In this program + operator is used tput of above code is<br>
2<br>
2<br>
datement "Matrix M3 = M1 + M2;" demonstrate use of operator ov<br>
M1 and M2 both are Matrix type instance and the sum of this two ma<br>
matrix by using + operator. In this program + operator is use 2.<br>
2. Statement "Matrix M3 = M1 + M2;" demonstrate use of operator<br>
2. Statement and M2 both are Matrix type instance and the sum of this two<br>
3. The matrix by using + operator. In this program + operator is used to matr 2<br>
atement "Matrix M3 = M1 + M2;" demonstrate use of operator ov<br>
M1 and M2 both are Matrix type instance and the sum of this two ma<br>
natrix by using + operator. In this program + operator is used to make<br>
trixes.<br>
your Pr atement "Matrix M3 = M1 + M2;" demonstrate use of operator ov<br>
M1 and M2 both are Matrix type instance and the sum of this two ma<br>
matrix by using + operator. In this program + operator is used to make<br>
trixes.<br>
your Progr 3. For "-"operator, \_\_\_\_\_\_\_\_\_\_\_\_ is the return type. A. void B. int

# Check your Progress1

- -
	-
	-
	-
- -
	-
- C. class type that declare "-" operator D. None of these
	-
	-
	-
	-

# 4.4 USING GENERICS IN C#

Generics is very powerful features of the C# programming language and it was in traduce when .Net framework 2.0 released. Before that programmers are not able to apply same logic on different data types by using single class implementation. For each type they need to write separate code and if object type collection object created than the boxing and unboxing process compulsory performed while storing and retrieving objects in and from collection object. For example working with ArrayList or HashTable objects where you are able to store any type of values.

Generics are helpful to create parameterized types for classes, structures, methods, interfaces etc. With the help of generics you are able to create generic classes, generic methods or generic interfaces.

Before generics C# depend on object type to create generalized code that is reusable with different data types but it required boxing and unboxing and it is not provides type safety. To provide type safety and avoid type casting Microsoft introduce generics. For example set and get value of specific type. Type may be int, float or any other users define type like Student or Employee. Let's create one class that provide facility to get or set value of integer number.

```
class DemoClass
```

```
{
      int number;
      public void SetNo(int no)
             \{number = no;
             }
      Public int GetNo()
             \{return number;
             }
}
int number (<br>
public void SetNo(int no)<br>
{<br>
number = no;<br>
}<br>
Public int GetNo()<br>
{<br>
return number;<br>
}<br>
The DemoClass is only capable to handle integer numbers and if you want to<br>
provide facility to handle other type of nu
```
provide facility to handle other type of numbers you required to rewrite code for other numeric types. Now let's create same functionality with generics that provide parameterized types and generic class is capable to handle any type. You can create parameterized type class by appending "<T>" after name of class. You can use other character or name instead of "T" but compulsory enclosed between < and  $>$ .

```
class GenericDemoClass<T>
{
   T number;
public void SetData(T no)
{
number = no;
 }
public T GetData()
{
return number;
 }
 }
```
In above code same logic used as DemoClass but "int" type is replaced with "T" type. T is parameterized type and when make instance of generic class provide required Figure ..., (<br>
{<br>
Humber = no;<br>
}<br>
public T GetData()<br>
{<br>
Humber;<br>
}<br>
}<br>
In above code same logic used as DemoClass but "int" type is replaced with "T" type.<br>
T is parameterized type and when make instance of generic class following code.

```
static void Main(string[] args)
```
{

// pass int as parameterized type for <T>

GenericDemoClass<int> obj1 = new GenericDemoClass<int>();

obj1.SetData(100);

Console.WriteLine("The number is " + obj1.GetData());

Console.WriteLine("The type of data stored in GenericDemoClass object is " + obj1.GetData().GetType()); orthogonomic and Main(string[] args)<br>
(a) dote.<br>
(b) Main(string[] args)<br>
(d) Main(string[] args)<br>
(d) Main(string[] args)<br>
(d) Main(string[] args)<br>
(d) Second Class Sint> obj1 = new GenericDemoClass Sint> ();<br>
(e)<br>
(d) Ce

// pass float as parameterized type for <T>

obj2.SetData(98.1067f);

Console.WriteLine("The number is " + obj2.GetData());

Console.WriteLine("The type of data stored in GenericDemoClass object is " + obj2.GetData().GetType()); Console.WriteLine("The number is " + obj2.GetData());<br>
Console.WriteLine("The type of data stored in GenericDemoClass object is " +<br>
obj2.GetData().GetType());<br>
//Use user define type Matrix<br>
//pass Matrix as parameterized

//Use user define type Matrix

//pass Matrix as parameterized type for <T>

GenericDemoClass<Matrix> obj3 = new GenericDemoClass<Matrix>();

obj3.SetData(new Matrix(1,1,1,1));

```
Console.WriteLine("Matrix =");
```
obj3.GetData().GetMatrix();

obj3.GetData().GetType());

Console.ReadLine();

}

Look in above code GenericDemoClass is capable to handle int, float and Matrix types and produce following output. onys. SetData(new Matrix(1,1,1,1,1));<br>
Console WriteLine("Matrix =");<br>
obj3.GetData().GetMatrix();<br>
Console WriteLine("The type of data stored in GenericDemoClass object is " +<br>
obj3.GetData().GetType());<br>
Console.ReadLine

# OUTPUT:

The number is 100

The number is 98.1067

The type of data stored in GenericDemoClass object is System.Single

Matrix =

- 1 1
- 1 1

The type of data stored in GenericDemoClass object is BAOU B3 U3 Operator Overloading.Matrix

.Net framework provides number of generic collections. To use generic collections in C# include namespace System.Collection.Generics. List is an example of generic collection.

```
using System;
using System.Collections.Generic;
namespace BAOU_B3_U3_Generics_List
{
class Program
 {
static void Main(string[] args)
\{List<int> ls = new List<int>(); //Add items in list
ls.Add(1);
ls.Add(2);
ls.Add(3);
      //Display items from list
Console.WriteLine("Items in list");
foreach(int no in ls)
\{Console.WriteLine(no);
```

```
 }
```
Console.ReadLine();

```
}
 }
}
```
# **OUTPUT**

Items in list

 $1$ 

2 and 2 and 2 and 2 and 2 and 2 and 2 and 2 and 2 and 2 and 2 and 2 and 2 and 2 and 2 and 2 and 2 and 2 and 2

3

# Check your Progress 2

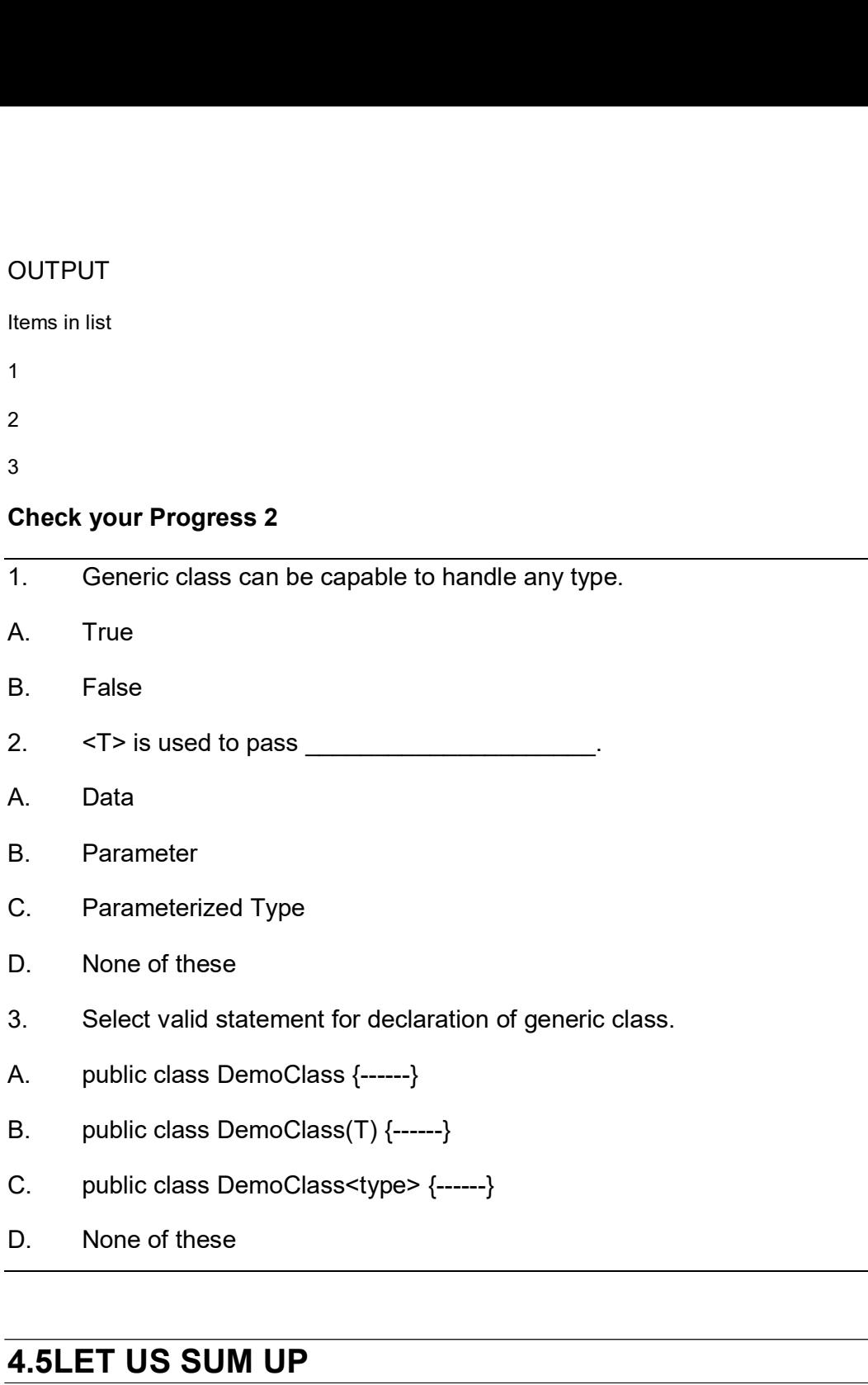

# 4.5LET US SUM UP

In this unit you learn about operator overloading and generics.

Polymorphism can be achieved by using method overloading, operator overloading and method overriding. Operator overloading is used to give different meaning to standard C# operators for user defined class or structure.

In C# operators are classify as unary, binary or ternary operator. All standard operators are not support operator overloading but some supports like  $+, -, !, \sim, ++, --$ ,  $+$ ,  $-$ ,  $*$ ,  $/$ ,  $\%$ ,  $\&$ ,  $|$ ,  $\wedge$ ,  $\langle \langle$ ,  $\rangle$ ,  $\rangle$ , Relational operators (==, !=,  $\langle$ ,  $\rangle$ ,  $\langle$ =,  $\rangle$ =), true, false must be overloaded in pairs. For Example (== and !=). Rest of the C# operators cannot overload. In C# operators are classify as unary, binary or ternary operator. All standard<br>operators are not support operator overloading but some supports like +, -, !, ~, ++,--<br>, +, -, \*, /, %, &, |, ^, <<, >>, Relational operator

Operator overloading can be performed by using "operator" keyword and syntax for operator overloading is

.Net framework 2.0 introduce generics that provide type safety and facility to reuse common logic for different data type. To works with generics first we need to create generic class by using parameterized type and when make instance of generic class pass the required data type. public class Generic DemoClass  $\langle -5, 15, 25, 36, 48, 5, 6, 7, 7, 8, 7, 8, 7, 8, 7, 8, 7, 8, 7, 8, 7, 8, 7, 8, 7, 8, 7, 8, 7, 8, 7, 8, 7, 8, 7, 8, 7, 8, 7, 8, 7, 8, 7, 8, 7, 8, 7, 8, 7, 8, 7, 8, 7, 8, 7, 8, 7, 8, 7, 8, 7,$ 

Declaration of generic class is like

To make instance of generic class is

GenericDemoClass<int> obj = new GenericDemoClass<int>( );

.Net framework provide generic collection like List<>, Stack<>, Queue<>, Dictionary<> etc. To use generic collection include following namespace. public class Generic Democlass <1> { ----- }<br>
To make instance of generic class is<br>
GenericDemoClass<int> obj = new GenericDemoClass<int>( );<br>
Net framework provide generic collection like List<>, Stack<>, C<br>
Dictionary<> GenericDemoClass<int> obj = new GenericDemoClass<int>();<br>
Net framework provide generic collection like List<>, Stack<>, C<br>
Dictionary<> etc. To use generic collection include following namespace.<br>
using System.Collections

using System.Collections.Generic;

# 4.6CHECK YOUR PROGRESS: POSSIBLE ANSWERS

# Check your Progress 1

+ Operator is binary operator and used like C = A+B

"operator" is keyword used to overload operator in C#.

Answer – 3: C<br>"-" Operator is used return type as class or structure in which "-" operator ded<br>Check your Progress 2 Answer – 3: C<br>"-" Operator is used return type as class or structure in which "-" operator declared.<br>Check your Progress 2<br>Answer – 1: A

# Check your Progress 2

Answer – 3: C<br>"-" Operator is used return type as class or structure in which "-" operator dec<br>Check your Progress 2<br>Answer – 1: A<br>Generic class is capable to works with any type which is passed as parameter<br>type Answer – 3: C<br>"-" Operator is used return type as class or structure in which "-" operator declared.<br>Check your Progress 2<br>Answer – 1: A<br>Generic class is capable to works with any type which is passed as parameterized<br>typ type Answer – 3: C<br>
"-" Operator is used return type as class or structure in which "-" operator dec<br>
Check your Progress 2<br>
Answer – 1: A<br>
Generic class is capable to works with any type which is passed as parameter<br>
type<br>
Ans Answer – 3: C<br>
"-" Operator is used return type as class or structure in which "-" operator dec<br>
Check your Progress 2<br>
Answer – 1: A<br>
Generic class is capable to works with any type which is passed as parameter<br>
type<br>
Ans

Parameterized Type

public class DemoClass<type> {------} is valid statement

# 4.7 FURTHER READING

- Herbert Schildt, C# 4.0: The Complete Reference, Mc Graw Hill publication
- Overloadable operators (C# Programming Guide) https://docs.microsoft.com/en-us/dotnet/csharp/programmingguide/statements-expressions-operators/overloadable-operators Answer – 3: C<br>
public class DemoClass<type> {------} is valid statement<br>
4.7 FURTHER READING<br>
• Herbert Schildt, C# 4.0: The Complete Reference, Mc Graw Hill publication<br>
• Overloadable operators (C# Programming Guide)<br>
<u>h</u> Perform push and pop operation on generic Stack<>
collection.<br>
Activity-2<br>
Perform push and perform overloading for the and classify all operators.<br>
SSIGNMENTS<br>
and classify all operators in C#<br>
and classify all operators

# 4.8ASSIGNMENTS

- 1. State and classify all operators in C#
- that capable to calculate area and volume with any numeric type for shape.

# 4.9ACTIVITIES

Activity-1

Activity-2  $\bullet$ 

Perform push and pop operation on generic Stack<> collection.

# Block-4 Threading, File handling, C# controls

1

# Unit 1: Multithreading<br>essence **Unit 1: Multithreading**<br>
Unit Structure<br>
1.1. Learning Objectives<br>
1.2. Introduction<br>
1.3. Getting started with threads **Unit 1: Multithreading**<br>
Unit Structure<br>
1.1. Learning Objectives<br>
1.2. Introduction<br>
1.3. Getting started with threads<br>
1.4. Managing thread lifetimes **Unit 1: Multithreading**<br>
Unit Structure<br>
1.1. Learning Objectives<br>
1.2. Introduction<br>
1.3. Getting started with threads<br>
1.4. Managing thread lifetimes<br>
1.5. Destroying Threads **Unit 1: Multithreading**<br>
Unit Structure<br>
1.1. Learning Objectives<br>
1.2. Introduction<br>
1.3. Getting started with threads<br>
1.4. Managing thread lifetimes<br>
1.5. Destroying Threads<br>
1.6. Scheduling Threads **Unit 1: Multithreading**<br>
Unit Structure<br>
1.1. Learning Objectives<br>
1.2. Introduction<br>
1.3. Getting started with threads<br>
1.4. Managing thread lifetimes<br>
1.5. Destroying Threads<br>
1.6. Scheduling Threads<br>
1.7. Communicating **Unit 1: Multithreading**<br>
Unit Structure<br>
1.1. Learning Objectives<br>
1.2. Introduction<br>
1.3. Getting started with threads<br>
1.4. Managing thread lifetimes<br>
1.5. Destroying Threads<br>
1.6. Scheduling Threads<br>
1.7. Communicating **Unit 1: Multithreading**<br>
1.1. Learning Objectives<br>
1.2. Introduction<br>
1.3. Getting started with threads<br>
1.4. Managing thread lifetimes<br>
1.5. Destroying Threads<br>
1.6. Scheduling Threads<br>
1.7. Communicating data to a Threa **Unit 1: Multithreading**<br>
1.1. Learning Objectives<br>
1.2. Introduction<br>
1.3. Getting started with threads<br>
1.4. Managing thread lifetimes<br>
1.5. Destroying Threads<br>
1.6. Scheduling Threads<br>
1.7. Communicating data to a Threa

# Unit Structure

- 
- 
- 
- 
- 
- 
- 
- 
- Unit Structure<br>1.1. Learning Objectives<br>1.2. Introduction<br>1.3. Getting started with threads<br>1.4. Managing thread lifetimes<br>1.5. Destroying Threads<br>1.6. Scheduling Threads<br>1.7. Communicating data to a Thread<br>1.8. Let us sum **1.1.** Learning Objectives<br>
1.2. Introduction<br>
1.3. Getting started with threads<br>
1.4. Managing thread lifetimes<br>
1.5. Destroying Threads<br>
1.6. Scheduling Threads<br>
1.7. Communicating data to a Thread<br>
1.8. Let us sum up<br>
1 1.1. Learning Objectives<br>
1.2. Introduction<br>
1.3. Getting started with threads<br>
1.4. Managing thread lifetimes<br>
1.5. Destroying Threads<br>
1.6. Scheduling Threads<br>
1.7. Communicating data to a Thread<br>
1.8. Let us sum up<br>
1.9 1.2. Introduction<br>1.3. Getting started with threads<br>1.4. Managing thread lifetimes<br>1.5. Destroying Threads<br>1.6. Scheduling Threads<br>1.7. Communicating data to a Thread<br>1.8. Let us sum up<br>1.9. Check your Progress: Possible A
- 
- 
- 

# 1.1 LEARNING OBJECTIVE

After studying this unit student should be able to:

- Create threads
- Manage threads  $\bullet$
- Understand thread life cycle
- Communicating data to a Thread

# 1.2 INTRODUCTION

Each application runs with at least one thread. Thread is like path of executing the application. There are two types of application. One is single thread application and second is multithreading application.

Single thread application is only create one thread. Example of single thread application is embedded system.

Multithreading application can create and control more than one thread. It starts with main thread and later on main thread creates other threads as per requirements.

This unit in details describes you working with threads with C# programming language. You will learn how to create and manage thread using C#.

# 1.3 GETTING STARTED WITH THREADS

Each application runs with at least one thread. Thread is like path of executing the<br>application. There are two types of application. One is single thread application and<br>second is multithreading application.<br>Single thread for each application. In this way operating system provides multitasking and Fraction is multithreading application.<br>
Single thread application is only create one thread. Example of single thread<br>
application is embedded system.<br>
Multithreading application can create and control more than one threa thread and the thread is called Primary Thread (Main Thread). Application may create many other threads for concurrent work. These threads are called worker threads (Other Threads).

Thread is defines execution path of application. By using multithreading application, application can define multiple execution paths. Multithread application works more efficiently and executes multiple part of application at same time as per allocated time slot.

The main advantages of multithreading are increase responsiveness of application The main advantages of multithreading are increase responsiveness of application<br>and take advantages of multi core processor.For example, your application performs<br>more than one operation and that can be done in parallel.T more than one operation and that can be done in parallel.The total execution time can be decreased by performing those operations in separate threads and running The main advantages of multithreading are increase responsiveness of application<br>and take advantages of multi core processor. For example, your application performs<br>more than one operation and that can be done in parallel. and responsiveness of the application. The main advantages of multithreading are increase responsiveness of application<br>and take advantages of multi core processor. For example, your application performs<br>more than one operation and that can be done in parallel.

C# has inbuilt support multithreading. C# provides robust facility for multithreading and eliminated problems associated with multithreading in older programming languages.

new features in parallel programming and multithreading like TPL (Task Parallel Library) and PLINQ (Parallel Language Integrated Query). TPL and PLINQ support multicore processors.

C# provides multithreading related functionality via System.Threading namespace. The System.Threading namespace contains classes and interfaces to provides facility for multithreading. The important class of the namespace is Thread and following are important properties the class

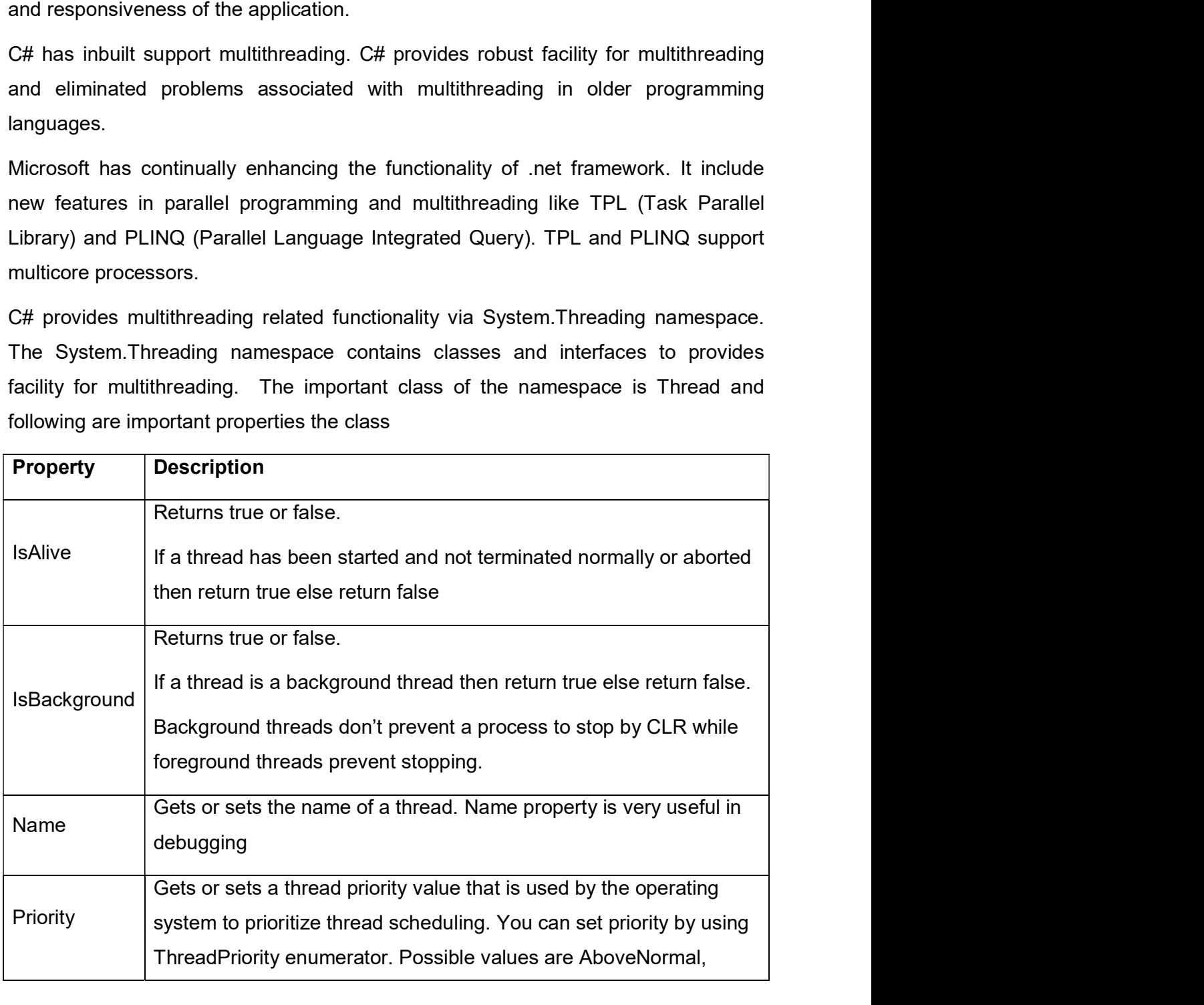

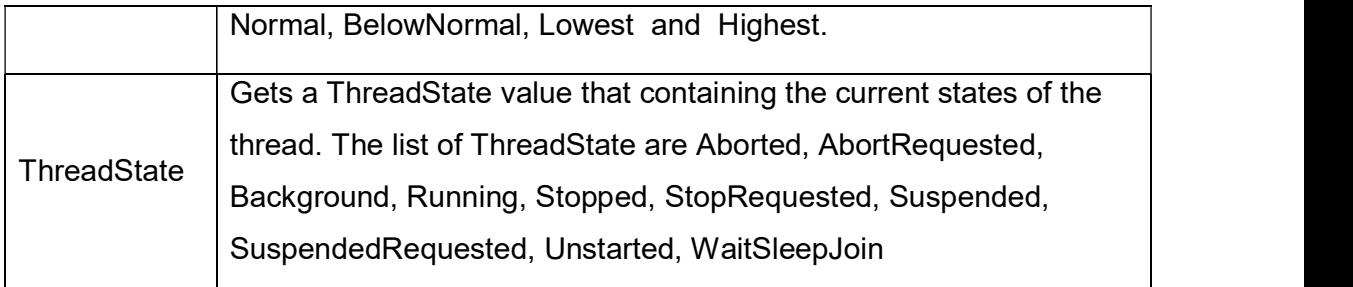

# Table-1 Thread class property

Following example demonstrate how to works with current thread of the application and print values of above properties.

using System;

using System.Threading;

namespace MultiThreadingDemo

```
{
```
class Program

{

static void Main(string[] args)

 $\{$ 

//Create object of thread and assign current thread to it

Thread obj = Thread.CurrentThread;

obj.Name = "Current Thread";

Console.WriteLine("Name of Thread is " + obj.Name);

Console.WriteLine("Current state of Thread is " + obj.ThreadState);

Console.WriteLine("Priority of the Thread is " + obj.Priority);

Console.WriteLine("The Thread is alive ==> " + obj.IsAlive);

Console.WriteLine("The Thread is background thread. ==> " + obj.IsBackground);

Console.ReadLine();

}

 } } OUTPUT: Name of Thread is Current Thread Current state of Thread is Running Priority of the Thread is Normal The Thread is alive  $==$ **True** The Thread is background thread. ==>False

There are several ways to create thread and start the tread. One of the ways is use ThreadStart delegate. ThreadStart delegate is defined by .net framework. To learn how two threads work and execute part of the application, let's create two methods in DemoClass. OUTPUT:<br>Name of Thread is **Current Thread**<br>Priority of the Thread is **Ronmal**<br>The Thread is alive ==>**True**<br>The Thread is background thread. ==>**False**<br>There are several ways to create thread and start the tread. One of th

negative numbers between -1 to -20.

```
public class DemoClass
```

```
{
public void PrintPositiveNos()
{
for (int i = 1; i \le 20; i++)
Console.WriteLine("Positive No -" + i);
 }
public void PrintNegativeNos()
{
for (int i = -1; i \ge 20; i-jConsole.WriteLine("Negative No -" + i);
```
}

}

Now create two thread using ThreadStart delegate in Main method and start using Start() method of thread class.

using System;

using System.Threading;

namespace MultiThreadingDemo

{

class Program

{

static void Main(string[] args)

 $\{$ 

DemoClass objDemo = new DemoClass();

//Create new thread for printing positive nos.

//Thread class constructor argument type is ThreadStart delegate

Thread ThreadPositiveNos = new Thread(objDemo.PrintPositiveNos);

//Start thread

ThreadPositiveNos.Start();

//Create new thread for printing negative nos.

Thread ThreadNegativeNos = new Thread(objDemo.PrintNegativeNos);

//Start thread

ThreadNegativeNos.Start();

```
Console.ReadLine();
```
 } }

OUTPUT:

Positive No -1

Positive No -2

Positive No -3

Positive No -4

Positive No -5

Positive No -6

Positive No -7

Positive No -8

Positive No -9

Positive No -10

Positive No -11

Positive No -12

Positive No -13

Positive No -14

Negative No --1

Negative No --2

Negative No --3

Negative No --4

Negative No --5

Negative No --6

Negative No -- 7

Negative No --8

Negative No --9

3<br>
DOITPUT:<br>
Positive No -1<br>
Positive No -2<br>
Positive No -3<br>
Positive No -3<br>
Positive No -5<br>
Positive No -5<br>
Positive No -7<br>
Positive No -7<br>
Positive No -1<br>
Positive No -1<br>
Positive No -1<br>
Positive No -1<br>
Positive No -1<br> Negative No --10
- Positive No -15
- Positive No -16
- Positive No -17
- 
- Positive No -19
- Positive No -15<br>Positive No -16<br>Positive No -17<br>Positive No -18<br>Positive No -19<br>Positive No -20 Positive No -20
- Negative No --11
- Negative No --12
- Negative No --13
- Negative No --14
- Negative No --15
- Negative No --16
- Negative No --17
- Negative No --18
- Negative No --19
- Negative No –20

Look the output of above code. Both the methods concurrently execute and print positive or negative number as per time slot allot to each thread. Same way you can create multiple threads for application for complex operation and optimize performance of the application by multithreading programming. gative No --17<br>
gative No --18<br>
gative No --19<br>
stative No --19<br>
where default of above code. Both the methods concurrently execute and print<br>
itive or negative number as per time slot allot to each thread. Same way you ca ve No --18<br>
ve No --19<br>
ve No --20<br>
he output of above code. Both the methods concurrently execute<br>
e or negative number as per time slot allot to each thread. Same way<br>
multiple threads for application for complex operati Figure 1.1<br>
We No --19<br>
We No --20<br>
the output of above code. Both the methods concurrently execute<br>
e or negative number as per time slot allot to each thread. Same way<br>
multiple threads for application for complex operat we No --19<br>
we No --20<br>
the output of above code. Both the methods concurrently execute<br>
e or negative number as per time slot allot to each thread. Same way<br>
multiple threads for application for complex operation and<br>
nan ve No –20<br>
he output of above code. Both the methods concurrently execute<br>
e or negative number as per time slot allot to each thread. Same way<br>
multiple threads for application for complex operation and<br>
nance of the appl

# Check your Progress1

- -
	-
	-
	-
- 2. Select the namespace that support multithreading in .net framework.<br>E. System<br>F. System.Threading<br>G. System.Threading.Tasks Select the namespace that support multithreading in .net framework.<br>E. System<br>F. System.Threading<br>G. System.Threading.Tasks<br>H. System.Linq Select the namespace that support multithreading in .net framework.<br>E. System<br>F. System.Threading<br>G. System.Threading.Tasks<br>H. System.Linq Select the namespace that support multithreading in .net framework.<br>E. System.Threading<br>F. System.Threading.Tasks<br>H. System.Linq<br>The System.Ling Select the namespace that support multithreading in .net framework.<br>E. System.Threading<br>F. System.Threading.Tasks<br>H. System.Linq<br>**IANAGING THREAD LIFETIMES** 
	-
	-
	-
	-

2. Select the namespace that support multithreading in .net framework.<br>
E. System<br>
F. System.Threading Tasks<br>
H. System.Threading Tasks<br>
H. System.Linq<br> **1.4 MANAGING THREAD LIFETIMES**<br>
The thread lifetime can be understoo The thread lifetime can be understood by using thread life cycle. You can calculate a time span from starting of the thread to ending of the thread. The lifetime of thread is started when instance of Thread class created and ended when execution of thread is completed or terminated. THINE THIS THIS THIS THIS THIS THAN AUTHET IT WILLS<br>The apartment of the thread to ending of the thread. The lifetime of thread is<br>when instance of Thread class created and ended when execution of thread<br>pleted or terminat

The thread is passed in several states during its lifetime. Following is the list of thread states.

- Unstarted
- Running
- SuspendRequested  $\bullet$
- Suspended
- WaitSleepJoin
- $\bullet$
- Stopped
- Background
- AbortRequested
- Aborted

When instance of Thread created and Start() is not called at that time thread instance has **Unstarted** thread state assigned.

When instance of Thread is started and not yet stop at that time thread instance has Running thread state assigned.

When instance of Thread is being requested to suspend at that time thread instance has SuspendRequested thread state assigned.

When instance of Thread has been suspend at that time thread instance has Suspended thread state assigned.

When instance of Thread has been blocked by Wait(), Join() or Sleep() method at that time thread instance has WaitSleepJoin thread state assigned.

When instance of Thread has been requested to stop at that time thread instance has **StopRequested** thread state assigned. This state is used by .net for internal use only.

When instance of Thread is stopped at that time thread instance has **Stopped** thread state assigned.

When instance of Thread is execute in background at that time thread instance has Backgroundthread state assigned. You can change foreground thread into When instance of Thread has been suspend at that time thread instance has<br>**Suspended** thread state assigned.<br>When instance of Thread has been blocked by Wait(), Join() or Sleep() method at<br>that time thread instance has **Wa** instance.

When instance of Thread is being requested to abort by calling Abort() method and not yet aborted at that time thread instance has AbortRequested thread state assigned.

When instance of Thread is aborted and the state is not yet changed to Stop at that time thread instance has **Aborted** thread state assigned.

Thread instance can be manage by using several method provided by Thread class in .Net framework. Following table describe few Methods of Thread class. Refer MSDN for all methods.

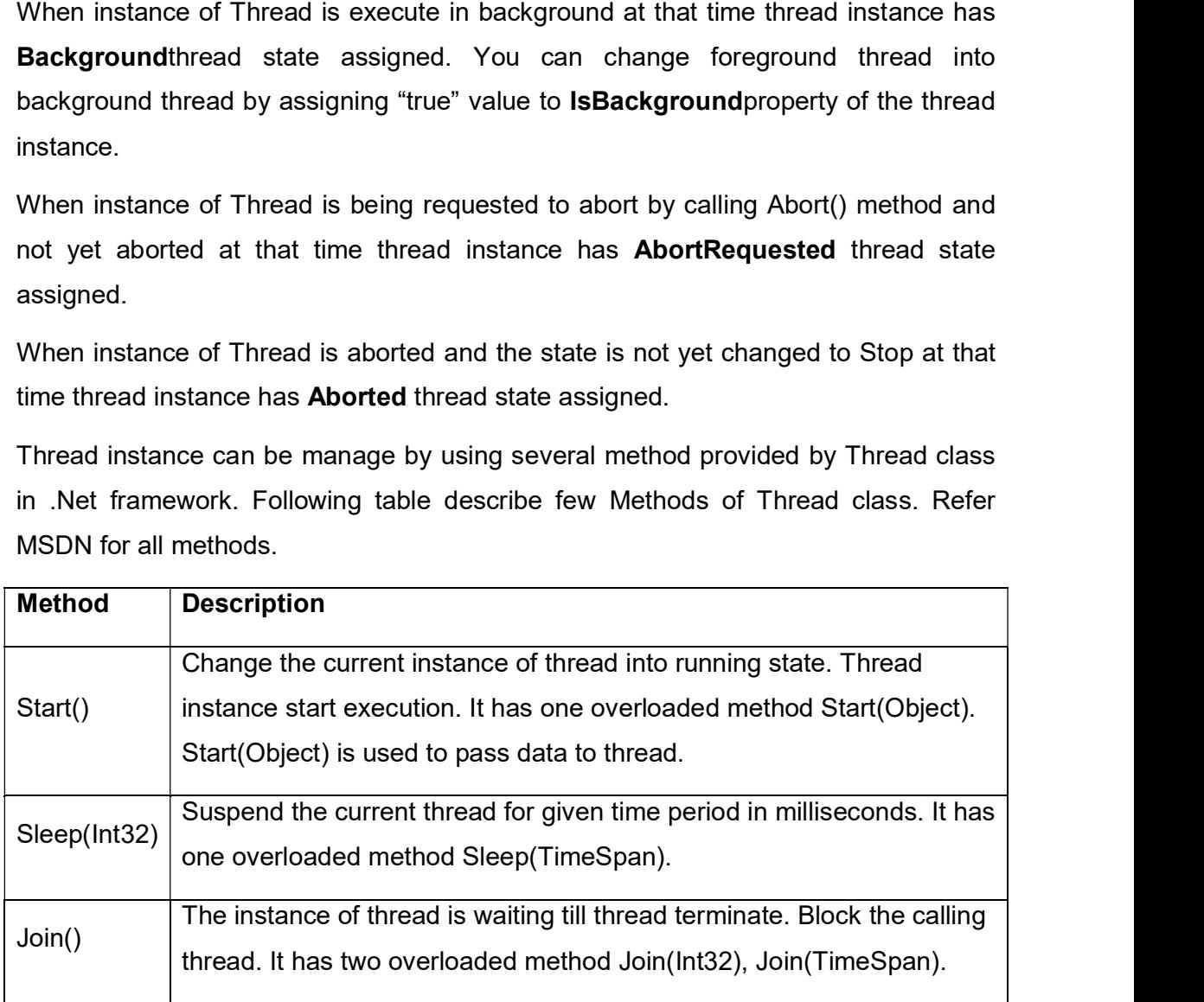

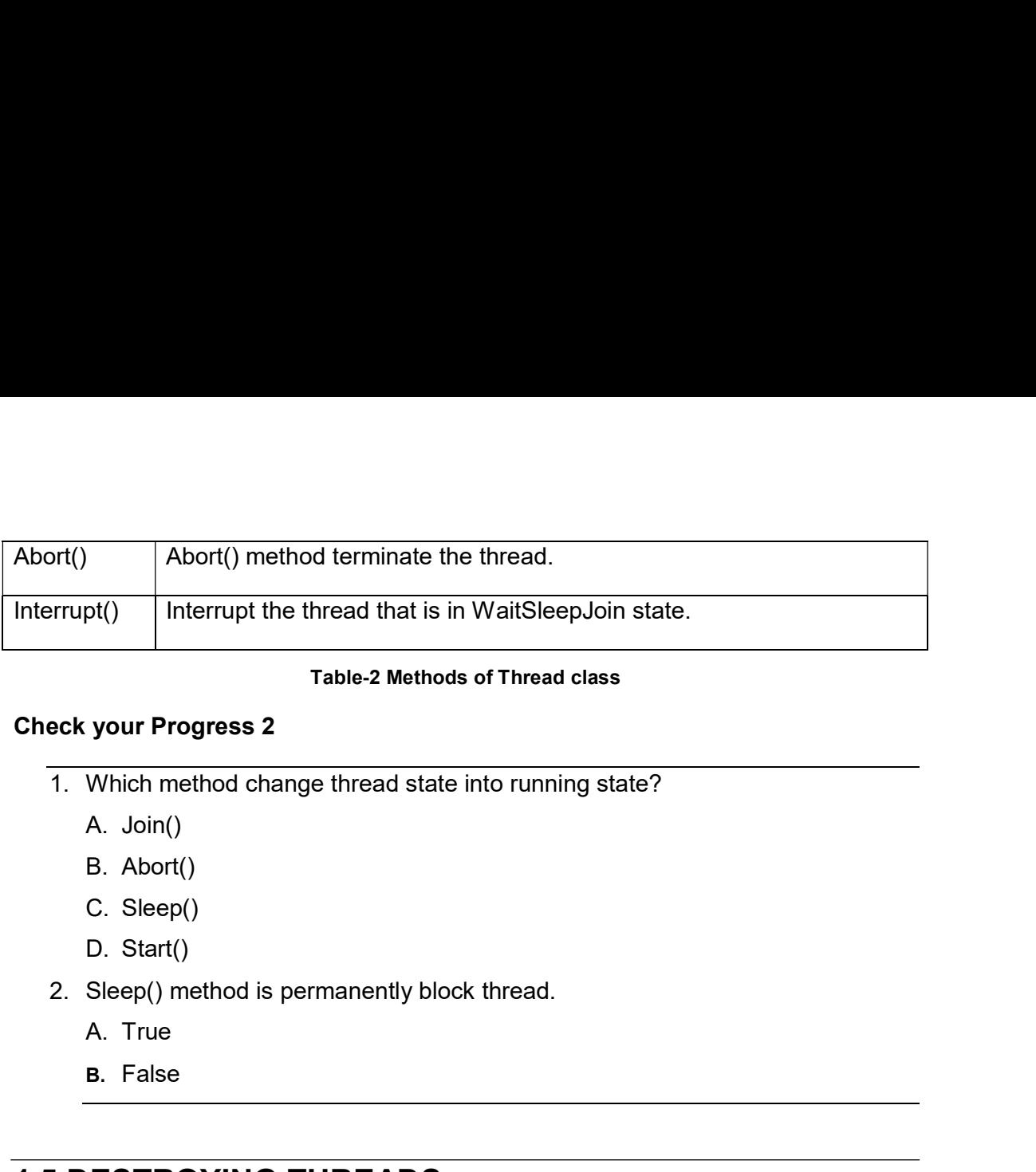

#### Table-2 Methods of Thread class

#### Check your Progress 2

- -
	-
	-
	-
- -
	- B. False

Table-2 Methods of Thread class<br>
Check your Progress 2<br>
1. Which method change thread state into running state?<br>
A. Join()<br>
B. Abort()<br>
C. Sleep()<br>
D. Start()<br>
2. Sleep() method is permanently block thread.<br>
A. True<br>
B. Fa Thread instance is automatically stop execution when assigned method returns. In some situation you need to destroy running thread manually. You can destroy thread instance by calling Abort() method. Following Example shows you how to start and destroy thread.<br>
Following Example 3. False<br>
Thread instance is automatically stop execution when assigned method returns. In<br>
Thread instance is automatically stop execution wh

DemoClass for printing positive and negative numbers simultaneously.

static void Main(string[] args)

{

DemoClass objDemo = new DemoClass();

//Create new thread for printing positive nos.

//Thread class constructor argument type is ThreadStart delegate

Thread ThreadPositiveNos = new Thread(objDemo.PrintPositiveNos);

//Start thread

ThreadPositiveNos.Start();

//Create new thread for printing negative nos.

Thread ThreadNegativeNos = new Thread(objDemo.PrintNegativeNos);

//Start thread

ThreadNegativeNos.Start();

#### Console.WriteLine("ThreadNegativeNos thread started");

Thread.Sleep(10);

ThreadNegativeNos.Abort();

Console.WriteLine("ThreadNegativeNos thread aborted");

Console.ReadLine();

}

# Output:

Positive No >>1

Positive No >>2

ThreadNegativeNos thread started

Positive No >>3

Negative No >>-1

Negative No >>-2

Negative No >>-3

Negative No >>-4

Negative No >>-5

Negative No >>-6

Negative No >>-7

Positive No >>4

Positive No >>5

Positive No >>6

- Positive No >>7
- Positive No >>8
- Positive No >>9
- Positive No >>10
- Positive No >>11
- Positive No >>12
- Positive No >>13
- Positive No >>14
- Positive No >>15
- Positive No >>16
- Positive No >>17
- Positive No >>18
- Positive No >>19
- Positive No >>20
- Negative No >>-8
- Negative No >>-9
- Negative No >>-10
- Negative No >>-11
- Negative No >>-12
- Negative No >>-13
- Negative No >>-14
- Negative No >>-15
- ThreadNegativeNos thread aborted

In above example first "ThreadPositiveNos" started and start printing positive numbers. Than "ThreadNegativeNos" starts and start printing negative numbers. In main method 10 milliseconds delay applied after "ThreadNegativeNos" starts so few

negative numbers print but not all from -1 to -20 because by calling Abort() method<br>called after 10 milliseconds and it terminate "ThreadNegativeNos".<br>. called after 10 milliseconds and it terminate "ThreadNegativeNos". 1. https://www.integrative numbers print but not all from -1 to -20 because by calling Abort() method<br>called after 10 milliseconds and it terminate "ThreadNegativeNos".<br>
2. Check your Progress 3.<br>
1. The milliseconds.<br>
A. negative numbers print but not all from -1 to -20 because by calling Ab<br>
called after 10 milliseconds and it terminate "ThreadNegativeNos".<br>
.<br>
Check your Progress 3<br>
1. The method suspend the current thread for<br>
milliseco negative numbers print but not all from -1 to -20 because by calling Ab<br>called after 10 milliseconds and it terminate "ThreadNegativeNos".<br>Check your Progress 3<br>1. The milliseconds.<br>A. Abort<br>B. Start<br>C. Sleep<br>D. none of th megative numbers print but not all from -1 to -20 because by calling Ab<br>called after 10 milliseconds and it terminate "ThreadNegativeNos".<br>
Check your Progress 3<br>
1. The milliseconds.<br>
A. Abort<br>
B. Start<br>
C. Sleep<br>
D. none megative numbers print but not all from -1 to -20 because by calling Abcalled after 10 milliseconds and it terminate "ThreadNegativeNos".<br>
.<br>
Check your Progress 3<br>
1. <u>Internet thread suspend the current thread for millis</u>

# Check your Progress 3

- milliseconds.
- 

.

- 
- 
- 

# 1.6SCHEDULING THREADS

Operating system assign slice of time to execute each thread based on priority of thread. In .net threads are run under control of CLR perhaps operating system assign execution time to each thread. Each operating system use different scheduling algorithm. In CLR each thread starts with normal priority. During the execution you can change thread priority by changing Thread.Priority property. Available options for thread priority are AboveNormal, Normal, BelowNormal, Lowest and Highest.

Operating system can assign first priority to thread with "Highest" priority. Than "AboveNormal", "Normal", "BelowNormal" and "Lowest" sequentially. If multiple thread have same priority than operating system scheduler cycles through the threads at that priority.

Now change priority of "ThreadNegativeNos" with highest and run the example of 1.5 point again and check output.

static void Main(string[] args)

 $\{$ 

DemoClass objDemo = new DemoClass();

//Create new thread for printing positive nos.

//Thread class constructor argument type is ThreadStart delegate

Thread ThreadPositiveNos = new Thread(objDemo.PrintPositiveNos);

//Start thread

ThreadPositiveNos.Start();

//Create new thread for printing negative nos.

Thread ThreadNegativeNos = new Thread(objDemo.PrintNegativeNos);

//Start thread

ThreadNegativeNos.Start();

Console.WriteLine("ThreadNegativeNos thread started");

# ThreadNegativeNos.Priority = ThreadPriority.Highest;

//ThreadNegativeNos.Abort();

//Console.WriteLine("ThreadNegativeNos thread aborted");

Console.ReadLine();

# }

# Output:

ThreadNegativeNos thread started

Positive No >>1

Negative No >>-1

Negative No >>-2

Negative No >>-3

Negative No >>-4

Negative No >>-5

Negative No >>-6

Negative No >>-7

Positive No >>2

- Positive No >>3
- Positive No >>4
- Negative No >>-8
- Negative No >>-9
- Negative No >>-10
- Negative No >>-11
- Negative No >>-12
- Negative No >>-13
- Negative No >>-14
- Negative No >>-15
- Negative No >>-16
- Negative No >>-17
- Negative No >>-18
- Negative No >>-19
- Negative No >>-20
- Positive No >>5
- Positive No >>6
- Positive No >>7
- Positive No >>8
- Positive No >>9
- Positive No >>10
- Positive No >>11
- Positive No >>12
- Positive No >>13
- Positive No >>14
- Positive No >>15

Positive No >>16 Positive No >>17 Positive No >>18 Positive No >>19 Positive No >>20

Positive No >>16<br>
Positive No >>18<br>
Positive No >>18<br>
Positive No >>20<br>
In above example first ThreadPositiveNos starts with normal priority, after that<br>
ThreadNegativeNos starts with normal priority but ThreadPositiveNos Positive No >>16<br>Positive No >>17<br>Positive No >>18<br>Positive No >>20<br>In above example first ThreadPositiveNos starts with normal priority, after that<br>ThreadNegativeNos starts with normal priority but ThreadPositiveNos prior Positive No >>16<br>Positive No >>17<br>Positive No >>18<br>Positive No >>20<br>In above example first ThreadPositiveNos starts with normal priority, after that<br>ThreadNegativeNos starts with normal priority but ThreadPositiveNos prior -20 numbers before positive numbers. Positive No >>16<br>
Positive No >>17<br>
Positive No >>18<br>
Positive No >>20<br>
In above example first ThreadPositiveNos starts with normal priority, after that<br>
ThreadNegativeNos starts with normal priority but ThreadPositiveNos Positive No >>10<br>
Positive No >>18<br>
Positive No >>18<br>
Positive No >>20<br>
In above example first ThreadPositiveNos starts with normal priority<br>
ThreadNegativeNos starts with normal priority but ThreadPositive<br>
changes to hig Positive No >>18<br>
Positive No >>19<br>
Positive No >>20<br>
In above example first ThreadPositiveNos starts with normal priority<br>
ThreadNegativeNos starts with normal priority but ThreadPositive<br>
changes to highest so it complet Positive No >>18<br>
Positive No >>20<br>
In above example first ThreadPositiveNos starts with normal priority<br>
ThreadNegativeNos starts with normal priority but ThreadPositive<br>
changes to highest so it complete its task before Positive No >>19<br>
Positive No >>20<br>
In above example first ThreadPositiveNos starts with normal priority<br>
ThreadNegativeNos starts with normal priority but ThreadPositive<br>
changes to highest so it complete its task before

### Check your Progress 4

- 
- 
- 
- 
- 

# 1.7COMMUNICATING DATA TO A THREAD

Sometime threads need to communicate with other threads or depends on task of other threads to complete to perform its own task in multithreading programming. For example thread T1 is running inside lock block and wait for resource R1 but at this time R1 is not available. T1 is blocking other threads access it till resource R1 not available. This situation impact performance of application because we are not taking full advantages of multithreading. The solution is T1 temporary release the lock and allow other thread to run. When R1 is available T1 can notified and resume the execution. This is achieved through by inter thread communication.

C# supports inter thread communication with Wait(), Pulse() and PulseAll() methods. This all methods are part of Monitor class.

The Wait() method waits till other thread to complete. It has two forms.

- 
- 

1. Wait(object obj)<br>2. Wait(object obj, int timeout)<br>3. in milliseconds and thread wait till other thread complete or till timeout.<br>20. is static and return type is bool. 1. Wait(object obj)<br>2. Wait(object obj, int timeout)<br>3 in milliseconds and thread wait till other thread complete or till timeo<br>od is static and return type is bool. Timeout is in milliseconds and thread wait till other thread complete or till timeout. Wait method is static and return type is bool. 1. Wait(object obj)<br>
2. Wait(object obj, int timeout)<br>
is in milliseconds and thread wait till other thread complete or till timed<br>
2. Pulse(object obj)<br>
2. Pulse(object obj)<br>
2. Pulse(object obj)<br>
2. Pulse(abject obj)<br>
2. 1. Wait(object obj)<br>
2. Wait(object obj, int timeout)<br>
is in milliseconds and thread wait till other thread complete or till time<br>
od is static and return type is bool.<br>
PulseAll method notify any waiting thread<br>
1. PulseA

Pulse and PulseAll method notify any waiting thread

- 
- 

These two methods are static and return type is void.

Let understand use of these methods by changing over example of printing positive number and negative number in such a way that program print one positive number and one negative number in sequence.

public class DemoClass

{

//object used to apply lock

```
object locknos = new object();
```

```
public void PrintPositiveNos()
```

```
{
for (int i = 1; i \le 5; i++)
```
 $\{$ 

lock(locknos)

 $\{$   $\}$ 

Console.WriteLine("Positive No >>" + i);

Monitor.Pulse(locknos);// Notify any waiting thread

Monitor.Wait(locknos); //Wait for other thread to complete

```
 }
 }
 }
```

```
public void PrintNegativeNos()
{
for (int i = -1; i \ge 3 = -5; i--
\{lock (locknos)
\{ \}Console.WriteLine("Negative No >>" + i);
Monitor.Pulse(locknos);
Monitor.Wait(locknos);
}
 } 
 }
 }
Code for main program
static void Main(string[] args)
\{ DemoClass objDemo = new DemoClass();
//Create new thread for printing positive nos.
      //Thread class constructor argument type is ThreadStart delegate
      Thread ThreadPositiveNos = new Thread(objDemo.PrintPositiveNos);
      //Start thread
ThreadPositiveNos.Start();
```
//Create new thread for printing negative nos.

Thread ThreadNegativeNos = new Thread(objDemo.PrintNegativeNos);

//Start thread

ThreadNegativeNos.Start();

Console.ReadLine();

}

# OUTPUT:

Positive No >>1

Negative No >>-1

Positive No >>2

Negative No >>-2

Positive No >>3

Negative No >>-3

Positive No >>4

Negative No >>-4

Positive No >>5

Negative No >>-5

Look the output of this example and compare with other previous examples where sequence is maintain base on allocated time slot to threads. In this example both threads are communicate with each other and notify each other task is completed or not. If you run above example than notice that at last iteration both threads fall in wait state so program is not automatically stop. To overcome this problem use timeout in wait method with 100 milliseconds. Monitor. Note that we have the secular the secular thread the compare with other previous examples where sequence is maintain base on allocated time slot to threads. In this example both threads are communicate with each o 1. Because No >>-5<br>
Negative No >>-5<br>
Look the output of this example and compare with other previous examples where<br>
sequence is maintain base on allocated time slot to threads. In this example both<br>
threads are communica Negative No >>-5<br>
Look the output of this example and compare with other previous exame<br>
sequence is maintain base on allocated time slot to threads. In this e<br>
threads are communicate with each other and notify each other Example and compare with other previous example and compare with other previous example and compare with other previous example sequence is maintain base on allocated time slot to threads. In this extraction of the track i Look the output of this example and compare with other previous example and compare with other previous example is maintain base on allocated time slot to threads. In this eftereds are communicate with each other and notif sequence is maintain base on allocated time slot to threads. In this entreads are communicate with each other and notify each other task is ont. If you run above example than notice that at last iteration both thread state

# Check your Progress 5

- 
- 
- 
- 
- 

# 1.8 LET US SUM UP

This unit describe about multitasking and threading. By using threading application can create multiple execution path and execute them according to priority of each thread.

The heart of multithreading in C# is Thread class which is used to create and manage threads in application. It has bunch of properties and methods to achieve functionality of multitasking. Few important properties are Priority, IsAlive, Name, ThreadState etc.

The Thread class has a methods like Start, Join, Wait, Sleep, Abort etc.

Thread can be scheduled by assigning appropriate priority. You can set priority by using ThreadPriority enumerator. Possible values are AboveNormal, Normal, BelowNormal, Lowest and Highest. ThreadState etc.<br>
The Thread class has a methods like Start, Join, Wait, Sleep, Abort etc.<br>
Thread can be scheduled by assigning appropriate priority. You can set p<br>
using ThreadPriority enumerator. Possible values are Abo Thread can be scheduled by assigning appropriate priority. You can set p<br>using ThreadPriority enumerator. Possible values are AboveNormal,<br>BelowNormal, Lowest and Highest.<br>Thread can be communicate with other threads by us

Thread can be communicate with other threads by using functionality of Monitor class. The class provides signalling methods Pulse and PulseAll that notify other threads. Thread can be communicate with other threads by using functionality of<br>class. The class provides signalling methods Pulse and PulseAll that not<br>threads.<br>**1.9CHECK YOUR PROGRESS: POSSIBLE ANSWERS**<br>Check your Progress 1<br>Answ

# 1.9CHECK YOUR PROGRESS: POSSIBLE ANSWERS

# Check your Progress 1

The default priority for current thread is Normal

System.Threading namespace supports multithreading.

Check your Progress 2 Start() method change thread state into running state.

1.9CHECK YOUR PROGRESS: POSSIBLE ANSWERS<br>
Check your Progress 1<br>
Answer – 1: C<br>
The default priority for current thread is Normal<br>
Answer – 2: B<br>
System.Threading namespace supports multithreading.<br>
Check your Progress 2<br> 1.9CHECK YOUR PROGRESS: POSSIBLE ANSWERS<br>
Check your Progress 1<br>
Answer – 1: C<br>
The default priority for current thread is Normal<br>
Answer – 2: B<br>
System.Threading namespace supports multithreading.<br>
Check your Progress 2<br> milliseconds.

# Check your Progress 3

Check your Progress 3<br>Answer – 1: C<br>Sleep method suspend the current thread for given time period in millisecond<br>Check your Progress 4 Sleep method suspend the current thread for given time period in milliseconds. Check your Progress 3<br>Answer – 1: C<br>Sleep method suspend the current thread for given time period in millisecond<br>Check your Progress 4<br>Answer – 1: C<br>Average is not a thread priority value.<br>Check your Progress 5 Check your Progress 3<br>
Answer – 1: C<br>
Sleep method suspend the current thread for given time period in millisecond<br>
Check your Progress 4<br>
Answer – 1: C<br>
Average is not a thread priority value.<br>
Check your Progress 5<br>
Answ

## Check your Progress 4

Average is not a thread priority value.

# Check your Progress 5

Pulse method of monitor class notify other threads. It works with lock block

# 1.10 FURTHER READING

- Chapter-23 Multithreaded Programming,Part One Herbert Schildt, C# 4.0: The Complete Reference, The McGraw-Hill **Companies**
- Threading (Managed Threading) https://docs.microsoft.com/en-us/dotnet/standard/threading/

# 1.11ASSIGNMENTS

• Implement multithreading to print odd and even numbers by two separate thread. Also communicate with this two thread and print series of numbers 1,2,3,4,5,6,7,8,9,10. Merbert Schildt, C# 4.0: The Complete Reference, The Intectraw-Hill<br>Companies<br>Threading (Managed Threading)<br>Mthps://docs.microsoft.com/en-us/dothet/standard/threading/<br>**ASSIGNMENTS**<br>Implement multithreading to print odd an

# 1.12ACTIVITIES

Activity-1

properties and methods.

Activity-2

Try to use Wait and Pulse method of monitor class without lock block and note what type of output or error you got and why.

# Unit 2: File I/O With Streams **Unit 2: File I/O With Streams**<br>
Unit Structure<br>
2.11 Learning Objectives<br>
2.12 Introduction<br>
2.13 Stream Classes – FileStream,StreamReader, StreamWriter **Unit 2: File I/O With Streams**<br>
Unit Structure<br>
2.11 Learning Objectives<br>
2.12 Introduction<br>
2.13 Stream Classes – FileStream,StreamReader, StreamWriter<br>
2.14 Directory and DirectoryInfo **Unit 2: File I/O With Streams**<br>2.11 Learning Objectives<br>2.12 Introduction<br>2.13 Stream Classes – FileStream,StreamReader, StreamWriter<br>2.14 Directory and DirectoryInfo<br>2.15 File and FileInfo **Unit 2: File I/O With Streams**<br>
Unit Structure<br>
2.11 Learning Objectives<br>
2.12 Introduction<br>
2.13 Stream Classes – FileStream,StreamReader, StreamWriter<br>
2.14 Directory and DirectoryInfo<br>
2.15 File and FileInfo<br>
2.16 Pars **Unit 2: File I/O With Streams**<br>
Unit Structure<br>
2.11 Learning Objectives<br>
2.12 Introduction<br>
2.13 Stream Classes – FileStream,StreamReader, StreamWriter<br>
2.14 Directory and DirectoryInfo<br>
2.15 File and FileInfo<br>
2.16 Pars **Unit 2: File I/O With Streams**<br>
Unit Structure<br>
2.11 Learning Objectives<br>
2.12 Introduction<br>
2.13 Stream Classes – FileStream,StreamReader, StreamWriter<br>
2.16 Pie and FileInfo<br>
2.16 Parsing Paths<br>
2.17 Let us sum up<br>
2.18 **Unit 2: File I/O With Streams**<br>
Unit Structure<br>
2.11 Learning Objectives<br>
2.12 Introduction<br>
2.13 Stream Classes – FileStream,StreamReader, StreamWriter<br>
2.14 Directory and DirectoryInfo<br>
2.15 File and FileInfo<br>
2.16 Pars **Unit 2: File I/O With Streams**<br>
Unit Structure<br>
2.11 Learning Objectives<br>
2.13 Stream Classes – FileStream,StreamReader, StreamWriter<br>
2.14 Directory and DirectoryInfo<br>
2.16 File and FileInfo<br>
2.16 Parsing Paths<br>
2.17 Let

# Unit Structure

- 
- 
- Unit Structure<br>
2.11 Learning Objectives<br>
2.12 Introduction<br>
2.13 Stream Classes FileStream,StreamReader, StreamWriter<br>
2.14 Directory and DirectoryInfo<br>
2.15 File and FileInfo<br>
2.16 Parsing Paths<br>
2.17 Let us sum up<br>
2. 2.11 Learning Objectives<br>2.12 Introduction<br>2.13 Stream Classes – FileStream,StreamReader, StreamWriter<br>2.14 Directory and DirectoryInfo<br>2.15 File and FileInfo<br>2.16 Parsing Paths<br>2.17 Let us sum up<br>2.18 Check your Progress: 2.12 Introduction<br>2.12 Introduction<br>2.13 Stream Classes – FileStream,StreamReader, StreamWriter<br>2.14 Directory and DirectoryInfo<br>2.15 File and FileInfo<br>2.16 Parsing Paths<br>2.17 Let us sum up<br>2.18 Check your Progress:Possibl
- 
- 
- 
- 
- 
- 
- 
- 

# 2.1 LEARNING OBJECTIVE

After studying this unit student should be able to:

- Create new files on file system
- Read from files
- Write on the files
- Manage directories on file system  $\bullet$

# 2.2 INTRODUCTION

There are basically two ways to store data by software. One is on database and second is on file system. The .net framework provides vast number of classes to perform read write operation on database by using ADO.NET. For file read and write operation on file system .net framework provides bunch of classes in System.IO namespace. On file system we are perform operation related to managing directories and files. There are basically two ways to store data by software. One is on databa<br>second is on file system. The .net framework provides vast number of clas<br>perform read write operation on database by using ADO.NET. For file read an perform read write operation on database by using ADO.NET. For file read and write<br>operation on file system .net framework provides bunch of classes in System.IO<br>namespace. On file system we are perform operation related t

Read and write operations are performed by using stream. Stream is sequence of characters or bytes used to split large file into chunk of bytes. .Net framework provides classes like FileStream, StreamReader and StreamWriter to perform read and write operation.

Files are stored inside of directory or on hierarchical path of directories. To manage directories, files and path .net framework provides Directory and directoryInfo, File

# STREAMWRITER

Stream is sequence of bytes or characters are accessed in sequence one at a time. .net framework provide base class Stream and many other derived classes from Stream class. Stream class is abstract class so you cannot make instance of Stream class. Stream class provides methods and properties to perform read and write provides classes like FileStream, StreamReader and StreamWriter to perform<br>and write operation.<br>Files are stored inside of directory or on hierarchical path of directories. To m<br>directories, files and path .net framework p

# 2.3.1 FileStream

FileStream class is available in System.IO namespace and the class provides stream for file read and write operations. The FileStream class is used to read from **2.3.1 FileStream**<br>FileStream class is available in System.IO namespace and the class provides<br>stream for file read and write operations. The FileStream class is used to read from<br>and write to binary data on the file. Fil constructors are there for different functionality. Following table provide information of constructors.

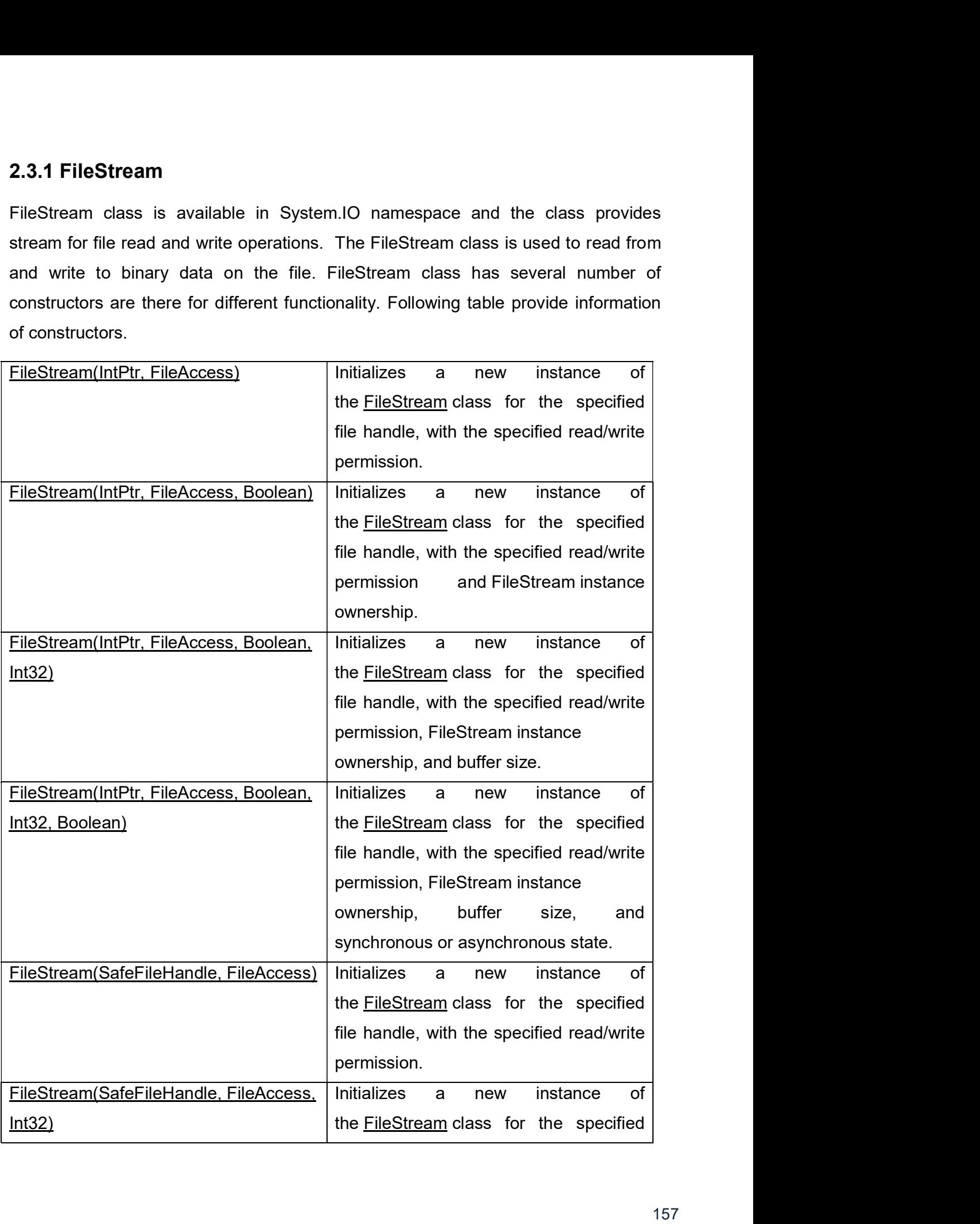

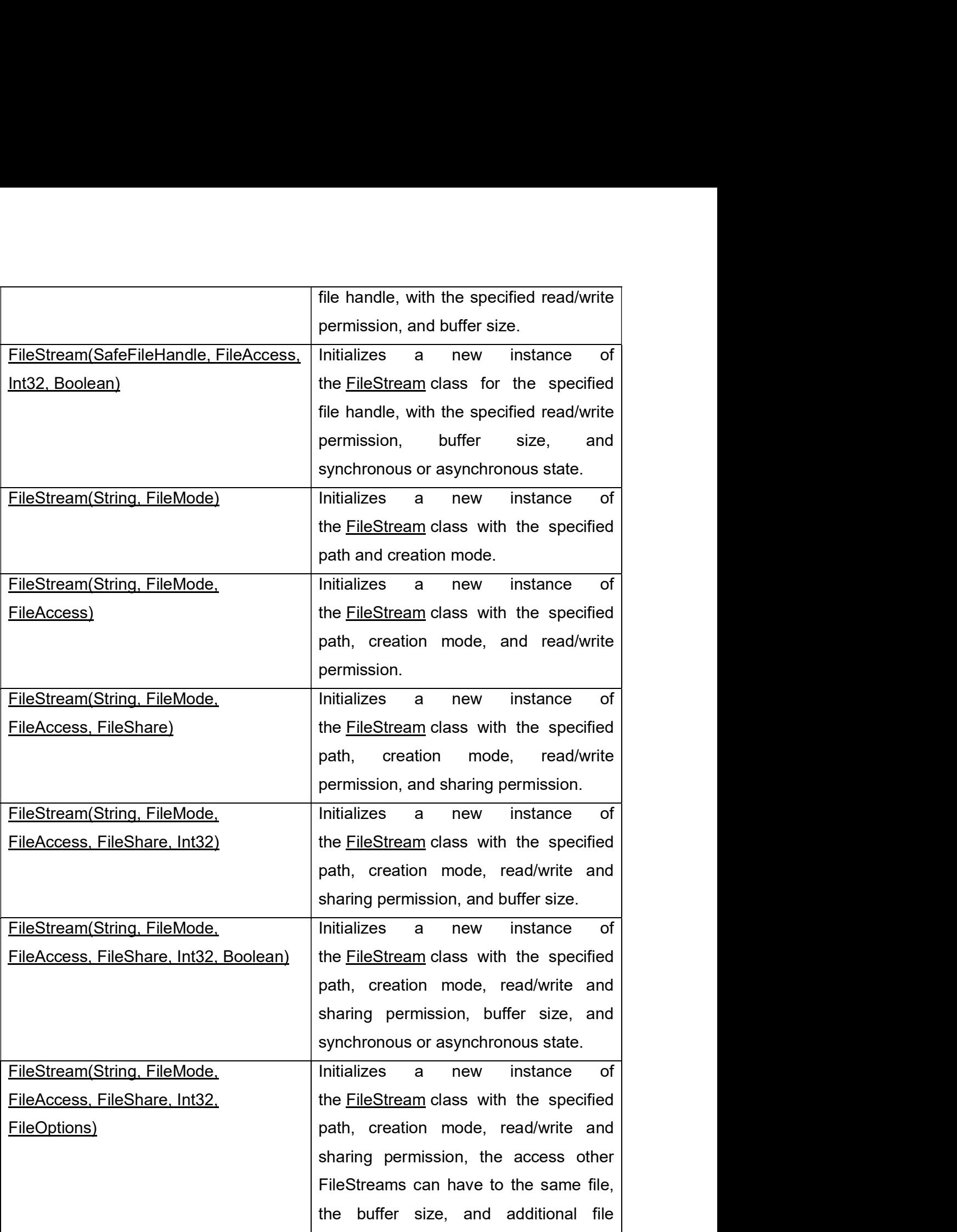

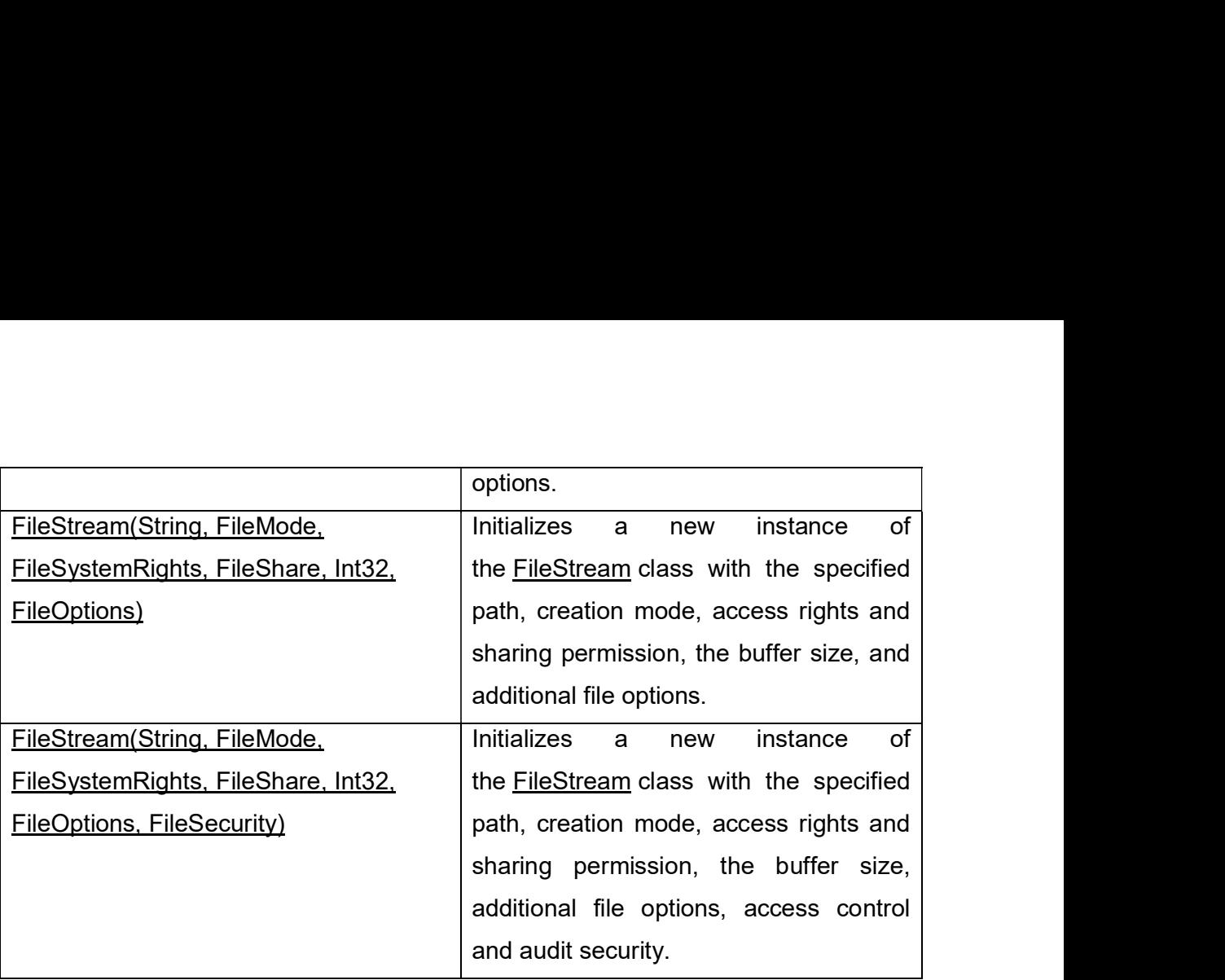

Table 2.1List of FileStream Constructor(Source : https://docs.microsoft.com)

FileStream class provide following list of properties.

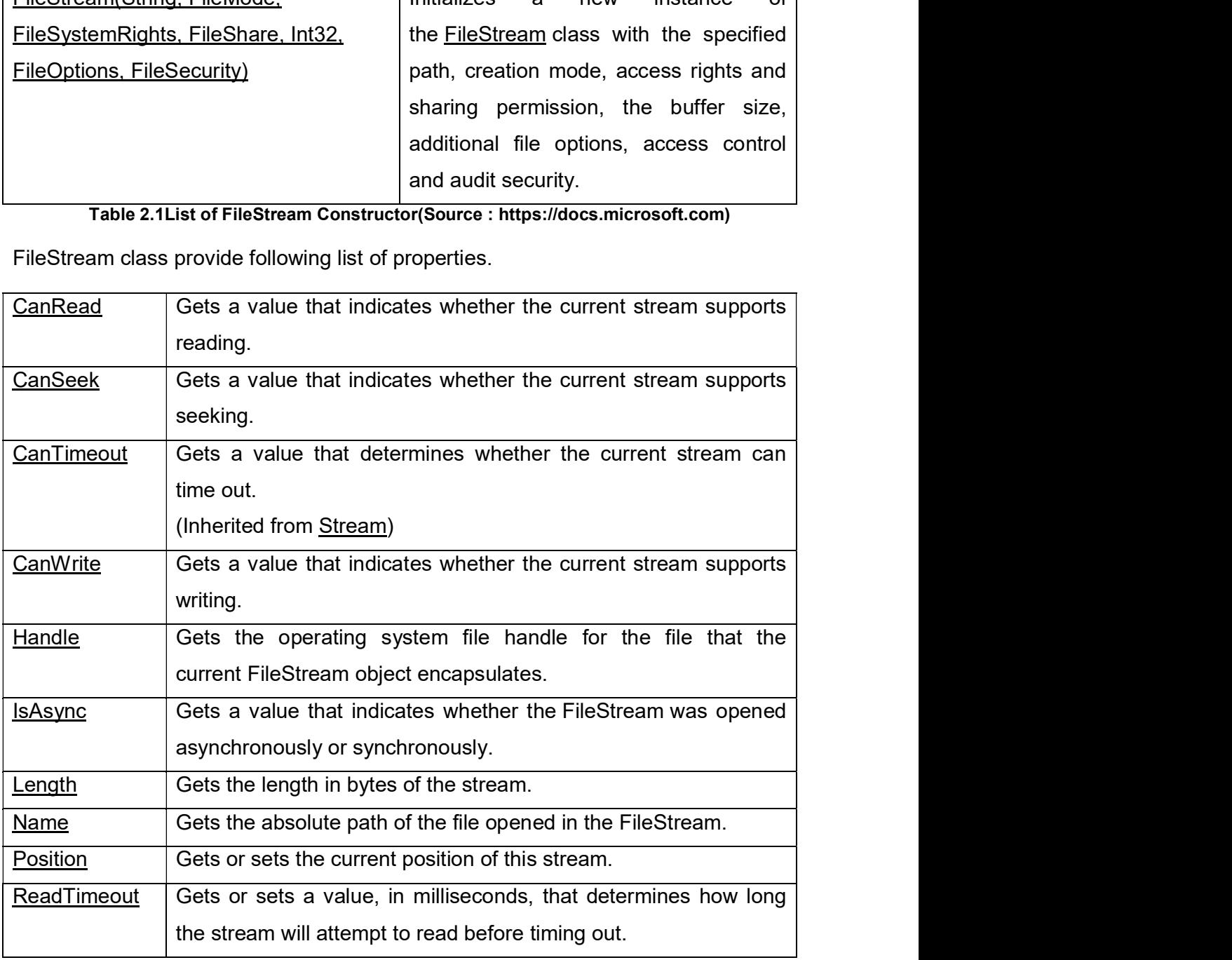

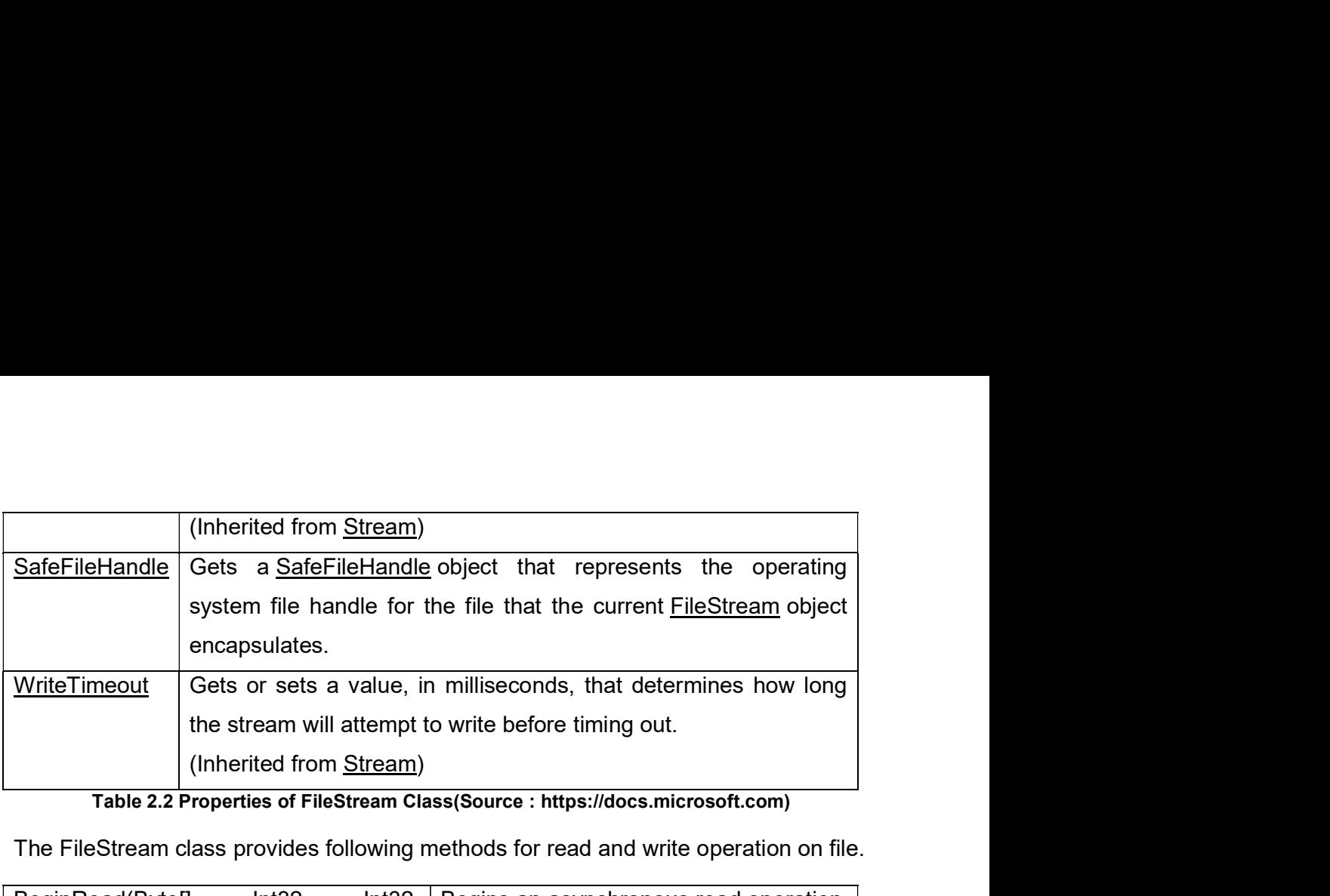

Table 2.2 Properties of FileStream Class(Source : https://docs.microsoft.com)

The FileStream class provides following methods for read and write operation on file.

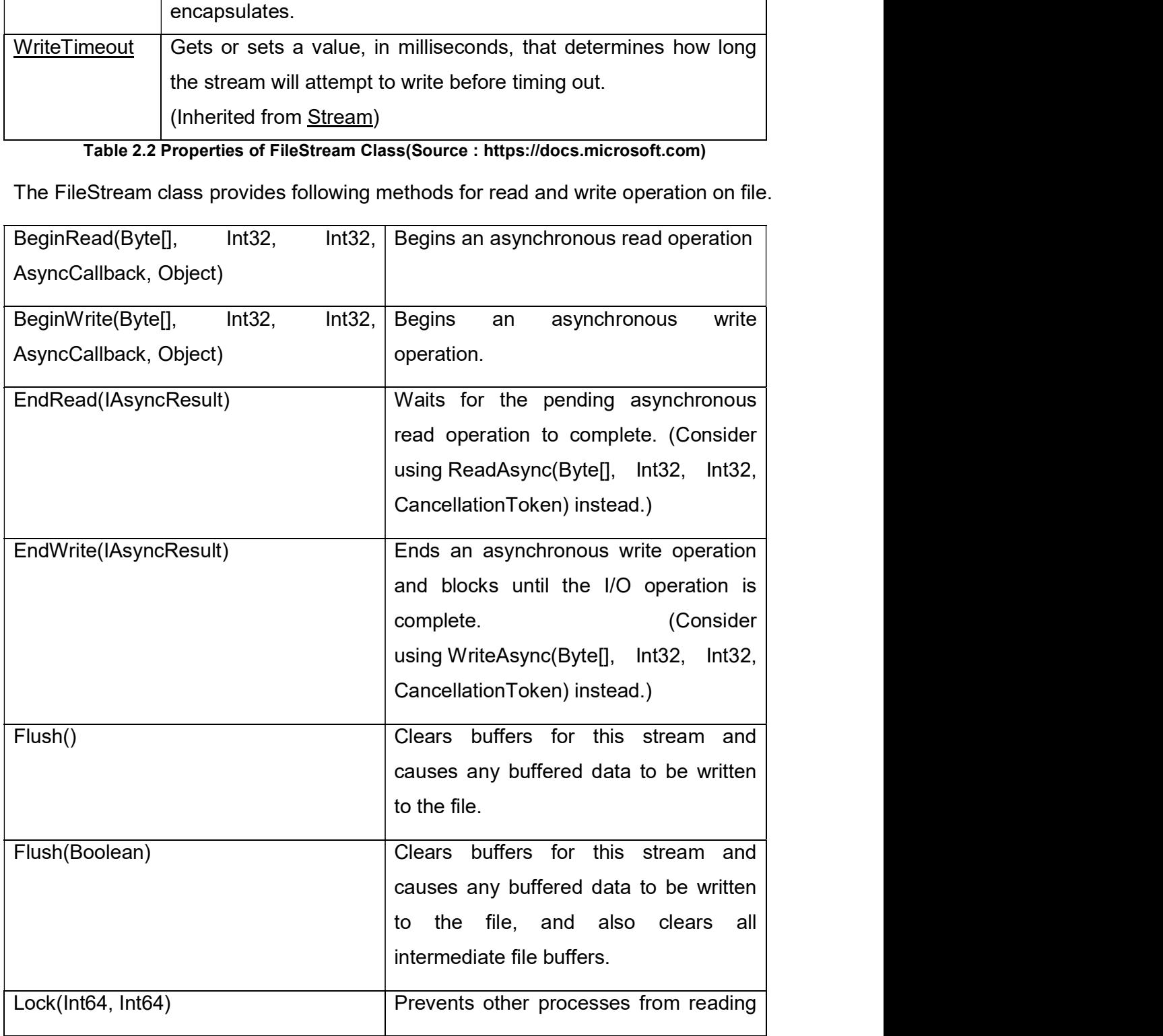

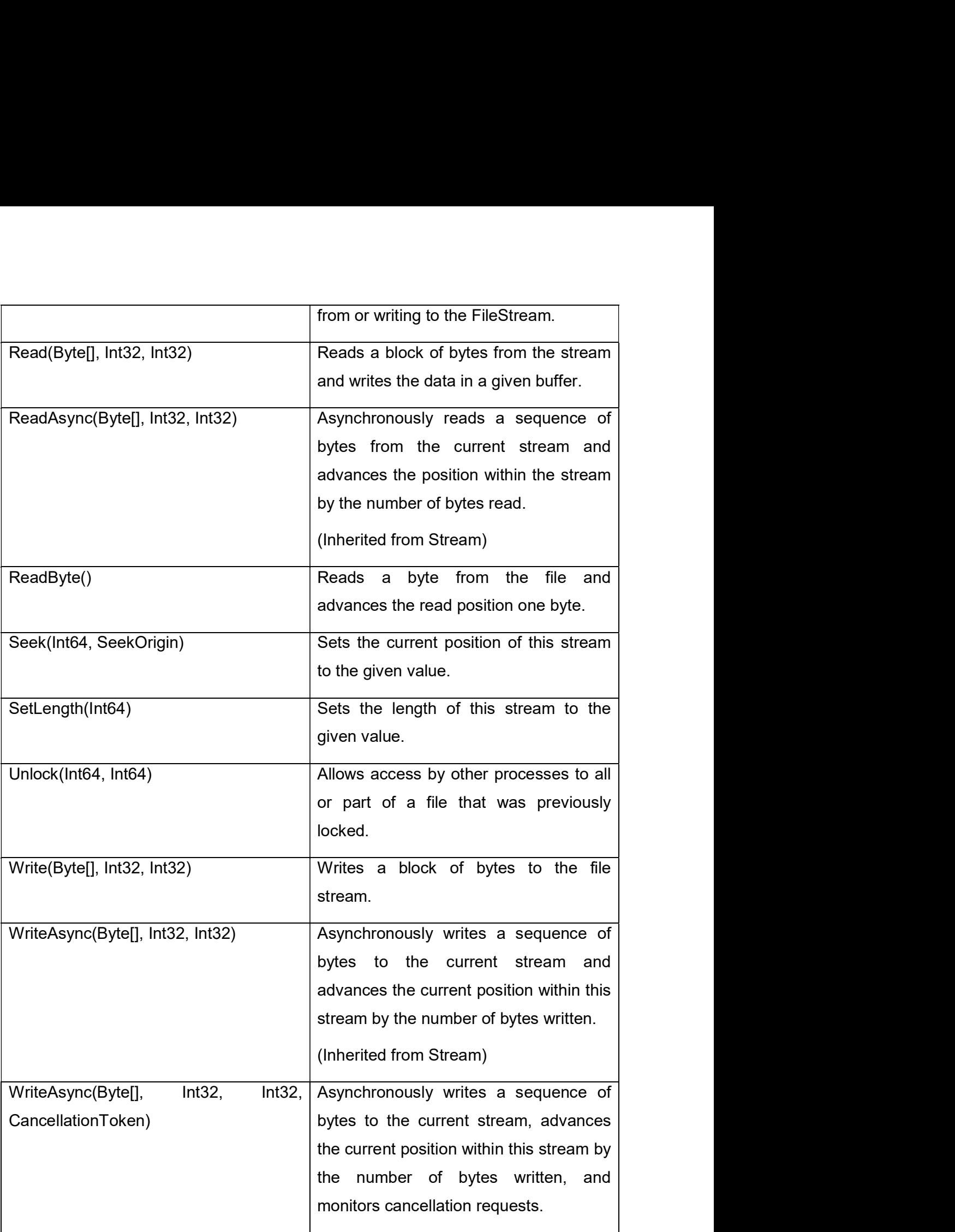

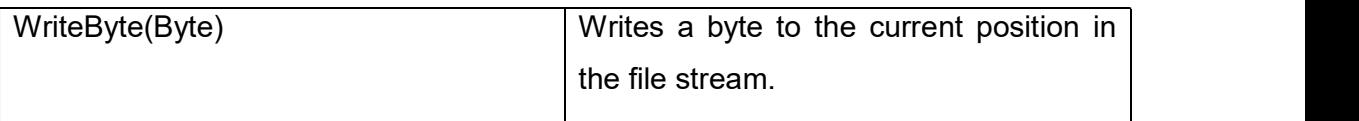

Table 2.3 Methods of FileStream Class (Source :https://docs.microsoft.com)

Lets instantiate FileStream class with constructor FileStream(String, FileMode, FileAccess). This constructor take three arguments.

First argument is string type and take file name with full path. For example "D:\DemoFolder\Demo.txt".

Second argument is FileMode. FileMode is enumerator and allow you to select any one option from available file modes. FileMode enumerator provides following values.

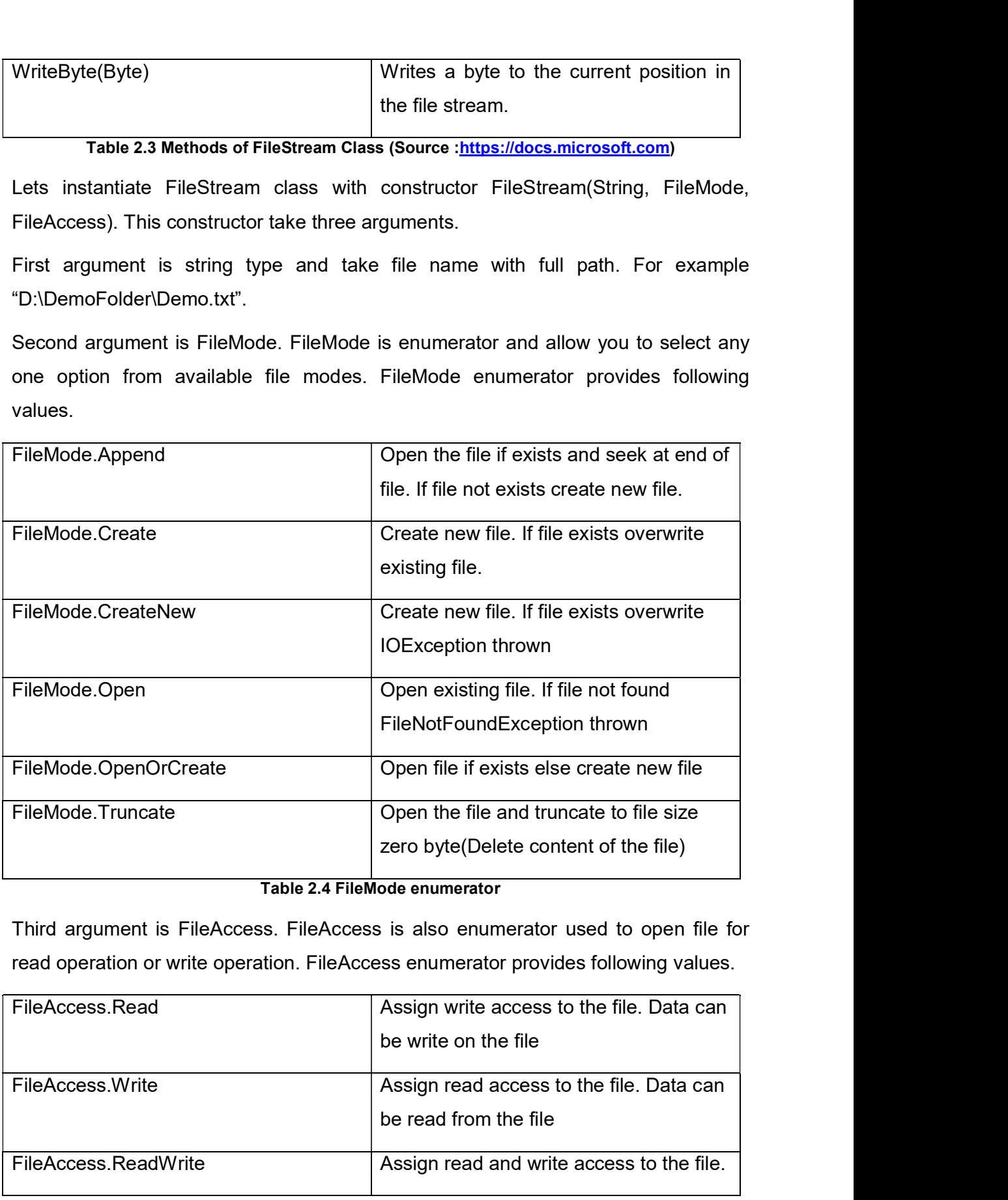

Table 2.4 FileMode enumerator

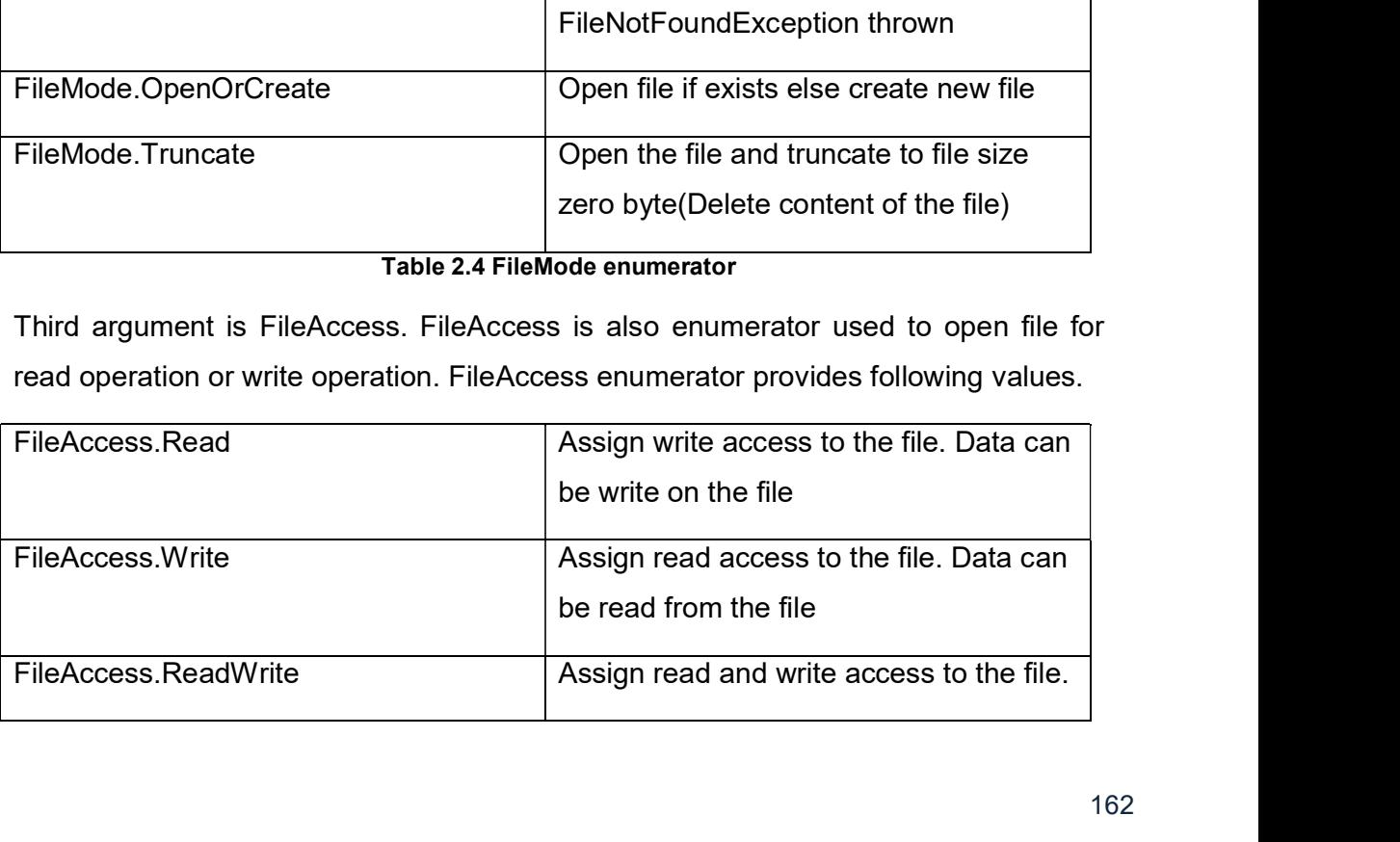

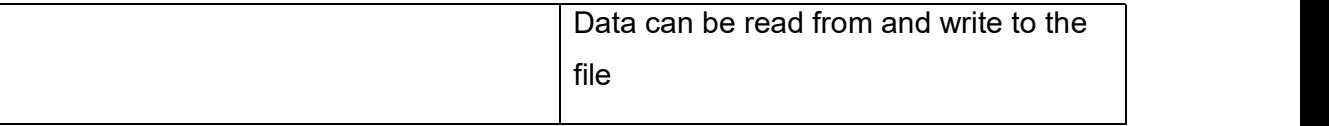

#### Table 2.5 FileAccess enumerator

Following example demonstrate you to open "BeReady.txt" file and write data on the file.

static void Main(string[] args)

 $\{$ 

 FileStream fs = new FileStream("E:/BeReady.txt", FileMode.OpenOrCreate, FileAccess.Write);

string fileData = "Hello, This is test to write string on file Beready.txt";

//Convert string into array of bytes

byte[] bytesData = Encoding.ASCII.GetBytes(fileData);

//Write bytes to the file stream

fs.Write(bytesData, 0, bytesData.Length);

//Clear buffer for the stream and write all buffered data to the file

fs.Flush();

//Close the current stream and release any resources

fs.Close();

}

This example create file stream with file mode open or create and with write access. Means if BeReady.txt file exists on "E:/" drive than open it else create new. To write on the file first need to create string and convert the string into array of bytes by using Encoding.ASCII.GetBytes(fileData). The write() method of the FileStream class write bytesto the file stream.  $\ell$ Clear buffer for the stream and write all buffered data to the file<br>
fs.Flush();<br>  $\ell$ Close the current stream and release any resources<br>
fs.Close();<br>  $\}$ <br>
This example create file stream with file mode open or creat fs.Flush();<br>
//Close the current stream and release any resources<br>
fs.Close();<br>
}<br>
This example create file stream with file mode open or create and with write access.<br>
Means if BeReady.txt file exists on "E:/" drive than

fs.Write(bytesData, 0, bytesData.Length);

to given length.

fs.Flush();

Flush() method clear buffer for the stream and write all buffered data to the file. fs.Close();

fs.Close() method close the current stream and release any resources.

Following code block shows how to read from BeReady.txt file.

static void Main(string[] args)

 $\{$ 

FileStream fs = new FileStream("E:/BeReady.txt", FileMode.Open, FileAccess.Read);

byte[] BytesData = new byte[fs.Length];

int result = fs.Read(BytesData, 0, BytesData.Length);

string str = Encoding.ASCII.GetString(BytesData);

Console.WriteLine("The information on File BeReady.txt -");

Console.WriteLine(str);

fs.Close();

Console.ReadLine();

}

# OUTPUT:

The information on File BeReady.txt – Read Bytes = 55 Hello, This is test to write string on file Beready.txt

Above example create file stream for read operation. FileStream class Read() method reads bytes from file stream and add to the byte array. Read method return number of bytes read from file stream.

We need to convert bytes into string by using Encoding.ASCII.GetString(BytesData) method.

### Check your Progress 1

- 1. \_\_\_\_\_\_\_\_\_\_\_\_ is not FileMode. eck your Progress 1<br>
<u>is not FileMode.</u><br>
E. Create<br>
F. Open<br>
G. Truncate<br>
H. Write
	-
	-
	-
	-
- F. Open eck your Progress 1<br>
<u>E. Create</u><br>
E. Create<br>
F. Open<br>
G. Truncate<br>
H. Write<br>
<u>C. Cread ()</u><br>
C. Read() eck your Progress 1<br>
<u>is not FileMode.</u><br>
E. Create<br>
F. Open<br>
G. Truncate<br>
H. Write<br>
<u>I. Read()</u><br>
F. Read()<br>
F. Write() 2. \_\_\_\_\_\_\_\_\_\_\_\_ method converts string into array of bytes. eck your Progress 1<br>
<u>E.</u> Create<br>
E. Create<br>
F. Open<br>
G. Truncate<br>
H. Write<br>
method converts string into array of bytes.<br>
E. Read()<br>
F. Write()<br>
G. GetBytes()<br>
H. None of these eck your Progress 1<br>
<u>E.</u> Create<br>
E. Create<br>
F. Open<br>
G. Truncate<br>
H. Write<br>
method converts string into array of bytes.<br>
E. Read()<br>
F. Write()<br>
G. GetBytes()<br>
H. None of these G. GetBytes() eck your Progress 1<br>
E. Create<br>
E. Create<br>
F. Open<br>
G. Truncate<br>
H. Write<br>
<u>Aread()</u><br>
H. None of these<br>
D. C. GetBytes()<br>
H. None of these<br>
C. 2 Stream Reader
	-
	-
	-
	-

# 2.3.2 StreamReader

The StreamReader class is used to read from text file. As the use of StreamReader class is prefix to read text file so use of StreamReader class is very easy as compare to FileStream where you need to open or create file with specific file access mode. Also you need to use ASCII, UTF8, UTF16 etc. encoding for text file to read or write operation by using FileStream class. Here in StreamReader class only did read operation on text files with multiple options. The Stream Weather Class is used to lead norm text life. As the use of Streamhreader<br>Class is prefix to read text file so use of StreamReader class is very easy as compare<br>Also you need to use ASCII, UTF8, UTF16 etc. encod

StreamReader class can be used to read from another stream. This class can be instantiated by using several constructor as per your requirement. You can directly make instance of StreamReader class to read from text file or you can use FileInfo create StreamReader instance. FileStream class help you to set file share permission while StreamReader not offer file share permission.

Following is list of few important constructors of the StreamReader class.

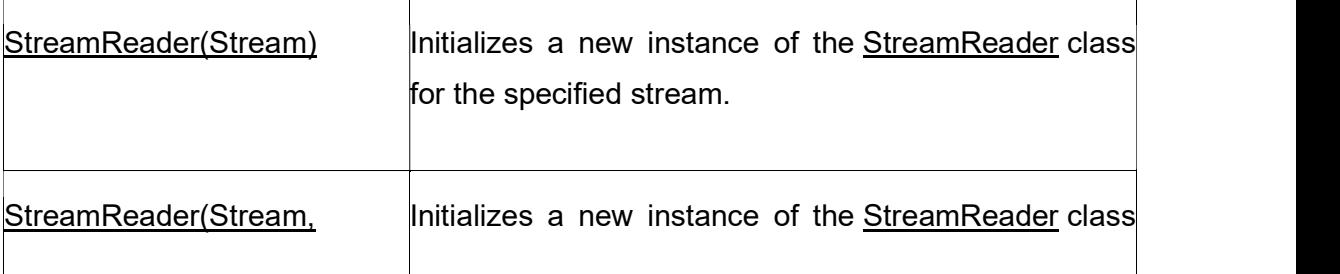

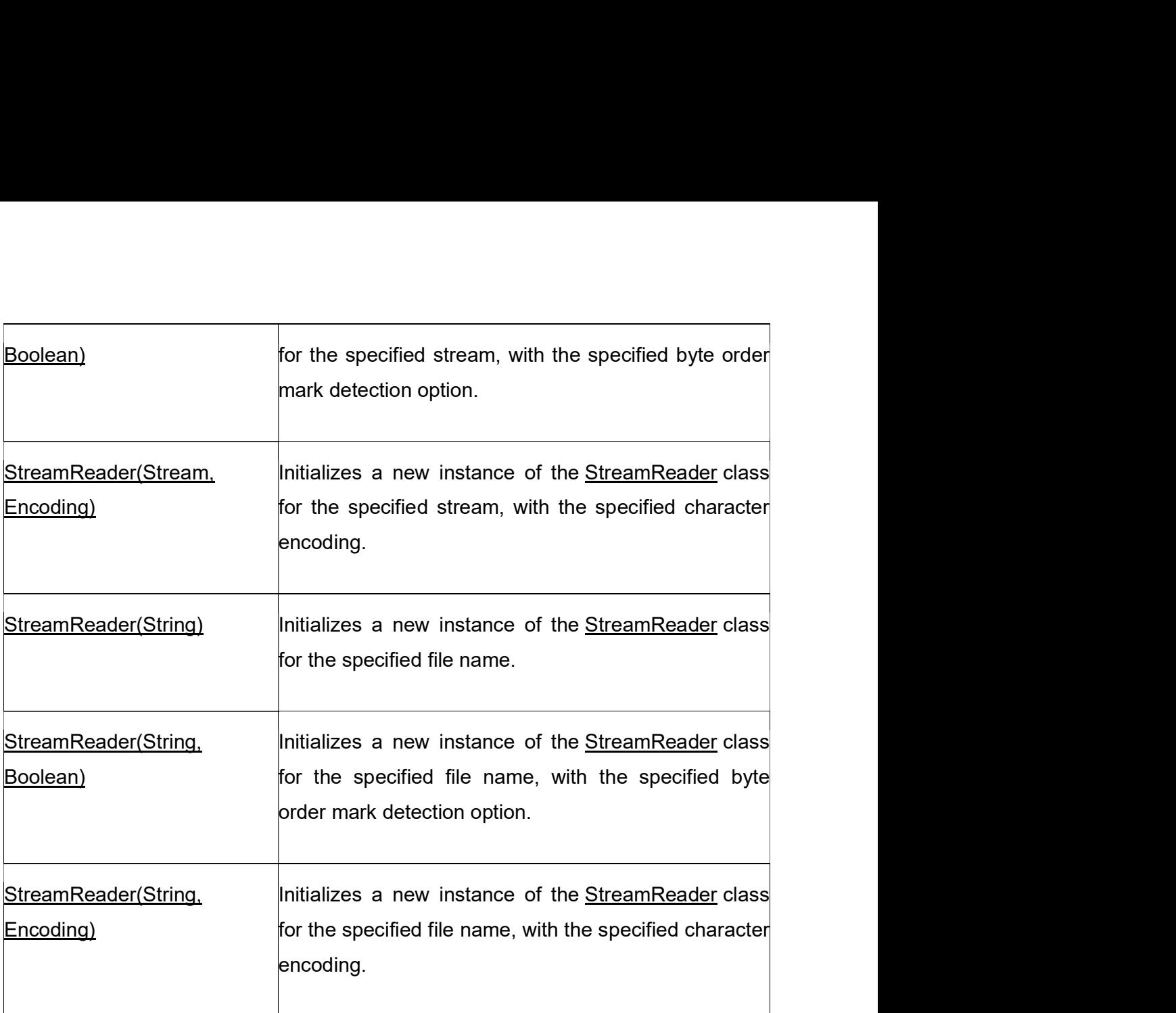

Table 2.6 StreamReader Constructor (Source: https://docs.microsoft.com)

# Properties

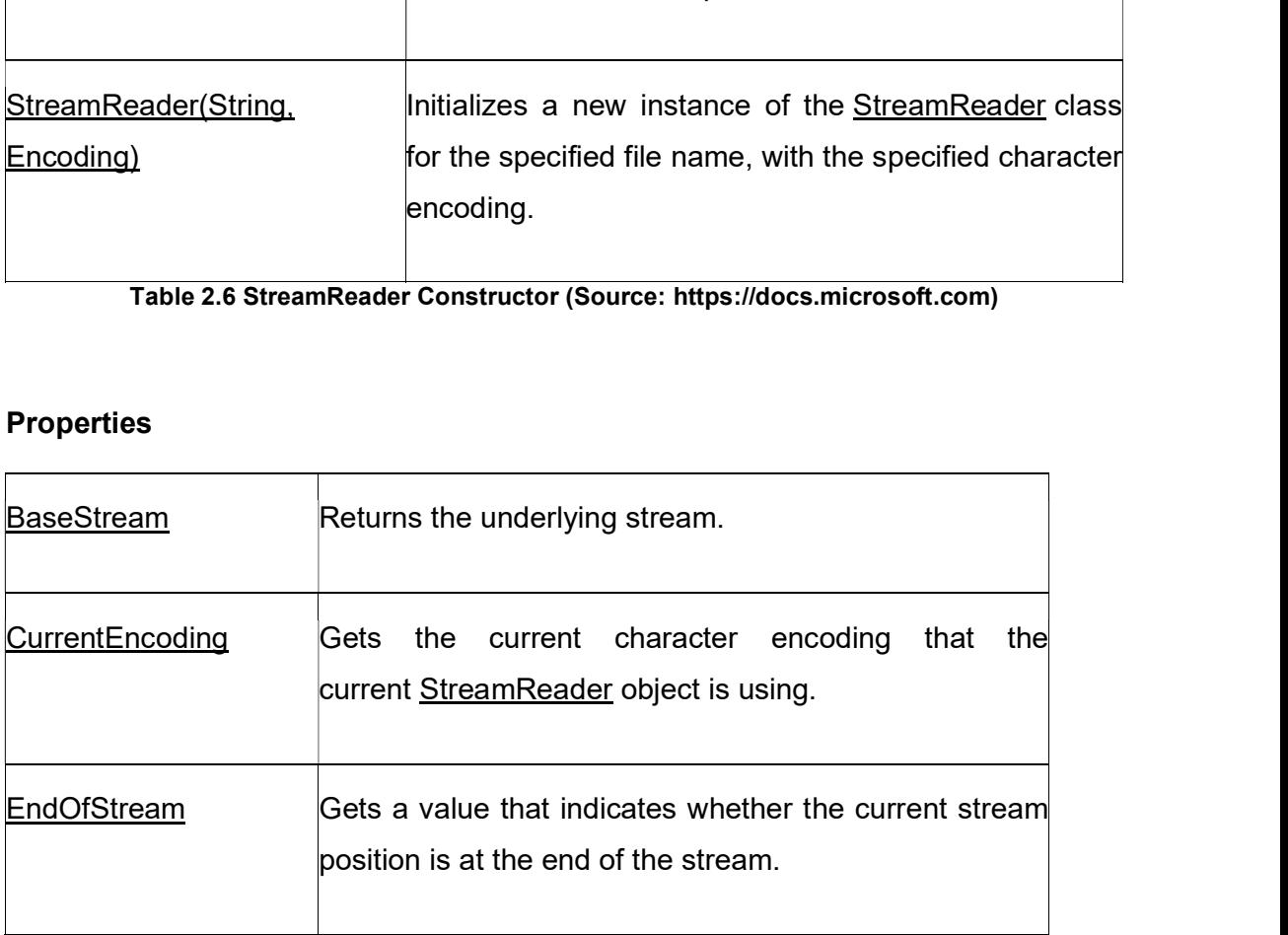

### Table 2.7 StreamReader Properties (Source: https://docs.microsoft.com)

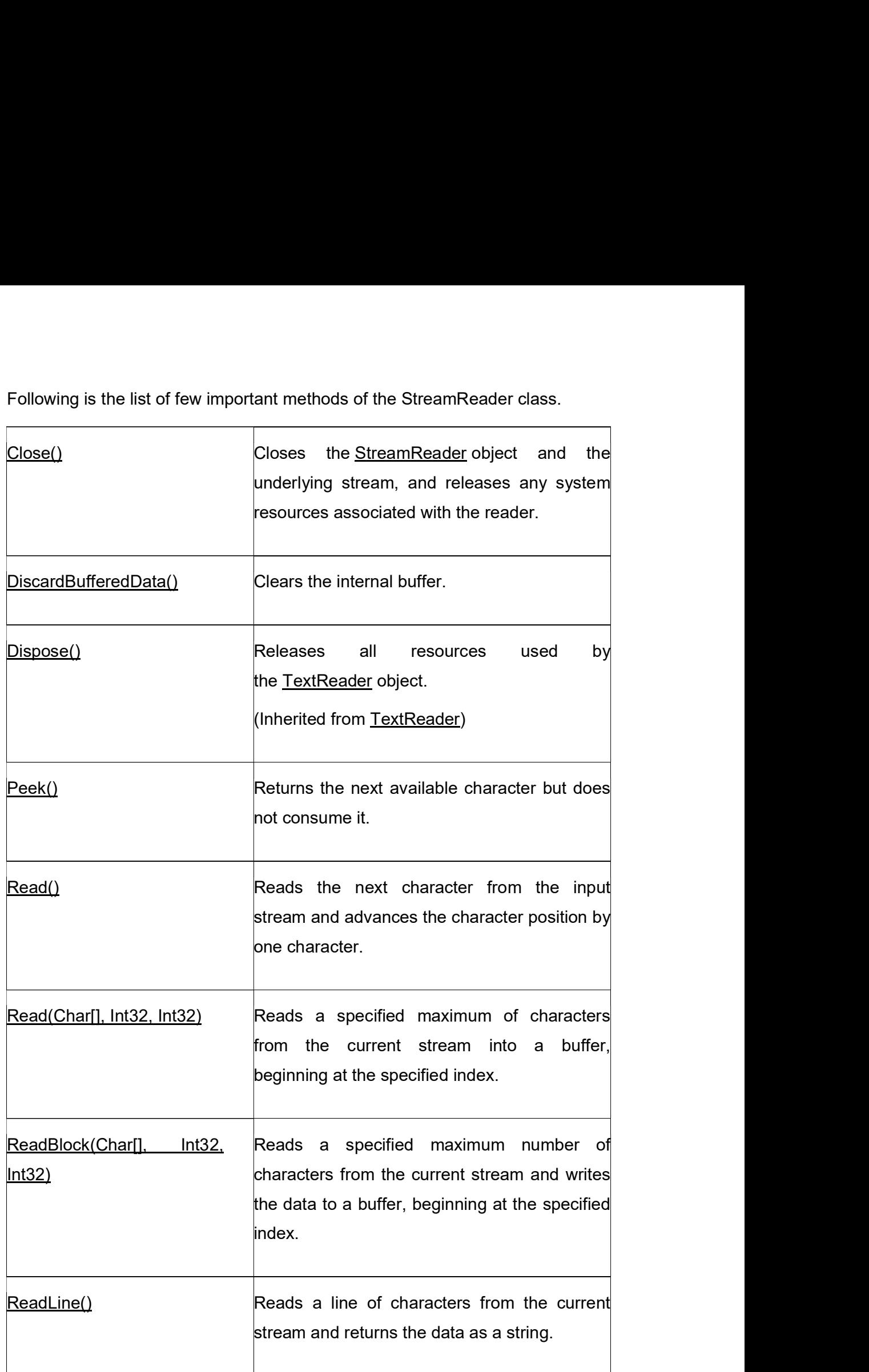

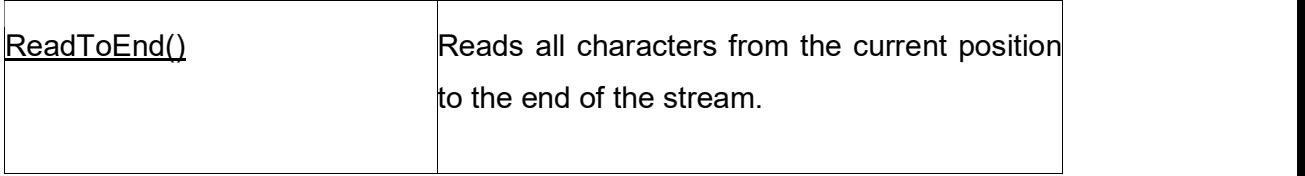

Table 2.8 StreamReader Methods (Source: https://docs.microsoft.com)

Following example shows you read operation from "BeReady.txt" file. Read the code and compare with the read operation of FileStream class yourself.

```
static void Main(string[] args)
```
{

StreamReader streamReader = new StreamReader(@"E:\BeReady.txt");

int  $i = 0$ ;

```
while (!streamReader.EndOfStream)
```
 $\{$ 

```
i++;
```

```
Console.WriteLine("Line No -" + i);
```
Console.WriteLine(streamReader.ReadLine());

}

```
streamReader.Close();
```

```
Console.ReadLine();
```
# }

# **OUTPUT**

Line No -1

Hello, This is test to write string on file Beready.txt by using FileStream.

Line No -2

```
Line No -3
```
This is test of reading from file Beready.txt by using StreamReader.

This example perform read operation on BeReady.txt file. Create and few lines on This example perform read operation on BeReady.txt file. Create and few lines on<br>this file before executing the previous code. Above code use EndOfStream property<br>to check read pointer at end of stream or not. If pointer i to check read pointer at end of stream or not. If pointer is note at end of stream while This example perform read operation on BeReady.txt file. Create and few lines on<br>this file before executing the previous code. Above code use EndOfStream property<br>to check read pointer at end of stream or not. If pointer i ReadLine() method. This method return string. Always close the stream before move to perform other operation in the application so other resources can use this file. 1. StreamReader is able to read character by using Transaction Character Schotz Character Schotz Character at end of stream property theck read pointer at end of stream or not. If pointer is note at end of stream while con xample perform read operation on BeReady.txt file. Create and few<br>
before executing the previous code. Above code use EndOfStream<br>
ck read pointer at end of stream or not. If pointer is note at end of stre<br>
ontinue read li xample perform read operation on BeReady.txt file. Create and few<br>before executing the previous code. Above code use EndOfStream<br>k read pointer at end of stream or not. If pointer is note at end of stre<br>ontinue read line b s example perform read operation on BeReady.txt file. Create and few lines on<br>
file before executing the previous code. Above code use EndOfStream property<br>
theck read pointer at end of stream or not. If pointer is note at Example perform read operation on BeReady.txt file. Create and few<br>the before executing the previous code. Above code use EndOfStream<br>the stand pointer at end of stream or not. If pointer is note at end of stream<br>ontinue r xample perform read operation on BeReady.txt file. Create and few<br>before executing the previous code. Above code use EndOfStream<br>k read pointer at end of stream or not. If pointer is note at end of stre<br>ontinue read line b before executing the previous code. Above code use EndOfStream<br>Sk read pointer at end of stream or not. If pointer is note at end of stream<br>ontinue read line by line from BeReady.txt file by using Stream<br>ine() method. This Example of stream or not. If pointer is note at end of stream<br>ontinue read line by line from BeReady.txt file by using Stream<br>ine() method. This method return string. Always close the stream beform other operation in the a

# Check your Progress2

- -
	-
- -
	-
	-
	-

# 2.3.3 StreamWriter

Check your Progress2<br>
T. StreamReader is able to read character by character from text file.<br>
A. True<br>
B. False<br>
2. You can make instance of StreamReader class by using<br>
A. DirectoryInfo<br>
B. FileStream<br>
C. String<br>
D. None same as StreamReader class to perform write operation. This class provides facility to write text in specific encoding. Following is list of few important constructors of the StreamWriter class.<br>
StreamWriter<br>
The StreamWriter<br>
The StreamWriter<br>
StreamWriter class used to write to the text file or another stream. It works almost<br>
same as St

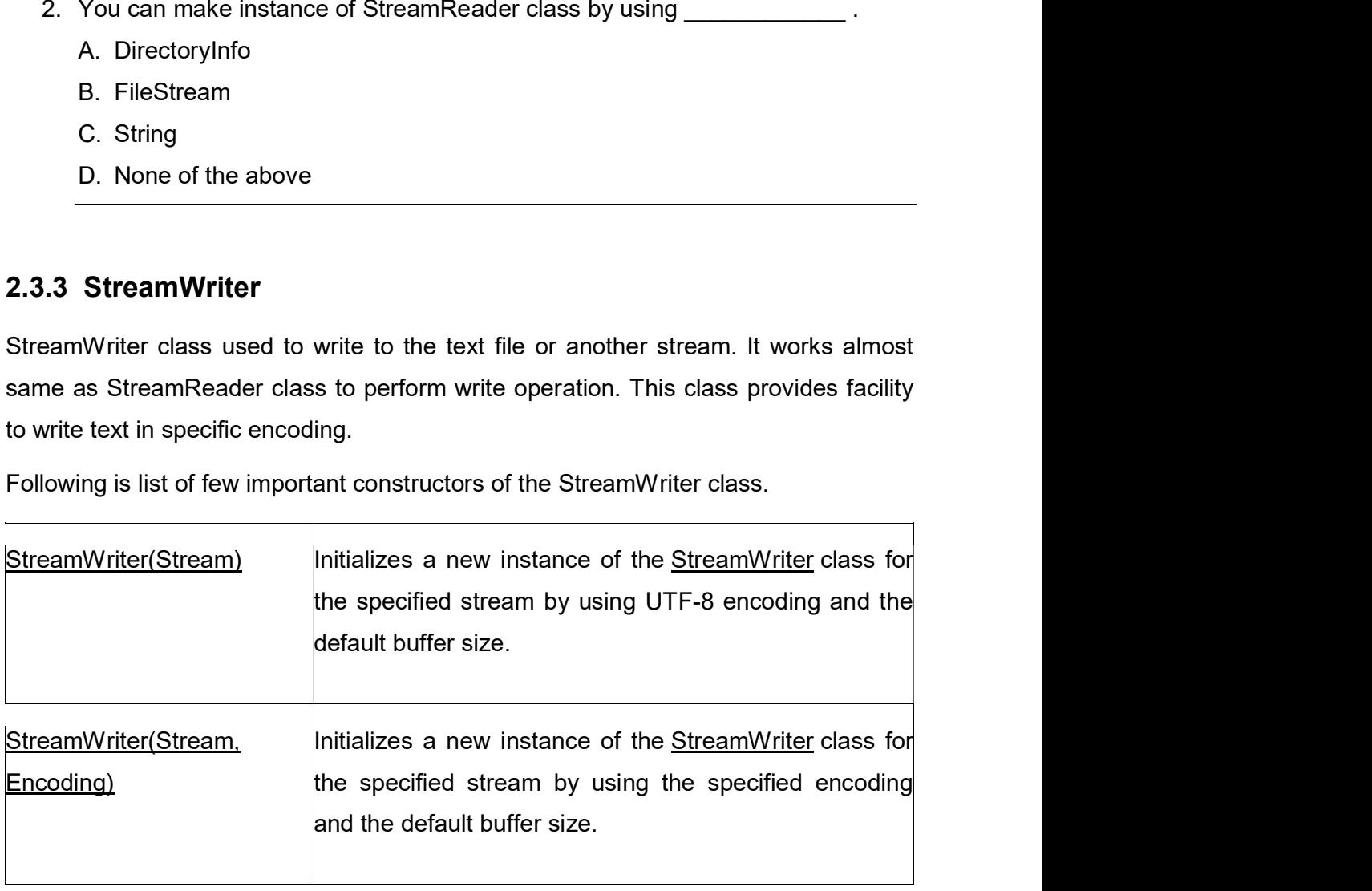

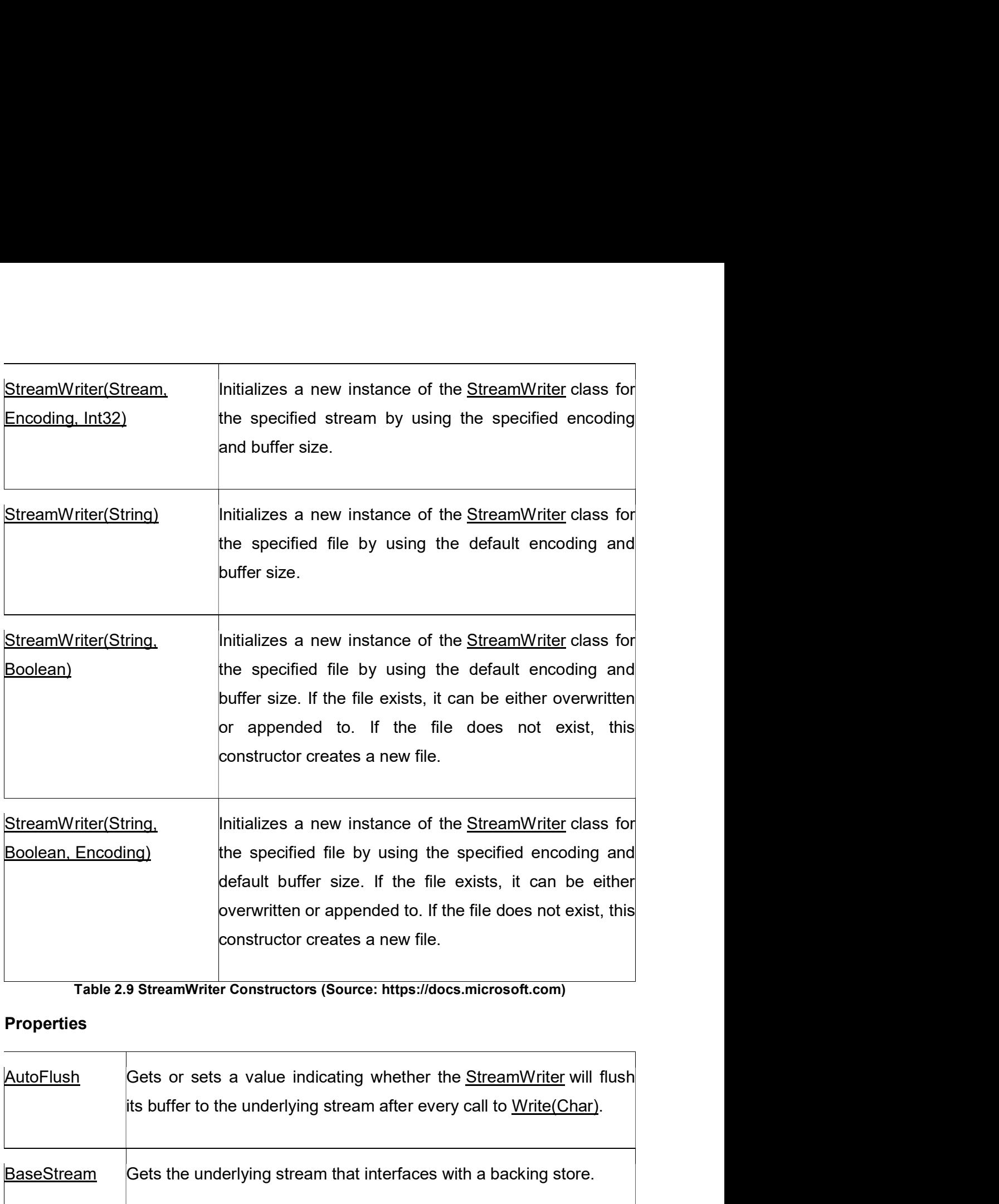

Table 2.9 StreamWriter Constructors (Source: https://docs.microsoft.com)

# Properties

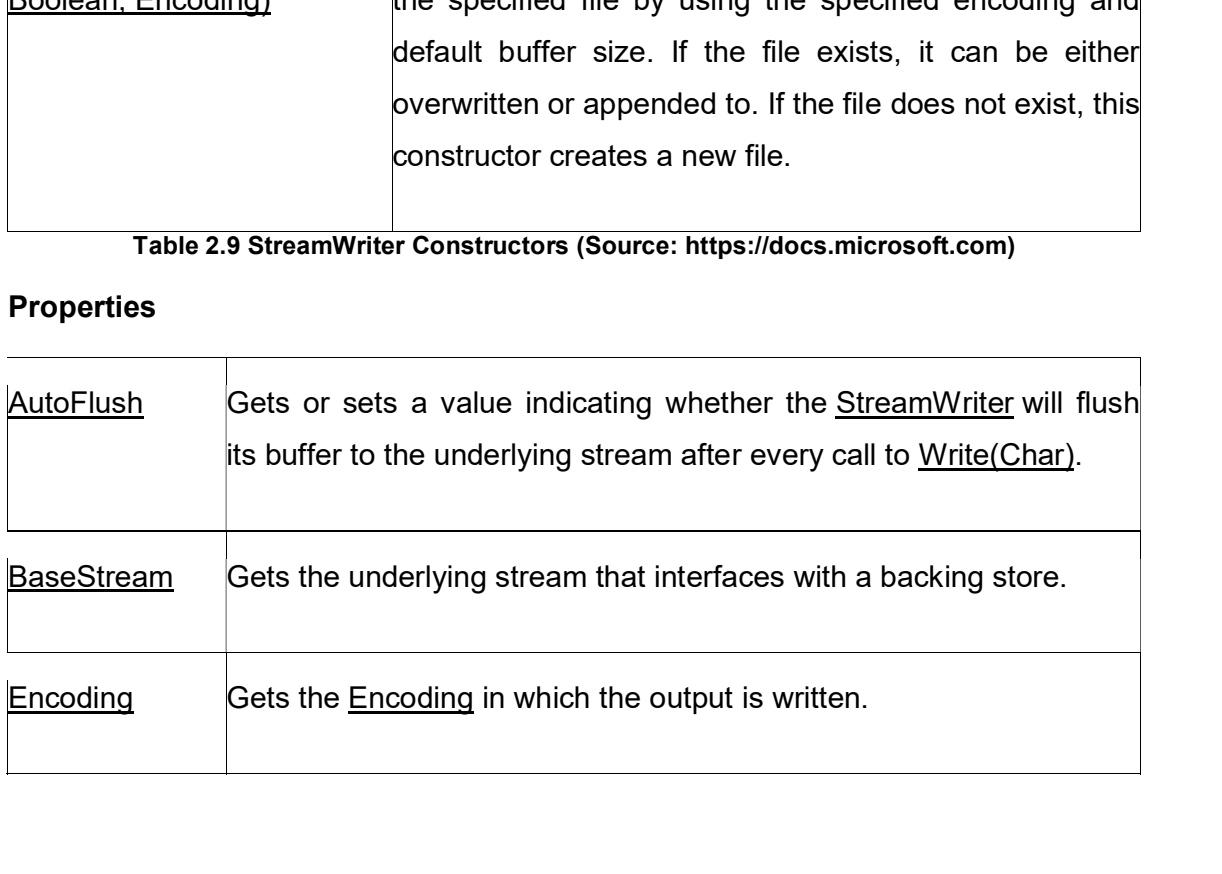

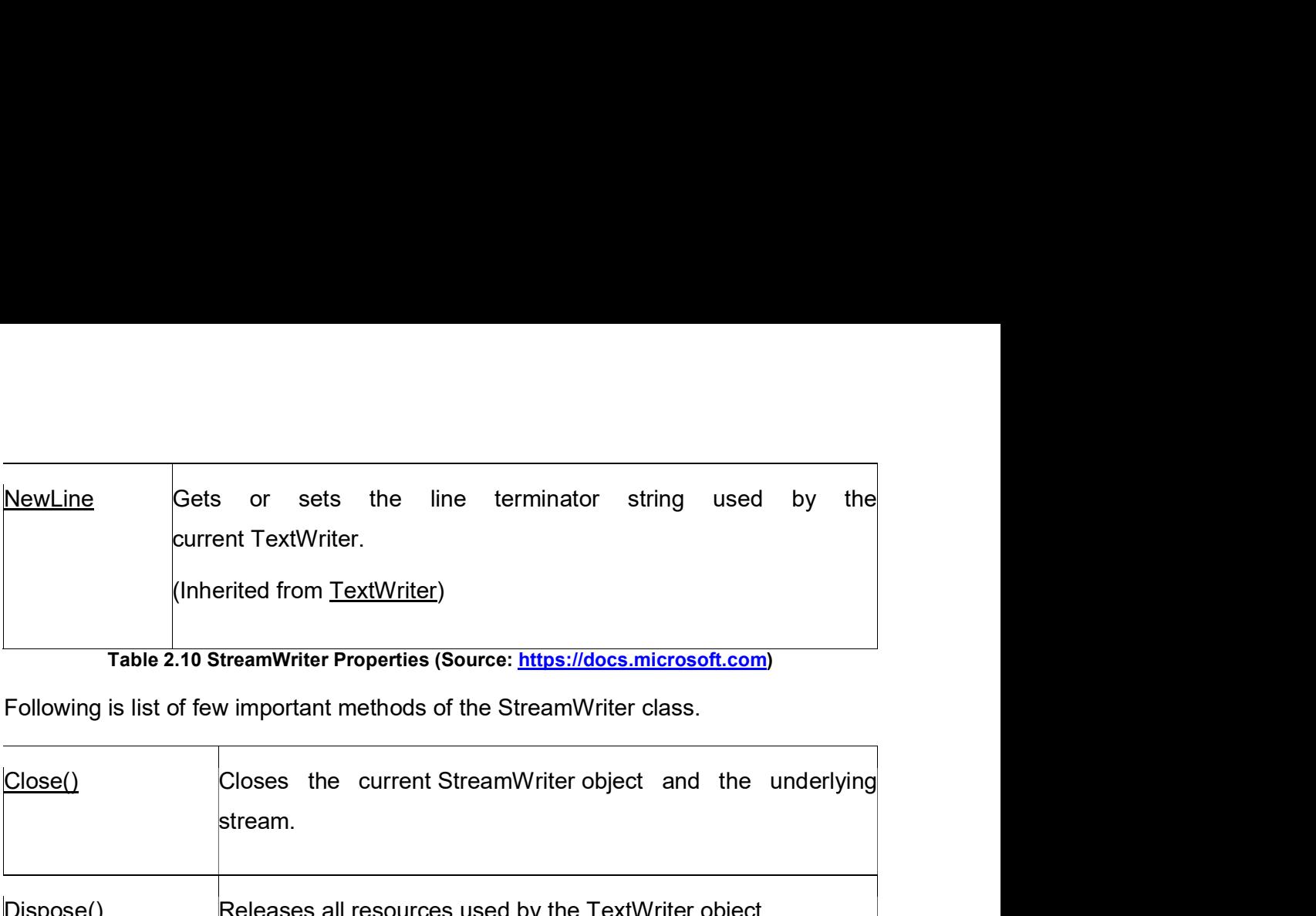

Table 2.10 StreamWriter Properties (Source: https://docs.microsoft.com)

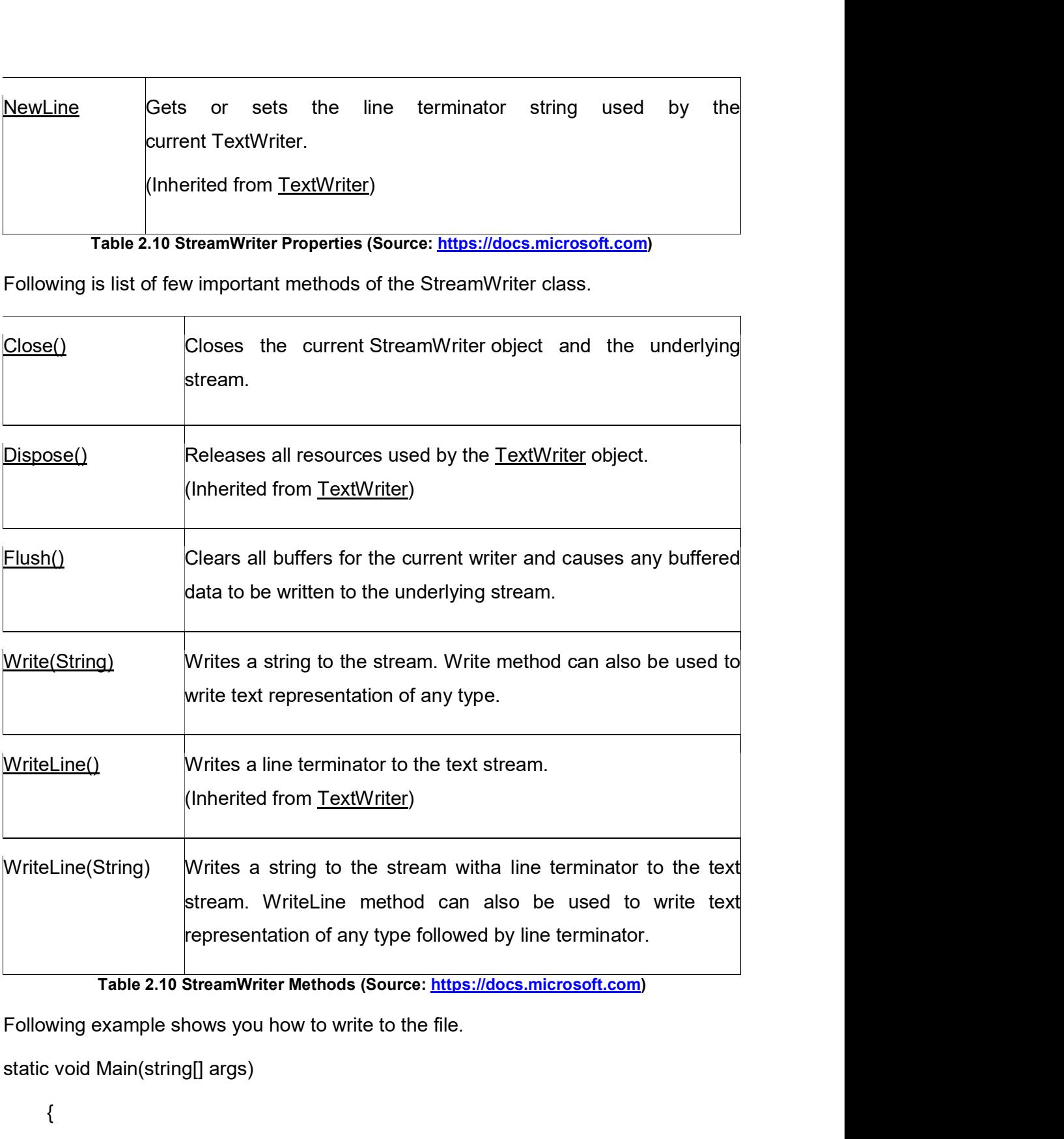

Table 2.10 StreamWriter Methods (Source: https://docs.microsoft.com)

static void Main(string[] args)

{

StreamWriter streamWriter = new StreamWriter(@"E:\BeReady.txt");

streamWriter.Write("This is Write operation");

streamWriter.WriteLine("done by using StreamWriter class");

streamWriter.Flush();

streamWriter.WriteLine("You can write any type using Write method.");

streamWriter.WriteLine(DateTime.Now);

streamWriter.Flush();

Console.WriteLine("File write operation completed successfully");

Console.ReadLine();

}

# **OUTPUT**

File write operation completed successfully

streamWriter.Flush();<br>streamWriter.WriteLine("You can write any type using Write method.");<br>streamWriter.WriteLine("File write operation completed successfully");<br>Console.ReadLine();<br>Console.ReadLine();<br>}<br>This example open given path and write on the file. You can check the file on given location.

Wrie() and WriteLine() methods write text on the stream and Flush() methods apply changes to physical file or stream and clear all buffer data. Do not forget to close the stream after completion of write operation. write operation completed successfully<br>
pple open BeReady.txt file if exists and overwrite or create new one or<br>
and write on the file. You can check the file on given location.<br>
1. WriteLine() methods write text on the st varite operation completed successfully<br>
pple open BeReady.txt file if exists and overwrite or create new one<br>
and write on the file. You can check the file on given location.<br>
1 WriteLine() methods write text on the strea nple open BeReady.txt file if exists and overwrite or create new one<br>
and write on the file. You can check the file on given location.<br>
1 WriteLine() methods write text on the stream and Flush() methods ap<br>
2 physical file

To append the existing file use following constructor in above example.

StreamWriter streamWriter = new StreamWriter(@"E:\BeReady.txt", true);

To write by using specific encoding use following constructore.This constructor take three argument

- 
- 
- 

StreamWriter streamWriter = new StreamWriter(@"E:\BeReady.txt", false, Encoding.ASCII);

## Check your Progress3

- 2011 Check your Progress<br>
1. Is StreamWriter class's Write() method able to write DateTime type on the<br>
file?<br>
A. Yes file? Check your Progress3<br>1. Is StreamWriter class's Write() method able to write DateTime<br>file?<br>A. Yes<br>B. No<br>2. Flush method is Clears all buffers for the current writer. Check your Progress3<br>
1. Is StreamWriter class's Write() method able to write DateTime<br>
file?<br>
A. Yes<br>
B. No<br>
2. Flush method is Clears all buffers for the current writer.<br>
A. True Check your Progress3<br>
1. Is StreamWriter class's Write() method able to write DateTime type c<br>
file?<br>
A. Yes<br>
B. No<br>
2. Flush method is Clears all buffers for the current writer.<br>
A. True<br>
B. False Check your Progress3<br>
1. Is StreamWriter class's Write() method able to write DateTime<br>
file?<br>
A. Yes<br>
B. No<br>
2. Flush method is Clears all buffers for the current writer.<br>
A. True<br>
B. False Check your Progress3<br>
1. Is StreamWriter class's Write() method able to write DateTime<br>
file?<br>
A. Yes<br>
B. No<br>
2. Flush method is Clears all buffers for the current writer.<br>
A. True<br>
B. False<br>
2.4 DIRECTORY AND DIRECTORYINF
- 
- 
- 
- 
- 

Check your Progress3<br>
1. Is StreamWriter class's Write() method able to write DateTime type on the<br>
file?<br>
A. Yes<br>
B. No<br>
2. Flush method is Clears all buffers for the current writer.<br>
A. True<br>
B. False<br> **2.4 DIRECTORY AND** The Directory and DirectoryInfo classes are represent folder on the file system. Directory class is only contains static methods and DirectoryInfo class contains all the methods of Directory class, constructors and properties. To use DirectoryInfo class you need to make instance of the DirectoryInfo class. Filial method is Clears all buffers for the current writer.<br>
A. True<br>
B. False<br> **The Directory and Directorylnfo classes are represent folder on the file system.**<br>
Directory class is only contains static methods and Direct

# 2.4.1 Directory

creating, and deleting directories.

Directory class has bunch of static methods to create new directory, delete, copy, rename or move directory. You can also get list of files and sub directories of selected directory by using enumerable collection.

Following is list of important static methods of Directory class.

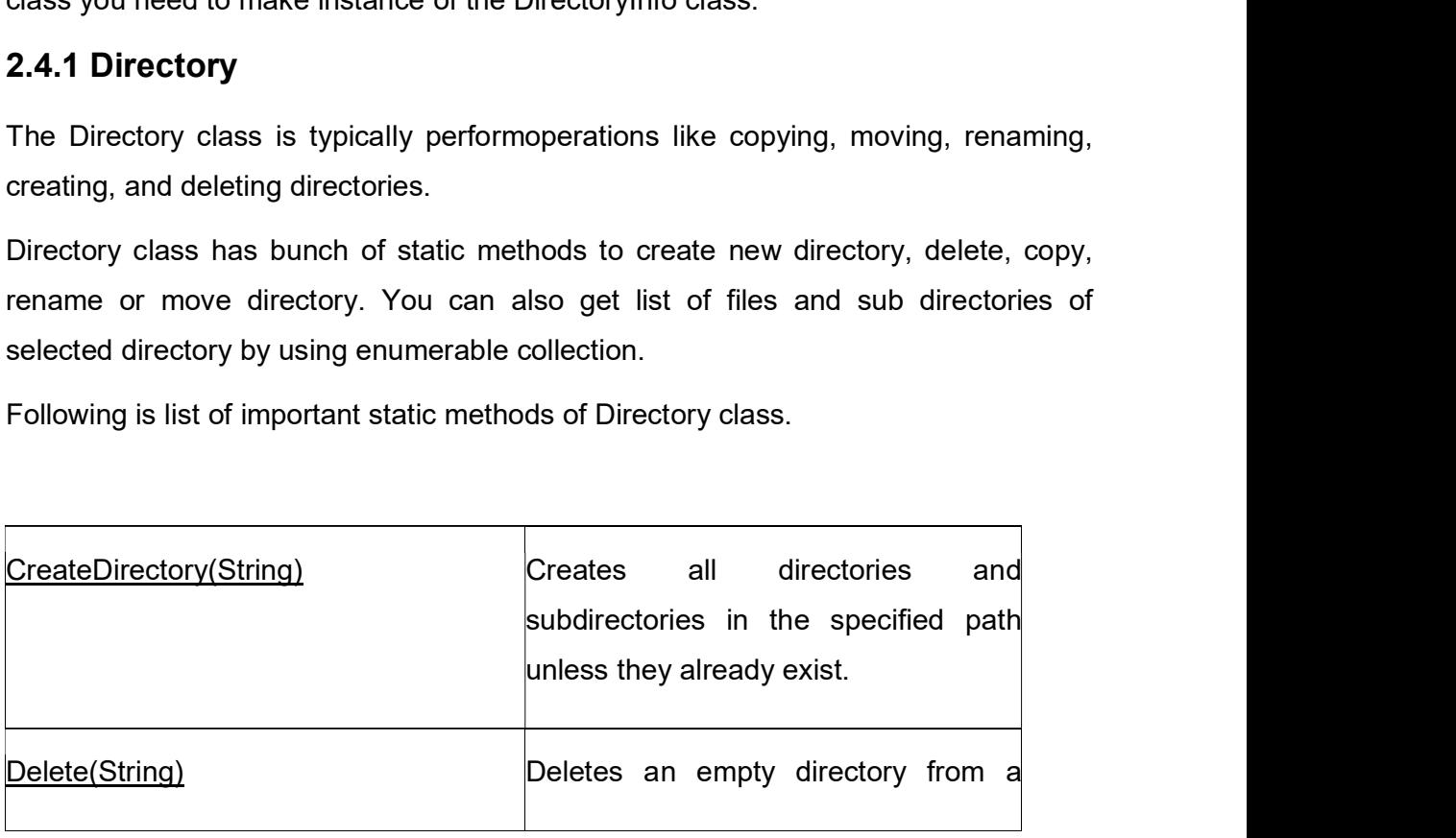

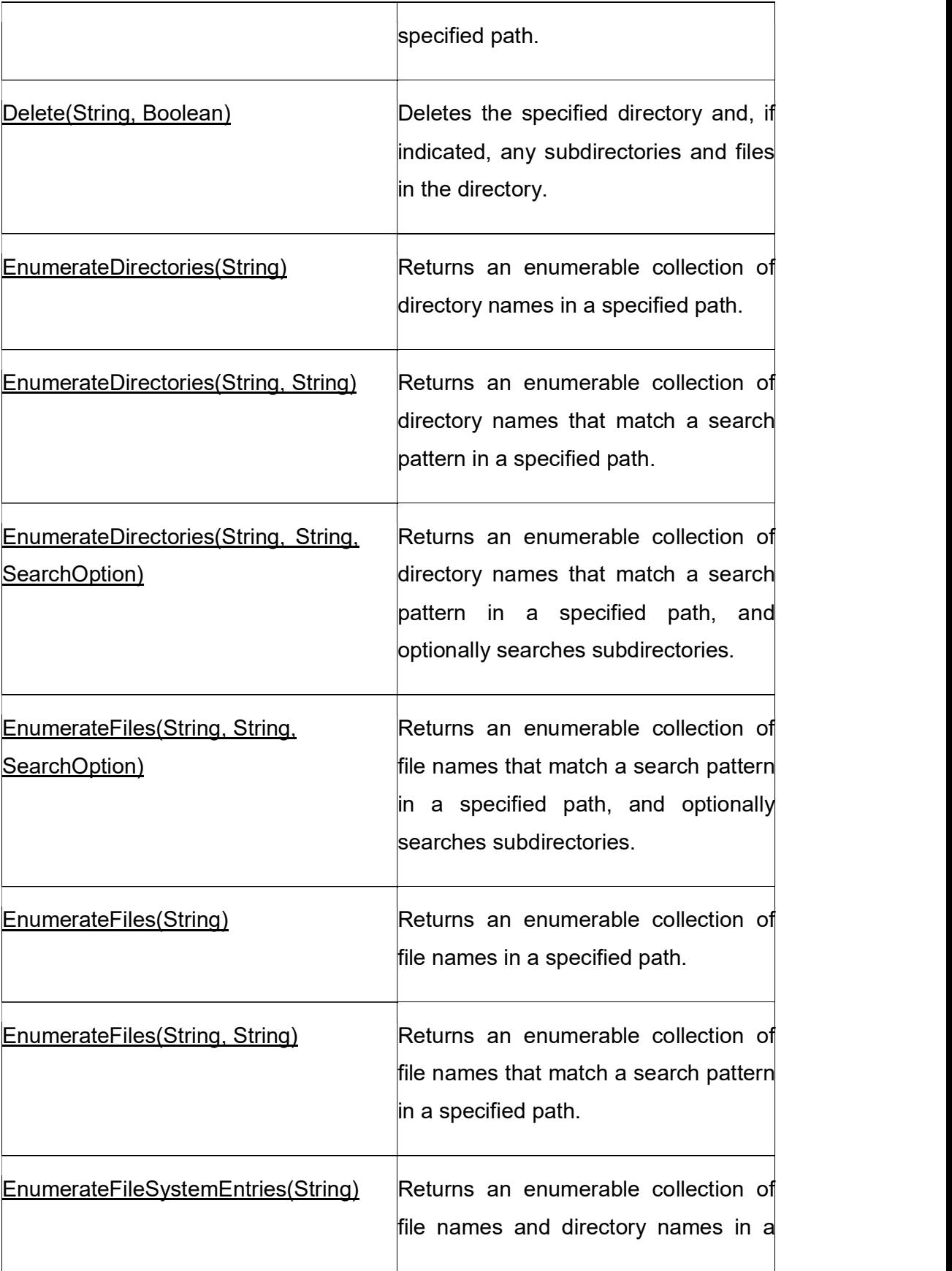

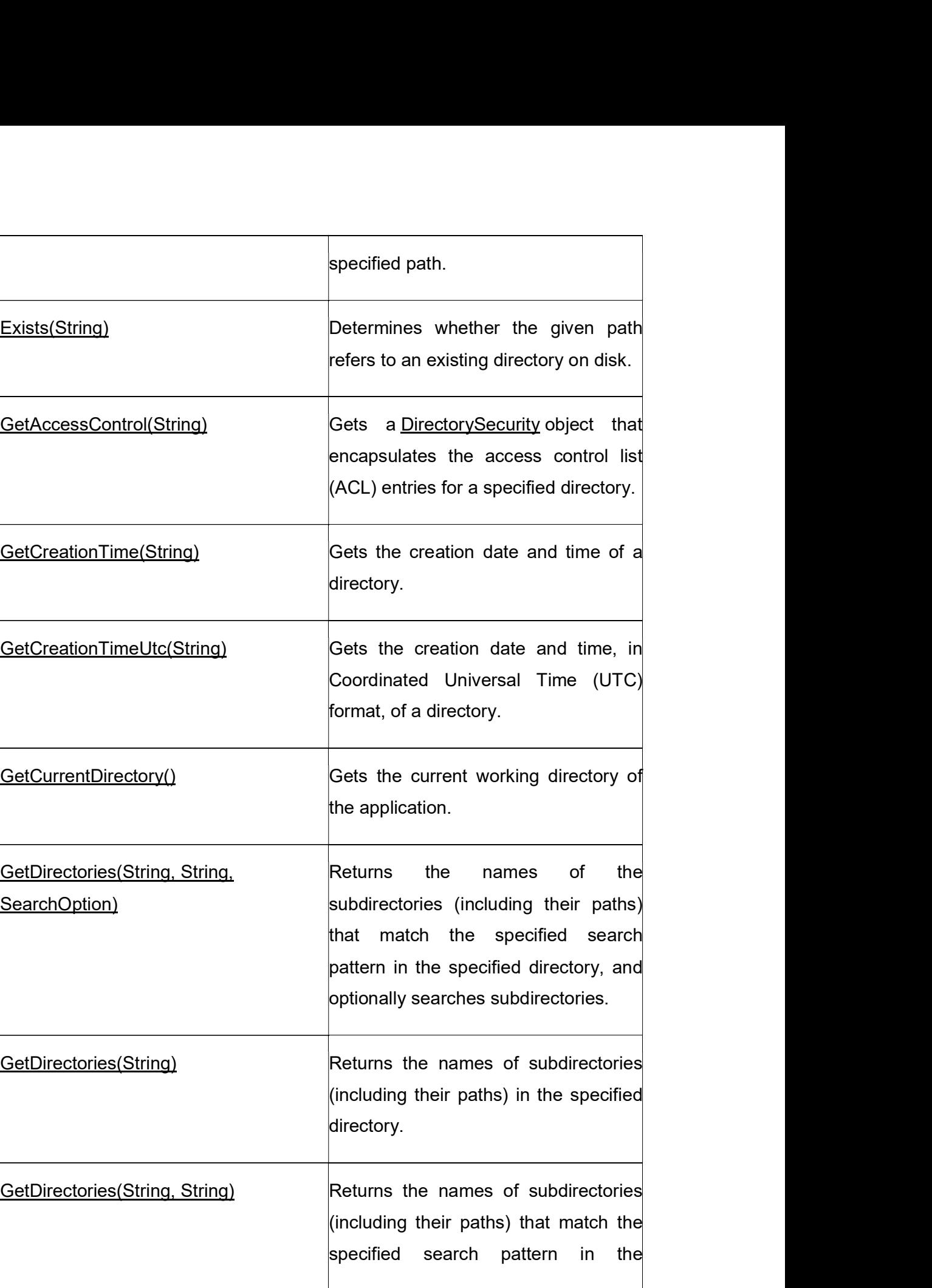
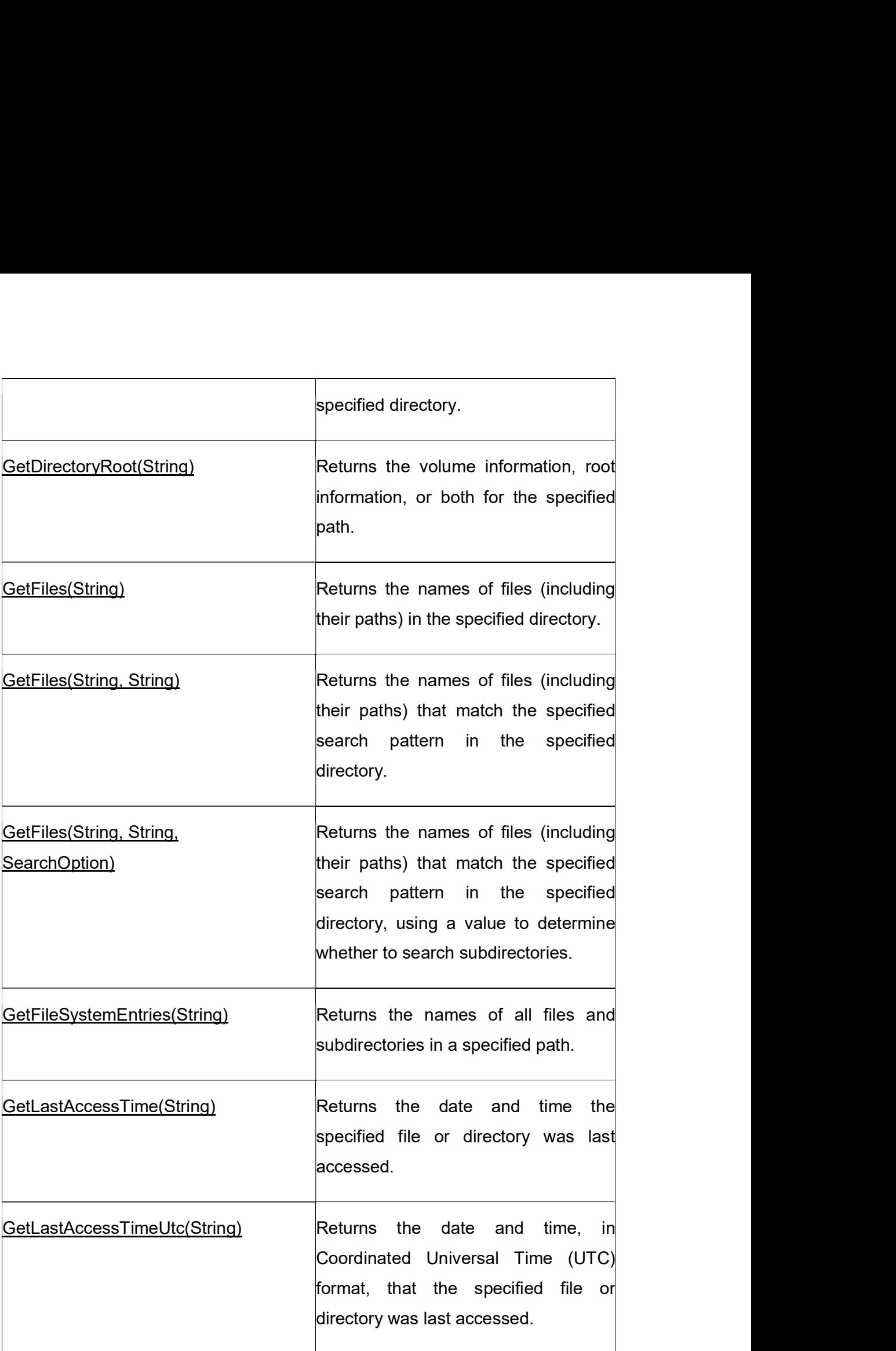

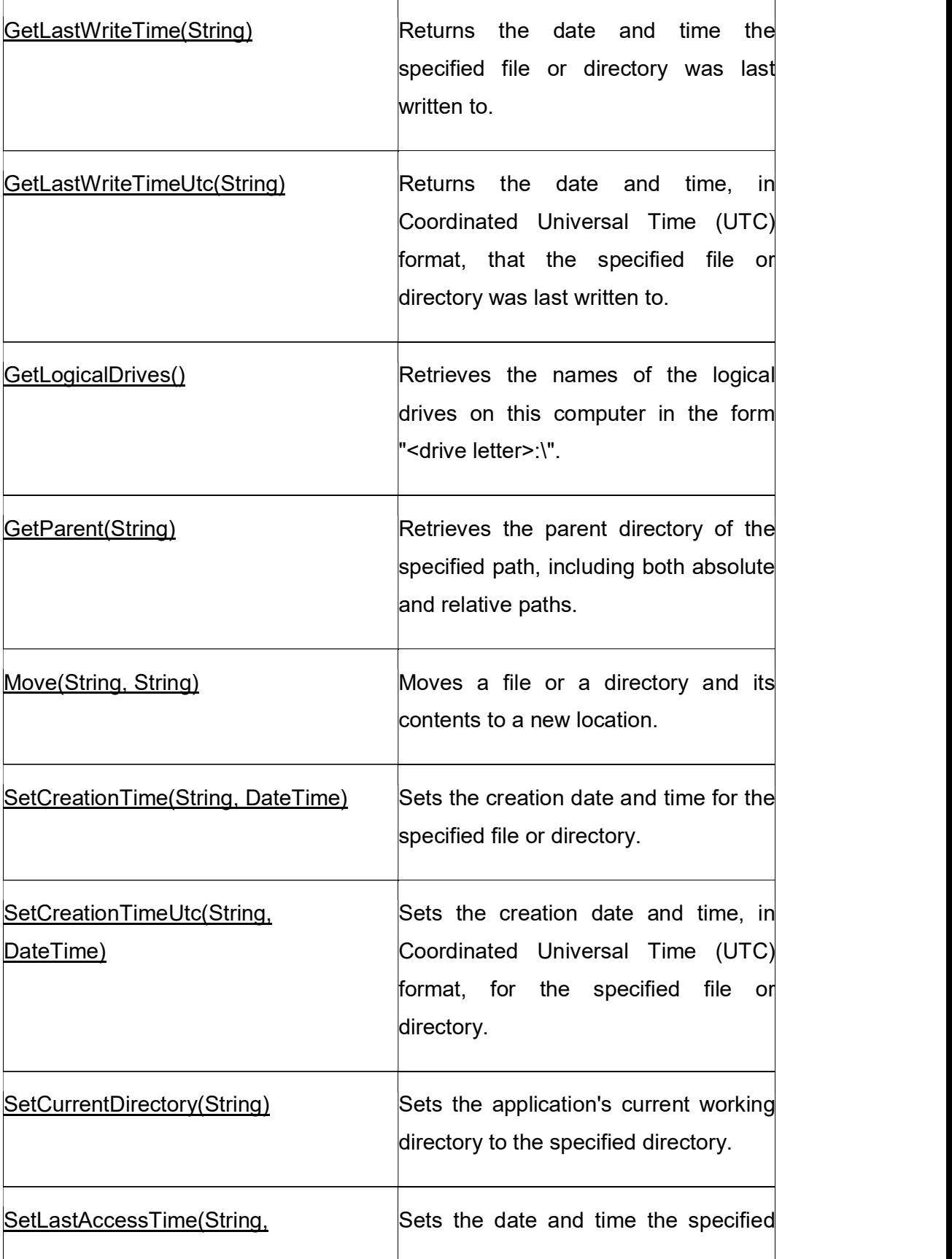

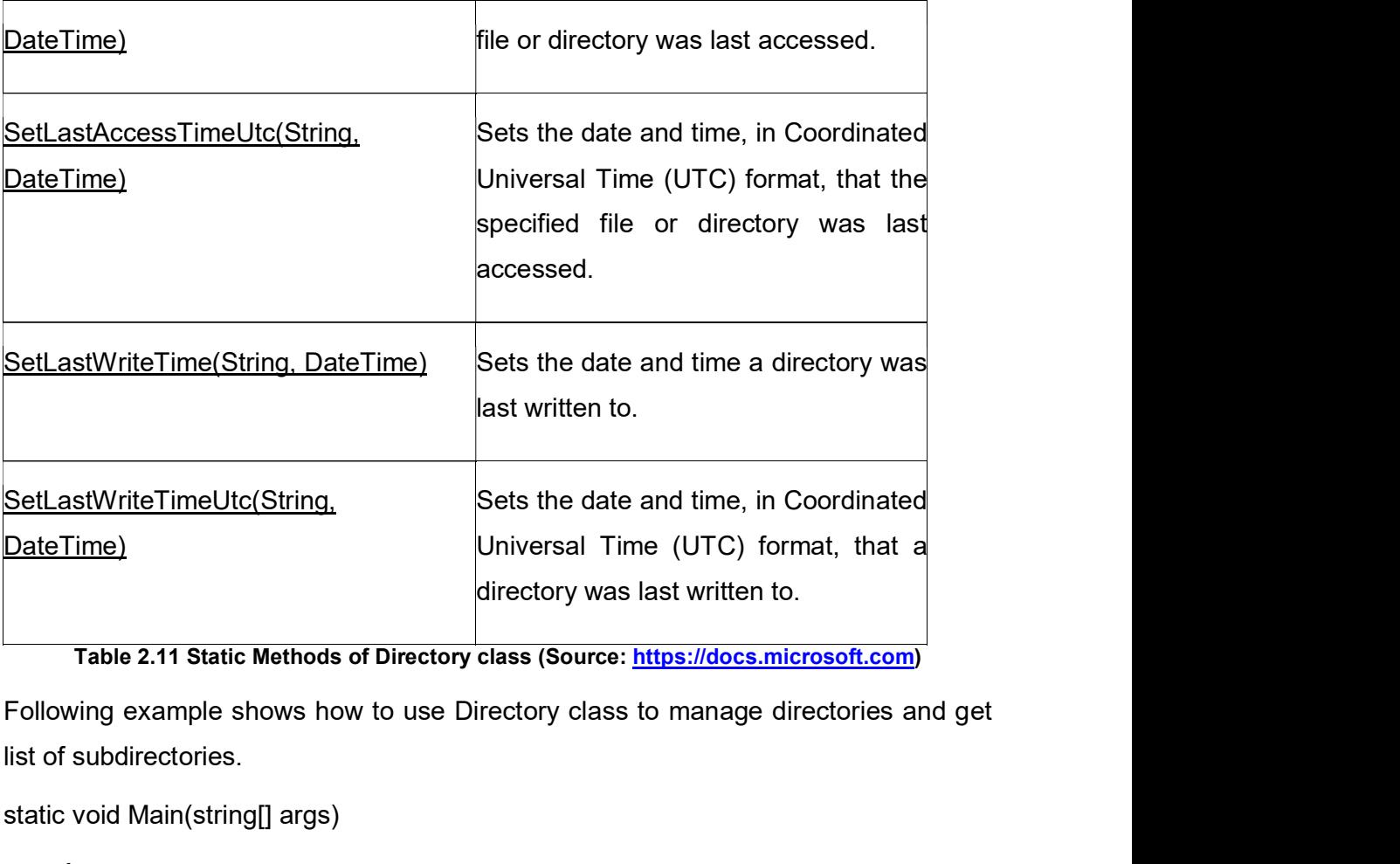

Table 2.11 Static Methods of Directory class (Source: https://docs.microsoft.com)

list of subdirectories.

static void Main(string[] args)

{

//Create new directory on G: drive

Directory.CreateDirectory("G:\\Courses");

Console.WriteLine("Directory created...");

//Create sub directories of Courses

Directory.CreateDirectory("G:\\Courses\\MCA");

Console.WriteLine("Directory created...");

Directory.CreateDirectory("G:\\Courses\\M.Sc. IT");

Console.WriteLine("Directory created...");

Directory.CreateDirectory("G:\\Courses\\B. Sc. IT");

```
Console.WriteLine("Directory created...");
```
 //Print name of sub directories of Courses directory String[] DirNames = Directory.GetDirectories("G:\\Courses"); Console.WriteLine("Sub directories of Courses directory are... "); foreach(var dir in DirNames )  $\{$   $\}$ Console.WriteLine(dir); } Console.ReadLine(); } **OUTPUT** Directory created... Directory created... Directory created... Directory created... Sub directories of Courses directory are... G:\Courses\B. Sc. IT G:\Courses\M.Sc. IT G:\Courses\MCA

In above example by using Directory.CreateDirectory() method create new directory. CreateDirectory() method creates new directory if directory with specified name and path not exists.

Directory.GetDirectories("G:\\Courses") methods return collections of sub directories of specified directory as array of string.

You can also get list of files from specified directory. To test this first create one or two files in M.Sc. IT directory and execute following code.

//Print name of files of M.Sc. IT directory

String[] FileNames = Directory.GetFiles("G:\\Courses\\M.Sc. IT");

Console.WriteLine("Files of directory are... ");

foreach (var file in FileNames)

 $\{$   $\}$ 

Console.WriteLine(file);

 } Console.ReadLine();

## **OUTPUT**

Files of directory are...

G:\Courses\M.Sc. IT\M.Sc(IT) Doc File.docx

## 2.4.2 DirectoryInfo

{<br>Console.WriteLine(file);<br>}<br>**OUTPUT**<br>Files of directory are...<br>G:\Courses\M.Sc. IT\M.Sc(IT) Doc File.docx<br>**2.4.2 DirectoryInfo**<br>DirectoryInfo provides instance methods for creating, moving, and enumerating<br>through directo

Console.WriteLine(file);<br>
}<br>
Console.ReadLine();<br>
Gi\Courses\M.Sc. ITM.Sc(IT) Doc File.docx<br>
2.4.2 DirectoryInfo<br>
DirectoryInfo provides instance methods for creating, moving, and enumerating<br>
through directories and subdi DirectoryInfo class have advantages over Directory class if you are perform many operations on same directory. Directory class perform security check every time you use its method. While in DirectoryInfo class security check performed only when you make instance of DirectoryInfo.

DirectoryInfo class have only one constructor.

DirectoryInfo dirInfo = new DirectoryInfo("G:\\Courses");

Following is list of properties.

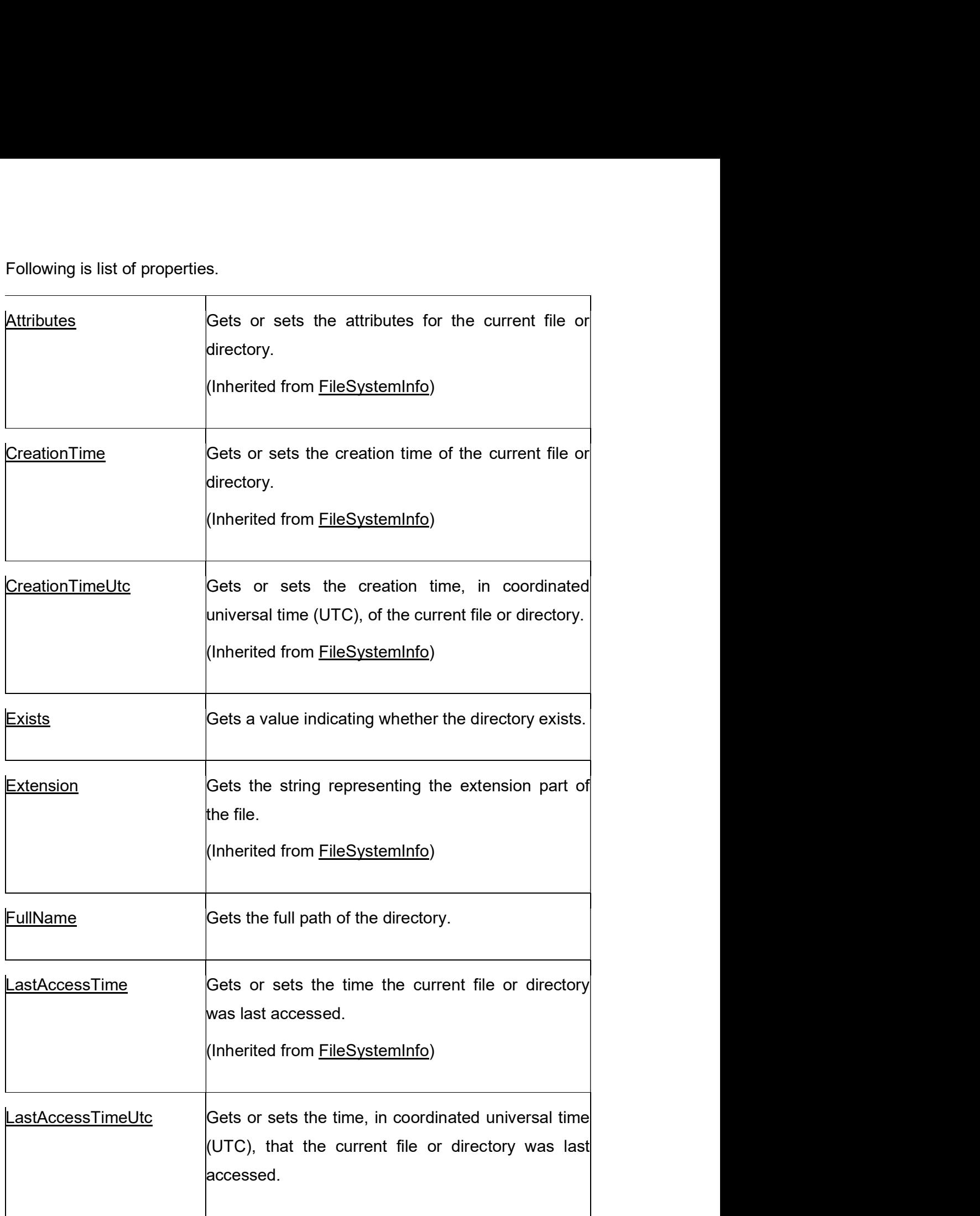

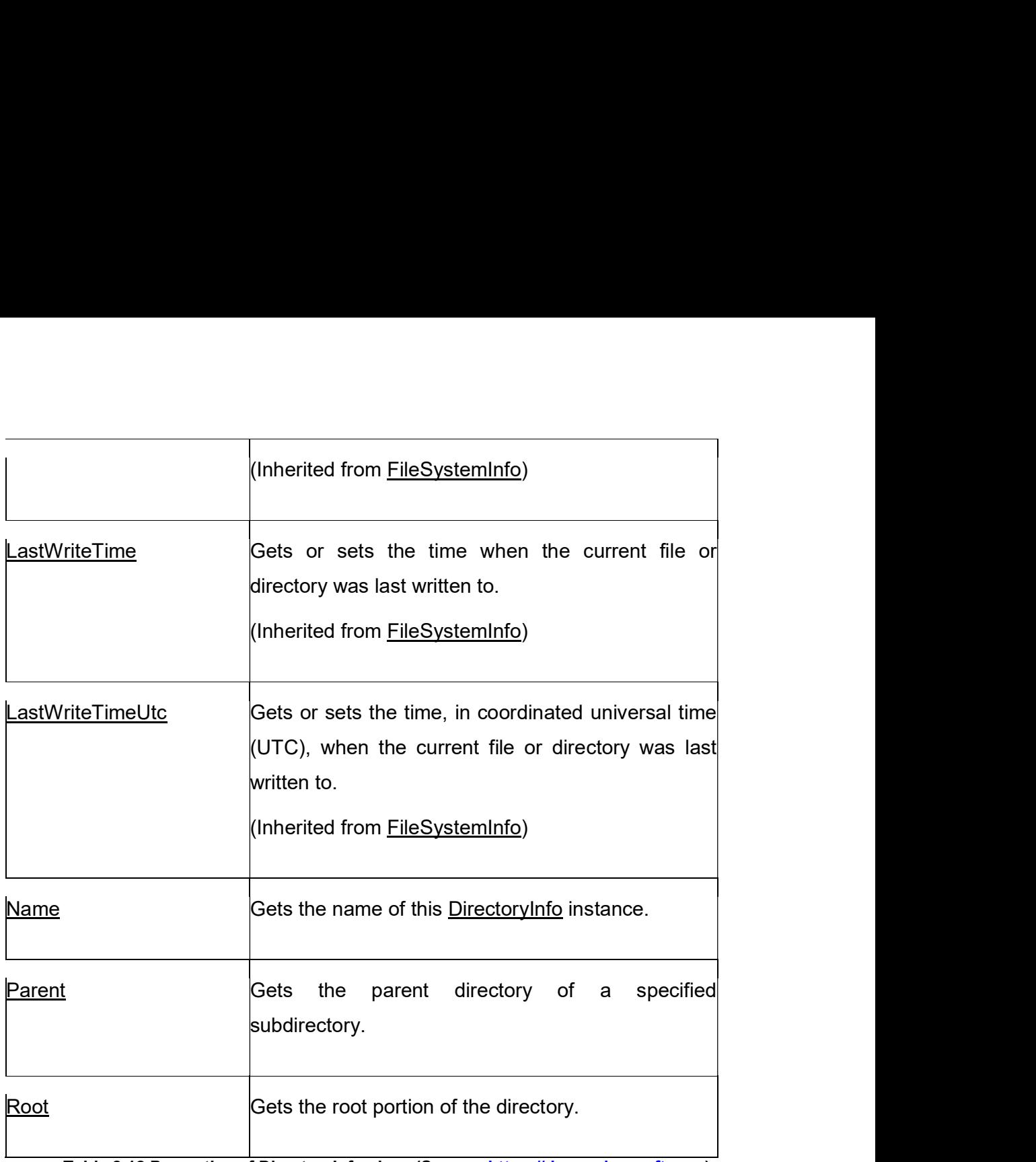

Table 2.12 Properties of DirectoryInfo class (Source: https://docs.microsoft.com)

Following is list of important methods of DirectoryInfo class

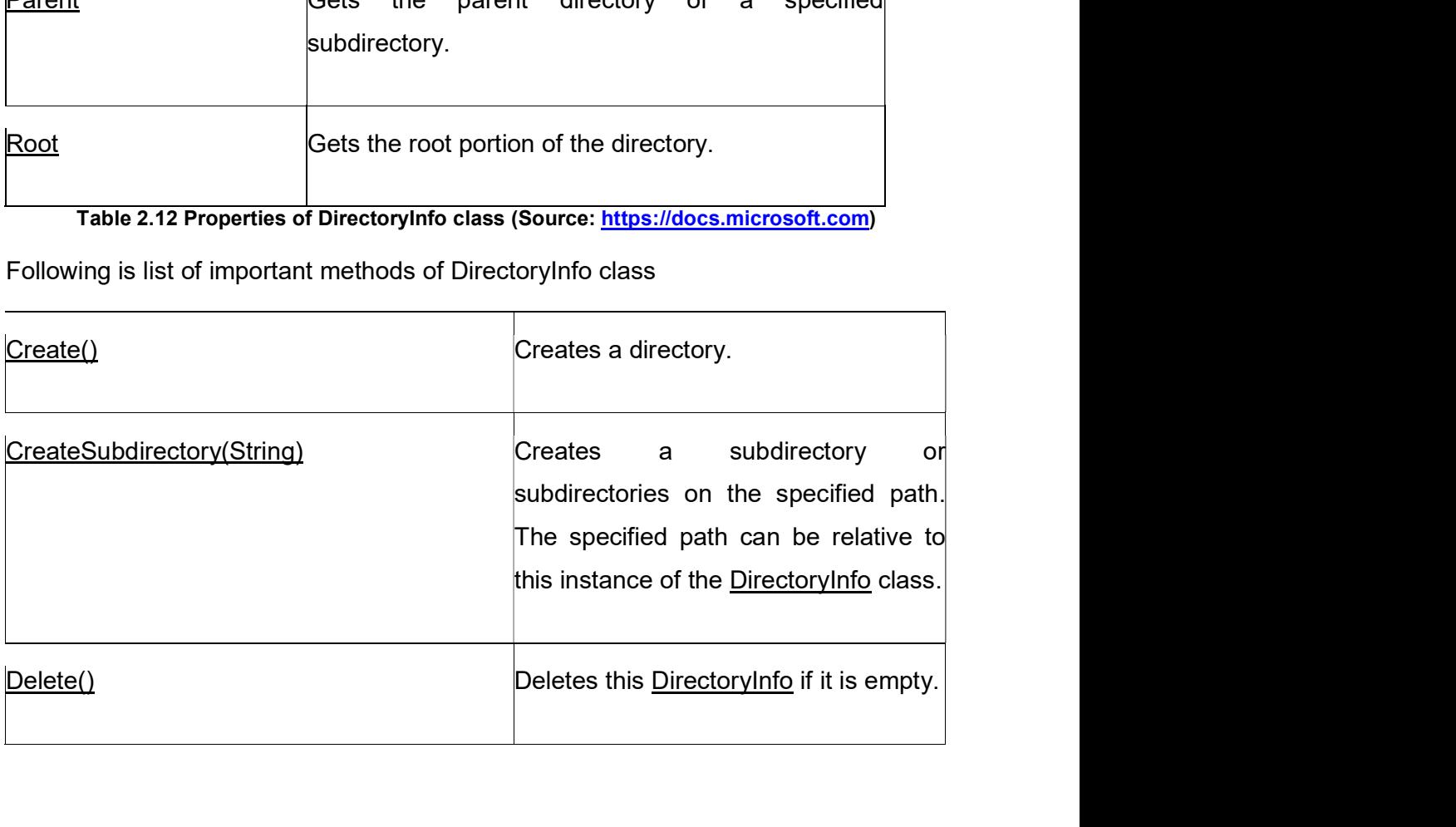

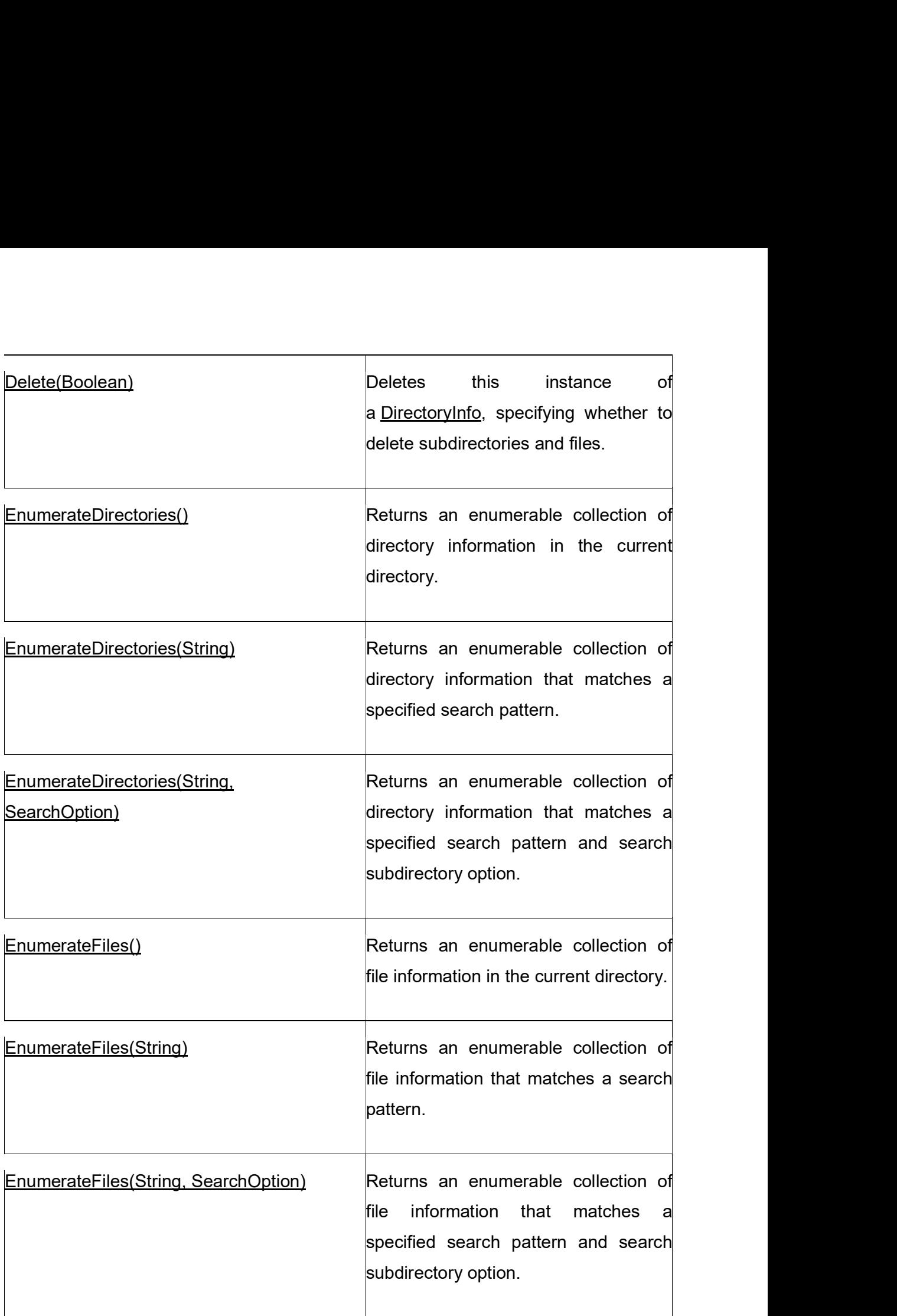

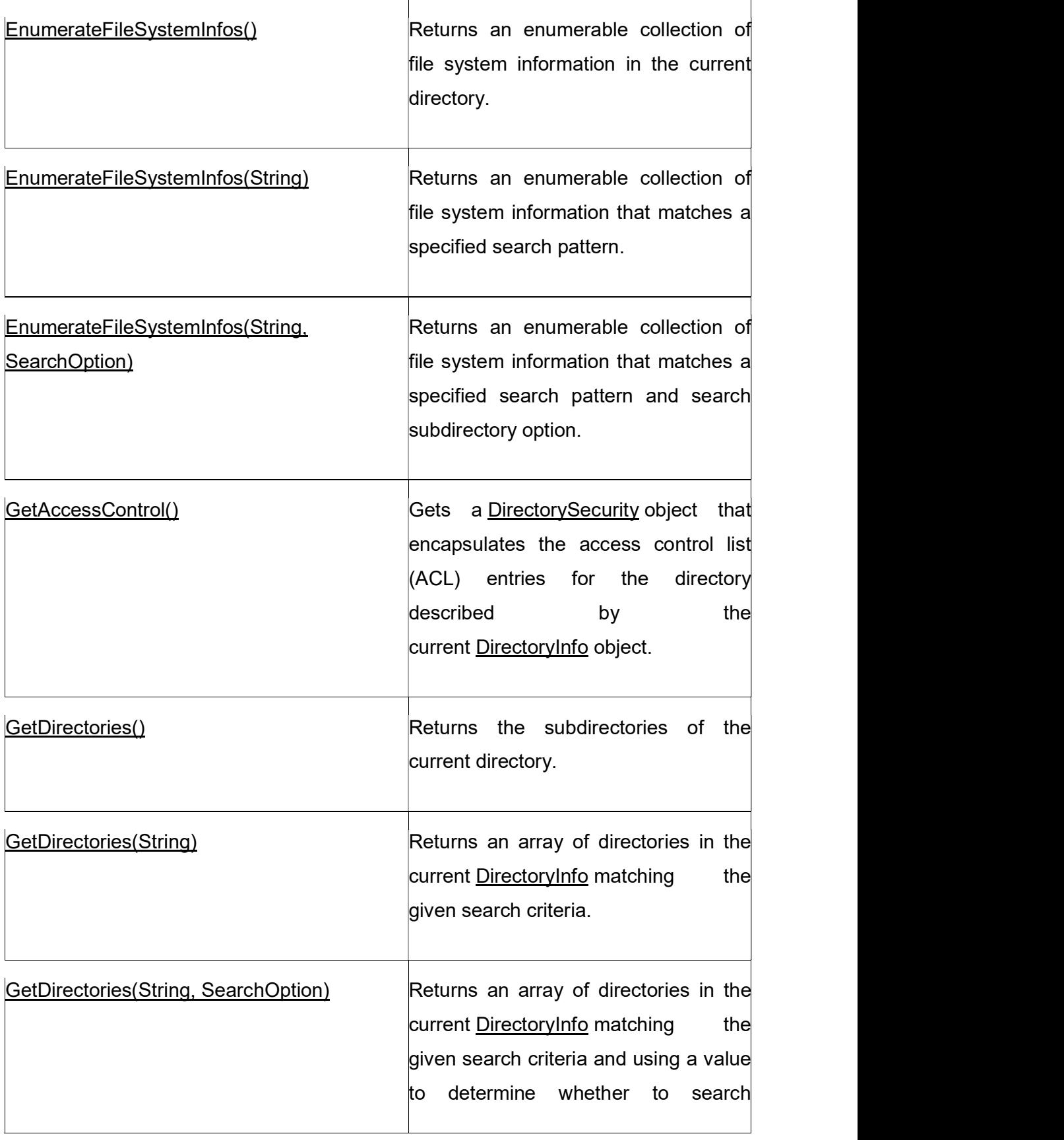

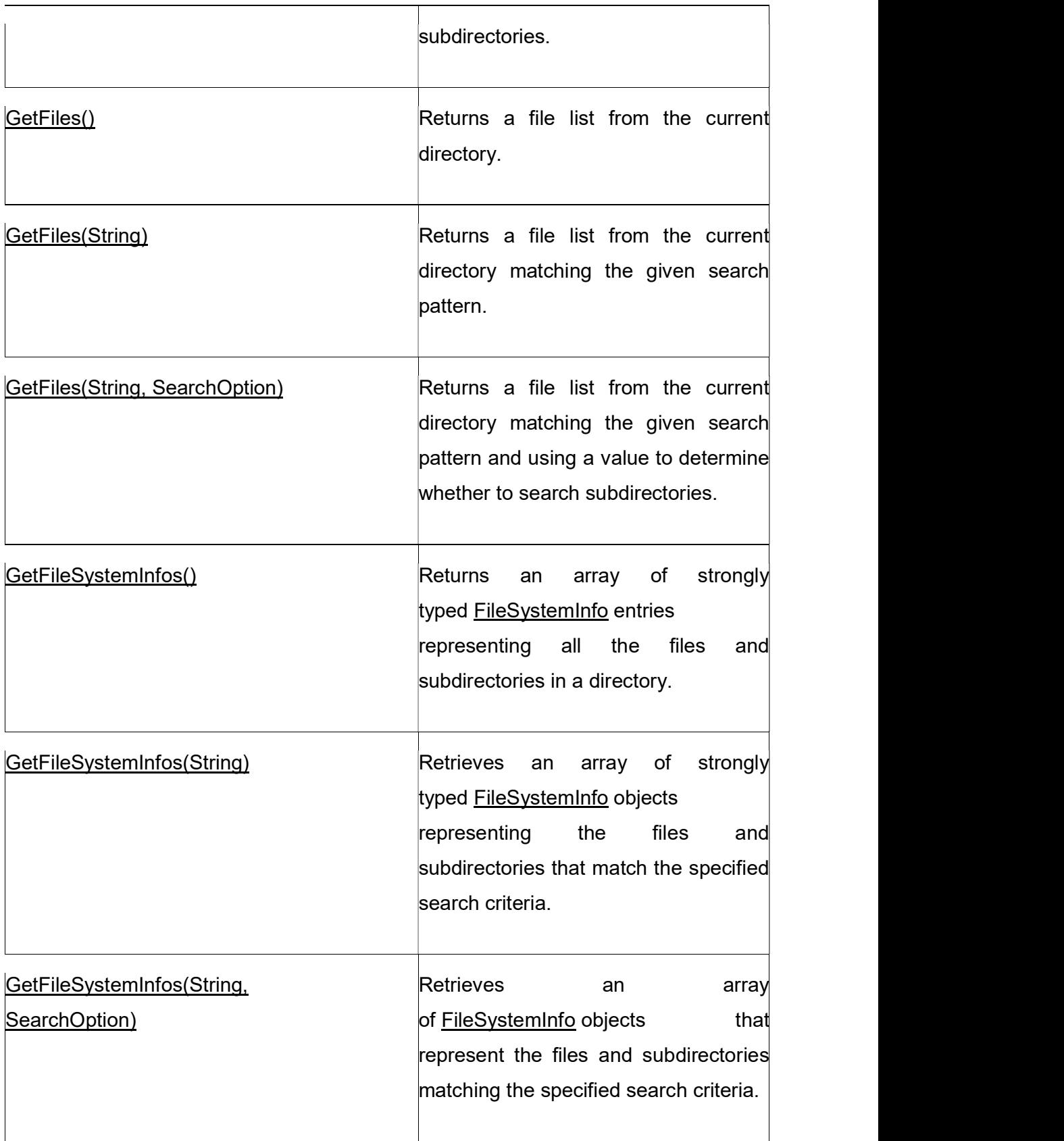

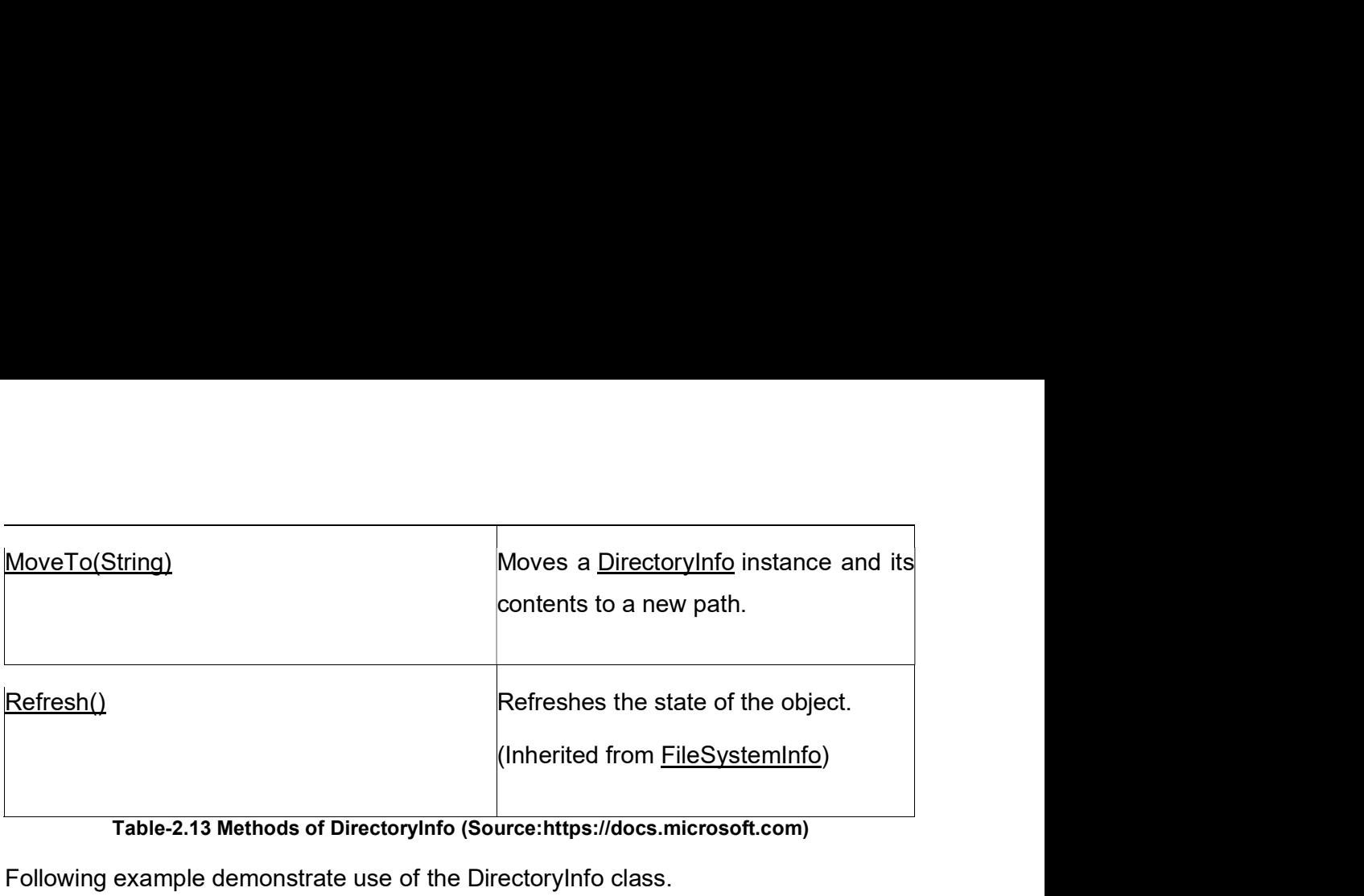

Table-2.13 Methods of DirectoryInfo (Source:https://docs.microsoft.com)

Following example demonstrate use of the DirectoryInfo class.

DirectoryInfo dirInfo = new DirectoryInfo("G:\\Courses\\M.Sc. IT Subjects");

//Create Folder on file system

dirInfo.Create();

Console.WriteLine("Directory created...");

//Print name of sub directories of Courses directory

String[] DirNames = Directory.GetDirectories("G:\\Courses");

Console.WriteLine("Sub directories of Courses directory are... ");

foreach (var dir in DirNames)  $\{$   $\}$ 

```
Console.WriteLine(dir);
```
 } Console.ReadLine();

 //Move directory info instance from G:\Courses\M.Sc. IT Subjects to G:\Courses\M.Sc. IT directory

### try

 $\{$ dirInfo.MoveTo("G:\\Courses\\M.Sc. IT\\M.Sc. IT Subjects"); String[] DirNames = Directory.GetDirectories("G:\\Courses");<br>Console.WriteLine("Sub directories of Courses directory are... ");<br>
foreach (var dir in DirNames)<br>
{Console.WriteLine(dir);<br>
}<br>
Console.ReadLine();<br>
//Move direc } catch(IOException ex)  $\{$ Console.WriteLine(ex.Message); }

foreach(DirectoryInfo dir in dirInfo.Parent.GetDirectories())  $\{$ Console.WriteLine(dir.FullName); }

```
Console.ReadLine();
```
 //Print name of sub directories of Courses directory Console.WriteLine("Root of the directory is " + dirInfo.Root.ToString()); Console.WriteLine("Parent of the directory is " + dirInfo.Parent.ToString()); Console.ReadLine();

## } OUTPUT

Directory created... Sub directories of Courses directory are... G:\Courses\B. Sc. IT G:\Courses\M.Sc. IT G:\Courses\M.Sc. IT Subjects G:\Courses\MCA

DirectoryInfo moved to G:\Courses\M.Sc. IT\ G:\Courses\M.Sc. IT\M.Sc. IT Subjects

Root of the directory is G:\ Parent of the directory is M.Sc. IT

Above code first make instance of DirectoryInfo class with path "G:\Courses\M.Sc. IT Subjects".

DirectoryInfo dirInfo = new DirectoryInfo("G:\\Courses\\M.Sc. IT Subjects");

Next step is to create supplied directory by using Create() method.

dirInfo.Create();

To check directory is created or not print all sub directories of "G:\Courses" directory by using Directory class.

```
By using directory class print all sub directories of "G:\Courses" directory.
         //Print name of sub directories of Courses directory
String[] DirNames = Directory.GetDirectories("G:\\Courses");
Console.WriteLine("Sub directories of Courses directory are... ");
foreach (var dir in DirNames)
\{ \}Console.WriteLine(dir);
 }
Console.ReadLine();
Now suppose we want to move our instance from "M.Sc. IT Subjects" directory to 
WPrint name of sub directories of Courses directory<br>String[] DirNames = Directory.GetDirectories("G:\\Courses");<br>Console.WriteLine("Sub directories of Courses directory are... ");<br>foreach (var dir in DirNames)<br>{<br>Console.Wr
try
\{dirInfo.MoveTo("G:\\Courses\\M.Sc. IT\\M.Sc. IT Subjects");
Console.WriteLine(dir);<br>
}<br>
Console.ReadLine();<br>
}<br>
Now suppose we want to move our instance from "M.Sc. IT Subjects" directory to<br>
"G:\ Courses\M.Sc. IT\" directory. Use MoveTo() method with new directory path.<br>
try<br>
{<br>
d
 }
catch(IOException ex)
```

```
Console.WriteLine(ex.Message);
```
 $\{$   $\{$ 

}

```
MoveTo() methods move all sub directories of instantiated directories to new location 
and remove instantiated directory. It assign reference of newly created directory to 
existing object of DirectoryInfo class.
```
By using Parent and Root property you can get name of parent directory and drive name.

There are many other properties and methods given in table no  $-$  2.12 and 2.13.<br>
Check your Progress 4

## Check your Progress 4

- There are many other properties and methods given in table no 2.12 and 2.13.<br> **Check your Progress 4**<br>
1. Can we use both the classes Directory and DirectoryInfo to move directory<br>
from one location to another location? from one location to another location? There are many other properties and methods given in table no – 2.12 a<br> **Check your Progress 4**<br>
1. Can we use both the classes Directory and DirectoryInfo to mo<br>
from one location to another location?<br>
A. Yes<br>
B. No<br>
2. I There are many other properties and methods given in table no – 2.12 a<br> **Check your Progress 4**<br>
1. Can we use both the classes Directory and DirectoryInfo to mo<br>
from one location to another location?<br>
A. Yes<br>
B. No<br>
2. I There are many other properties and methods given in table no – 2.12 and 2.13.<br> **Check your Progress 4**<br>
1. Can we use both the classes Directory and Directorylnfo to move directory<br>
from one location to another location?<br> There are many other properties and methods given in table no – 2.12 a<br>
Check your Progress 4<br>
1. Can we use both the classes Directory and DirectoryInfo to mo<br>
from one location to another location?<br>
A. Yes<br>
B. No<br>
2. Is There are many other properties and methods given in table no – 2.12 a<br>
Check your Progress 4<br>
1. Can we use both the classes Directory and DirectoryInfo to mo<br>
from one location to another location?<br>
A. Yes<br>
B. No<br>
2. Is
- 
- 
- DirectoryInfo instance?
- 
- 

## 2.5 FILE AND FILEINFO

File and FileInfo classes are used to perform create, open, read, write, copy and move operation on single file. File class provide static methods while FileInfo provides instance methods. In many cases File class static methods faster for single operation on file. FileInfo class is basically more used to perform multiple operations on specific file. File.Exist() method is faster than FileInfo instance's Exist() method.

## 2.5.1 File

÷,

The File class provides static methods to perform create, open, read, write, copy, delete and move operations. As all methods are static so no need to make instance of File class to use these methods.

Following table describe important static methods of File class.

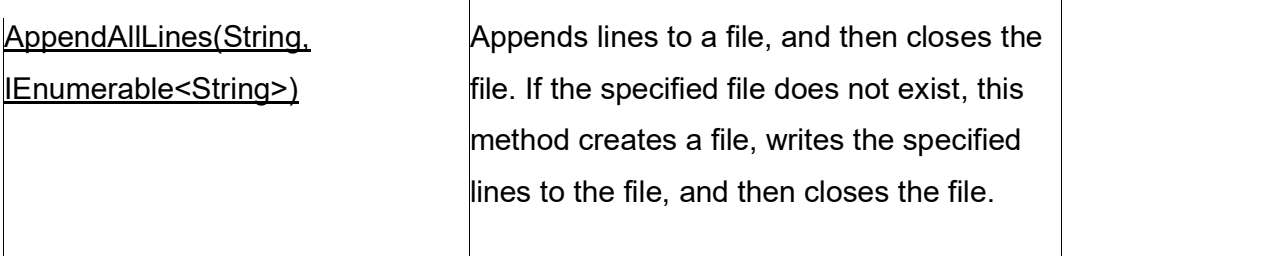

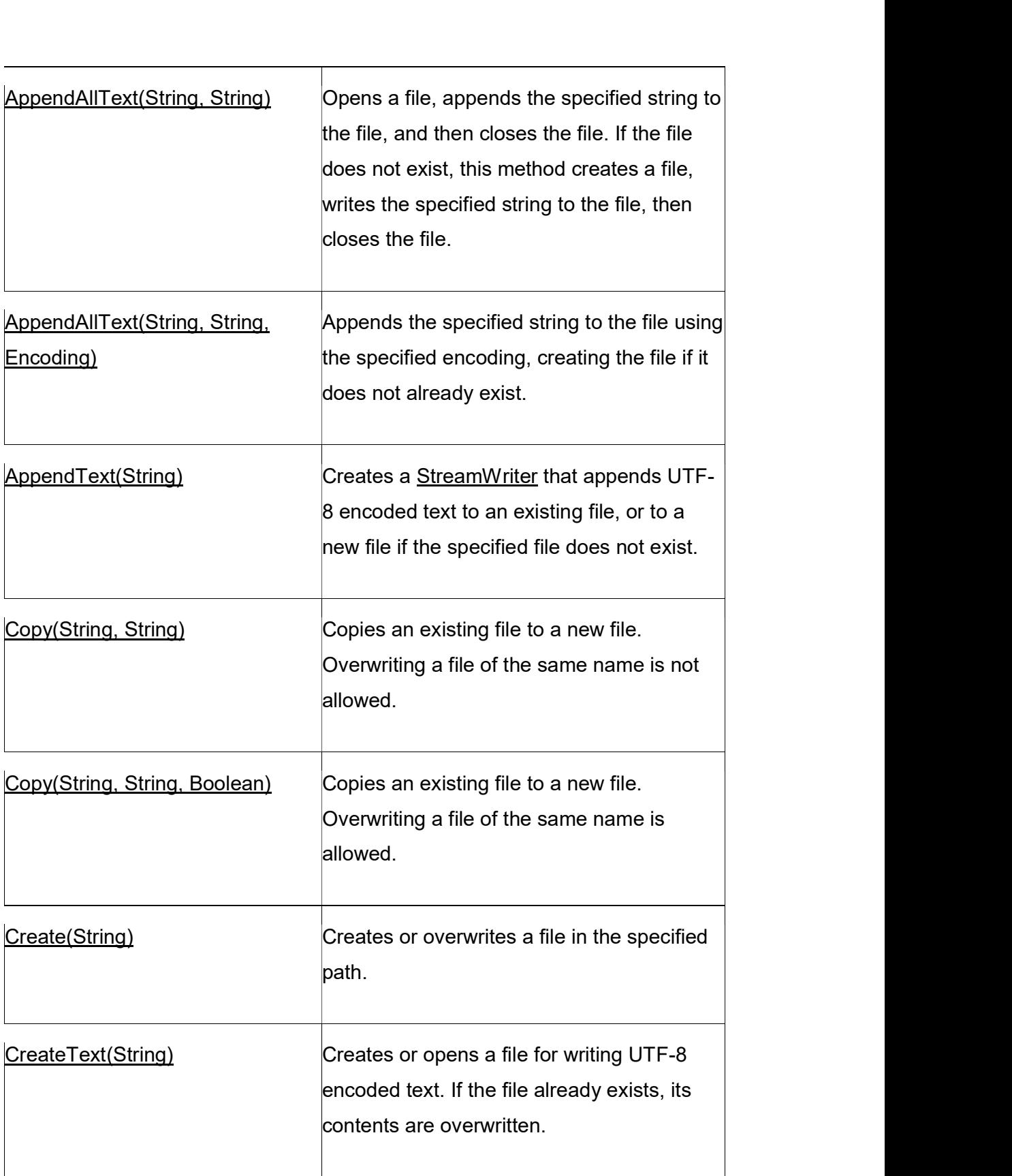

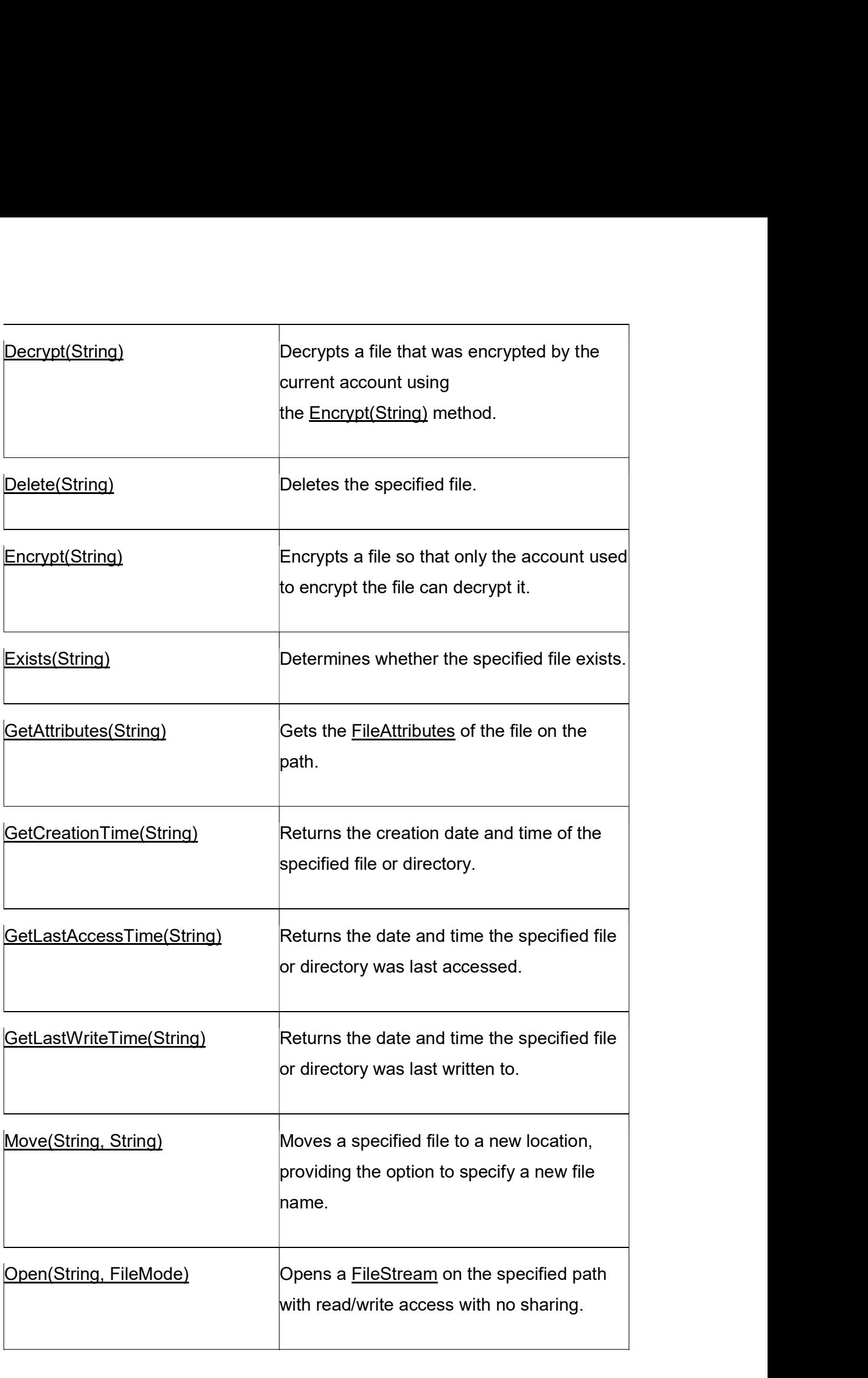

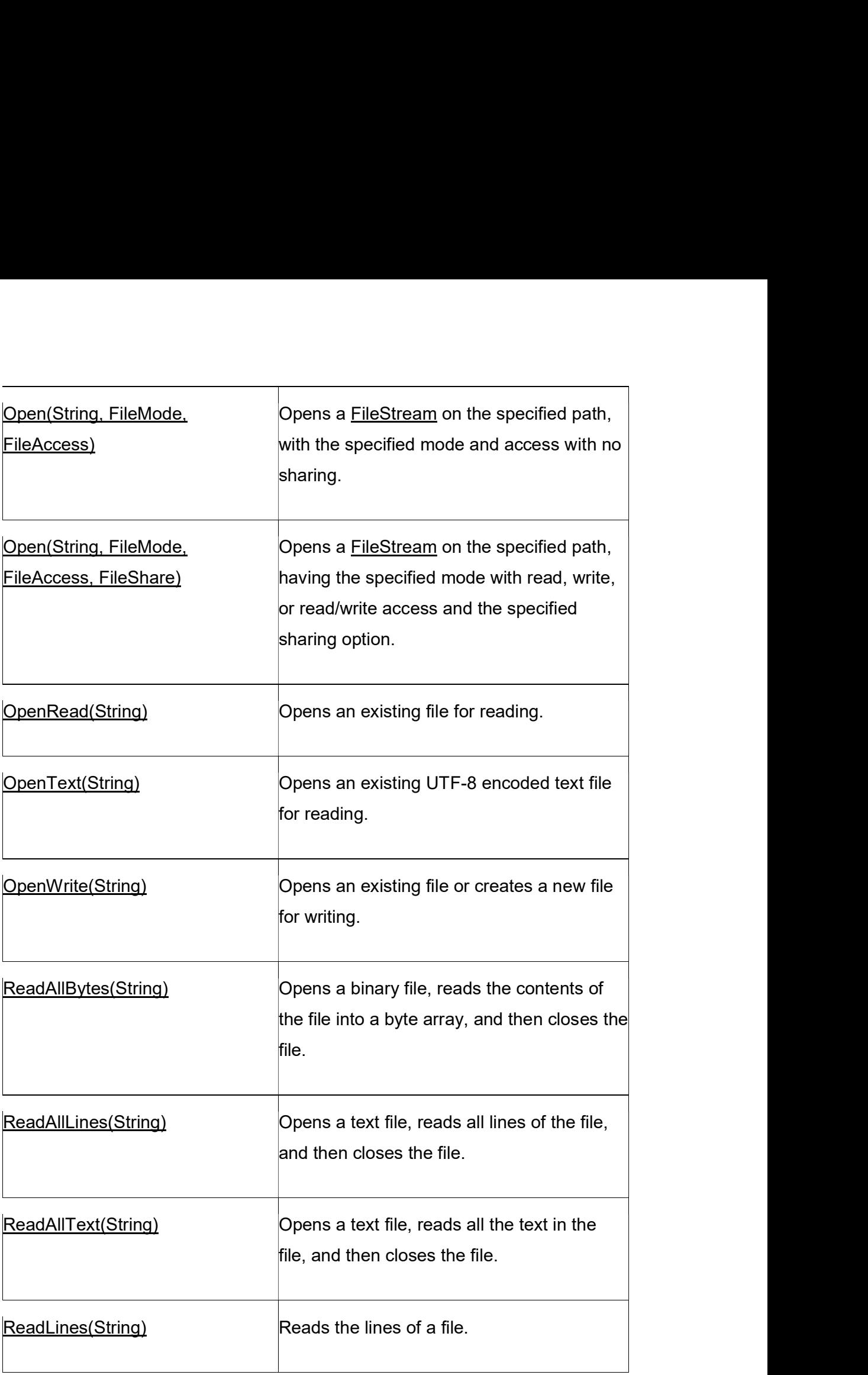

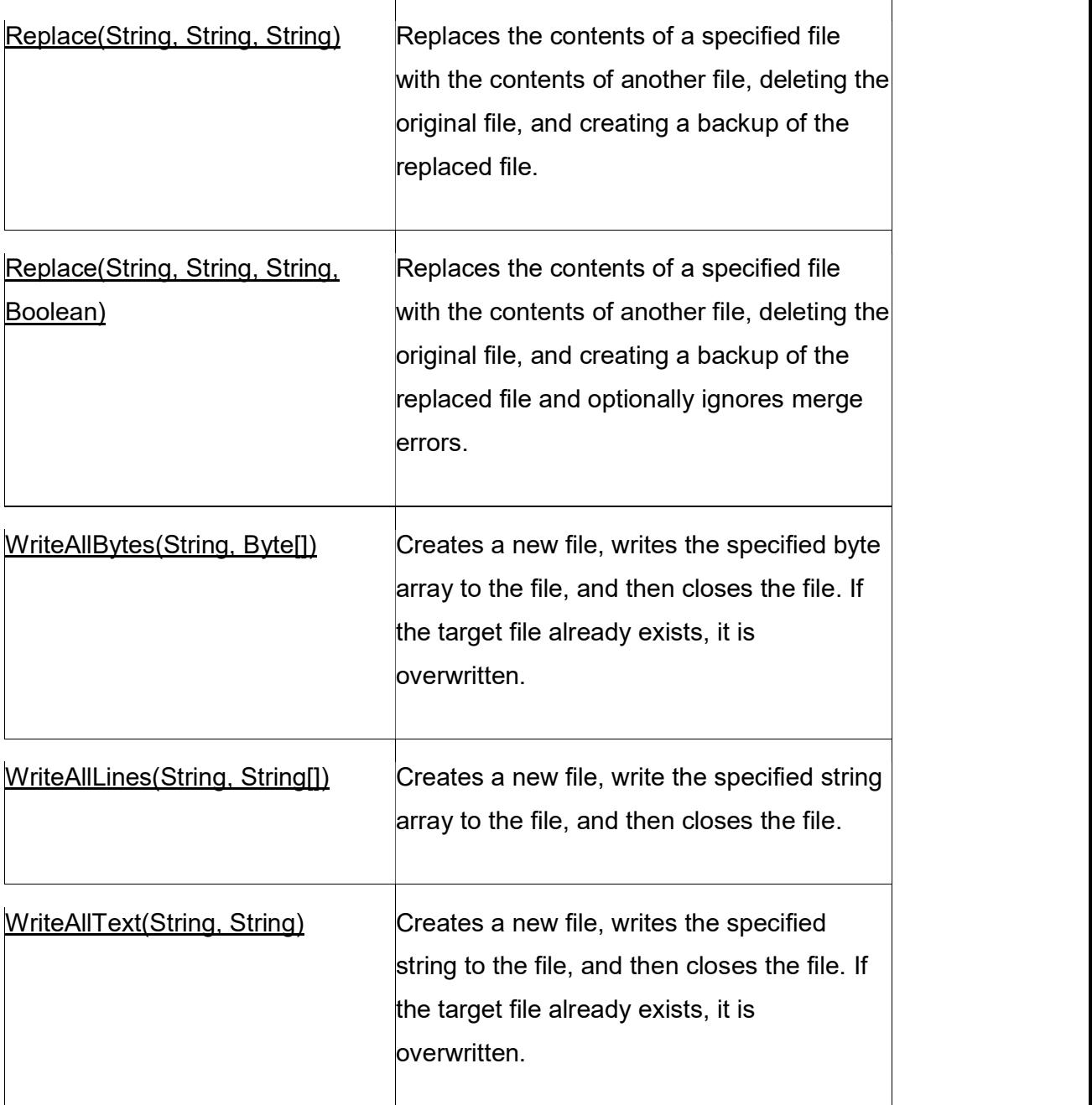

## Table-2.14 Static Methods of File (Source:https://docs.microsoft.com)

In Table 2.14 many methods have several overload methods to perform same operation with different arguments.

Following example check given text file is exist or not. If file is exist than open for read operation and if not exist than create new file for write operation. In same example after writing to the file perform read operation and display file content on console.

```
static void Main(string[] args)
```
{

```
 String FilePath = "G:\\Courses\\FileMethods.txt";
```

```
if(!File.Exists(FilePath))
```
 $\{$ 

```
String[] fileContent = new String[5];
```
static void Main(string[] args)<br>
{<br>
String FilePath = "G:\\Courses\\FileMethods.txt";<br>
if(!File.Exists(FilePath))<br>
{<br>
Console.WriteLine("New File created with name - " + FilePath);<br>
String[] fileContent = new String[5];<br>
f fileContent[0] = "Following are few methods of File class to open file";

fileContent[1] = "File.Open";

fileContent[2] = "File.OpenRead";

```
fileContent[3] = "File.OpenText";
```

```
fileContent[4] = "File.OpenWrite";
```
//Create new file, write lines and close the file

File.WriteAllLines(FilePath, fileContent);

}

```
Console.WriteLine("Content of " + FilePath + " file");
```
//open, read and close an existing text file.

String[] fileTextContent = File.ReadAllLines(FilePath);

```
foreach(string s in fileTextContent)
```

```
\{ and \{ and \{ and \{ and \{ and \{ and \{ and \{ and \{ and \{ and \{ and \{ and \{ and \{ and \{ and \{ and \{ and \{ and \{ and \{ and \{ and \{ and \{ and \{ and \{ 
                            Console.WriteLine(s);
 }
```
Console.ReadLine();

}

### **OUTPUT**

OUTPUT<br>New File created with name - G:\Courses\FileMethods.txt<br>Content of G:\Courses\FileMethods.txt file<br>Following are few methods of File class to open file Content of G:\Courses\FileMethods.txt file Following are few methods of File class to open file File.Open File.OpenRead File.OpenText File.OpenWrite beniant of critic control of File class to open file<br>File.Open<br>File.OpenText<br>File.OpenText<br>File.OpenText<br>This example demonstrate the way to create file and write multiple lines by using<br>WriteAllLines() method if file is n

This example demonstrate the way to create file and write multiple lines by using WriteAllLines() method if file is not exists. This example also demonstrate read operation on same file by using ReadAllLines() method.

The File class has many methods that open file for read or write operation. These methods create FileStream or StreamWriter or StreamReader instance. You can use

## 2.5.2 FileInfo

FileInfo class is used in case of you want to perform several operations on same file. It provide better performance as compare to File class as security check performed only once when instance of FileInfo class created.

This example demonstrate the way to create file and write multiple lines by using<br>WriteAllLines() method if file is not exists. This example also demonstrate read<br>operation on same file by using ReadAllLines() method.<br>The open and move operation on files. By using FileInfo class you can create object of FileStream objects. This class also part of System.IO namespace. FileInfo class is not inheritable. You can use FileAccess, FileMode and FileSharing options while opening file using FileInfo class.

FileInfo class has only one constructor and it take file path string as argument.

FileInfo fobj = new FileInfo("G:\\Courses\\TestFile.txt");

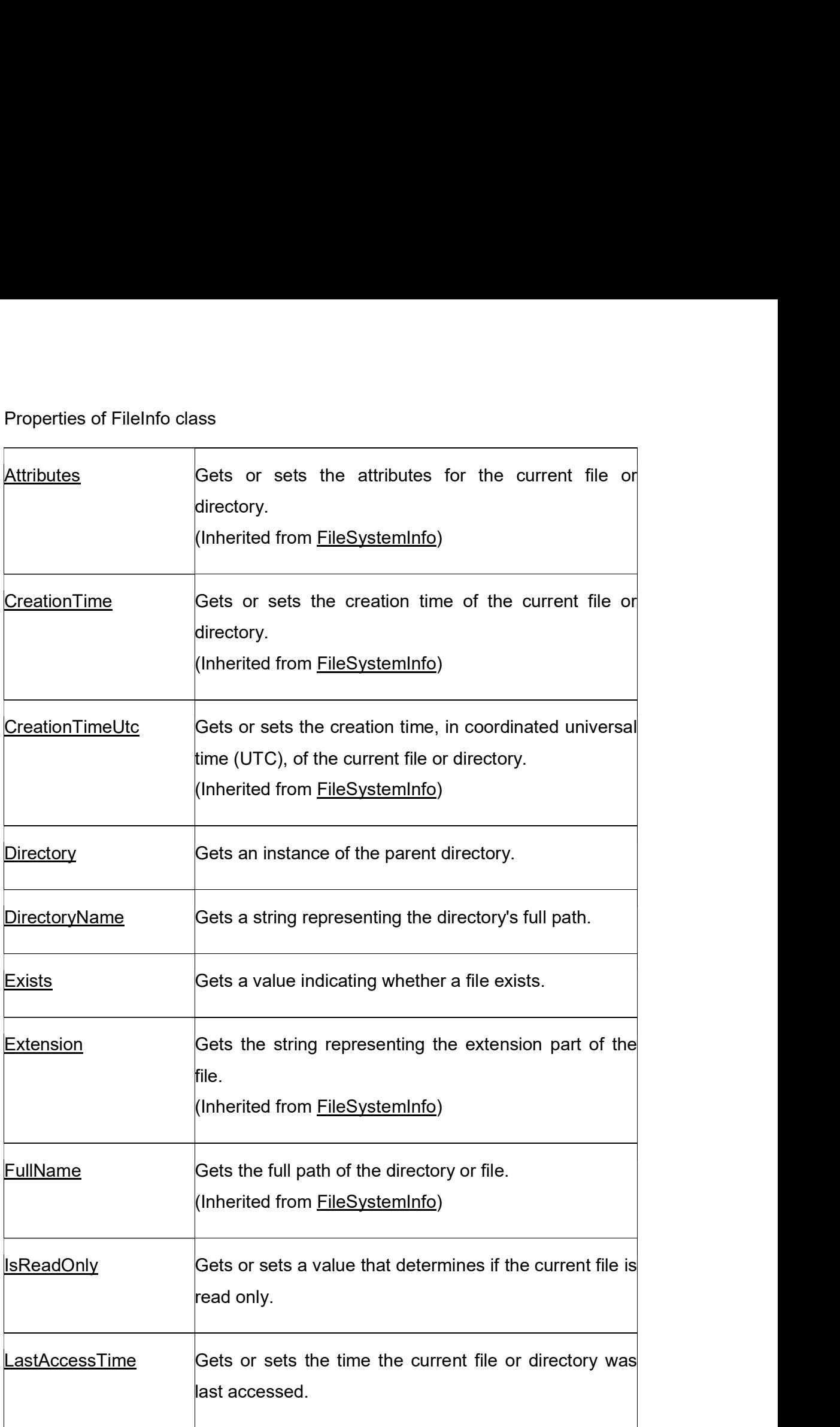

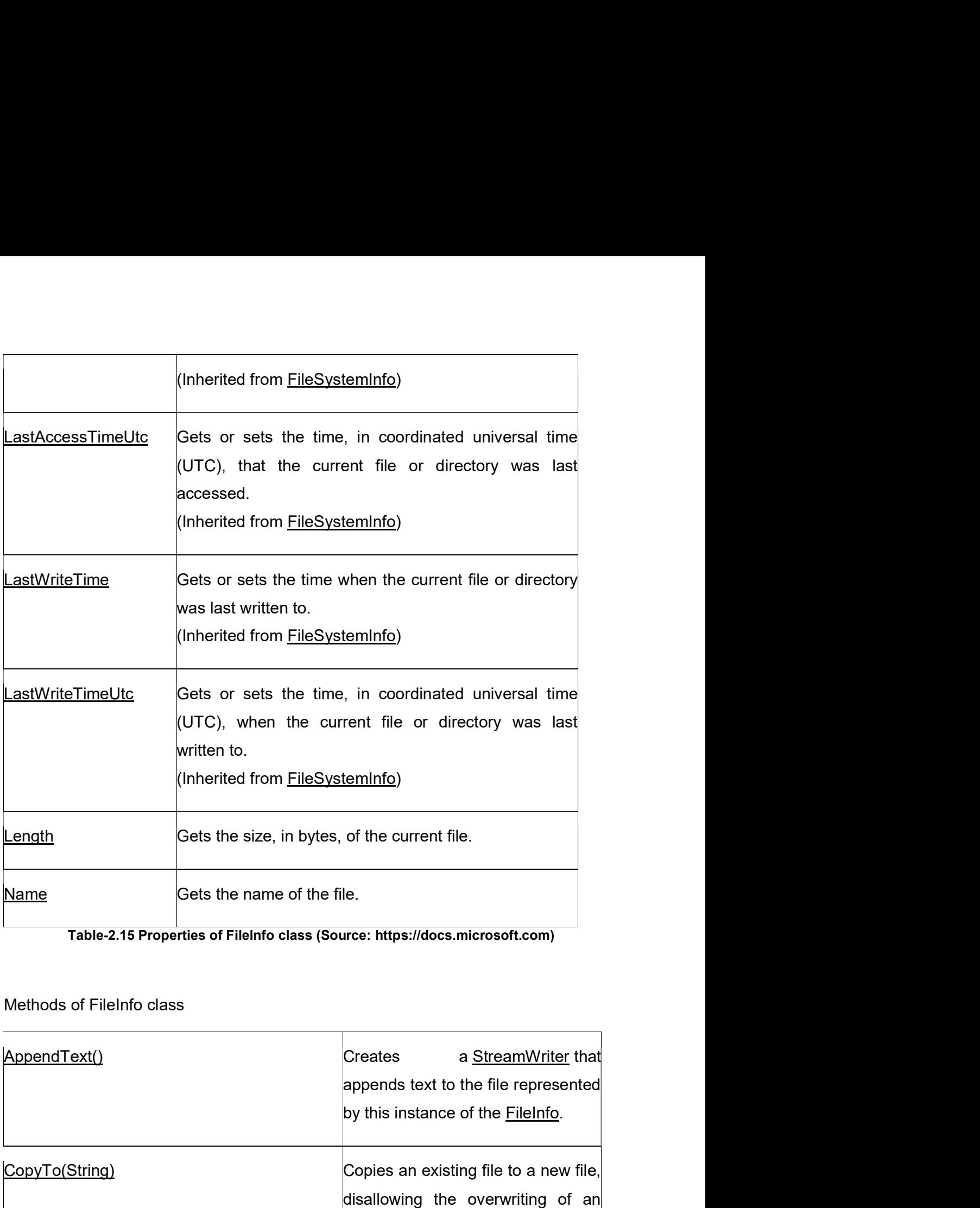

Table-2.15 Properties of FileInfo class (Source: https://docs.microsoft.com)

Methods of FileInfo class

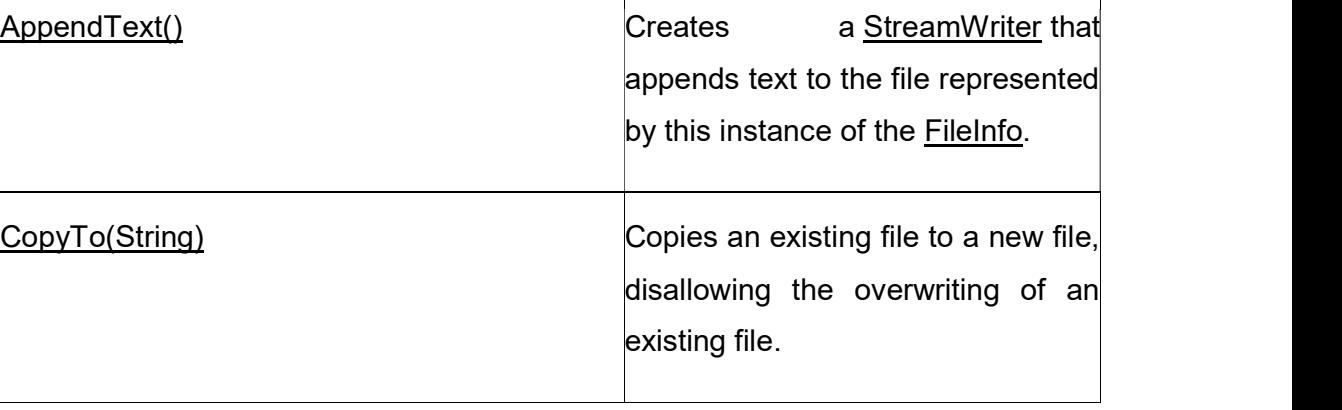

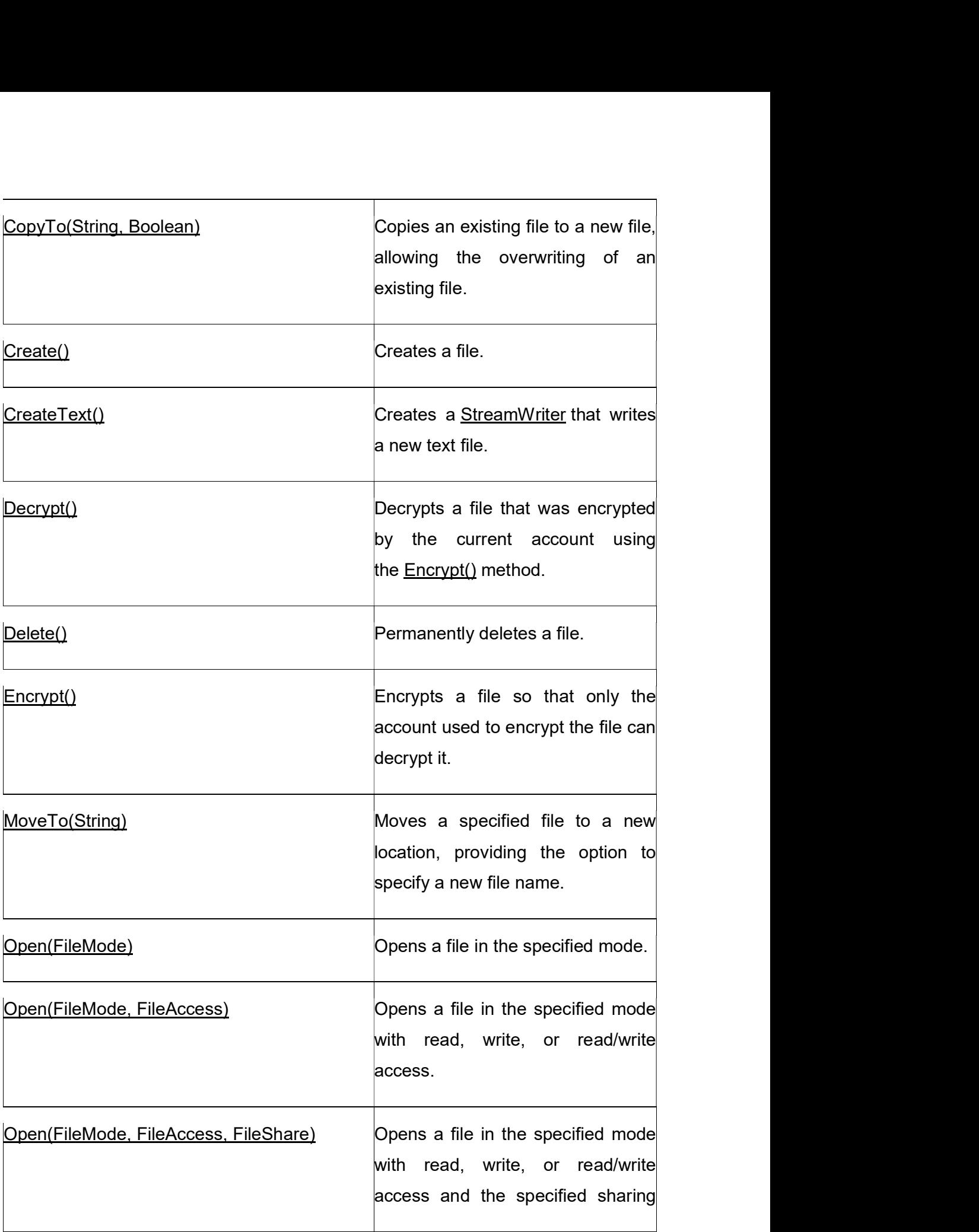

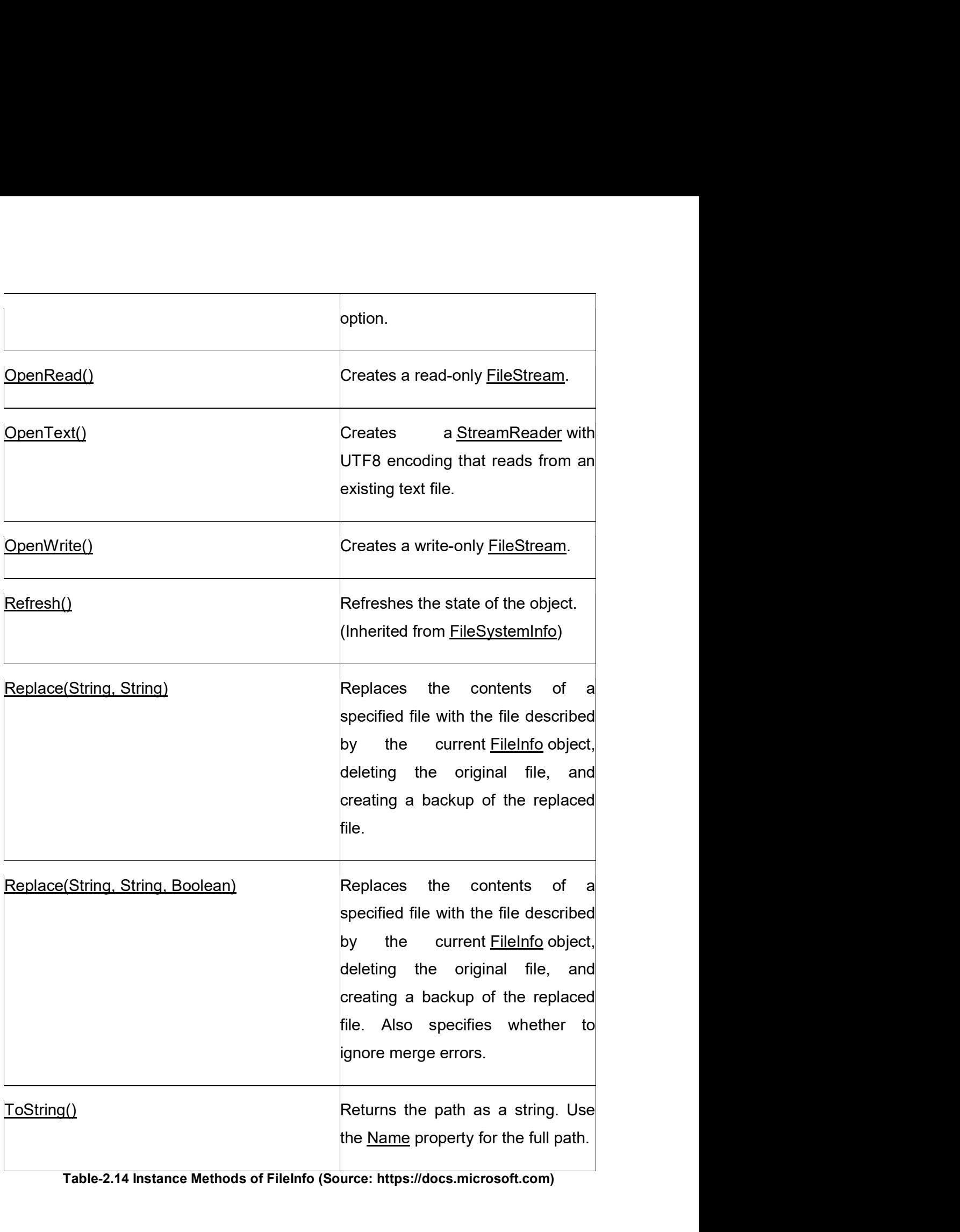

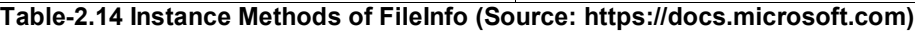

Let's open existing file - G:\Courses\FileMethods.txt and append the text of this file.<br>Append option is live old content of the file as it is and add new content at the end of<br>file content.<br>static yoid Main(string[] args) Append option is live old content of the file as it is and add new content at the end of file content.

static void Main(string[] args)

{

String FilePath = "G:\\Courses\\FileMethods.txt";

FileInfo FileObj = new FileInfo(FilePath);

//Write on to file using StreamWriter

StreamWriter sw = FileObj.AppendText();

sw.WriteLine("Following are few methods of FileInfo class to open file"); StreamWriter sw = FileObj.AppendText();<br>sw.WriteLine("Following are few methods of FileInfo class to open file");<br>sw.WriteLine("Open(FileMode)");<br>sw.WriteLine("OpenTead()");<br>sw.WriteLine("OpenText()");<br>sw.Flush();<br>sw.Flush

sw.WriteLine("Open(FileMode)");

sw.WriteLine("OpenRead()");

```
sw.WriteLine("OpenWrite()");
```

```
sw.WriteLine("OpenText()");
```
sw.Flush();

sw.Close();

//Open to read from file using StreamReader

StreamReader sr = FileObj.OpenText();

Console.WriteLine(sr.ReadToEnd());

sr.Close();

Console.ReadLine();

## }

### OUTPUT:

sw.Close();<br>
//Open to read from file using StreamReader<br>
StreamReader sr = FileObj.OpenText();<br>
Console.WriteLine("Content of File - " + FilePath);<br>
Console.WriteLine(sr.ReadToEnd());<br>
sr.Close();<br>
Console.ReadLine();<br>
}<br> Following are few methods of File class to open file

File.Open

File.OpenRead

File.OpenText

File.OpenWrite

Following are few methods of FileInfo class to open file

Open(FileMode)

OpenRead()

OpenWrite()

OpenText()

### Check your Progress 5

- 1. \_\_\_\_\_\_\_\_\_ property of FileInfo class used to get file extension. A. GetExtension B. SetExtension C. Extension D. None of Above 2. \_\_\_\_\_\_\_\_\_ is return type of Open() method of File class. OpenText()<br>
OpenText()<br>
Check your Progress 5<br>
1. <u>The property of FileInfo class used to get file extension.</u><br>
A. GetExtension<br>
B. SetExtension<br>
D. None of Above<br>
2. The Stream is return type of Open() method of File clas B. StreamWriter Check your Progress 5<br>
1. <u>Conceptry of FileInfo class used to get file extension.</u><br>
A. GetExtension<br>
B. SetExtension<br>
D. None of Above<br>
2. C. StreamReader<br>
B. StreamReader<br>
D. None of Above<br>
D. None of Above<br>
2. C. Stream D. None of Above 3. FileInfo class used to get file extension.<br>
3. SetExtension<br>
3. SetExtension<br>
5. Extension<br>
5. Mone of Above<br>
2. Since of Above<br>
2. Since of Above<br>
3. Stream<br>
5. Stream<br>
8. Stream<br>
4. The of Above<br>
3. FileInfo class pro
- 
- 
- 
- 
- A. GetExtension<br>
B. SetExtension<br>
C. Extension<br>
D. None of Above<br>
2. Surface is return type of Open() method of File class.<br>
A. FileStream<br>
B. Stream/Writer<br>
C. Stream/Reader<br>
D. None of Above<br>
3. FileInfo class provides m B. False
- 
- 
- 
- 
- 
- 
- 

## 2.6PARSING PATHS

In windows and other operating system file system is used to access file or directory. Each operating system has specific format for path to access file or directory. Windows use following format to represent path of file or directory.

Drive letter followed by volume separator (:)

Example: C: , D:

Directory Separator (\)

Example: C:\TempDir\

Path can be location of directory or location of file. File can be identify by using extension. Extension is used to identify file type. Many operating system limit extension size three character but it can be different base on operating system to operating system.

File Extension Separator (.)

Example: C:\TempDir\MyFile.txt

Path can be relative or absolute. Absolute path start with volume or drive character. Contains drive separator, directory name and drive separator.

Example : C:\TempDir\

Relative path starts with directory name or with current directory.

Example : Subjects\SubjectNames.txt

.Net framework providestatic class Path to parse file or directory path. Path class is part of System.IO namespace. Path class works with instance of string that contains path. Path class has following static methods.

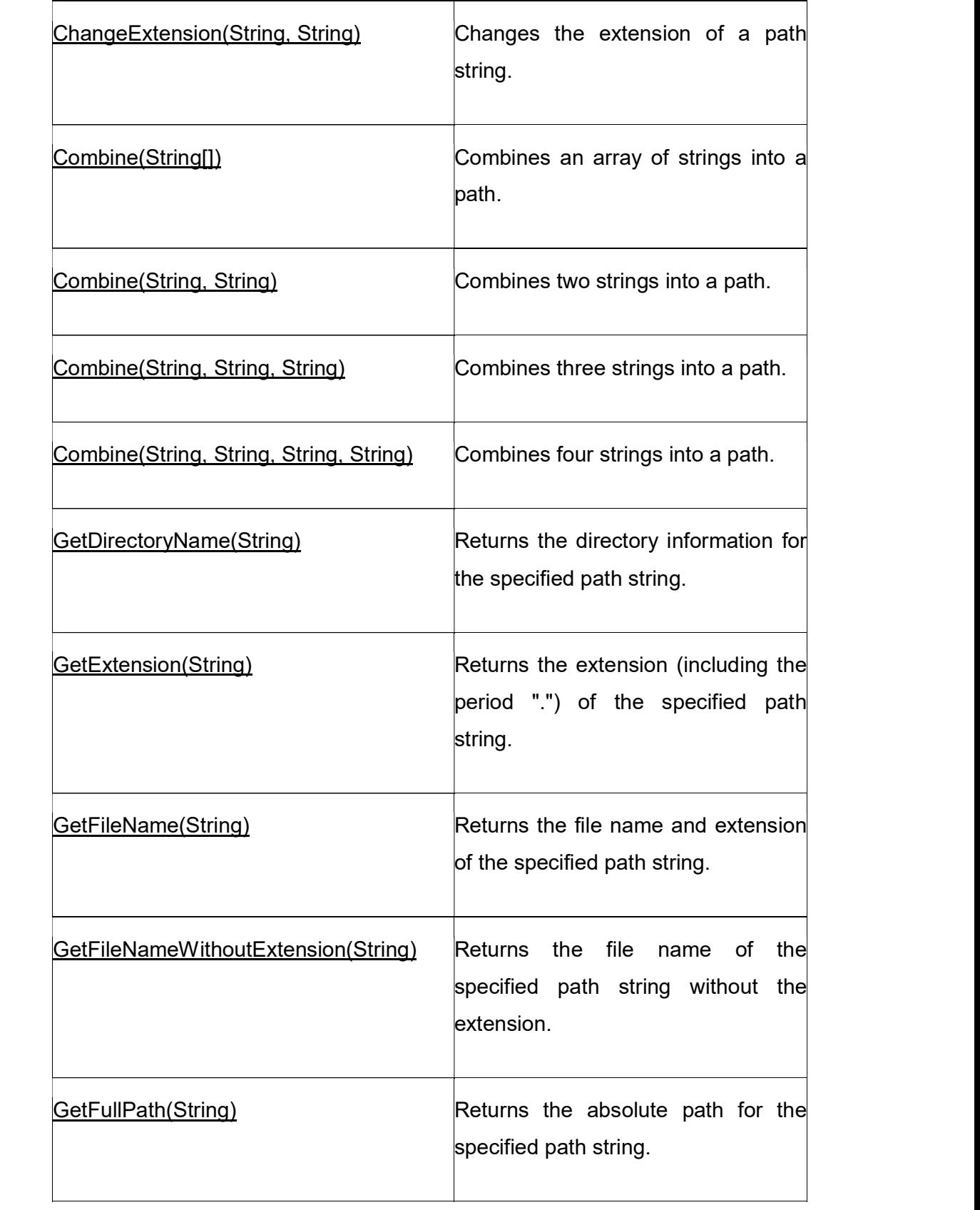

| GetInvalidFileNameChars() | Gets<br>an array containing<br>the<br>characters that are not allowed in file<br>names.                  |  |
|---------------------------|----------------------------------------------------------------------------------------------------|--|
| GetInvalidPathChars()     | Gets<br>an array containing<br>the<br>characters that are not allowed in<br>path names.                  |  |
| GetPathRoot(String)       | Gets the root directory information of<br>the specified path.                                            |  |
| GetRandomFileName()       | Returns a random folder name or file<br>name.                                                            |  |
| GetTempFileName()         | Creates a uniquely named, zero-byte<br>temporary file on disk and returns<br>the full path of that file. |  |
| GetTempPath()             | Returns the path of the current<br>user's temporary folder.                                              |  |
| HasExtension(String)      | Determines whether a path includes<br>a file name extension.                                             |  |
| IsPathRooted(String)      | Returns a value indicating whether<br>the specified path string contains a<br>root.                      |  |

Table-2.15 Static Methods of Path class (Source: https://docs.microsoft.com)

Path class provides fields to set directory separator character, path separator character and volume separator character. All this fields have default values so only useful if platform specific separator you want to set.

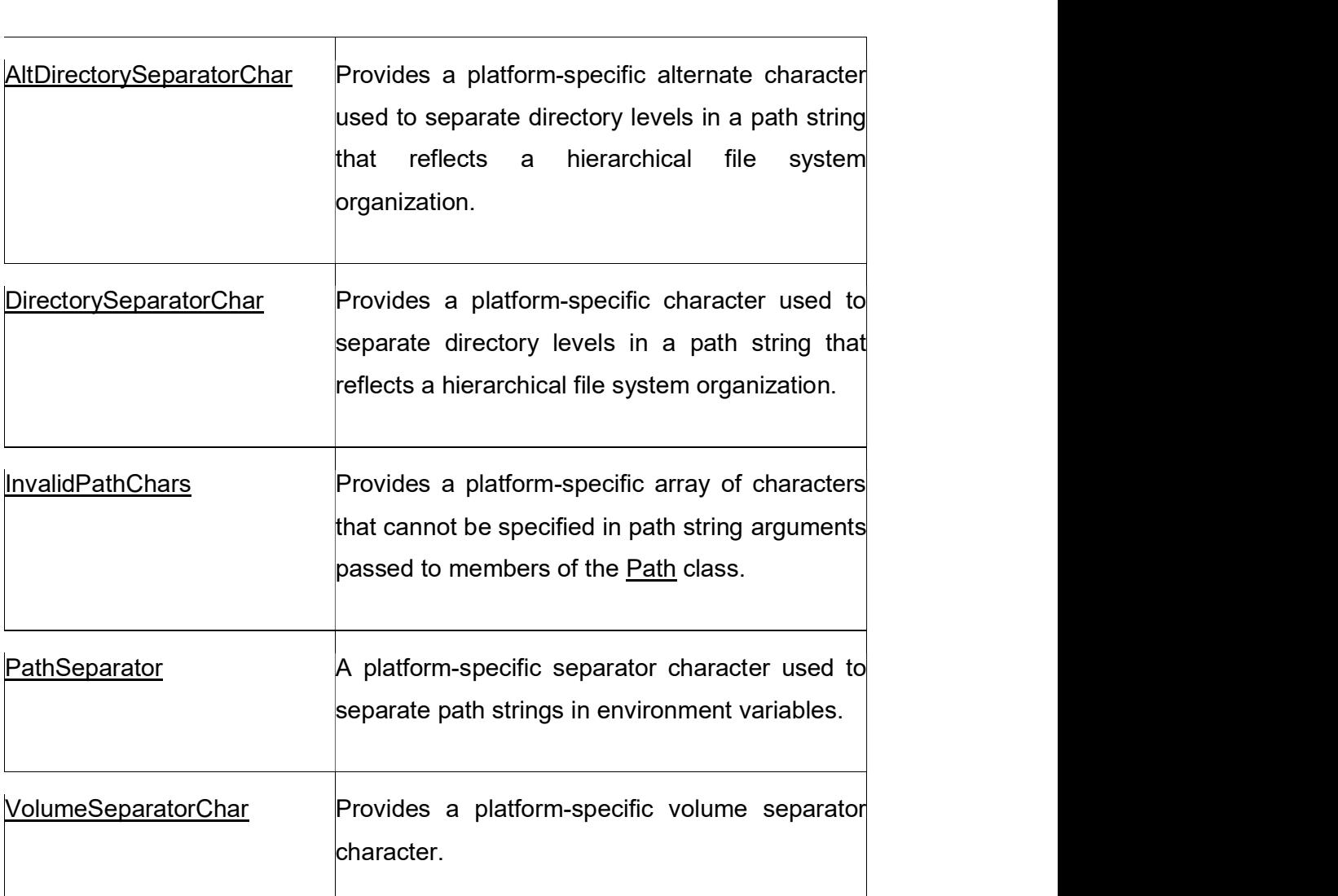

Table-2.16 Fields of Path class (Source: https://docs.microsoft.com)

Following example parse given path into Volume name, Full Path, File Name and File Extension.

static void Main(string[] args)

{

string path = @"G:\Courses\M.Sc. IT\M.Sc. IT Subjects\Subjects.txt";

//Parse Drive name from path

Console.WriteLine("Volume / Drive name :" + Path.GetPathRoot(path));

//Parse direcory path from path

Console.WriteLine("Directory : " + Path.GetDirectoryName(path));

//Parse file name from path

Console.WriteLine("File name : " + Path.GetFileName(path));

//Parse extension of file

Console.WriteLine("Extension of File : " + Path.GetExtension(path));

Console.ReadLine();

}

## **OUTPUT**

Volume / Drive name :G:\ Directory : G:\Courses\M.Sc. IT\M.Sc. IT Subjects File name : Subjects.txt Extension of File : .txt Volume / Drive name :G:\<br>
Directory : G:\Courses\M.Sc. IT\M.Sc. IT Subjects<br>
File name : Subjects.txt<br>
Extension of File : .txt<br>
Above example provides us drive name, directory name with full path, file name from<br>
path and

Above example provides us drive name, directory name with full path, file name from path and extensions of file. This example not check for actually the directory and file exists on file system. Path class is useful to create valid path for file system. Directory : G:\Courses\M.Sc. IT\M.Sc. IT Subjects<br>
File name : Subjects.txt<br>
Extension of File : .txt<br>
Above example provides us drive name, directory name with full path, file<br>
path and extensions of file. This example no File name : Subjects.txt<br>
Extension of File : .txt<br>
Above example provides us drive name, directory name with full path, file<br>
path and extensions of file. This example not check for actually the directions<br>
exists on file

### Check your Progress 6

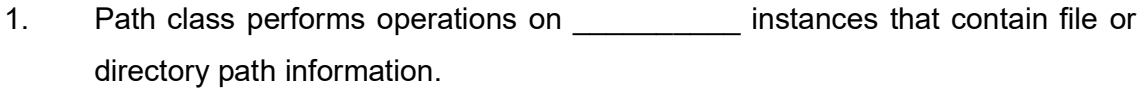

- 
- 
- 
- 
- C. String.<br>
D. None of Above<br>
2. \_\_\_\_\_\_\_\_\_\_\_ method return absolute path. C. String.<br>
D. None of Above<br>
2. \_\_\_\_\_\_\_\_\_\_ method return absolute path.<br>
A. GetDirectoryName() C. String.<br>
D. None of Above<br>
2. \_\_\_\_\_\_\_\_ method return absolute path.<br>
A. GetDirectoryName()<br>
B. GetFullPath() A. GetDirectoryName() B. GetFullPath() C. GetPathRoot() C. String.<br>
D. None of Above<br>
2. <u>Internethed return absolute path.</u><br>
A. GetDirectoryName()<br>
B. GetFullPath()<br>
C. GetPathRoot()<br>
D. None of Above<br>
2.7LET US SUM UP
- 
- 
- 
- 

## 2.7LET US SUM UP

In this unit you are learn about managing files and directories on file system using different static and instance classes provided by System.IO name space. To perform read or write operation on file first you need to create stream. Stream is a intermediator between physical file and application.

There are three classes to create stream. FileStream, StreamWriter and StreamReader are these classes. FileStream works with all types file as it is works with bytes. It preferable when you are working with binary data.

StreamWriter and StreamReader is useful to works with text file with specific encoding or default encoding. To perform write operation on text file use StreamWriter class. To perform read operation use StreamReader class. Both classes provides many useful methods for write and read operation.

To create, delete, move or copy directory on file system System.IO namespace provides Directory and DirectoryInfo class. For single operation on the directory use static class Directory. For multiple operation on same directory use DirectoryInfo class. StreamReader are these classes. FileStream works with all types file as it is works<br>with bytes. It preferable when you are working with binary data.<br>StreamWriter and StreamReader is useful to works with text file with spec

FileInfo instance class. Same as Directory and DirectoryInfo class for single operation use File class and for multiple operation on same file use FileInfo class.

DirecoryInfo and FileInfo class provides better performance in case of multiple operation you want to perform on same directory and file respectively.

To parse path or create path .net framework provide static class Path. It is useful to validate the path, retrieve volume, directory, filename and file extension from given path as string. Direction yinio and Pherino class provides better performance in case of<br>operation you want to perform on same directory and file respectively.<br>To parse path or create path .net framework provide static class Path. It is<br>v To parse path or create path .net framework provide static class Path. It is<br>validate the path, retrieve volume, directory, filename and file extension fro<br>path as string.<br>The scope of this material is very limited but you

The scope of this material is very limited but you can experiment yourself all the methods described in respective classes. The scope of this material is very limited but you can experiment yourse<br>methods described in respective classes.<br>**2.8CHECK YOUR PROGRESS: POSSIBLE ANSWERS**<br>Check your Progress 1<br>Answer – 1: D<br>Write is not a FileMode<br>Answe

## 2.8CHECK YOUR PROGRESS: POSSIBLE ANSWERS

Check your Progress 1 Write is not a FileMode

Encoding.ASCII.GetBytes(fileData)

Check your Progress 2 Read() method read next character from stream. 2.8CHECK YOUR PROGRESS: POSSIBLE ANSWERS<br>Check your Progress 1<br>Answer – 1: D<br>Write is not a FileMode<br>Answer – 2: C<br>Encoding.ASCII.GetBytes(fileData)<br>Check your Progress 2<br>Answer – 1: A<br>Read() method read next character fro

None of Above

Check your Progress 3 Check your Progress 1<br>Answer – 1: D<br>Write is not a FileMode<br>Answer – 2: C<br>Encoding.ASCII.GetBytes(fileData)<br>Check your Progress 2<br>Answer – 1: A<br>Read() method read next character from stream.<br>Answer – 2: D<br>None of Above<br>Che YES, Write() method able to works with DateTime type. Answer – 2: C<br>Encoding.ASCII.GetBytes(fileData)<br>Check your Progress 2<br>Answer – 1: A<br>Read() method read next character from stream.<br>Answer – 2: D<br>None of Above<br>Check your Progress 3<br>Answer – 1: A<br>YES, Write() method able to

True, Flush() method clean all buffer data and writes to physical file.

### Check your Progress 4

Check your Progress 4<br>Answer – 1: A<br>Yes Directory class has Move() method and DirectoryInfo class has MoveTo<br>method. Yes Directory class has Move() method and DirectoryInfo class has MoveTo() method. Check your Progress 4<br>Answer – 1: A<br>Yes Directory class has Move() method and DirectoryInfo class has MoveTo<br>method.<br>Answer – 2: A<br>Yes, GetParent() of Directory class and Parent property of DirectoryInfo clas:<br>DirectoryInf Check your Progress 4<br>
Answer – 1: A<br>
Yes Directory class has Move() method and DirectoryInfo class has MoveTo<br>
method.<br>
Answer – 2: A<br>
Yes, GetParent() of Directory class and Parent property of DirectoryInfo clas:<br>
Direct Check your Progress 4<br>
Answer – 1: A<br>
Yes Directory class has Move() method and DirectoryInfo class has MoveTo<br>
method.<br>
Answer – 2: A<br>
Yes, GetParent() of Directory class and Parent property of DirectoryInfo clas<br>
Directo Check your Progress 4<br>
Answer – 1: A<br>
Yes Directory class has Move() method and DirectoryInfo class has MoveTo<br>
method.<br>
Answer – 2: A<br>
Yes, GetParent() of Directory class and Parent property of DirectoryInfo class<br>
Direct Answer – 1: A<br>
Yes Directory class has Move() method and DirectoryInfo class has MoveTo<br>
method.<br>
Answer – 2: A<br>
Yes, GetParent() of Directory class and Parent property of DirectoryInfo class<br>
DirectoryInfo object<br>
Check y

Yes, GetParent() of Directory class and Parent property of DirectoryInfo class return DirectoryInfo object Yes, GetParent() of Directory class and Parent property of DirectoryInfo clase<br>DirectoryInfo object<br>
Check your Progress 5<br>
Answer – 1: C<br>
Extension property is used to get extension of file.<br>
Answer – 2: A<br>
The return typ

## Check your Progress 5

Check your Progress 5<br>
Answer – 1: C<br>
Extension property is used to get extension of file.<br>
Answer – 2: A<br>
The retum type of Open() method is FileStream.<br>
Answer – 3: B<br>
False, To perform write operation you need to use St Answer – 1: C<br>
Extension property is used to get extension of file.<br>
Answer – 2: A<br>
The return type of Open() method is FileStream.<br>
Answer – 3: B<br>
False, To perform write operation you need to use StreamWriter or FileStre

The return type of Open() method is FileStream.

False, To perform write operation you need to use StreamWriter or FileStream.

### Check your Progress 6

Path class works with instance of String that represent relative or absolute path.

- Answer 2: A<br>
The return type of Open() method is FileStream.<br>
Answer 3: B<br>
False, To perform write operation you need to use StreamWriter or FileStream.<br>
Check your Progress 6<br>
Answer 1: C<br>
Path class works with inst • Chapter 24: Manipulating Files and the Registry Christian Nagel, Bill Evjen, Jay Glynn, Karli Watson, Morgan Skinner, Professional C# 2012 And .Net 4.5, Wrox Publication
	- Chapter 14: Using IO Herbert Schildt, C# 4.0: The Complete Reference, The McGraw-Hill **Companies**

• System.IO Namespace

https://docs.microsoft.com/en-us/dotnet/api/system.io?view=netframework-4.6.2

## 2.10ASSIGNMENTS

 $\bullet$ Make method list of FileStream, StreamWriter, StreamReader with parameter and return type.

## 2.11ACTIVITIES

Activity-1

Develop console application that perform directory manipulation (Create, Delete, Copy, Move with sub directory and files) on file system using Directory and DirectoryInfo class.

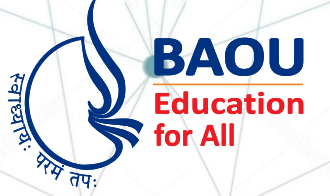

# યુનિવર્સિટી ગીત

સ્વાધ્યાયઃ પરમં તપઃ સ્વાધ્યાયઃ પરમં તપઃ સ્વાધ્યાય: પરમં તપઃ

શિક્ષણ, સંસ્કૃતિ, સદુભાવ, દિવ્યબોધનું ધામ ડૉ. બાબાસાહેબ આંબેડકર ઓપન યુનિવર્સિટી નામ; સૌને સૌની પાંખ મળે, ને સૌને સૌનું આભ, દશે દિશામાં સ્મિત વહે હો દશે દિશે શુભ-લાભ.

અભણ રહી અજ્ઞાનના શાને, અંધકારને પીવો ? કહે બુદ્ધ આંબેડકર કહે, તું થા તારો દીવો; શારદીય અજવાળા પહોંચ્યાં ગુર્જર ગામે ગામ ધ્રુવ તારકની જેમ ઝળહળે એકલવ્યની શાન.

સરસ્વતીના મયૂર તમારે ફળિયે આવી ગહેકે અંધકારને હડસેલીને ઉજાસના ફૂલ મહેકે; બંધન નહીં કો સ્થાન સમયના જવું ન ઘરથી દૂર ઘર આવી મા હરે શારદા દૈન્ય તિમિરના પૂર.

સંસ્કારોની સુગંધ મહેંકે, મન મંદિરને ધામે સુખની ટપાલ પહોંચે સૌને <mark>પોતાને સરનામે;</mark> સમાજ કેરે દરિયે હાંકી શિક્ષણ કેર વહાણ. આવો કરીયે આપણ સૌ ભવ્ય રાષ્ટ્ર નિર્માણ... દિવ્ય રાષ્ટ્ર નિર્માણ... ભવ્ય રાષ્ટ્ર નિર્માણ

DR. BABASAHEB AMBEDKAR OPEN UNIVERSITY (Established by Government of Gujarat) 'Jyotirmay' Parisar, Sarkhej-Gandhinagar Highway, Chharodi, Ahmedabad-382 481 Website: www.baou.edu.in